REALIZZAZIONI PRATICHE • TUTORIALS • RADIANTISTICA • COMPUTER HARDWARE • ROBOTICA

**N° 216 - GIUGNO 2003 - ANNO 19 € 4,13 - Frs 8,00**

**ALL'INTERNO LE PAGINE DI:**

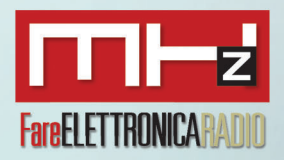

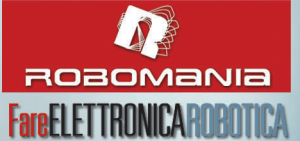

## **BASSA FREQUENZA**

- **• FILTRO CROSSOVER ATTIVO 2 VIE**
- **• UN ORIGINALE ANALIZZATORE DI SPETTRO**

## **TUTORIAL**

**• LA PORTA PARALLELLA SPP**

## **HARDWARE**

- **• GUIDA ALL'USO DEI DISPLAY** LCD INTELLIGENTI (IIIª parte)
- **• IL BUS I2 C (IIIa PARTE): TERMOMETRO DIGITALE CON LM75**

## **TECNOLOGIE SPERIMENTALI**

**•** MISSILISTICA AMATORIALE (I<sup>e</sup> PARTE)

## **MHz**

- **RADIOCOMANDO CODIFICATO 433,92 MHz**
- **ASCOLTARE L'UNIVERSO VIA RADIO**

## **ROBOMANIA**

- **IRON CLAW (II<sup>®</sup> PARTE)**
- **• REALIZZIAMO UN BEAM ROBOT EVOLUTO: IL SERVOCORE WALKER**

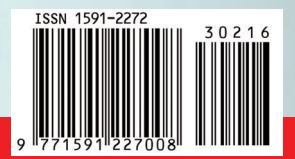

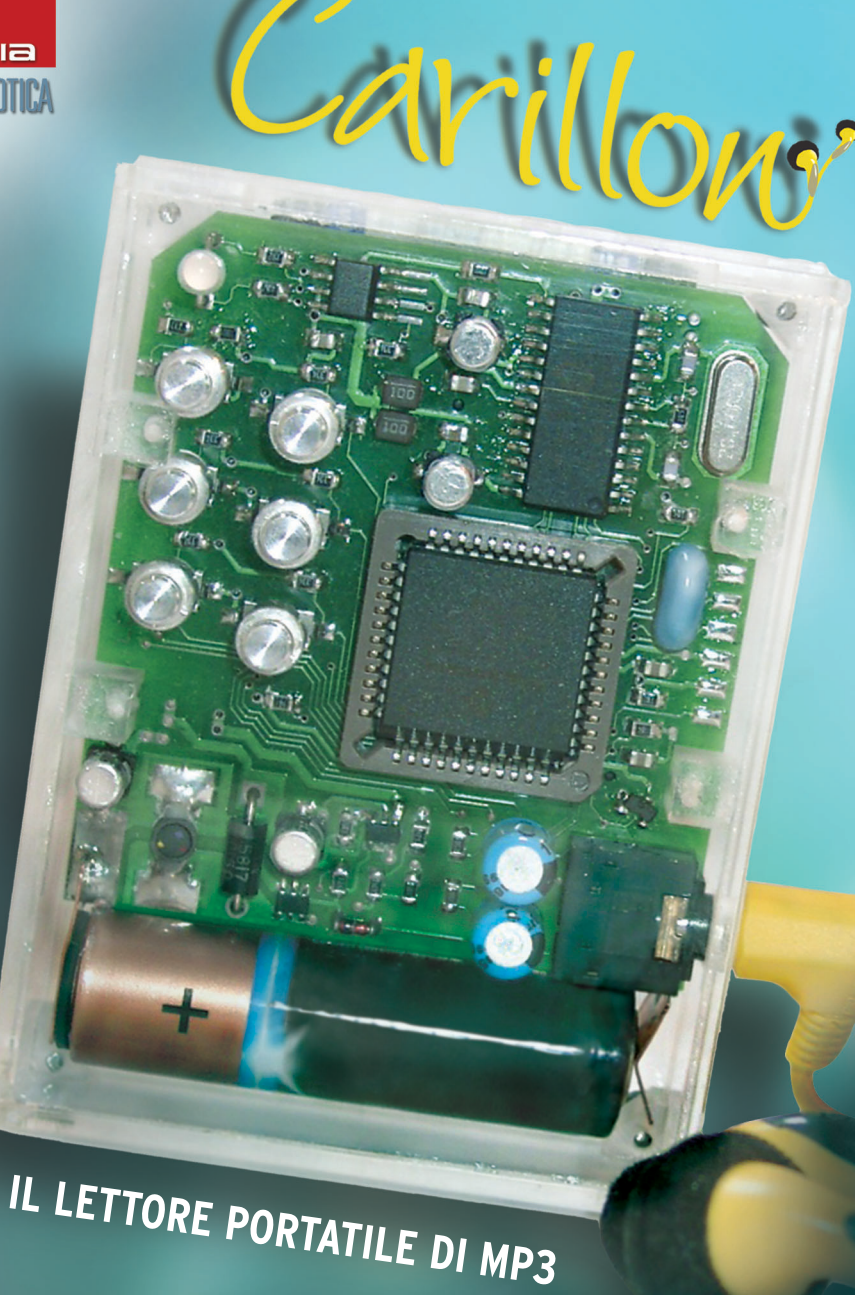

Spedizione in A.P. - 45% - ART. 2 COMMA 20/B LEGGE 662/96 - Filiale di Milano. In caso di mancata consegna, restituire all'editore che si impegna a pagare la relativa tassa presso il CMP di Roserio - Milano 5% - ART. 2 COMMA 20/B LEGGE 662/96 estituire all'editore che si impegna a pagare la relativa tassa pedizione in

## "TECNOLOGIE SPERIMENTALI"

nuovo la mattina è stato superato nel pomeriggio, per questo, quando ci siamo chiesti in quale categoria avremmo dovuto inserire il "Carillon" e la nuova rubrica sulla missilistica amatoriale, siamo arrivati alla conclusione che "tecnologie sperimentali" era più adatta.

**PERRIMENTE CONOTE E SPERIMENTE SETTO E EN CONTROL E SE TOTALE CONTROL CONTROL CONTROL CONTROL CONTROL CONTROL CONTROL CONTROL CONTROL CONTROL CONTROL CONTROL CONTROL CONTROL CONTROL CONTROL CONTROL CONTROL CONTROL CONTRO** In questa neonata rubrica presenteremo articoli che affrontano campi d'applicazione e sperimentazione, non necessariamente "elettronici", ma in ogni caso nuovi ed interessanti. Dalle numerose email che mi inviate, per le quali vi ringrazio, noto con immenso piacere che l'interesse verso nuovi campi di applicazione è sempre molto alto, per questo siamo sempre alla ricerca di nuovi argomenti che soddisfino la vostra curiosità.

Quindi questo mese vi diamo qualcosa di nuovo con il quale misurarvi, nuovi spunti per la sperimentazione e l'apprendimento.

Se tra le vostre passioni c'è quella di collezionare brani MP3 (vi ricordo che vanno rispettati i diritti d'autore) sarete sicuramente interessati a realizzare il progetto di Enzo Brusati: "Carillon". Questo articolo non è soltanto finalizzato alla costruzione del lettore portatile MP3, ma affronta anche la tecnologia che c'è dietro una semplice sigla come MP3.

Andrea Marani aggiunge un nuovo pezzo all'impianto hi-fi della vostra auto: il crossover elettronico a due vie, che può pilotare l'amplificatore 50+50W, presentato nel numero scorso, e quello per subwoofer di prossima pubblicazione.

Maurizio Del Corso continua la serie di articoli sull'utilizzo dei display LCD intelligenti, articoli che si sono classificati al primo posto nelle vostre preferenze. Questo mese vi spiega come controllarli utilizzando la porta parallela e seriale del PC.

Anche per il BUS I'C, reso semplice da Mariano Paolizzi e Salvatore Silvestri, nella terza parte si affronta la costruzione di un termometro digitale che utilizza la sonda di temperatura LM75 appunto su bus l<sup>2</sup>C.

Diamo il benvenuto a Stefano Innocenti ed Eugenio Cosolo, esperti di missilistica amatoriale che, a partire da questo numero condivideranno con voi le loro esperienze, guidandovi passo per passo alla costruzione del vostro primo missile.

Vincenzo Villa continua la serie dei tutorial sulle interfacce per PC, questo mese affronta quella preferita dagli sperimentatori: la porta parallela SPP.

Da questo numero la rubrica MHz ospita, oltre al radiocomando codificato di Marco Lento, la prima parte di "Ascoltare l'universo via radio", un articolo molto interessante che spiega come ascoltare le emissioni di onde radio naturali extraterrestri. Riccardo Ricci, autore dell'articolo, è un esperto in questo affascinante campo.

Infine in **Robomania** si affronta la costruzione di un nuovo robot BEAM (il Servocore Walker), inoltre ci trovate la seconda parte di Iron Claw. Tenete d'occhio questa rubrica, abbiamo altri incredibili robot pronti per voi.

Due parole sul sito web. Le numerose visite testimoniano il vostro gradimento, di questo siamo veramente contenti, continuate a scriverci dandoci consigli, partecipate al forum e alle rubriche che richiedono anche il vostro intervento, tutta la comunità di "Fare Elettronica On Line" ve ne sarà grata.

Infine vorrei rispondere a tutti i lettori che mi chiedono come collaborare con Fare Elettronica. Per cominciare noi non diamo compiti specifici agli autori, ma lasciamo loro libertà di movimento nel campo in cui si sentono più a proprio agio. Per questo, se avere realizzato un progetto interessante o siete esperti in un argomento particolare e desiderate condividere con altri la vostra esperienza, inviateci una lista dei lavori che vorreste proporre, lavorando insieme scoprirete che è molto più semplice di quello che pensate.

Non mi resta che augurarvi buona lettura e rinnovare l'appuntamento al prossimo mese.

**Tiziano Galizia** tiziano@farelettronica.com

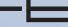

# **FareELETTRONICA**

**DIRETTORE RESPONSABILE:** Angelo Cattaneo (angelo@farelettronica.com)

**DIRETTORE TECNICO:** Tiziano Galizia (tiziano@farelettronica.com)

**REDAZIONE - SEGRETERIA:** Stefania Cucchi (stefania@farelettronica.com)

#### **GRAFICA E IMPAGINAZIONE:**

Progetto grafico: Graficonsult - Milano (info@graficonsult.com) Impaginazione: Piera Loddo (piera@farelettronica.com) Monica Ambrogi (monica@farelettronica.com) Ilaria Borghese (ilaria@farelettronica.com)

#### **HANNO COLLABORATO:**

Andrea Marani, Fabrizio Fazio, Enzo Brusati, Stefano Innocenti, Eugenio Cosolo, Giampiero Filella, Cristian Randieri, Riccardo Ricci, Vincenzo Villa, Maurizio Del Corso, Mariano Paolizzi, Salvatore Silvestri, Marco Lento, Luigi Carnvale, Massimiliano Benvenuti,

#### **DIREZIONE - REDAZIONE - SEDE LEGALE**

DTP Studio srl Via Matteotti, 8 - 28043 Bellinzago N.se (NO) Tel. 0321/927287 - Fax 0321/927042 E-mail redazione@farelettronica.com

#### **PUBBLICITÀ:**

DTP Studio O321/927287 (Redazione) Dimensione inserto pubblicitario

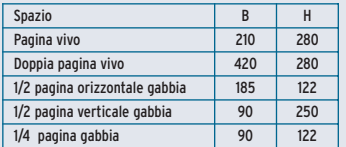

#### **STAMPA:**

SATE - Zingonia - Verdellino (BG)

#### **DISTRIBUZIONE:**

Parrini & C. S.r.l. Viale Forlanini, 23 - 20134 Milano. Il periodico Fare Elettronica è in attesa del numero di iscrizione al R.C.O.

#### **UFFICIO ABBONAMENTI**

PARRINI & C. S.r.l. Servizio abbonamenti Via Tucidide, 56/ bis/Torre 1 Per informazioni, sottoscrizione o rinnovo dell'abbonamento: Telelefono: 02/76119009 - Fax: 02/76119012.

Una copia **€** 4,13 (arretrati: **€** Euro 7,50; non vengono evase richieste di numeri arretrati antecedenti un anno dal numero in corso). Abbonamento annuo **€** 33,00 estero **€** 95,03. Spedizione in abbonamento postale 45% art. 2 comma 20/B legge 662/96 - Milano. Per sottoscrizione abbonamenti utilizzare il c/c postale 12767281 intestato a DTP Studio Editrice - Casella Postale n° 100 Bellinzago Novarese (NO)

Autorizzazione alla pubblicazione del Tribunale di Novara n. 24/97 del 17/6/1997 © Tutti i diritti di riproduzione o di traduzione degli articoli pubblicati sono riservati. Manoscritti, disegni e fotografie sono di proprietà di DTP Studio e non si restituiscono. © Diritti d'autore: La protezione del diritto d'autore è estesa non solamente al contenuto redazionale di Fare Elettronica ma anche alle illustrazioni e ai circuiti stampati. Conformemente alla legge sui Brevetti n.1127 del 29-6-39, i circuiti e gli schemi pubblicati su Fare Elettronica possono essere realizzati solo ed esclusivamente per scopi privati o scientifici e comunque non commerciali. L'utilizzazione degli schemi non comporta alcuna responsabilità da parte della Società editrice. La Società editrice è in diritto di tradurre e/o fare tradurre un articolo e di utilizzarlo per le sue diverse edizioni e attività dietro compenso conforme alle tariffe in uso presso la società stessa. Alcuni circuiti, dispositivi, componenti ecc. descritti in questa rivista possono beneficiare dei diritti propri ai brevetti: la Società editrice non assume alcuna responsabilità per il fatto che ciò possa non essere menzionato. Domande tecniche: Per ragioni redazionali, non formulare richieste che esulino da argomenti trattati su questa rivista. Per chiarimenti di natura tecnica riguardanti i kit elencati nel listino generale oppure gli articoli pubblicati, scrivere a: DTP Studio Editrice srl, Via Matteotti, 8 - 28043 Bellinzago N.se (NO).

## **contatti**

Richieste arretrati, libri o abbonamenti: **stefania@farelettronica.com** Commenti sulla rivista: **tiziano@farelettronica.com** Segnalazione errori: **monica@farelettronica.com** Richieste di tipo generico: **redazione@farelettronica.com** Richieste telefoniche: **0321-927287** Richieste a mezzo fax: **0321-927042** Richieste a mezzo posta: **Redazione di Fare Elettronica DTP Studio Editrice Via Matteotti, 8 28043 Bellinzago Novarese (NO) sito internet: www.farelettronica.com**

## **collaborazione**

La redazione di Fare Elettronica è alla continua ricerca di collaboratori per la stesura di articoli, progetti, tutorials, rubriche e libri. Alla rivista possono collaborare tutti i lettori.

Gli articoli tecnici riguardanti i progetti realizzati dovranno essere accompagnati possibilmente con foto a colori, schema elettrico, circuito stampato ed elenco componenti.

Per richieste di collaborazione scrivere a tiziano@farelettronica.com o telefonare al numero 0321-927287.

## **elenco inserzionisti**

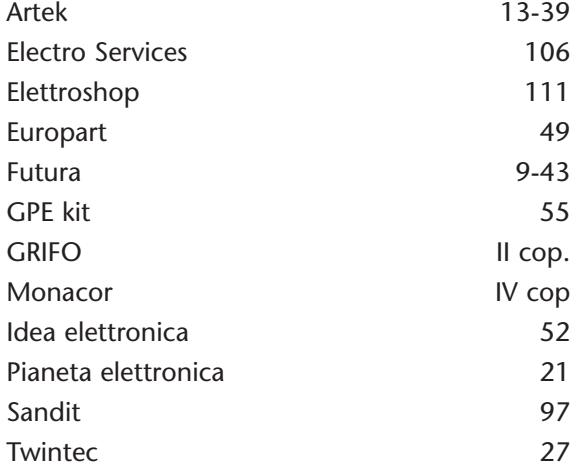

# **SOMMARIO**

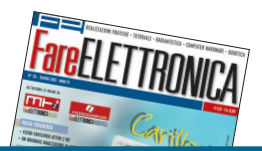

## **bassa frequenza**

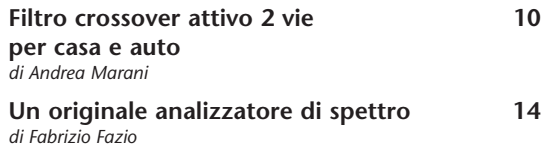

*<u></u>* hardware

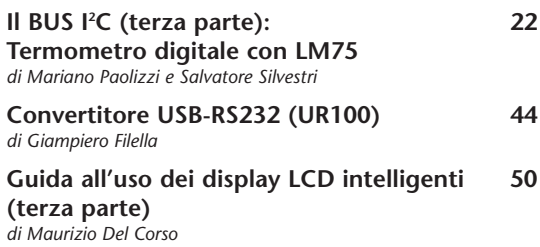

## **tecnologie sperimentali**

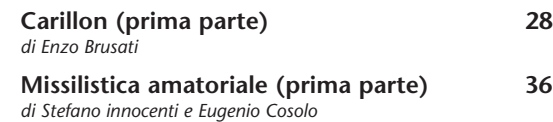

## **tutorial**

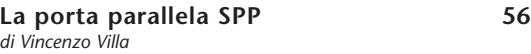

## **automazione**

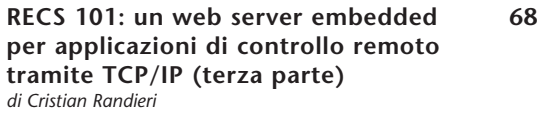

## **rubriche**

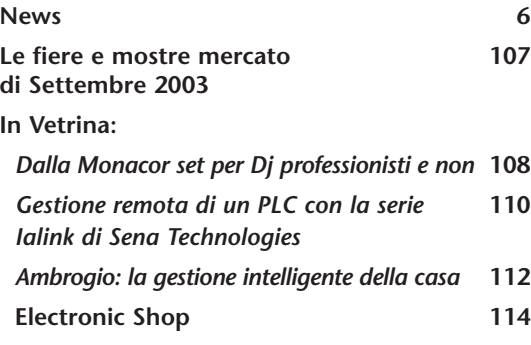

## *<u><b>ref* robomania</u>

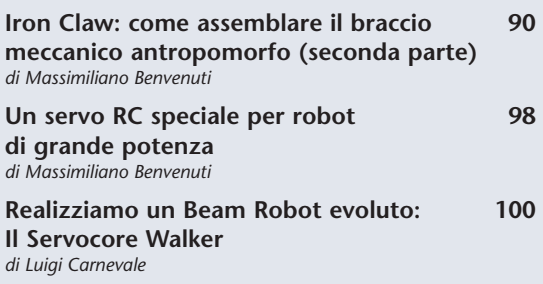

## **mhz**

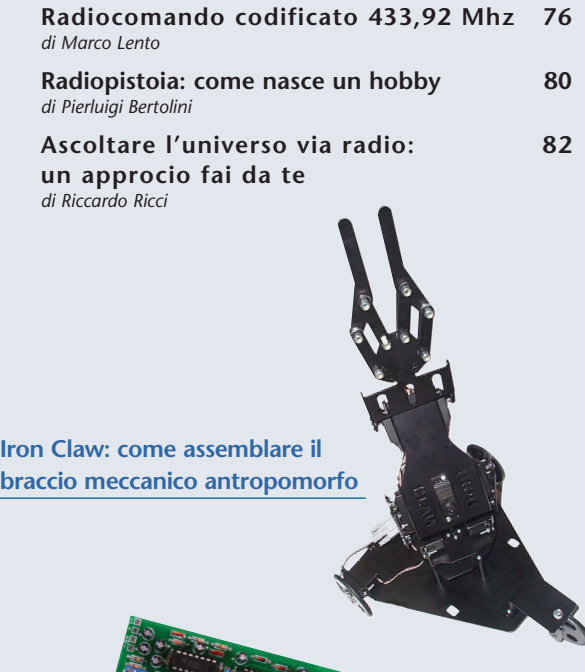

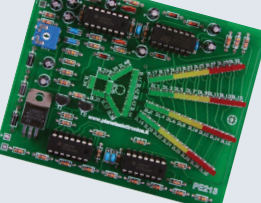

**Un originale analizzatore di spettro**

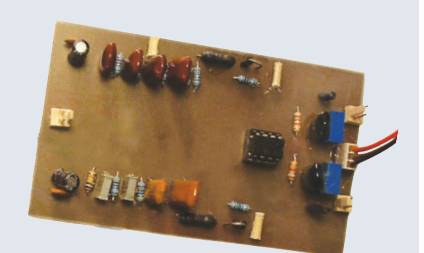

**Filtro crossover attivo 2 vie per casa e auto**

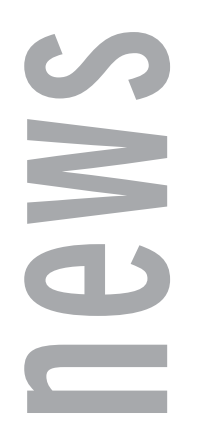

#### UN DISPLAY LCD 4X20 CARATTERI NELLE DIMENSIONI DI UN 2X16

Questo display LCD, prodotto da Wayton, ha caratteristiche veramente notevoli: nello spazio di 60x30x5`mm visualizza 4 righe per 20 caratteri ciascuna, con una dimensione del singolo carattere di 5x7 punti. Ancora più sorprendente è la versione retro-illuminata che ha esattamente le stesse dimensioni, anche nello spessore!

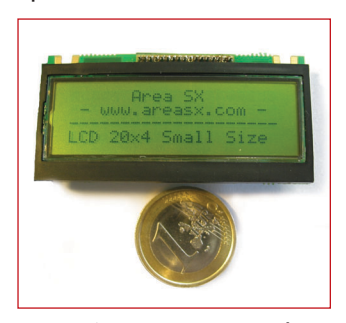

Un ottimo contrasto ed un ampio angolo di visuale completano le interessantissime caratteristiche di questo LCD che, quando non è attiva la retroilluminazione, ha un consumo medio di 0,35 mA ed è quindi adatto per qualsiasi applicazione, anche con alimentazione a batteria. L'interfaccia per il controllo del display è lo standard universalmente conosciuto per gli LCD, l'Hitachi HD44780, che consente di collegarlo ad un microcontrollore facendo uso di 4 o di 8 linee dati.

*Electronic shop* **<sup>01</sup>**

#### A-300 CELLE SOLARI AD ALTA EFFICIENZA E BASSO COSTO

**SunPower Corporation**, azienda leader nel settore delle celle solari, in cooperazione con **CYPRESS**, ha annunciato i primi campioni di **A-300**, la cella solare più economica ed efficiente al momento disponibile sul mercato. Realizzata sfruttando un innovativo contatto posteriore, che permette di ottimizzare l'area di lavoro, nascondere antiestetici fili e semplificare l'automazione della produzione, la nuova cella raggiunge livelli di efficienza del 20%, ben superiori rispetto al 12% - 15% delle celle attualmente presenti sul mercato. Nelle prove effettuate presso i laboratori NREL (National Renewable Energy Laboratory) le celle A-300 hanno raggiunto un livello di efficienza nella conversione di potenza pari al 20,4%.

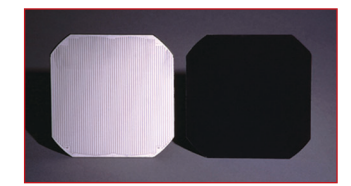

La cella solare A-300, a singolo cristallo da 125 mm, è in grado di generare una potenza elettrica di 3 W, proponendosi come la soluzione caratterizzata dal miglior rapporto costo/Watt nel comparto dell'industria fotovoltaica. Oltre a ciò, A-300 è in grado di erogare un'energia di 3 kW sfruttando un'area inferiore a 17 sqm, in modo da consentire agli utilizzatore di realizzare soluzioni ottimizzate dal punto di vista degli ingombri. La cella solare di SunPower è ideale per l'impiego in sistemi fotovoltaici da installare sui tetti, comunicazioni, sistemi fotovoltaici integrati da utilizzare nelle abitazioni e in numerose altre applicazioni consumer.

Nelle celle solari A-300 non è presente la metallizzazione sulla parte frontale, sostituita da un contatto sulla parte posteriore che, oltre a migliorare l'aspetto estetico, contribuisce a ottimizzare la generazione di energia. Questi prodotti sono stati sviluppati su una linea pilota da 2 MW e, in prossimo futuro, verrà approntato uno stabilimento per la produzione su larga scala. In questo modo SunPower potrà realizzare celle solari utilizzando una quantità inferiore di materiale e con una resa decisamente superiore. Finora non era stato possibile realizzare celle solari in grado di assicurare il livello di efficienza e la gradevolezza estetica dei prodotti della serie A-300.

Le celle solari A-300 saranno disponibili, in quantità limitata, nella seconda metà del 2003: la produzione in volumi dovrebbe essere avviata entro il 2004.

*Electronic shop* **<sup>02</sup>**

#### CRESCE LA FAMIGLIA DI **MICROCONTROLLORI** CLASSE 8051 DELLA **STMICROELECTRONICS**

La **STMicroelectronics** ha annunciato di aver accresciuto la recente famiglia µ**PSD3200** di microcontrollori a 8-bit con memoria Flash della classe 8051, così da poter offrire una gamma completa di microcontrollori della classe 8051. I dispositivi uPSD325x dispongono di una SRAM che può passare da 8 KBytes a 32 KBytes, mentre i dispositivi µPSD321x, denominati µPSD Lite, garantiscono 80 KBytes di memoria Flash e 2 KBytes di SRAM e sono adatti per applicazioni a basso costo. I µPSD325x, con un massimo di 288 KBytes di memoria Flash e 32 KBytes di SRAM, consolidano la posizione di leader della ST per quanto riguarda la densità di memoria delle MCU della famiglia 8051.

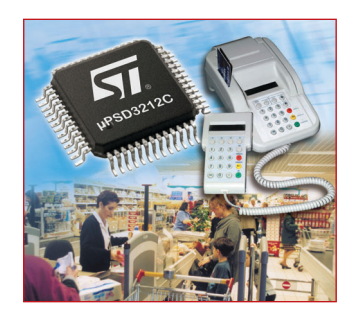

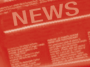

I dispositivi µPSD3200, basati sull'architettura PSD (Programmable System Device, dispositivi di sistema programmabile) proprietaria della ST, dispongono di banchi doppi indipendenti di memoria Flash con dimensioni rispettivamente di 256 KBytes e 32 KBytes, in grado di effettuare operazioni di lettura/scrittura concorrenti, di SRAM e oltre 3000 gate di logica programmabile con 16 macrocelle. Fra le periferiche associate all'unità centrale 8032 vi sono due canali UART, 5 unità PWM ad 8-bit, 4 canali ADC da 8-bit, un'interfaccia master-slave I2C, funzioni di supervisione e un timer watchdog oltre ad un sistema per la rilevazione delle basse tensioni, e un massimo di 46 piedini di I/O per utilizzo generale. Tutti i dispositivi µPSD3200 dispongono di un'interfaccia JTAG per la programmazione dell'intero dispositivo. I dispositivi µPSD3200 supportano inoltre il cosiddetto In-Application Programming (programmazione diretta del dispositivo già montato sull'applicazione). I doppi banchi di memoria Flash e la logica programmabile per la decodifica permettono al controllore 8032 di eseguire il programma contenuto in un banco Flash mentre vengono effettuate le operazione di

cancellazione e di aggiornamento dell'altro banco.

La mappatura di memoria è gestita tramite una PLD integrata di decodifica che è in grado di assegnare a qualunque segmento di memoria Flash o SRAM un qualunque indirizzo di una qualunque pagina o banco di memoria. Inoltre, la memoria Flash può essere allocata allo spazio di programma 8032 o allo spazio di dati, in maniera quasi completamente arbitraria. Questa caratteristica è unica dei dispositivi µPSD.

I progettisti possono utilizzare la PLD da 16 macrocelle per sostituire eventuale logica standard esterna implementata usando componenti come le PLD22V10, le PAL 20L8 e i circuiti integrati di logica discreta della serie 74. Le funzioni più comuni che possono essere realizzate con la PLD sono macchine a stati finiti, registri a scorrimento e contatori, interfacce per tastierine e panelli di controllo, segnali di chip-select per dispositivi esterni, divisori di clock, multiplexer e circuiti di ritardo e di handshake.

I dispositivi µPSD sono particolarmente adatti per sistemi embedded come periferiche per il punto vendita, lettori di assegni/schede, stampanti termiche, sistemi

per la scansione di codice a barre e controllori per macchine distributrici automatiche. Altre applicazioni possibili sono il controllo della sicurezza degli edifici, gli allarmi, il controllo di accesso, il controllo industriale, i telefoni pubblici e la strumentazione.

I dispositivi µPSD3200 sono in produzione di volume in package TQFP da 52 piedini e 80 piedini, nella gamma di temperatura da –40 a +85°C e sono in grado di funzionare a 5,0V e 3,3V.

#### *Electronic shop* **<sup>03</sup>**

#### IL NUOVO CATALOGO **MONACOR**

Come tutti gli anni, puntuale come sempre è uscito il nuovo catalogo MONACOR Italia, ricchissimo di novità nel campo dell'hi fi domestico e professionale, amplificazione P.A., videosorveglianza e sicurezza, oltre a proporre moltissimi articoli per laboratorio, utensileria e utilità.

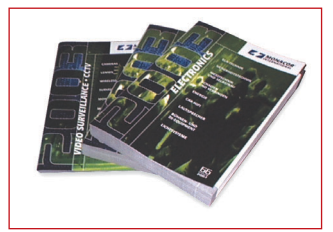

Da anni leader nel settore commercializzazione elettronica, la MONA-COR ha ulteriormente ampliato la sua gamma di compact disc player singoli e doppi per uso discoteca con un interessantissimo lettore MP3 professionale, incrementato ancora la produzione di amplificatori P.A. e disco con potenze sempre maggiori, nel segno, però, della massima affidabilità.

Molti altri sono i settori in cui la ditta tedesca con sede italiana a Bologna eccelle, tra cui la civetteria e spinotteria audio professionale, radiomicrofoni operanti su frequenze WHF, UHF da 190 a 800MHz anche con l'opzione diversità, microfoni da tavolo e dj, illuminotecnica professionale controllata DMX. Particolarmente caro a MONACOR il settore loudspeaker siano essi per automobile, hi fi , PA o discoteca: molti prodotti delle serie top sono da tempo considerati il must in fatto di prezzo e qualità, a questo proposito possiamo ricordare la serie RAPTOR per auto, woofers capaci di accettare potenze superiori al kiloWatt, accoppiati ai blasonati finali di potenza car della serie Wanted o della serie Digitale PWM mosfet D-REX.

I diffusori per uso pubblico e discoteca uniscono ad un ottimo rapporto caratteristiche prezzo notevole affidabilità e robustezza.

*Electronic shop* **<sup>04</sup>**

#### **rubriche**

#### LA STMICROELECTRONICS AMPLIA LA PROPRIA GAMMA DI COMMUTA-TORI PER TENSIONI DI LINEA AC PER PICCOLE APPARECCHIATURE

La STMicroelectronics ha collaborato con i principali produttori di piccoli sistemi per lo sviluppo di una famiglia di commutatori di tensioni di linea AC protetti contro le sovratensioni. I nuovi dispositivi sono progettati per controllare piccole pompe, ventilatori, valvole, relay, erogatori, sistemi per il blocco delle porte e micromotori in apparecchiature come lavastoviglie, condizionatori d'aria, lavatrici, asciugatrici, refrigeratori, congelatori, forni ed altre apparecchiature per la distribuzione automatica.

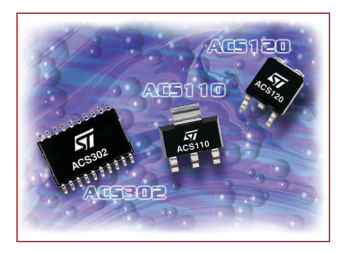

La famiglia di commutatori ACS è realizzata utilizzando la tecnologia di processo ASD proprietaria della ST, che permette di integrare nei commutatori una circuiteria di protezione ad alta tensione che soddisfa le esigenze dei più recenti standard EMC per il risparmio di energia negli elettrodomestici: IEC61000-4-5. I commutatori inoltre hanno un'elevata sensibilità di gate: possono quindi essere pilotati direttamente da un microcontrollore e garantiscono un basso consumo di potenza.

L'elevata tensione di blocco (500V) e di clamping (fino a 1100V) dei nuovi dispositivi ACS dà la possibilità di supportare la tensione elettromagnetica inversa (back-EMF), creata da carichi induttivi pilotati direttamente dalla rete a 240V. I commutatori inoltre offrono un'elevata immunità al rumore, 500V/µs, e rispettano le caratteristiche di immunità agli impulsi di transitorio previste dallo standard IEC61000-4-4.

I prodotti ACS, di recente introduzione, sono disponibili nella versione a singolo commutatore (ACS110-7S e ACS120- 7S) o in blocchi da tre commutatori (ACS302- 5T3). La massima corrente per ogni commutatore è di 2A. Questi dispositivi permettono agli utenti di ridurre i costi risparmiando spazio sulla scheda a circuito stampato e diminuendo il numero complessivo dei componenti, grazie alla configurazione con pilotaggio di gate diretto e snubberless.

I progettisti che usano la famiglia ACS potranno semplificare la struttura delle apparecchiature centralizzando la progettazione del commutatore ed

evitando l'utilizzo di soppressori esterni di sovratensione, grazie alle caratteristiche di questi dispositivi. Il progetto dei sistemi verrà inoltre semplificato eliminando la necessità di utilizzare un soppressore di rumore e grazie alla possibilità di pilotare direttamente l'ACS con un microcontrollore, che a sua volta sarà protetto contro le tensioni di ritorno sul gate. Questi fattori permetteranno di migliorare l'affidabilità dell'applicazione.

#### *Electronic shop* **<sup>05</sup>**

#### RGM-300 RICEVITORE GPS ULTRA COMPATTO

Royalek, distribuita in Italia da Inware, presenta RGM-3000, un ricevitore GPS ultra compatto embedded, completo di cavetto adattatore per l'antenna. L'RGM-3000 fornisce un algoritmo di navigazione ottimizzato per garantire una navigazione stabile ed efficace. Sono garantiti anche consumi ridotti grazie al TricklePower control e le sue ridottissime dimensioni permettono l'impiego dell'RGM-3000 in moltissime applicazioni embedded.

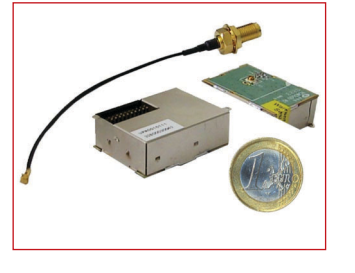

*Electronic shop* **<sup>06</sup>** *Electronic shop* **<sup>07</sup>**

#### RICONOSCIMENTO VOCALE PER GLI HOBBISTI

La **Sensory**, leader mondiale nelle soluzioni embedded di riconoscimento vocale, ha rilasciato Voice Direct II, un kit a basso costo che consente di aggiungere il riconoscimento vocale a qualsiasi apparecchiatura.

Il funzionamento di **Voice Direct II** è molto semplice: il modulo rimane in ascolto continuo attendendo una parola o frase (fino a tre secondi) chiamata "trigger word"; riconosciuta la parola viene eseguita la procedura di riconoscimento comandi, fino a 15, che corrispondono ad altrettante attivazioni. I comandi sono in tecnologia Speaker Depended (richiede il training) quindi indipendenti dalla lingua. Il modulo può essere configurato per gestire fino ad un massimo di 3 trigger word e 5 comandi per ogni gruppo, consentendo la creazione di una struttura "ad albero".

Il kit Voice Direct II comprende il modulo e tutti i componenti necessari al suo funzionamento, non richiede alcuna programmazione ed è subito pronto a funzionare, il che lo rende adatto a tutti coloro i quali desiderano provare questa affascinante tecnologia.

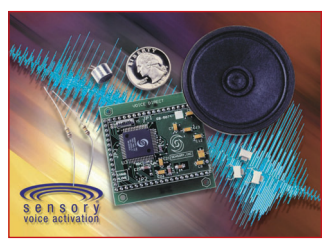

# ROBOT PROGRAMMABILI

Tre progetti di robot programmabili per divertirsi imparando: diventa anche tu un esperto in elettronica, informatica e meccanical

La robotica, intesa come costruzione di macchine "intelligenti" in grado di muoversi ed effettuare in maniera autonoma una serie di operazioni più o meno impegnative, rappresenta una delle attività (o degli hobby) più affascinanti ed istruttivi: riuscire a creare "un movimento", a programmare una macchina "pensante", a pilotare un braccio meccanico, fornisce un'emozione davvero personne , a procare an braccio meccanico, romisce an empzione davvero<br>unical Costruendo uno di questi robot avrete modo di imparare come si<br>programma un microcontrollore, mettendo in pratica le nozioni acquisite per<br>dare legati al mondo dei robot e soprattutto con i programmi che consentono di rendere "intelligenti" i nostri tre amici.

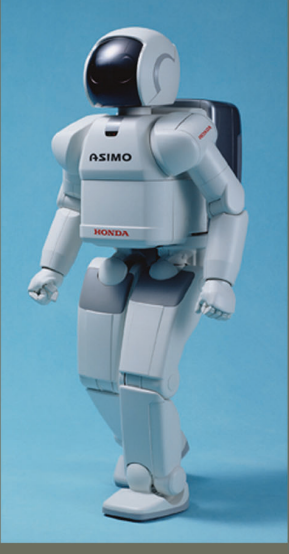

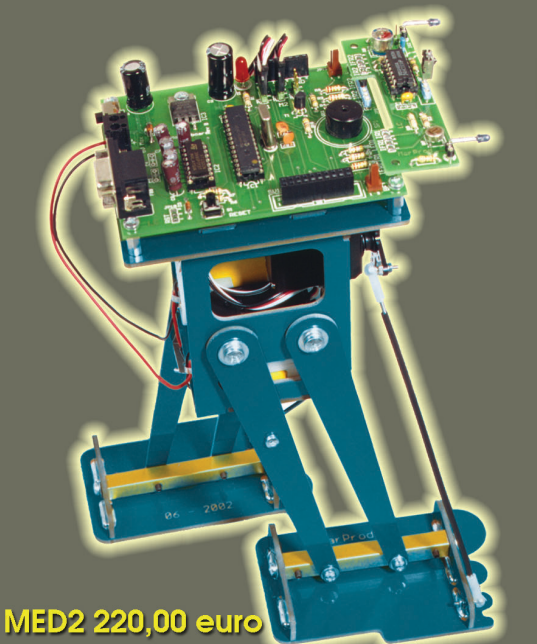

CarBot è un veicolo a tre ruote che si muove tramite due servo motori pilotati da un microcontrollore. La scatola di montaggio comprende tutte le parti meccaniche, i due servo, le minuterie, la Motherboard, il micro programmato col bootloader, una serie di programmi demo ed un completo manuale d'istruzione.

Filippo è un bipede che si muove utilizzando due supporti che assomigliano a due gambe con i relativi piedi; per camminare utilizza il servo motore anteriore per spostare il baricentro da un lato o dall'altro all'interno dell'area occupata dai piedi, ed il servo motore centrale per muovere le gambe avanti e indietro. Il kit del bipede comprende tutte le parti meccaniche, i due servomotori, le minuterie, la Motherboard, il sensore IR, il micro programmato col bootloader, una serie di programmi demo ed un completo manuale d'istruzione.

Spider è un robot che ricorda un insetto, in particolare

**MED1 195,00 euro** 

## **MED3 250.00 euro**

un ragno da cui il nome (anche se ha solo sei zampe). Il robot Spider, se pur goffo nell'aspetto, non è assolutamente limitato nei movimenti anzi è in grado di camminare avanti, indietro e di girare su se stesso. La scatola di montaggio comprende tutte le parti meccaniche, i tre servomotori, le minuterie, la Motherboard, il micro programmato col bootloader, una serie di programmi ed un completo manuale d'istruzione.

## **WE FUTURA** ELETTRONICA

V.le Kennedy 96 Rescaldina MI tel. 0331 576139 schede tecniche complete su www.futuranet.it

## FILTRO CROSSOVER ATTIVO FILTRO CROSSOVER ATTIVO 2 VIE PER CASA E AUTO 2 VIE PER CASA E AUTO

*di Andrea Marani a.marea1@libero.it*

*Questo semplice circuito permette, con poca spesa, di biamplificare, ovvero, utilizzare due differenti amplificatori in modo che la prima unità piloti un woofer e la seconda un midrange-tweeter. In questo modo elimineremo il filtro crossover passivo tutto a vantaggio di fedeltà, risposta in frequenza e pulizia del suono. Il circuito utilizza un operazionale doppio ed è alimentato a tensione duale. Utilizzabile anche in auto, con l'inverter pubblicato sulla rivista alcuni numeri orsono, oppure con inverter phantom dedicato di futura pubblicazione.*

Circa un anno fa alcuni amici mi chiesero se avessi potuto realizzare per loro un semplice filtro crossover attivo due vie per biamplificare un bel paio di casse home dotate, di fabbrica, di biwiring; beh, subito mi è saltato in mente di creare un circuito non troppo complicato ma che allo stesso tempo utilizzasse una circuitazione di classe, che non obbligasse gli amici a cercare componenti lungo tutta la penisola e non prosciugasse loro il portafogli.

La scelta cadde su di una circuitazione non troppo utilizzata, ma tecnicamente valida, per definizione si tratta di un filtro multiplo di ordine superiore a molti di voi noto come Riley Linkwitz, altro non è che una cascata di celle r/c passa basso o passa alto, linkate sull'anello reattivo di guadagno dell'operazionale, tutto ottimizzato per tagliare, e per bene, il segnale ad 1KHz.

Questo vuol dire che, se all'ingresso porremo un segnale teorico, la cui banda va da 20 Hz a 20 KHz, in uscita avremo per i bassi da 20 Hz a 1 KHz e per i medio acuti da 1 KHz a 20 KHz. Dato che l'attenuazione ai limiti di

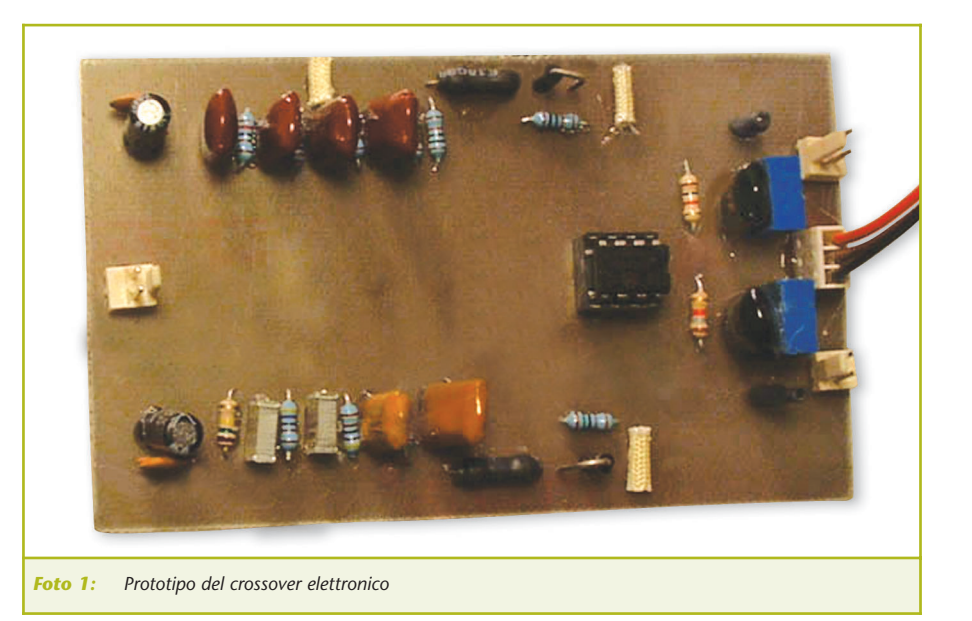

banda non è ripida ci troveremo nella situazione in cui sia il tweeter medio che il woofer lavoreranno entrambi a cavallo dei mille Hertz. Questo non guasta, anzi, nel caso opposto potremmo incorrere nel classico vuoto vicino alla frequenza di taglio, tipico dei crossover passivi economici. Utilizzando due unità uguali potremo realizzare un filtro crossover 2 vie stereo.

Per quanto riguarda l'alimentazione

dello stadio o dei due stadi per la versione stereo, se l'utilizzo sarà home basterà realizzare un comune alimentatore duale da 15+15 Vcc stabilizzato con i classici integrati di potenza serie 78xx e 79xx, oppure alimentare il tutto con la tensione duale dell'amplificatore di potenza, infatti, il nostro filtro può essere alimentato da 12 a 40V duali senza alcun problema.

Se l'uso sarà in automobile potremo

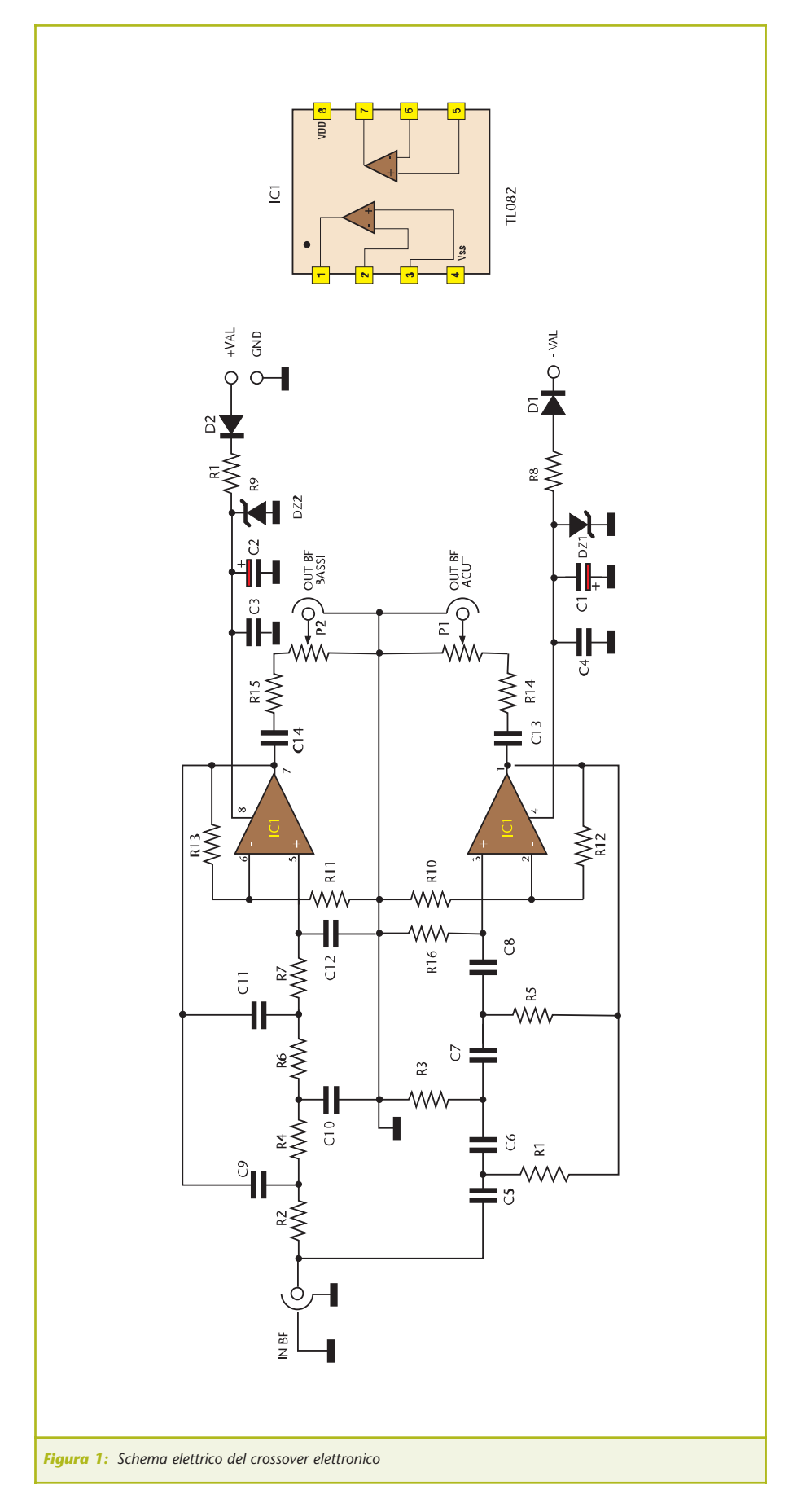

usare l'inverter dedicato agli amplificatori di potenza, pubblicato qualche mese fa su questa rivista. Se al contrario voleste realizzare un alimentatore phantom a tensione duale per hi-fi car aspettate qualche tempo, perché anch'esso è in via di pubblicazione.

#### **SCHEMA ELETTRICO**

La **figura 1**, mostra lo schema elettrico del filtro crossover due vie 1KHz, noterete subito la presenza di un limitatore con zener, resistore e condensatore su ogni ramo di alimentazione, ebbene questo circuito permette la massima flessibilità di alimentazione dello stadio audio e, filtrando anche la stessa, evita rumori e ronzii del motore se l'uso è hi-fi car.

Sono stati utilizzati componenti professionali come condensatori poliestere PKP e resistori strato metallico 1% di tolleranza, infatti questi tipi di resistenze creano meno rumore elettrico al passaggio della corrente.

L'operazionale scelto è, per motivi di costo, non troppo blasonato, ma si comporta molto bene e nulla vieta di utilizzare un JFET a basso rumore o componenti selezionati e speciali, basta che si tratti di un doppio operazionale con piedinatura identica e caratteristiche elettriche minime del TL082. Spostandoci un poco a sinistra vediamo l'ingresso audio di sorgente, ad esempio un lettore CD o un sintonizzatore, subito il segnale viene indirizzato sul passa basso e passa alto, il passa basso è composto da R2, R4, R6, R7, C9, C10, C11 e C12 e fa capo alla sezione op-amp di IC1, più in alto nel disegno, al contrario, il passa alto è composto da C5, C6, C7, C8, R1, R3, R5, R16. R11 e R13.

R11 e R12 limitano il guadagno degli stadi amplificatori in modo da mantenere ampia la banda passante, limitare la distorsione e far lavorare l'op-amp in regime totalmente lineare.

Sulle uscite abbiamo una doppia serie R/C di blocco della componente continua, in caso l'offset dell'inte-

#### **BASSA FREQUENZA**

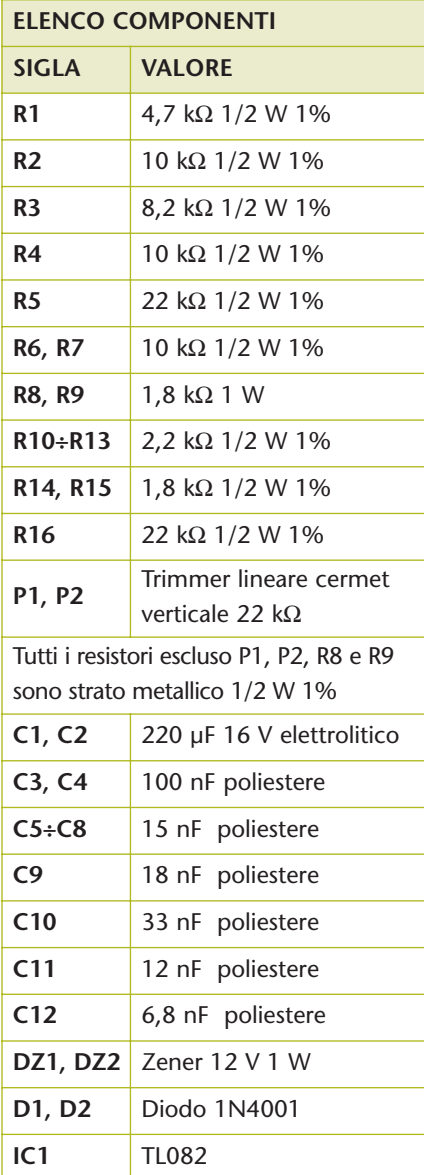

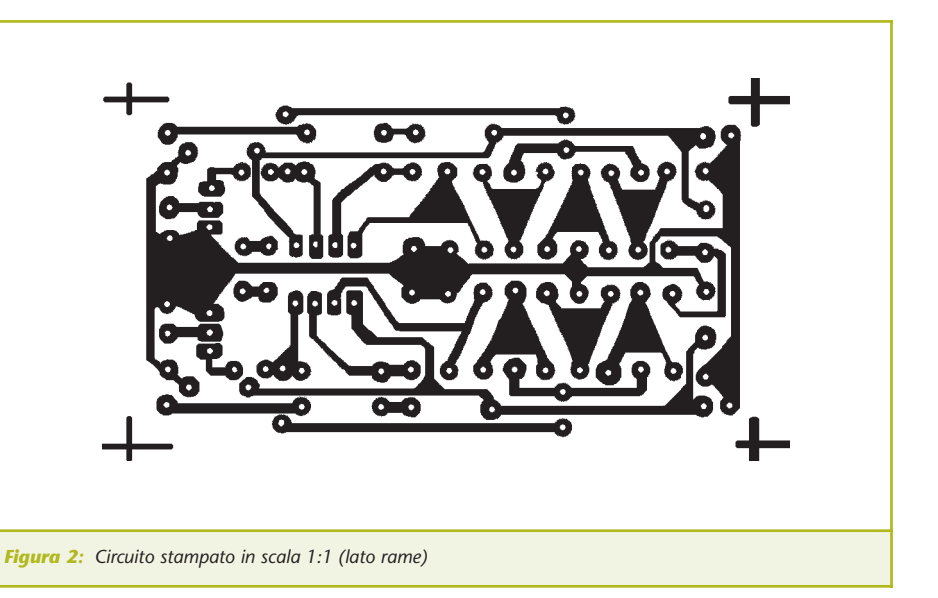

grato fosse perfetto e tale da non incorrere in danni in caso di cortocircuito sulle uscite.

Due potenziometri dosano il livello audio disponibile per gli amplificatori di potenza in modo da poter interfacciare il filtro con diverse apparecchiature le cui sensibilità possono essere notevolmente differenti.

#### **ISTRUZIONI DI MONTAGGIO**

Come per tutti i montaggi elettronici si raccomanda la massima cura nel saldare, nel discernere i valori delle resistenze, che in questo caso sono a strato metallico bassa tolleranza e quindi contrassegnate da due righe colorate

in più. I condensatori poliestere utilizzati, hanno generalmente stampigliato sul corpo sigle tipo 104, 103, 222, rispettivamente primo e secondo numero le cifre iniziali del valore e la terza il numero degli zeri da aggiungere, per esempio: 104 = 10.000 pF, 103 = 1000 pF, 222 = 2.200 pF e così via. Attenzione perché la lettera K non vuole in questo caso dire 1000, ma identifica un altro parametro del condensatore.

Allora monterete, per prima cosa, tutti i resistori poi i condensatori quindi i componenti attivi, i trimmer del tipo cernet verticale, infine, su di un comodo zoccolo, IC1.

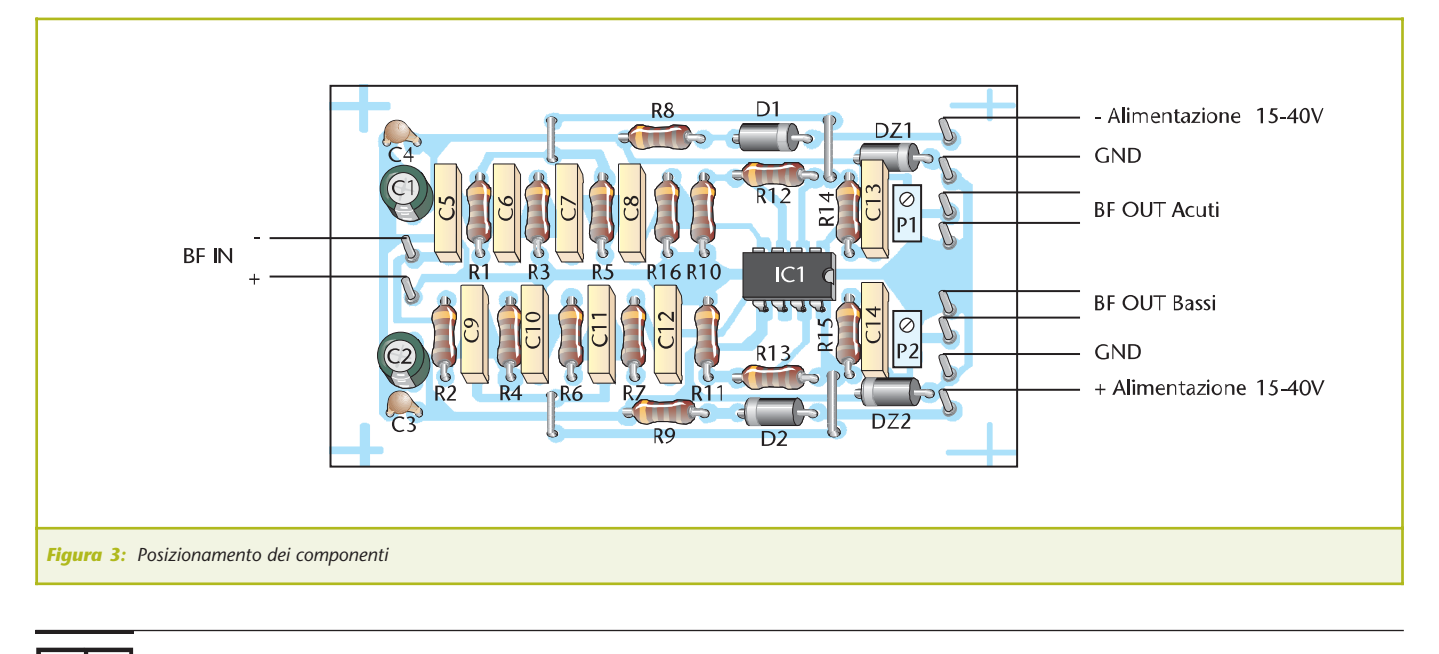

Per motivi di praticità nel prototipo ho utilizzato connessioni rapide a innesto con pin Molex, ma voi potrete saldare direttamente i cavetti alla basetta, ricordando che per l'ingresso di segnale e per le uscite sono necessari cablaggi schermati, ai cui capi porrete dei pin RCA. È sempre preferibile chiudere il circuito in una scatoletta metallica posta a massa del circuito o a terra in caso di utilizzo in automobile. Nel caso si creino dei loop di massa, connettete la parte metallica della scatola alla connessione di massa del circuito tramite un condensatore da 100 nF in serie, ma ricordate però, di isolare le carcasse metalliche dei connettori dal metallo della scatola.

In questo caso potrete eliminare ogni rumore determinato da collegamento ridondante di massa.

#### **COLLAUDO DEL FILTRO**

Se avete controllato tutto il circuito, eliminato eventuali errori e scongiurato la presenza di altre disattenzioni, potrete dare tensione al circuito, connettergli una sorgente audio e provare il funzionamento collegando all'uscita due amplificatori.

Generalmente con taglio a 1 KHz, la potenza dell'unità alti, deve essere circa la metà di quella dedicata ai toni bassi, ricordate che più alto sarà il taglio e minore dovrà essere la potenza dedicata alle note alte, sempre entro certi limiti s'intende.

Prima di dare tensione regolate P1 e P2 a circa metà corsa, per non sovrapilotare amplificatori e casse acustiche al momento dell'accensione.

#### **ULTIME CONSIDERAZIONI**

Il filtro, anche se ottimizzato per il taglio a 1 KHz, può egregiamente lavorare ad altre frequenze, occorrerà però modificare taluni componenti. Ad esempio per ottenere un taglio a 2 KHz basterà portare C5, C6, C7, C8 a 6,8 nF e R2, R4, R6, R7 a 5,6 kΩ. Per l'opposto, alzando i valori dei componenti, si abbasserà la frequenza di taglio.

Può essere utile ricordare che per l'uso in automobile è consigliato un filtro di alimentazione di tipo bobina/condensatore per il ramo positivo e negativo di alimentazione. Dopo l'inverter DC-DC, l'amplificatore da 50+50 W e questo crossover elettronico, proseguiremo questa serie di articoli con un amplificatore per subwoofer ed altri circuiti che completeranno il vostro impianto hi-fi.

Buon lavoro ma soprattutto buon ascolto!

*Electronic shop* **08**

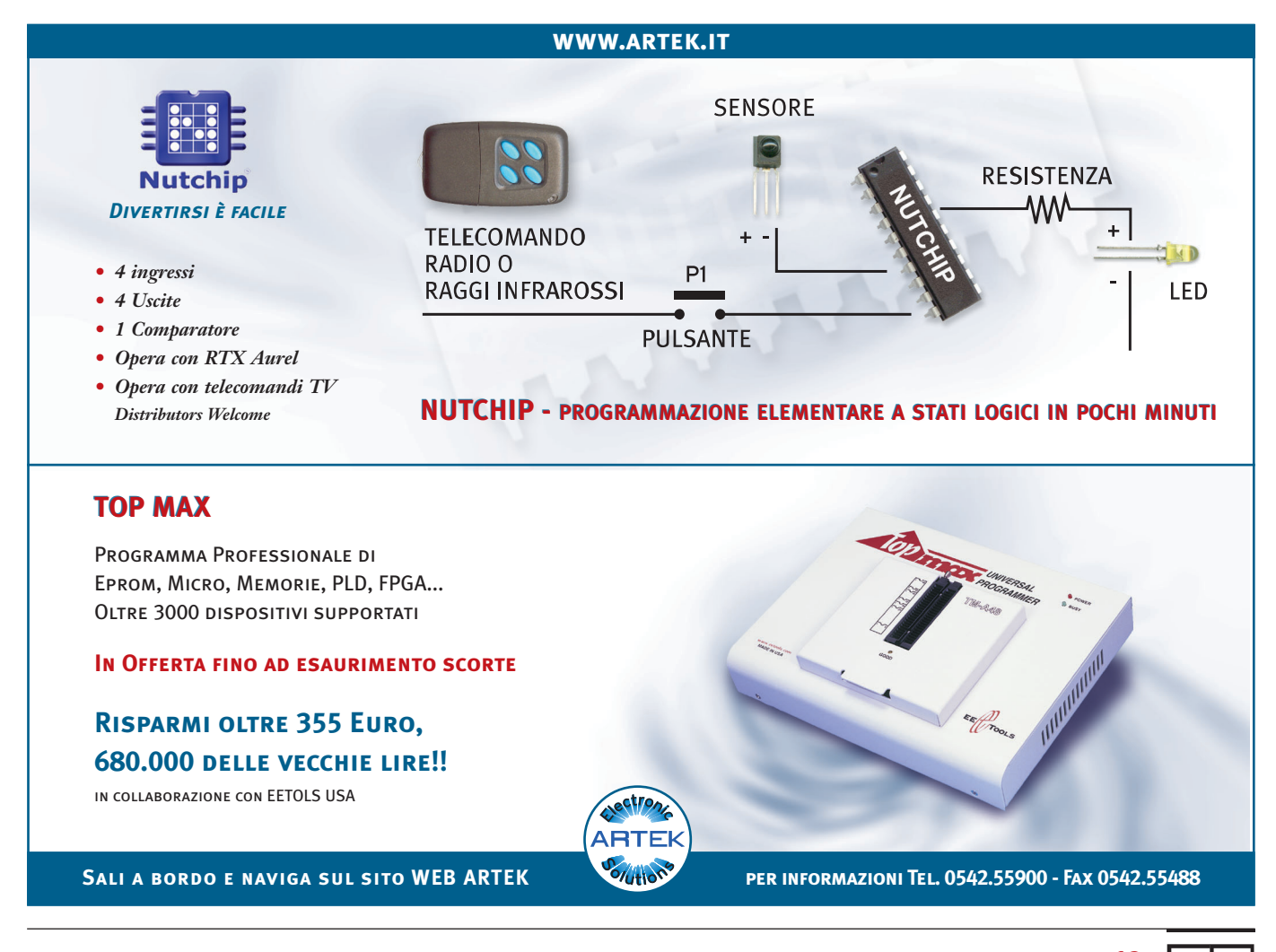

# UN ORIGINALE UN ORIGINALE ANALIZZATORE DI SPETTRO ANALIZZATORE DI SPETTRO

*di Fabrizio Fazio servizio@pianetaelettronica.it*

*Vi presentiamo un originale analizzatore di spettro per creare uno spettacolare effetto luminoso a ritmo di musica. Quattro file di led colorati si accendono in modo che il suono sembri uscire da un altoparlante riprodotto da 12 led verdi. Le due file esterne di led, variando la loro lunghezza, indicano il livello dei toni alti, mentre le due file interne rappresentano i toni bassi. Realizzando due esemplari, e ponendoli in direzioni opposte, possiamo ottenere un simpatico effetto stereofonico.*

Lo schema elettrico del nostro progetto (**figura 3**) a molti potrebbe sembrare complesso, ma come sempre dimostreremo la sua semplicità illustrandone il funzionamento. Partiamo dagli ingressi audio R e L su cui deve essere applicato il segnale prelevato dall'uscita dell'impianto stereo (se utilizziamo una sorgente mono, è sufficente collegarla ad un ingresso qualsiasi). Quindi il segnale è inviato all'ingresso dello stadio preamplificatore costruito attorno ad U3D, dopo essere passato per il trimmer RV1 che permette di regolare la sensibilità d'ingresso. Il segnale audio amplificato, disponibile dunque all'uscita di questo primo stadio (pin 14 di U3D), viene inviato contemporaneamente all'ingresso di due filtri passa-banda:

- Il primo filtro è progettato per lasciar passare la banda dei 700 Hz÷16 KHz, ed è formato dai componenti U3C, R27, R28, C12, C13.
- Il secondo filtro è progettato per lasciar passare la banda dei 35÷700 Hz, ed è formato dai componenti U3B, R29, R30, C14, C15.

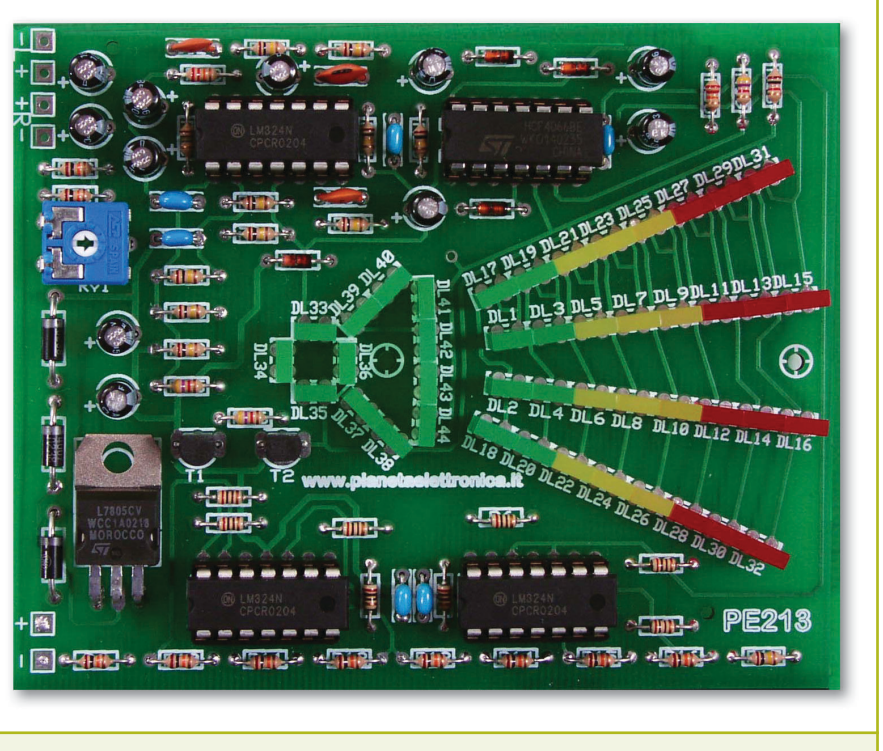

*Figura 1: Ecco come appare l'analizzatore di spettro montato*

Quindi, se in ingresso applichiamo un segnale compreso tra 700 Hz e 16 KHz, questo lo ritroveremo all'uscita del primo filtro (pin 8 di U3C), mentre all'uscita del secondo filtro lo ritroveremo attenuato.

Viceversa, se in ingresso applichiamo un segnale compreso tra 35 e 700 Hz, lo ritroveremo all'uscita del secondo filtro (pin 7 di U3B), mentre all'uscita del primo filtro lo ritroveremo attenuato. Ciascun filtro passa-banda è seguito da uno stadio raddrizzatore, formato da due condensatori e due diodi. In questo modo:

- Ai capi di C17 avremo una tensione continua proporzionale all'intensità del segnale audio in ingresso con frequenza compresa tra 700 Hz e 16 KHz.
- Ai capi di C19 avremo una tensione continua proporzionale all'intensità del segnale audio in ingresso con frequenza compresa tra 35 Hz e 700Hz.

A supporto di quanto appena descritto, vi rimandiamo al riquadro "I filtri passa-banda" riportato nell'ultima pagina di questo articolo.

Le tensioni continue presenti ai capi di C17 e C19, sono inviate agli ingressi di due interruttori elettronici contenuti nell'integrato U4 (CD4066).

Prima di proseguire nel percorso del segnale audio dopo U4, soffermiamoci un attimo su U3A.

Quest'ultimo, assieme ai componenti esterni, genera un segnale ad onda quadra di circa 150Hz. Tale segnale, disponibile al pin 1 di U3A, viene utilizzato per dividere il funzionamento del progetto in due fasi distinte che si alternano all'infinito proprio alla frequenza di 150Hz, ossia 150 volte al secondo, vale a dire che ciascuna fase dura circa 3,3 millisecondi (0,0033 secondi).

#### **Prima fase**

Quando sul pin 1 di U3A è presente livello "0": T1 è interdetto, quindi sul suo collettore è presente una tensione positiva che abilita U4A e polarizza T2, il quale andando in conduzione porta a 0V la tensione sul suo collettore accendendo i led da DL33÷DL38. In questo caso U4B resta disattivo (interruttore aperto) e i led DL39÷44 restano spenti.

#### **Seconda fase**

Quando sul pin 1 di U3A è presente livello "1": T1 va in conduzione, quindi sul suo collettore è presente una tensione di 0V che permette l'accensione dei led da DL39÷DL44, mentre T2 resta interdetto abilitando U4B.

In questo caso, U4A resta disattivo (interruttore aperto) e i led DL33÷DL38 restano spenti.

La frequenza con cui si alternano le due fasi (150 Hz) è sufficientemente alta da dare, all'occhio umano, la sensazione che i led da DL33 a DL44 siano costantemente accesi, e questo lo sfruttiamo per fare in modo di accendere i 12 led suddetti, ma come vedremo più avanti anche gli altri 32 led, con un assorbimento di corrente pari alla metà di quanto occorrerebbe se i led fossero effettivamente sempre accesi.

Allo stesso tempo, come abbiamo visto, utilizziamo lo stesso segnale a 150 Hz per fare in modo che si attivino alternativamente i due interruttori elettronici U4A e U4B.

Ora possiamo riprendere il percorso del segnale audio: eravamo arrivati agli interruttori elettronici.

Ebbene:

- Nella prima fase, essendo attivo U4A, ai capi di R20 sarà presente la tensione continua proporzionale al segnale della gamma 35 Hz÷700 Hz (quella ai capi di C19).
- Nella seconda fase, essendo attivo U4B, ai capi di R20 sarà presente la tensione continua proporzionale al segnale della gamma 700 Hz÷16 KHz (quella ai capi di C17).

Quindi, ai capi di R20 avremo per 3,3 ms la tensione relativa ai toni alti, e per 3,3 ms quella relativa ai toni bassi. Il segnale così ottenuto ai capi di R20 è applicato agli ingressi non invertenti (+) degli otto amplificatori operazionali contenuti in U1 e U2. Questi sono montati in configurazione di semplici comparatori, le cui tensioni di riferimento sono definite dalle resistenze R9÷R17.

Il livello in uscita ai comparatori, in funzione della tensione ai capi di R20, è illustrato nella tabella sotto, in cui abbiamo riportato le uscite degli operazionali nello stesso ordine in cui sono montati fisicamente i led a cui sono collegate:

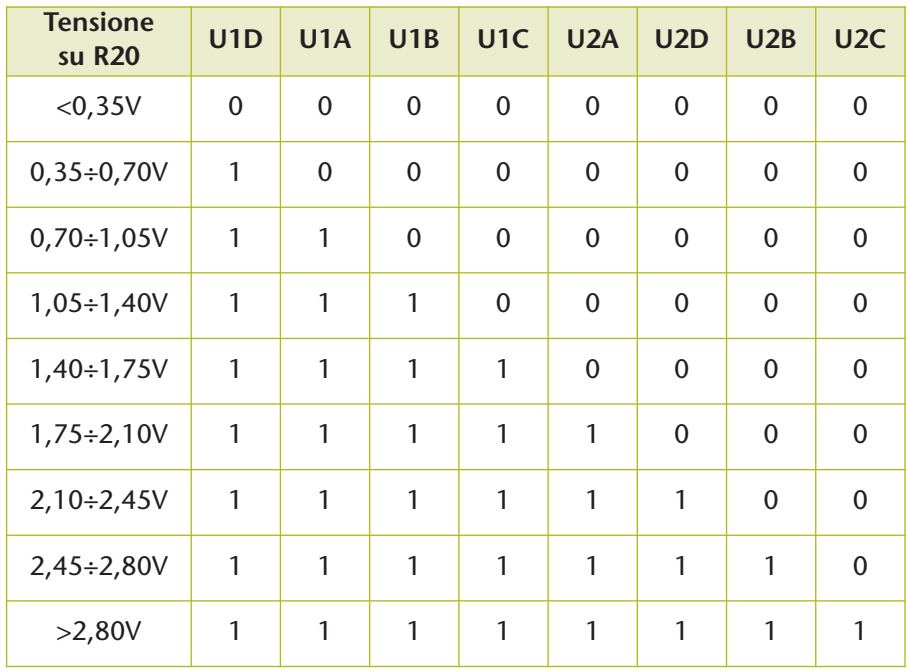

Poiché nella prima fase (quando su R20 è presente la tensione relativa ai toni bassi) è in conduzione solo T2, questo collegherà a massa i led DL1÷DL16 (le due file interne), consentendo l'accensione dei led che ricevono tensione positiva dai comparatori, lasciando spenti tutti i led da DL17 a DL32.

Poiché nella seconda fase (quando su R20 è presente la tensione relativa ai toni alti) è in conduzione solo T1, questo collegherà a massa i led DL17...DL32 (le due file esterne), consentendo l'accensione dei led che ricevono tensione positiva dai comparatori, lasciando spenti tutti i led da DL1 a DL16.

Data la disposizione fisica dei led, il risultato di quanto appena esposto è che si accenderanno i led da DL1 a DL16 (fila interna) raggiungendo una lunghezza proporzionale ai toni bassi e, alternativamente, i led da DL17 a DL32 (fila esterna) raggiungendo una lunghezza proporzionale ai toni alti. La divisione nelle due fasi che si alternano l'una dopo l'altra, non solo ci consente di ridurre l'assorbimento di corrente (visto che i led non sono mai accesi contemporaneamente), ma anche di utilizzare soltanto otto comparatori (altrimenti ne sarebbero ne sarebbero stati necessari 16).

Tutto il funzionamento è riepilogato nel diagramma esemplificativo riportato in **figura 2**.

Concludiamo con una breve nota sull'alimentazione: poiché il circuito va alimentato con una tensione fissa di 6,3 V, abbiamo collegato un LM7805 (U5), collegando due diodi (D2 e D3) sul pin 2, che normalmente va a massa. Poiché ogni diodo introduce una caduta di circa 0,65 V, la tensione effettivamente presente ai capi di C2 è di: 5V+0,65V+0,65V=6,3V.

#### **REALIZZAZIONE**

La realizzazione non presenta particolari difficoltà. Una volta in possesso del circuito stampato, per la saldatura dei componenti, consigliamo di procedere montando per primi i ponticelli previsti, poi man mano i componenti, da quelli più bassi a quelli più alti. Particolare attenzione va messa nel montare tutti i componenti attivi, seguendo la corretta polarità (**figura 6**), inoltre, al fine di ottenere un aspetto omogeneo del circuito, assicuratevi che tutti i led siano montati alla stessa altezza.

#### **La tensione di alimentazione...**

Deve essere continua e compresa tra 9 e 12 V (ideale 10-11 V). Può essere anche alimentato in corren-

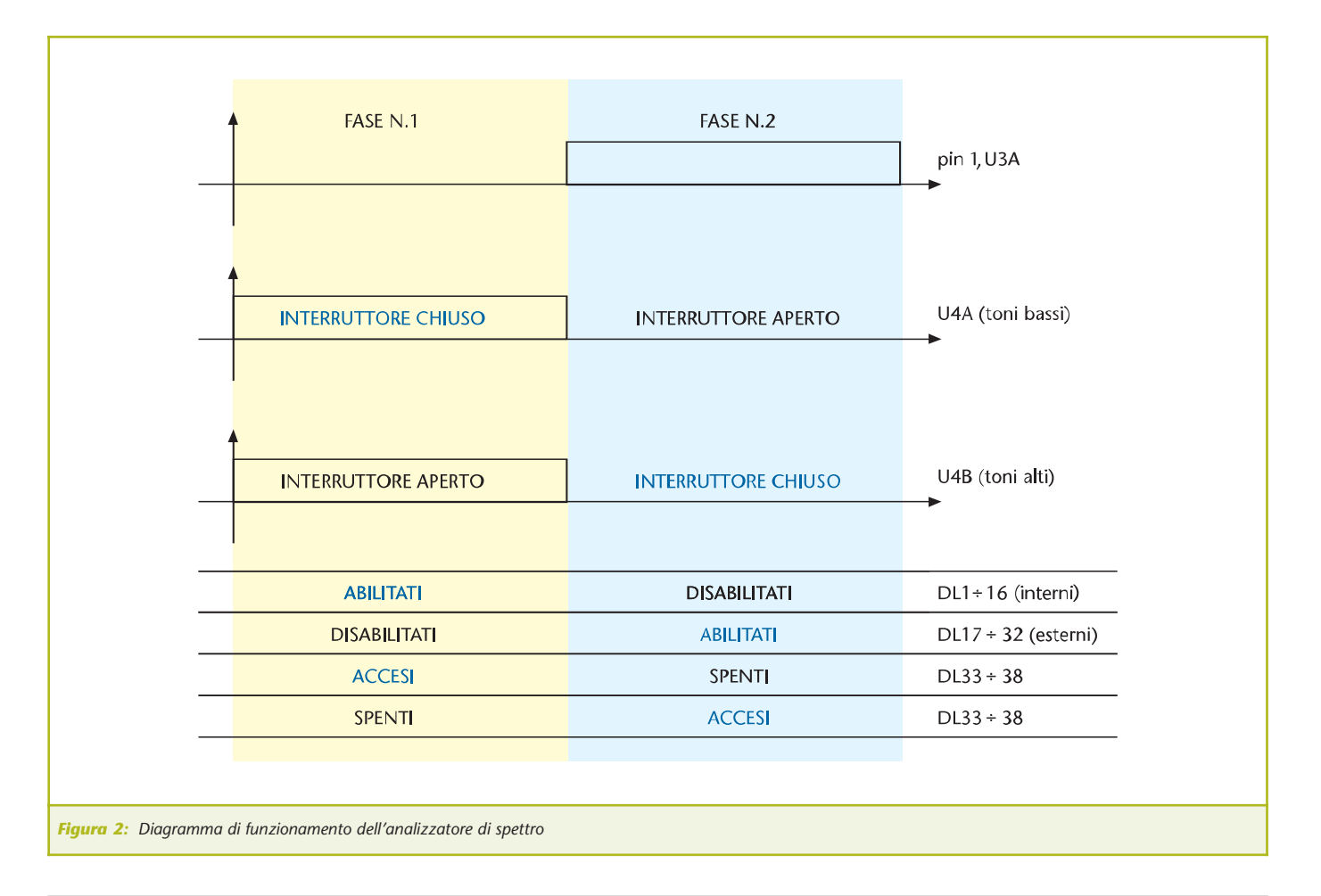

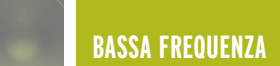

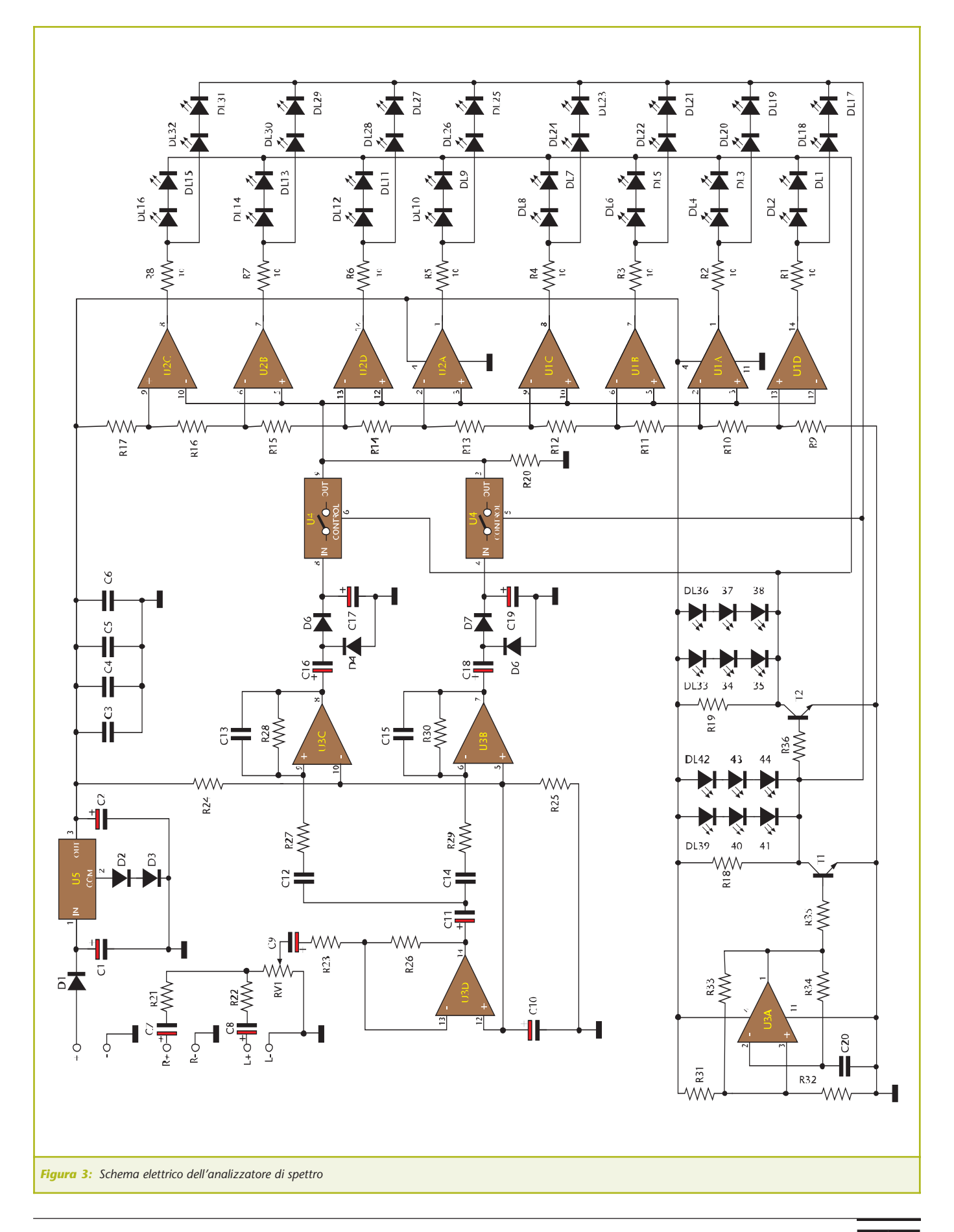

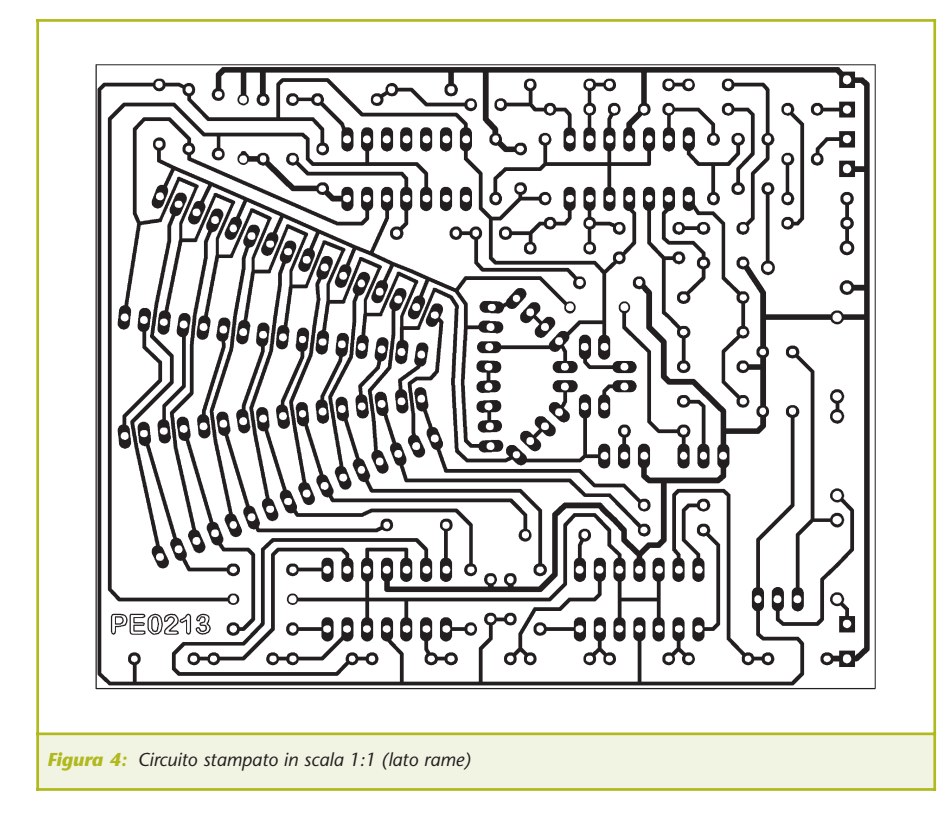

te alternata, mediante un trasformatore con secondario a 9 V, purché si sostituisca C1 con un elettrolitico da 2.200 µF 25 V.

**Per collegare una capsula microfonica...**

Chi vuole utilizzare una capsula microfonica preamplificata, può

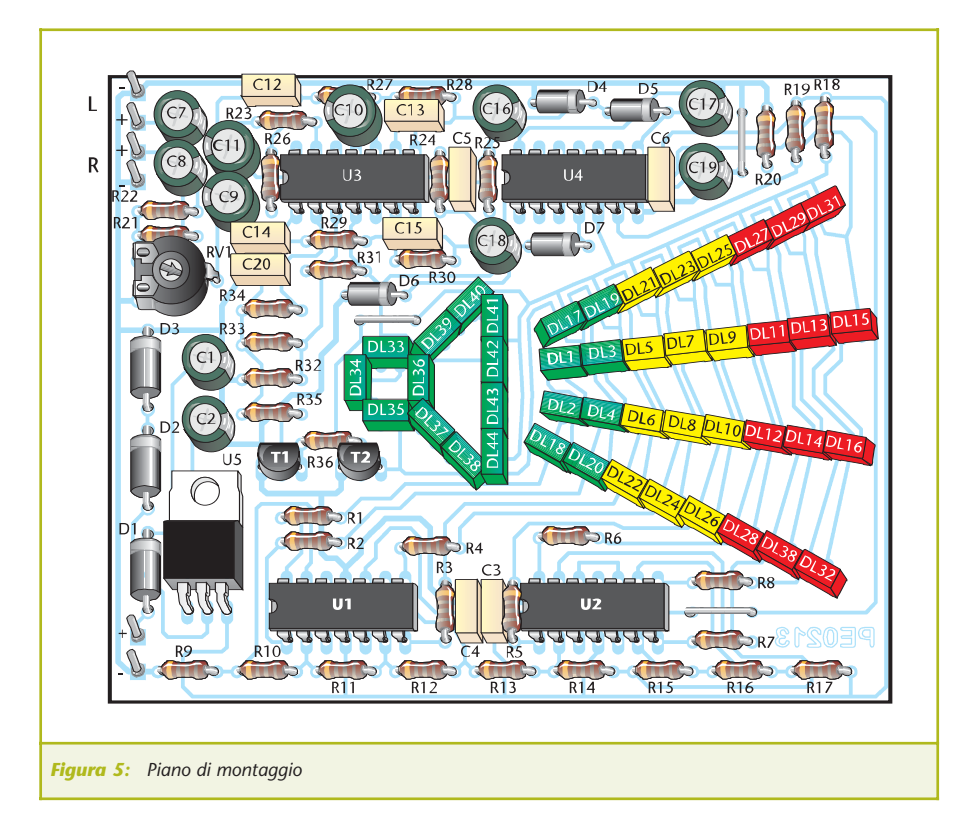

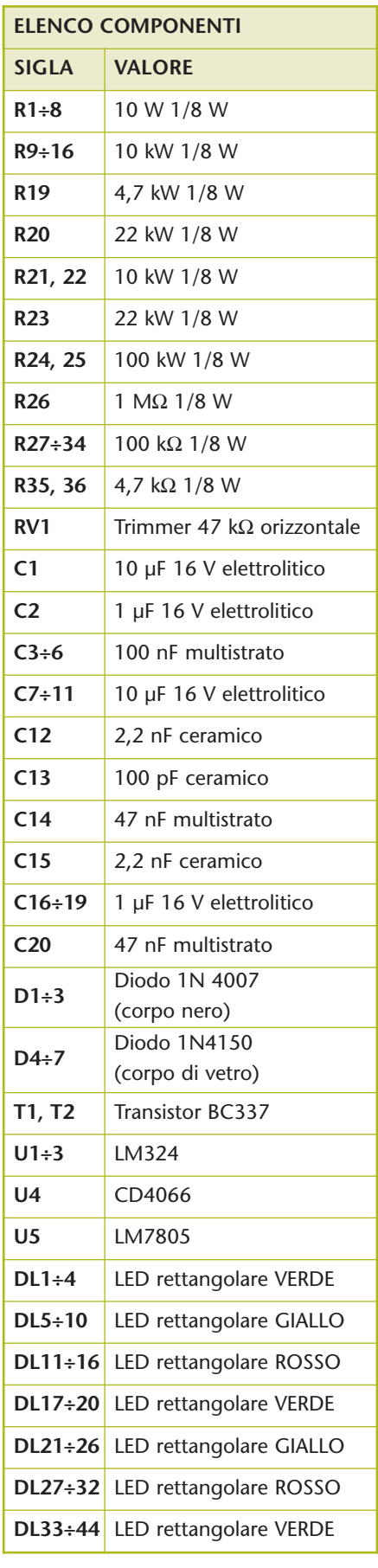

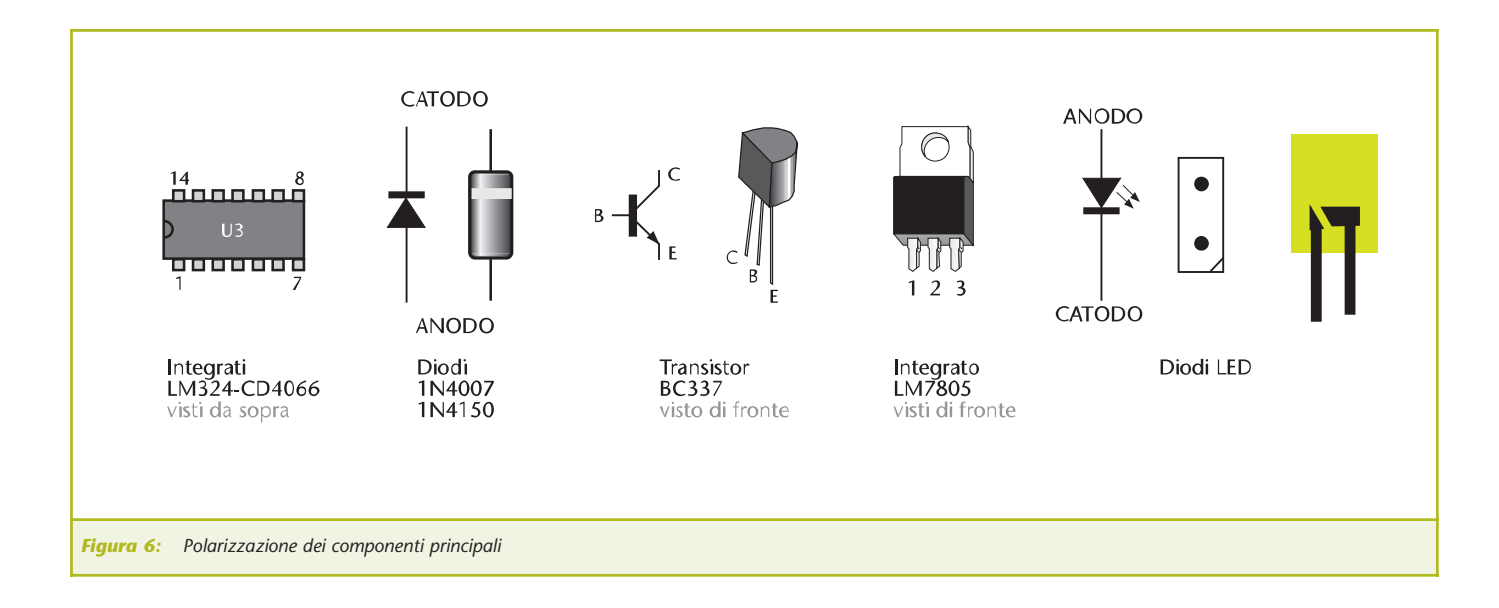

farlo collegandola direttamente in uno dei due ingressi audio, rispettando la polarità. Attenzione però, saranno necessarie due semplici modifiche:

- 1.Sostituire R23 con una resistenza da 1 kΩ
- 2.Collegare una resistenza da 10 kΩ tra l'ingresso audio positivo e il piedino 4 di U3.

Questa resistenza può anche essere saldata direttamente sul lato rame del circuito stampato, inserendo dei tubetti isolanti nei terminali, per evitare contatti con le altre saldature della scheda. La prima modifica serve ad

aumentare la sensibilità dell'analizzatore, adattandola al segnale generato dal microfono, più debole rispetto all'uscita di un impianto stereo. La seconda modifica serve a fornire alimentazione al circuito preamplificatore interno alla capsula microfonica.

#### **Con il generatore di funzioni...**

Chi dispone di un generatore di funzioni (è sufficiente un semplice generatore di onde sinusoidali in banda audio) può verificare come alle basse frequenze si accendono soltanto i led delle file centrali, mentre alle alte frequenze si accendono solo i led delle file esterne

Soltanto nell'intersezione delle due frequenze limite, attorno ai 700Hz, c'è una sovrapposizione, comunque molto stretta, della risposta in frequenza.

Se entrambe le file si accendono a frequenze lontane dai 700Hz, significa che il segnale è troppo amplificato, quindi deve essere regolato RV1 finché resta accesa una sola fila di led.

#### **FUNZIONAMENTO**

Una volta alimentata la scheda, dovremmo vedere accendersi i led che simulano la forma dell'altoparlante, mentre gli altri led devono restare spenti, ovviamente in assenza di segnale in ingresso.

Per tarare il trimmer non è necessario alcuno strumento, ma è sufficiente procedere in questo modo:

1.Collegare l'uscita di un impianto Hi-Fi (uscita di linea, quindi del preamplificatore, e non uscita casse) all'ingresso del nostro analizzatore, quindi

accendere l'impianto affinché generi un segnale di livello normale. Regolare quindi il trimmer RV1 al minimo, in modo che tutti i led delle quattro file restino spenti.

2.Infine ruotare lentamente il trimmer finché non si accende il secondo led rosso di almeno una fila, in corrispondenza di un alto livello sonoro.

La regolazione è così conclusa, non vi resta che collegare il nostro "originale analizzatore di spettro" al vostro impianto hi-fi. Buon divertimento.

*Electronic shop* **09**

#### **I FILTRI PASSA-BANDA**

I filtri impiegati in questo semplice analizzatore di spettro sono progettati per una larghezza di banda piuttosto larga (ossia per amplificare una gamma di frequenze piuttosto ampia). Tale scelta dipende ovviamente dal fatto che abbiamo diviso la gamma audio in due sole bande (alti e bassi).

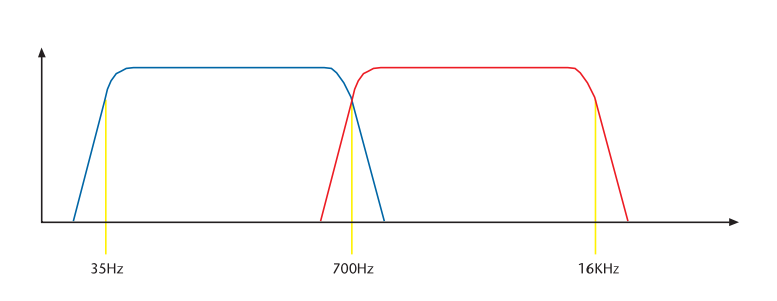

Il filtro per i toni bassi (U3B) è progettato per amplificare i segnali con frequenza compresa nella gamma 35 Hz÷700 Hz (curva blu nel grafico qui sopra, che si riferisce all'amplificazione dei filtri in funzione della frequenza). Il filtro per i toni alti (U3C) è invece progettato per amplificare i segnali con frequenza compresa nella gamma 700 Hz÷16 KHz (curva rossa nel grafico qui sopra).

#### **Per modificare le frequenze dei filtri...**

I due filtri sono circuitalmente identici, variano soltanto le capacità dei condensatori. I valori di C12 e C14 determinano la frequenza inferiore dei due filtri, mentre i valori di C13 e C15 determinano la frequenza superiore. La formula per stabilire le capacità dei condensatori, qualora si vogliano modificare le frequenze limite da noi impostate, è la seguente:

$$
C(nF) = 1.000 / (628 \times KHz)
$$

Ad esempio, se vogliamo che il filtro dei toni alti (U3C) amplifichi soltanto le frequenze comprese tra 2 e 8 KHz, i valori sono i seguenti:

> $C12 = 1.000 / (628 \times 2 \text{ KHz}) = 0.8 \text{ nF} = 800 \text{ pF}$  $C13 = 1.000 / (628 \times 8 \text{ KHz}) = 0.2 \text{ nF} = 200 \text{ pF}$

Nella pratica utilizzeremo i valori commerciali più prossimi, ossia 820 pF e 220 pF.

#### **Il comportamento dei filtri**

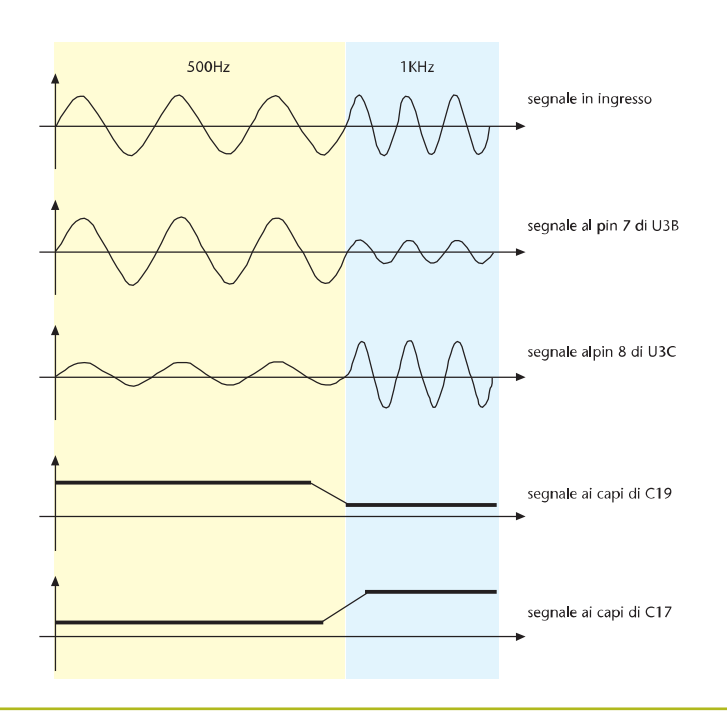

## Finalmente un **CAD** economicol

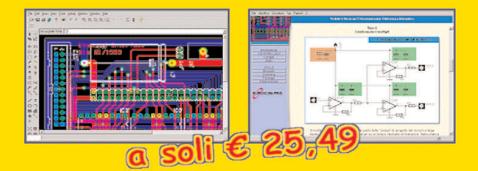

**CD-ROM "Circuiti Stampati"** Software per progettare al PC i tuoi circuiti stampati...

- · Autorouter integrato
- Librerie con migliaia di componenti
- · Guida passo-passo in italiano

## Matorolo innovativo per realizzare i circuiti stampati...

stampa...

# stira...

finito!

**SENZA bromografo, SENZA** fotoresist, SENZA soda caustica: con la tecnica del trasferimento a caldo è TUTTO più SEMPLICE... ed ECONOMICO

#### anche per la serigrafia...

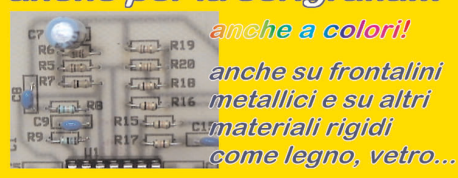

#### Per Informezioni e ordini:

Telefono: 348-3808890

www.pianetaelettronica.it Fax: 06,5327,3063

## Strumento 4 in 1

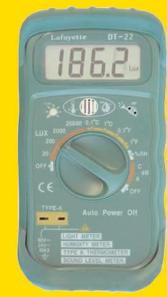

Termometro (misura temperature da -20 a + 750 C) Luxmetro (misura intensità luminosa da 0.01 a 20000 lux) Igrometro (misura l'umidità relativa da 35%RH a 95%RH) Fonometro (misura intensità sonora da 35dB a 100dB) Ampio display a cristalli liquidi Completo di manuale in italiano, custodia antiurto,

batteria 9V e sonda per la misura della temperatura Dimensioni: 122 x 61 x 40 mm. Peso: 150 gr.

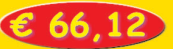

## Strumento 5 in 1

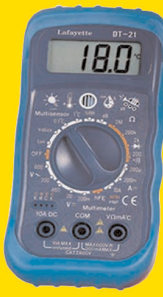

Termometro (misura temperature da -20 a + 1300 C) Luxmetro (misura intensità luminosa da 0.1 a 2000 lux) Igrometro (misura l'umidità relativa da 25%RH a 95%RH) Fonometro (misura intensità sonora da 35dB a 100dB) Voltmetro, Amperometro, Ohmmetro, Provatransistor... Completo di custodia antiurto, batteria 9V, sonda per la misura di temperatura e puntali. misura di temperatura è puritamente di 150 gr.<br>Dimensioni: 122 x 61 x 40 mm. Peso: 150 gr.

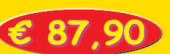

## Progetta al PC i tuoi allmentatori switching!

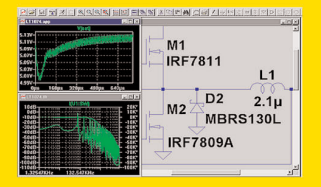

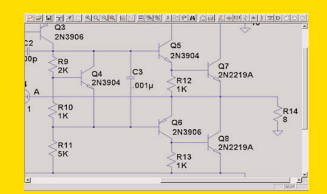

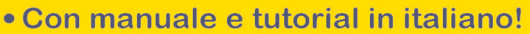

Software di simulazione SPICE su piattaforma SwitcherCAD che consente di analizzare gli alimentatori e regolatori a commutazione DC/DC e AC/DC di ogni tipo, Step-Up, Step-Down, Inverting, Flyback, Sepic.

Dallo schema elettrico alla rappresentazione grafica delle tensioni e correnti con pochi clik del mouse!

Un'ampia selezione di circuiti applicativi e dispositivi LT per un veloce sviluppo dei tuoi progetti e facile aggiornamento delle librerie. Un completo manuale ed un tutorial sulle tecnologie degli alimentatori a commutazione, entrambi in lingua italiana.

Acquistando questo CD-ROM, avrai diritto ad accedere ad un'area privilegiata on-line dove trovare risposte ai tuoi quesiti, notizie su componenti, e altro ancora...

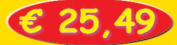

Sul nostro sito internet trovi anche...

- → Scatole di montaggio
- → Libri e CD-ROM di elettronica
- → Strumenti per il tuo hobby

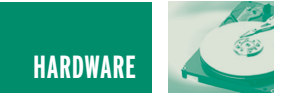

## IL BUS I<sup>2</sup>C: TERMOMETRO DIGITALE CON LM75 DIGITALE CON LM75 **terza parte**

*di Mariano Paolizzi e Salvatore Silvestri mpaoliz@tin.it - salvatore.silvestri@iss.it*

*Nelle puntate precedenti abbiamo studiato le caratteristiche e il funzionamento del bus I2 C e abbiamo imparato a programmare un microcontrollore PIC affinché lo gestisca. Da questo mese iniziamo a prendere in considerazione una serie di progetti pratici che utilizzano dispositivi I2 C. In questo numero presentiamo un semplice termometro digitale a tre cifre basato sul sensore di temperatura LM75 della National Semiconductor.*

#### **IL SENSORE**

LM75 è un sensore di temperatura a semiconduttore la cui peculiarità è quella di fornire una uscita digitale a 9 bit grazie al convertitore analogico/digitale di tipo sigma-delta di cui è equipaggiato, ma più importante, è interrogabile e programmabile attraverso l'interfaccia I2 C. La sua dotazione è completata da un'uscita opendrain, che "scatta" quando la temperatura misurata eccede un valore di riferimento programmabile, rendendolo particolarmente adatto alla realizzazione di sistemi con termostatazione di tipo on/off o monitoraggio di temperatura (per esempio applicato ai microprocessori dei Personal Computers). L'intervallo di temperatura in cui può essere efficacemente utilizzato va da –55°C a +125°C, con una risoluzione di 0.5°C. LM75 si comporta sul bus I2 C come uno slave, ed in quanto tale richiede la presenza di un microcontrollore che gli fornisca l'opportuno segnale di sincronismo (sul pin SCL). Inoltre, in quanto slave,

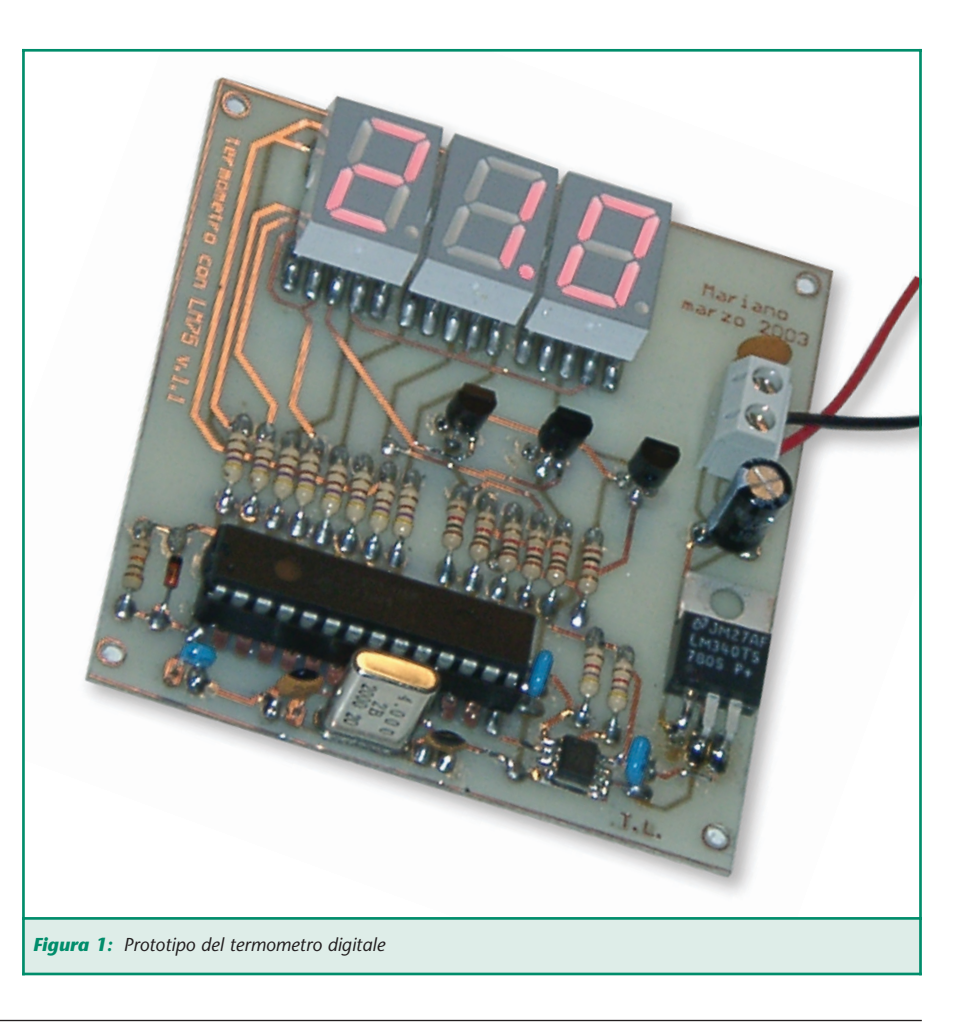

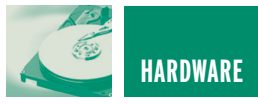

è univocamente identificabile da un indirizzo a 7 bit di cui solo i tre meno significativi A2, A1 e A0, sono programmabili dall'utente poiché accessibili dal package attraverso i pin 5, 6 e 7. Questi ultimi andranno collegati all'alimentazione negativa o positiva al fine di impostare l'indirizzo desiderato. L'indirizzo completo è riportato nella tabella seguente.

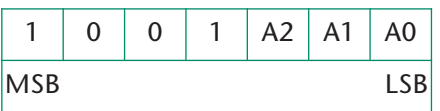

Risulta pertanto che, sullo stesso bus, possono essere collegati fino a 8 sensori di questo tipo. All'interno del sensore sono presenti cinque registri, dei quali uno è chiamato, in modo evocativo, POINTER REGISTER, il quale deve contenere di volta in volta l'indirizzo del registro, tra i rimanenti quattro, al quale si vuole fare accesso. Gli altri registri sono:

#### • Il registro **TEMPERATURE**.

Contenente il valore digitale della temperatura misurata. È individuato dall'indirizzo 0x00 nel Pointer Register. Si tratta di un registro di sola lettura, ossia il suo valore non può essere modificato dall'esterno.

• Il registro **CONFIGURATION**.

Contiene alcuni bit che consentono la personalizzazione del funzionamento del sensore. Ad esempio, si può stabilire se l'uscita open-drain, in corrispondenza del superamento del valore di soglia, debba essere alta o bassa. Oppure si può porre l'integrato in una modalità a basso consumo di potenza, nella quale assorbe meno di 6 µA. Questo registro ha indirizzo 0x01 e può essere sia letto che scritto.

• Il Registro **Tos SETPOINT**. Questo registro deve contenere il valore di temperatura, superato il quale, si vuole attivare l'uscita open-

drain. È indirizzabile ponendo 0x03 nel pointer register. Può essere sia letto che scritto.

#### • Il registro **Thyst SETPOINT**.

Il contenuto di questo registro è il valore di temperatura al di sotto del quale bisogna scendere per far rientrare l'attivazione dell'uscita open-drain.

Come suggerito dalla denominazione, esso consente di aggiungere una certa isteresi alla soglia di temperatura da utilizzarsi per un eventuale controllo, onde evitare una serie di oscillazioni sull'uscita, quando la temperatura misurata fluttua attorno al valore di soglia.

All'accensione, non appena la tensione d'alimentazione supera 1.7 V, LM75 subisce un reset e nei suddetti registri sono presenti di default i seguenti valori:

- $T_{OS} = 80^{\circ}C$
- $T_{\text{hvst}} = 75^{\circ}C$
- Uscita open-drain (OD) attiva bassa
- Register Pointer  $= 0$

Come già accennato, il valore di temperatura misurato è convertito in un numero di 9 bit e rappresentato in complemento a due con LSB = 0.5°C. La **tabella 1** mostra i valori digitali di alcune temperature:

Come abbiamo visto, vengono impiegati 250 (in esadecimale 0xFA) valori numerici per rappresentare la temperatura da 0°C a +125° con una risoluzione pari a  $125/250 = 0.5$ °C.

Vediamo ora come fare per leggere la temperatura misurata dal sensore.

Come previsto dalle specifiche I<sup>2</sup>C della Philips, per poter comunicare con il sensore occorre fornirgli un segnale di clock sul pin SCL, mentre i dati viaggeranno sul pin SDA. La prima informazione che occorre mandare è l'indirizzo dello slave con il quale si intende comunicare, successivamente occorre richiedere la lettura del registro Temperature. Naturalmente, per la restituzione del valore (9 bit) occorreranno due byte.

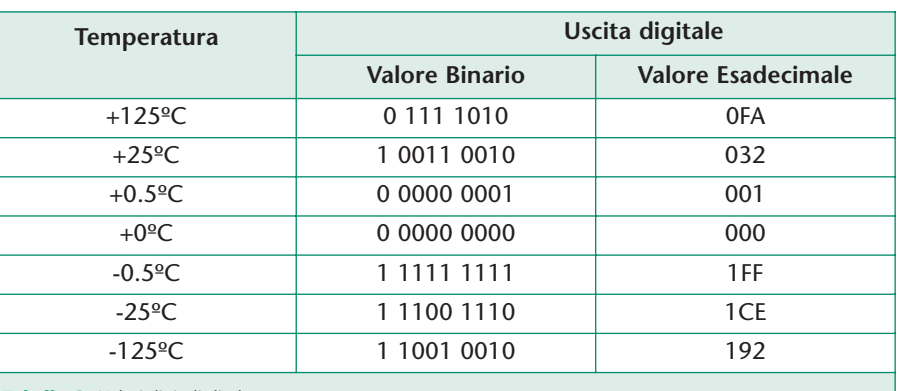

*Tabella 1: Valori digitali di alcune temperature*

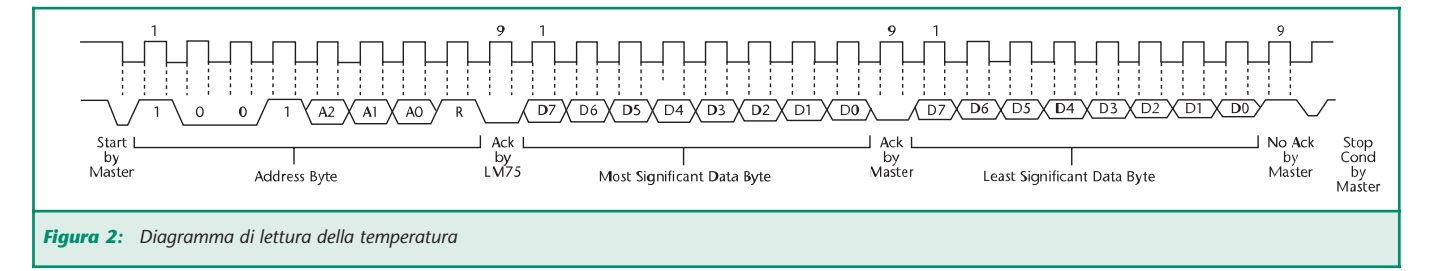

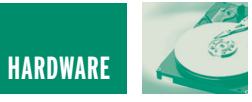

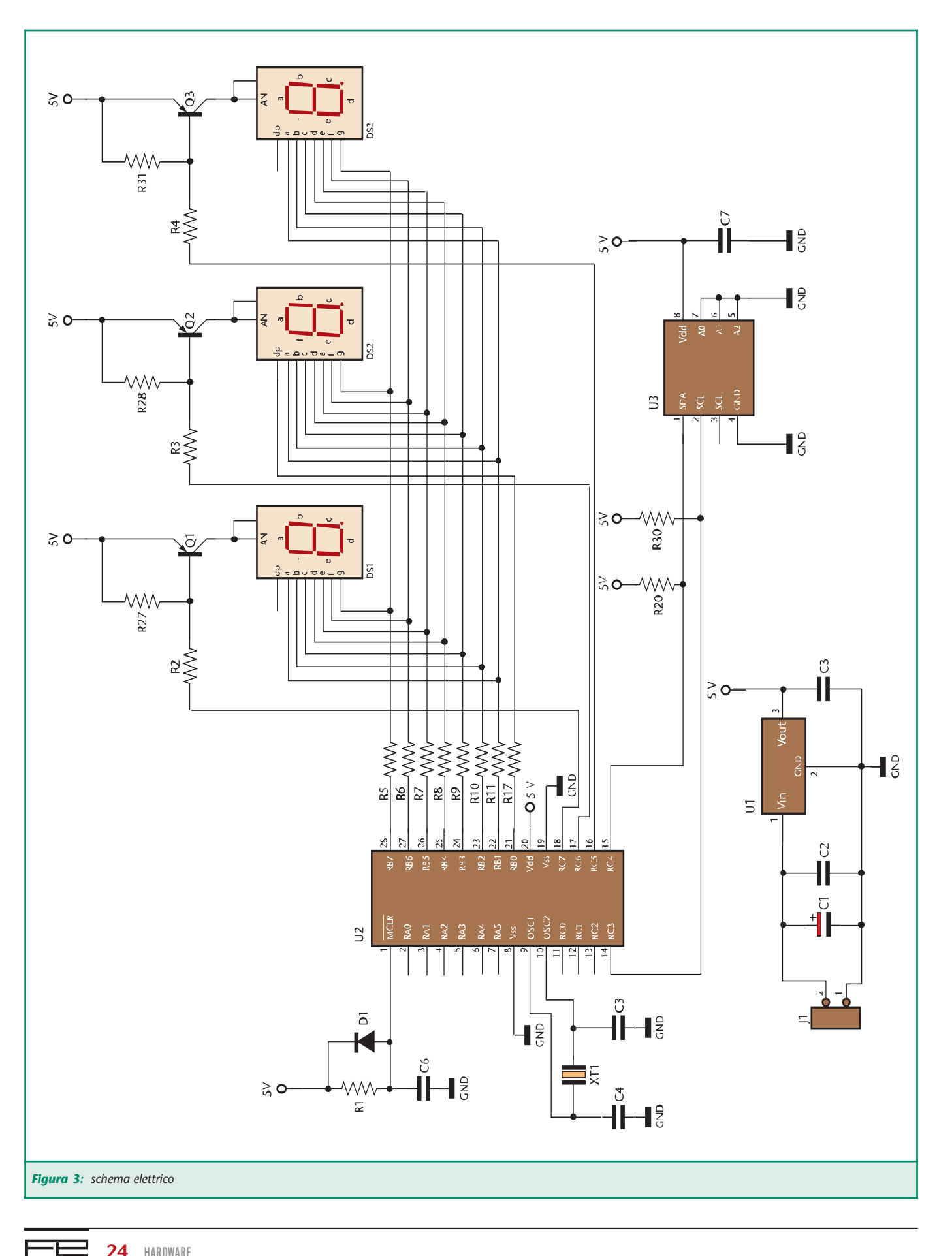

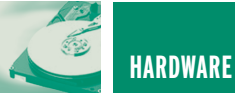

#### **LO SCHEMA ELETTRICO**

Come facilmente constatabile, lo schema elettrico è caratterizzato da un'estrema semplicità: gli unici componenti attivi sono il sensore di temperatura, il microcontrollore PIC16F872 e tre transistor, oltre al regolatore di tensione 7805. Il PIC è contornato dalla circuiteria minima per il suo funzionamento: R1, C6, D1 costituiscono il circuito di reset. In particolare il diodo D1 non è indispensabile, ma è comodo, quando accade di rimuovere e ripristinare rapidamente l'alimentazione. In tal caso, infatti, il condensatore si scarica sul diodo, riproducendo un impulso di reset, alla successiva riaccensione del circuito. Il quarzo XT1 e i due condensatori C4 e C5 completano il circuito risonante del PIC dando luogo al segnale di clock di frequenza pari a 4 MHz.

Il microcontrollore ha due compiti: quello di comunicare con il sensore e quello di pilotare i display. In merito a quest'ultimo aspetto, vediamo che ciascun display (si tratta di led ad anodo comune) è collegato all'alimentazione positiva tramite un transistor bipolare pnp. Il microcontrollore accende in sequenza i tre transistor con una frequenza tale da non far percepire all'occhio lo sfarfallio, dando così l'impressione che tutti e tre i moduli siano attivi simultaneamente. Questo accorgimento ha due vantaggi: da un lato riduce il consumo di potenza, rispetto al caso in cui tutti i moduli a led siano costantemente alimentati, dall'altro consente di ridurre il numero di linee necessarie al pilotaggio. Infatti, per pilotare tre display a sette segmenti occorrono 21 linee (7x3), impiegando invece questa strategia di pilotaggio "multiplexata", sono sufficenti 7 linee in parallelo sui tre display più le tre linee di selezione, per mezzo dei transistor, per un totale di 11 linee.

Lo scopo dei display è la visualizzazione in gradi centigradi della temperatura misurata dal sensore.

Questo ci porta al secondo integrato presente nel circuito, l'LM75, che ho utilizzato nella versione con package SO-8. Esso, oltre al consueto condensatore di bypass (C7) sull'alimentazione, richiede solo il collegamento dei suoi pin SDA e SCL, per mezzo di due resistenze di pull-up, al microcontrollore (in particolare ai pin RC3 e RC5 configurabili come linee I2 C) e l'assegnazione dell'indirizzo (in questo caso 000). Infine, le resistenze da R5 a R12 servono per limitare la corrente che scorre nei led dei display.

L'alimentazione 5 V che serve i due integrati ed i display è fornita dal regolatore U1 al cui ingresso può essere collegata una normale batteria da 9 V o una sorgente in grado di erogare una tensione compresa tra 7.5 V e 20 V. L'assorbimento dell'intero circuito è inferiore a 50 mA.

#### **IL FIRMWARE**

Il PIC16F872 è dotato di un'interfaccia seriale, chiamata MSSP **(M**aster **S**ynchronous **S**erial **P**ort) configurabile per funzionare nella modalità l'C utilizzando, in tal caso, i pin 14 e 15 normalmente assegnati alla porta PORTC di I/O come RC3 ed RC4, rispettivamente come SCL ed SDA. Il modulo MSSP, nel suo impiego come I 2 C fa uso di cinque registri (più un altro che però non risulta direttamente utilizzabile):

- **SSPCON.** Synchronous Serial Port Configuration Register. Consente di selezionare il tipo d'interfaccia l'C che si vuole utilizzare (con indirizzamento delle periferiche a 7 o 10 bit), il ruolo che il microcontrollore dovrà rivestire sul bus (master o slave) e di configurare i pin come SDA e SCL.
- **SSPCON2.** Contiene alcuni bit che devono essere impostati per produrre le desiderate sequenze di acknowledge, start e stop, nonché per mettere in ricezione il microcontrollore.
- **SSPSTAT.** SSP Status register. Contiene alcuni flag che forniscono informazioni sull'andamento della trasmissione. Inoltre consente di impostare i livelli d'ingresso dei pin in conformità delle specifiche l<sup>2</sup>C.
- **SSPBUF.** È il buffer di trasmissione/ricezione ossia il registro nel quale vengono temporaneamente appoggiati i dati in transito da e verso il microcontrollore.

Un registro a scorrimento, chiamato SSPSR (il sesto registro non direttamente accessibile al quale abbiamo accennato), provvede alla conversione dei dati dal formato parallelo del microcontrollore a quello seriale del bus.

**• SSPADD**. È il registro in cui è conservato l'indirizzo del dispositivo nel funzionamento da slave o le informazioni sulla velocità di trasmissione nel funzionamento da master.

Nel nostro caso il PIC deve essere configurato come master ed intraprendere le seguenti operazioni:

- Asserire una condizione di start.
- Scrivere in SSBUF l'indirizzo dello slave e il bit R/W.
- Aspettare l'acknowledge dallo slave.
- Porsi in ricezione.
- Leggere da SSBUF la temperatura inviata dallo slave (due bytes).
- Fornire l'acknowledge allo slave.
- Asserire la condizione di stop.

Pertanto subito dopo aver correttamente configurato le porte di I/O, il microcontrollore entra in un ciclo in cui, richiede la temperatura al sensore, la decodifica ottenendo le tre cifre da visualizzare e le invia ai display.

Il sensore LM75, come detto, riesce a misurare temperature che vanno da –55° C a +125 con una risoluzione di 0.5°C. Avendo a disposizione tre cifre da visualizzare, ho dovuto fare una scelta: adottare una risoluzione variabile, non solo tra temperature positive e negative ma anche tra positive

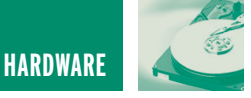

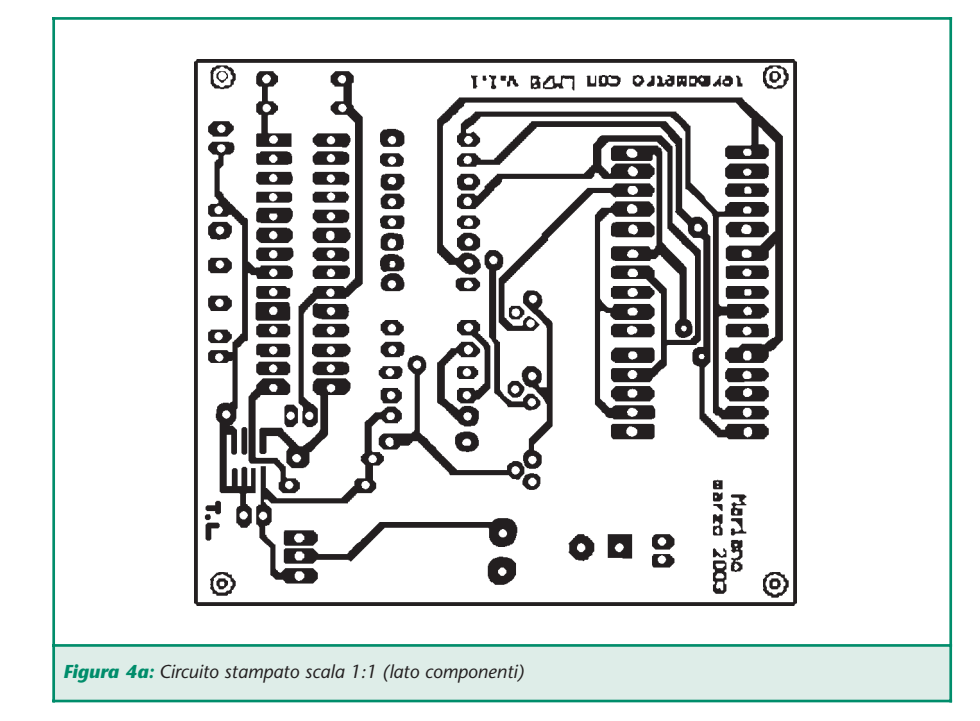

minori e maggiori di 100°C, oppure ridurre l'intervallo di misura.

Pensando all'applicazione per la quale mi ero deciso a progettare questo termometro, ho preferito misurare le temperature positive, considerando come limite superiore Tmax = 99.5°C con risoluzione di 0.5°C, e le negative sino a Tmin = -55°C con risoluzione di 1°C, utilizzando il display della cifra

più significativa per visualizzare il segno. Per estendere l'intervallo di misura positivo fino al fondo scala del sensore, bastano semplici modifiche del firmware, al prezzo, tuttavia, del dimezzamento della risoluzione.

#### **REALIZZAZIONE PRATICA**

Come al solito la prima cosa da fare è realizzare la basetta, partendo dalle

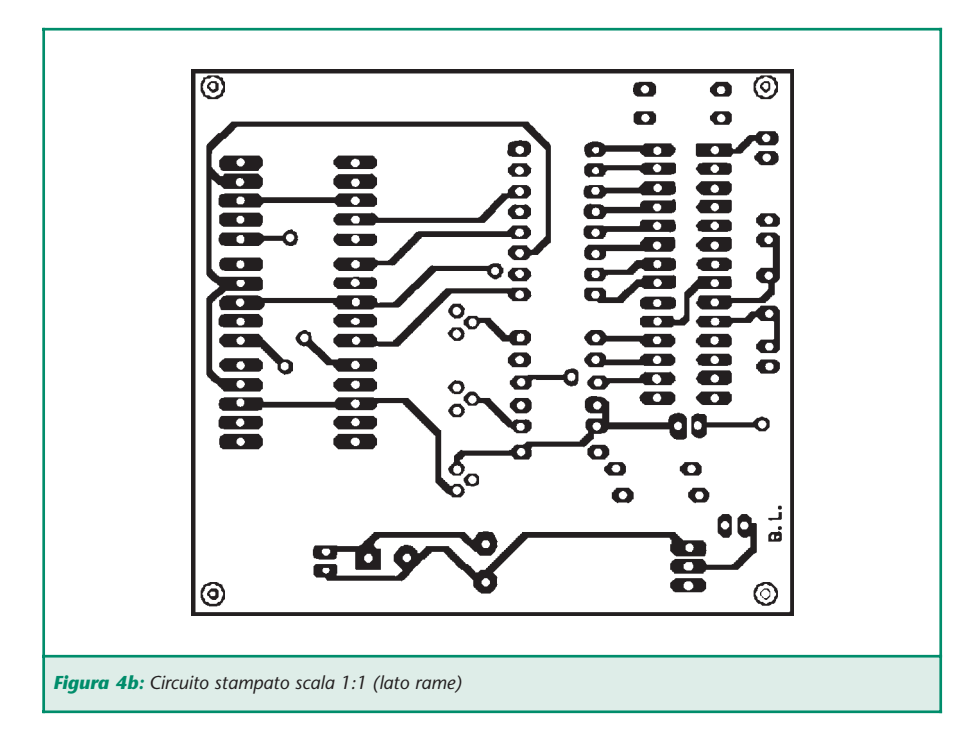

tracce rame riportate in **figura 4a** e **4b**, quindi occorre procedere alla foratura. Se lo stampato è realizzato in "casa" occorre adottare alcune accortezze supplementari: sulla scheda vi sono 6 fori passanti o "via" (i fori attraverso i quali avviene il cambio di faccia per le piste) che, non essendo metallizzati, vanno riempiti con brevi spezzoni di filo di rame nudo (per esempio del tipo impiegato per il wire-wrapping) e saldati ad entrambe le estremità. Inoltre alcuni componenti andranno posizionati leggermente sollevati rispetto al piano della basetta onde riuscire a saldare i relativi piedini da entrambe le parti. Per il resto, il montaggio non comporta particolari difficoltà, al solito conviene iniziare dalle resistenze e dal diodo D1 (attenzione alla polarità di quest'ultimo), l'integrato LM75, lo zoccolo del microcontrollore (questo va montato leggermente sollevato), i condensatori ceramici, il regolatore, i display (da tenere sollevati), i transistor, il condensatore elettrolitico (anche qui attenzione alla polarità).

#### **CONSIDERAZIONI**

Va precisato che il sensore misura effettivamente la temperatura alla quale si trova il proprio die (il chip racchiuso nel contenitore plastico).

L'accoppiamento termico tra il die e l'ambiente esterno avviene preferenzialmente attraverso gli otto piedini (e in modo secondario attraverso il package), pertanto il sensore fornirà una misura accurata della temperatura alla quale si trova la basetta su cui è montato. Differenze rilevanti tra la temperatura della basetta e la temperatura ambiente possono avere qualche ripercussione sulla qualità della misura. Ci si potrebbe chiedere quale possa essere il vantaggio di utilizzare un dispositivo come l'LM75 rispetto ad altri più semplici, come LM35 con uscita analogica. A tal riguardo, dobbiamo considerare che questo tipo di circuito può essere modificato con

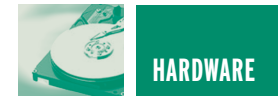

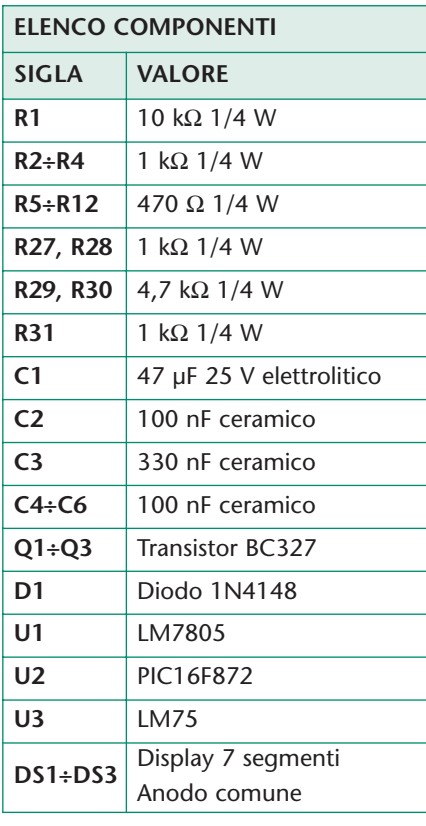

minimo sforzo per ospitare fino ad otto LM75 (contro i cinque i canali analogici del PIC16F872), magari racchiusi in opportuni contenitori metallici (collegati allo stampato da fili) a costituire delle sonde di temperatura. In questo modo si possono acquisire le temperature di otto ambienti diffe-

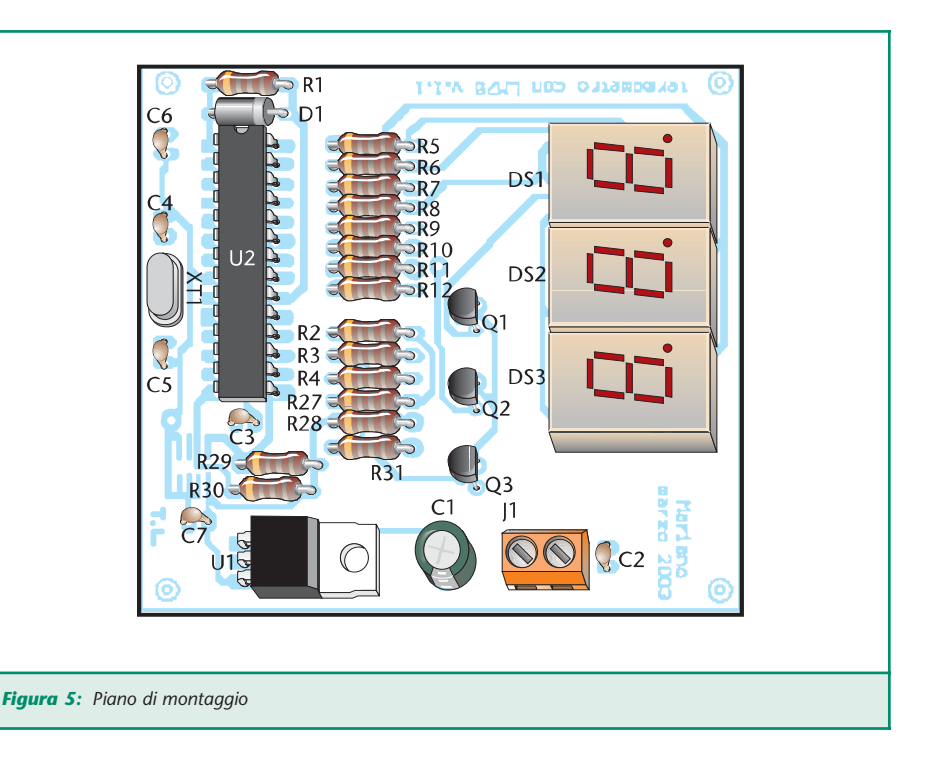

renti, con trasmissione digitale dei dati e tutti i vantaggi correlati, senza dover Anodo comune **www.farelettronica.com** ricorre a commutatori meccanici.

Inoltre, con l'aggiunta di un transistor e un relè è possibile trasformare il LM75 da semplice sensore a termostato. Questo senza contare la possibilità di aggiungere sul bus altri dispositivi, come ad esempio Real Time Clock, per monitorare e archiviare eventi di temperatura.

È possibile scaricare dal sito di Fare Elettronica i seguenti files:

•Codice sorgente del programma per il PIC16F872

*Electronic shop* **10**

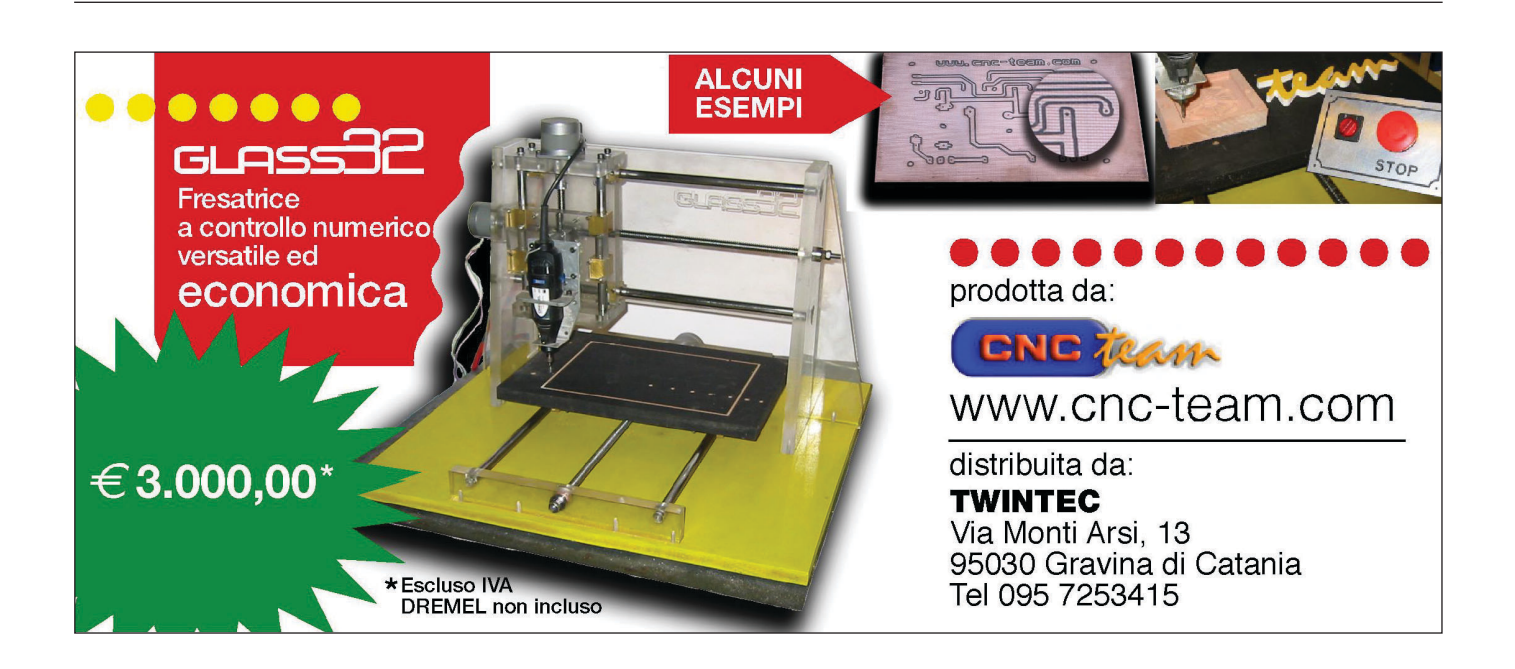

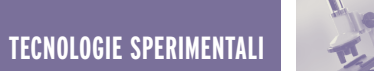

**prima parte**

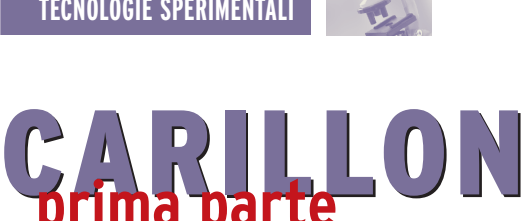

#### *di Enzo Brusati enzo\_br@virgilio.it*

*Dimentichiamo il vecchio e pesante walkman a nastro ed anche l'ingombrante lettore CD portatile, la musica ha da tempo intrapreso il cammino digitale unendosi alla tecnologia MP3. Così ho pensato di realizzare un semplice ma completo riproduttore portatile di files MP3, dalle ridotte dimensioni e funzionante con le comuni memory card di tipo SmartMedia. Il "Carillon", questo è il nome che ho dato al dispositivo, ha caratteristiche che mi hanno completamente soddisfatto, per questo lo propongo ai lettori di Fare Elettronica che desiderano fare esperienza con la musica digitale. In questa parte iniziale presento lo schema del dispositivo e descrivo i componenti utilizzati.*

MP3 è uno standard di compressione audio che permette di comprimere la musica, in formato digitale, di un fattore 10 senza modificarne o alterarne la qualità. Questo conosciuto algoritmo di compressione è nato nel 1993 ed è stato sviluppato dalla collaborazione dell'Istituto tedesco Fraunhofer e di Thomson Multimedia.

Le ricerche sul sistemi di compressione del suono non sono nulla di nuovo, sono iniziate nel 1991, ossia dalla comparsa dei supporti multimediali per PC, grazie agli investimenti delle principali case produttrici di software. Il loro lavoro si basa sulle ricerche della psicoacustica, la scienza che si occupa di capire come il nostro cervello riesce ad interpretare i suoni.

Un'importante osservazione fatta dai ricercatori riguarda lo spettro sonoro udibile dall'orecchio umano, che varia grossomodo da 20 Hz a 20 kHz. Su questa base l'algoritmo di compressione MP3 elimina tutto quanto è fuori da tale range, consentendo una riduzione della quantità di dati

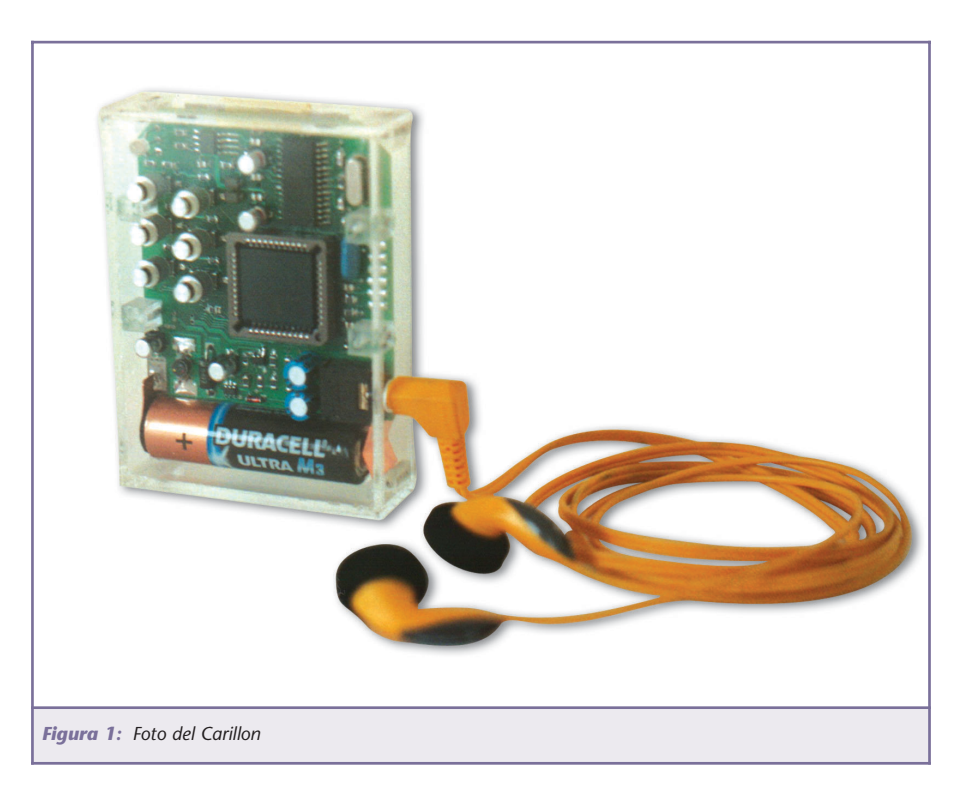

del flusso sonoro. Altra osservazione riguarda il fenomeno del mascheramento: se una sorgente emette un suono di una determinata frequenza, l'udito umano non è in grado di rilevare frequenze simili, anche se di volume leggermente inferiore, pro-

dotte da altre sorgenti. Questo permette di effettuare un altro "taglio" facendo risparmiare ulteriore spazio. L'algoritmo MP3 esegue anche altre operazioni più sofisticate, come la suddivisione del segnale audio in 32 sottobande, la quantizzazione e

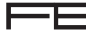

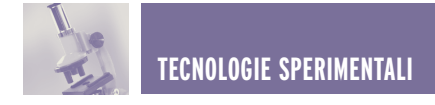

codifica di segnali in sottobande ed infine il multiplex e l'incapsulamento dei frame. È quindi facile intuire la complessità dell'algoritmo MP3 ed anche il perché delle sue enormi capacità di compressione. La musica compressa con quest'algoritmo è acusticamente uguale a quella originale pur utilizzando una quantità di informazioni notevolmente inferiore, infatti, un brano della durata di 5 minuti che su un normale CD audio occupa circa 50 MB, può essere compresso ad appena 5 MB. Il limitato spazio occupato dai brani musicali così compressi, ha consentito la loro diffusione in Internet, anche se in forme non sempre legali, facendolo diventare, rapidamente, il formato più comune per la distribuzione della musica in rete.

Inizialmente i files compressi potevano essere riprodotti solo sul PC, visto che solo queste macchine avevano sufficiente potenza per svolgere l'impegnativo lavoro di decodifica, ma lo sviluppo tecnologico dei microprocessori e la loro sempre crescente velocità d'elaborazione ha dato vita, nel 1998, ai primi chip di decodifica e alla conseguente comparsa dei primi riproduttori portatili.

Questi dispositivi sono composti generalmente da una memoria di massa rimovibile, nella quale sono memorizzati i brani in formato compresso, un microcontroller che gestisce tutte le principali funzioni del dispositivo, una sezione di decodifica MP3 (a volte implementata via software nel caso di riproduttori realizzati attorno ad un DSP anziché ad un microcontroller), un convertitore D/A, un piccolo amplificatore, uno stadio di alimentazione ed anche, opzionalmente, una interfaccia per il collegamento al PC, che da la possibilità di gestire i brani in memoria.

L'interfaccia per il PC è, ovviamente, sempre presente nei riproduttori con memoria di massa non rimovibile. L'assenza di componenti ottici di pre-

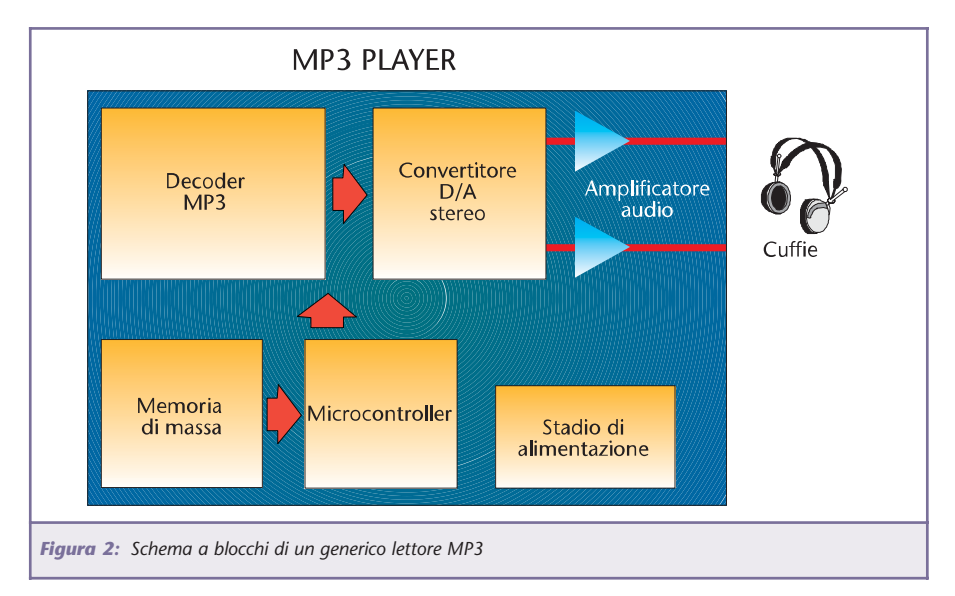

cisione e parti meccaniche in movimento, comporta vantaggi sia per le case costruttrici che per gli utilizzatori. I nuovi riproduttori "statici" sono più semplici da costruire, meno costosi e molto più resistenti a colpi e vibrazioni rispetto ai vecchi walkman a nastro ed ai lettori di CD portatili.

#### **CIRCUITI INTEGRATI PER LA DECODIFICA**

Essendo composti in sostanza da sola elettronica, i riproduttori di files MP3 sono da tempo diventati alla portata dell'hobbista, soprattutto grazie all'apparizione sul mercato dei primi decoder MP3 integrati. Questi particolari dispositivi hanno la caratteristica comune di contenere al loro interno un potente DSP (processore di segnali digitali) e la memoria RAM e ROM necessaria, quest'ultima programmata dalla casa costruttrice con un software per la decodifica di bitstream (flussi di dati) MP3. Alcuni di questi decoder sono molto grossi (purtroppo non s'intende come dimensioni del contenitore, quasi sempre SMD, ma come numero di pin…) e complessi poiché integrano microcontroller a 8/16 bit, interfacce USB e IDE e altro ancora, altri invece integrano solo il DSP con le annesse memorie e sono quindi abbastanza semplici da usare. I circuiti integrati di decodifica MP3

più conosciuti, ed anche più usati dagli hobbisti, sono sicuramente:

- **MAS3507D** (Micronas Intermetall)
- **STA013** (STMicroelectronics)
- **VS1001** (VLSI Solutions)

Interessante anche l**'AT89C51SND1**, prodotto recentemente dalla Atmel. Prima di descrivere questi componenti, due righe sul nome MP3. "MP3" è l'acronimo di **MPEG 1 layer 3**, il fatto che si chiami **layer 3** implica che esistono anche un layer 1 e un layer 2. La differenza fra i tre formati sta nel rapporto di compressione: circa 1:4 per il layer 1, da 1:6 a 1:8 per il layer 2 e da 1:10 ad un massimo di 1:12 per il layer 3. Esistono poi anche MPEG 2 e 2.5, estensioni del formato MPEG 1, che consentono di raggiungere un maggior fattore di compressione, riducendo però la qualità dell'audio in maniera sensibile, non più paragonabile a quella dei CD.

La qualità dell'audio dipende, oltre che dal tipo di compressione, anche dal bitrate e dalla frequenza di campionamento utilizzati in fase di codifica (ovvero di compressione del brano). Dato che l'orecchio umano percepisce frequenze fino a 20 kHz, per ottenere una buona qualità è necessario che la frequenza di campionamento sia, per la legge di

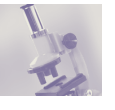

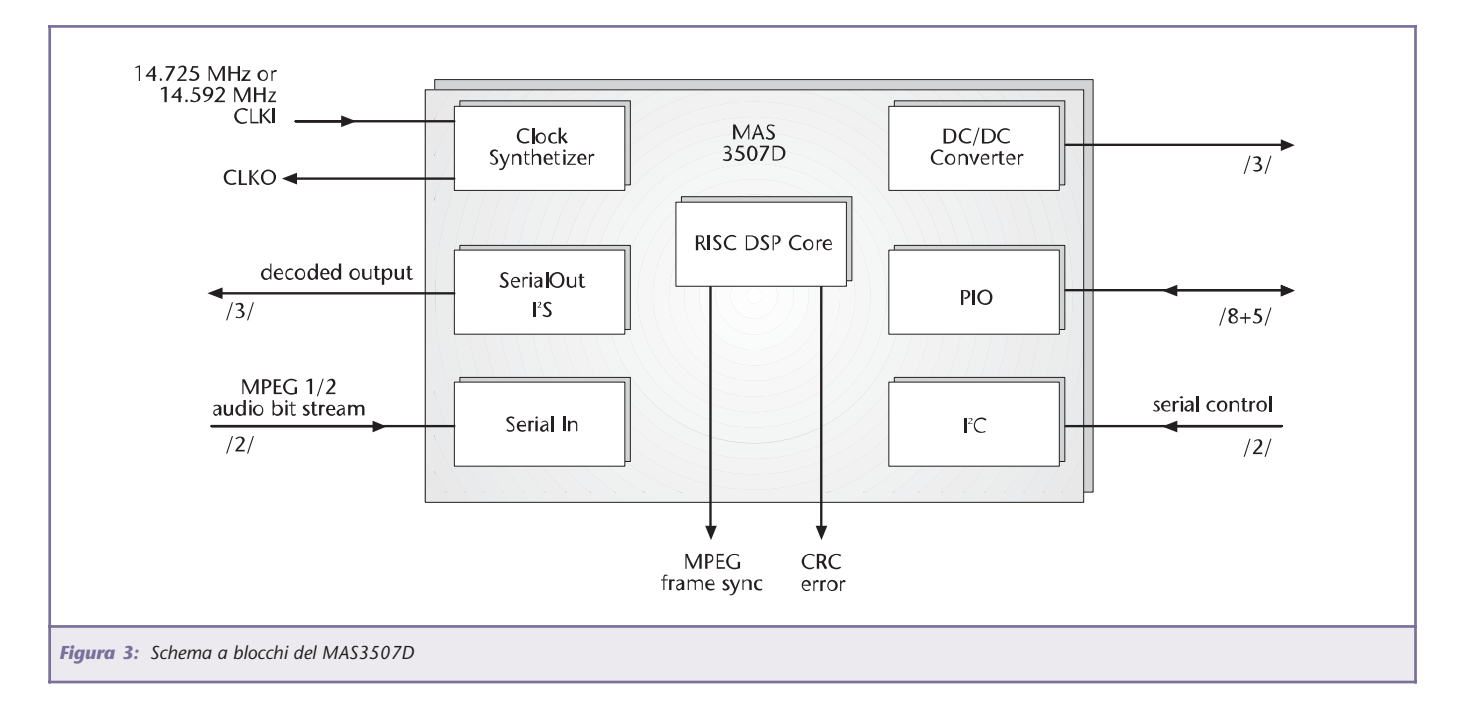

Shannon, almeno il doppio della frequenza massima del segnale da campionare, ovvero, in questo caso almeno 40 kHz. Il bitrate è invece il numero di bit per secondo usati per "descrivere" la forma d'onda da riprodurre,

tanti più bit si usano, tanto più la riproduzione sarà fedele all'originale. Il massimo bitrate ammesso dal formato MP3 è di 320 kbit/s (320.000 bit al secondo), ma già a 128 kbit/s si parla di "qualità CD".

#### **MAS3507D**

Il MAS3507D è in grado di decodificare, oltre ai bitstream MPEG 1 layer 2 e 3, anche bitstream MPEG 2 e 2.5, estensioni del formato MPEG 1 che, come già detto, permettono di rag-

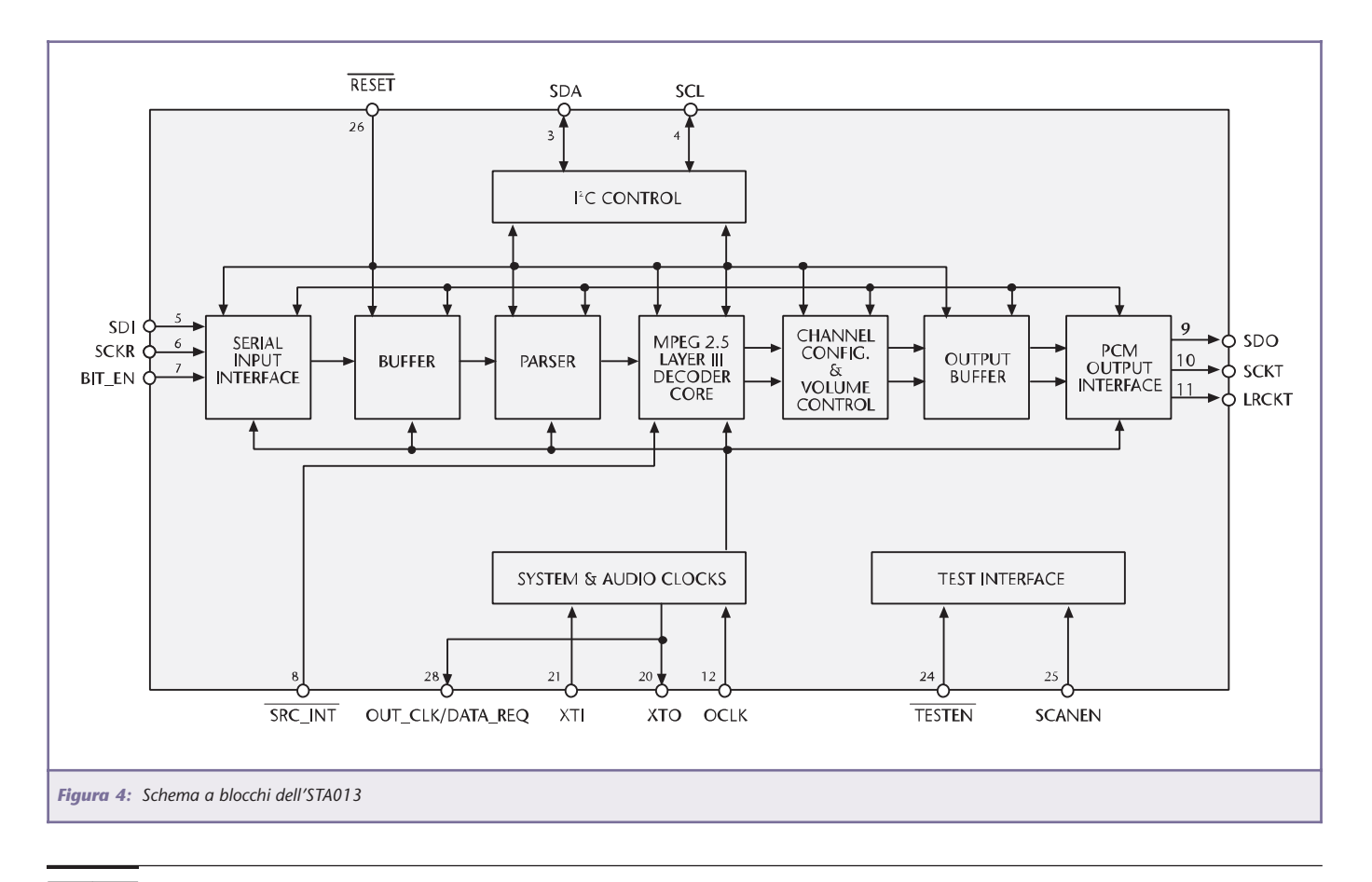

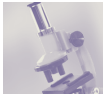

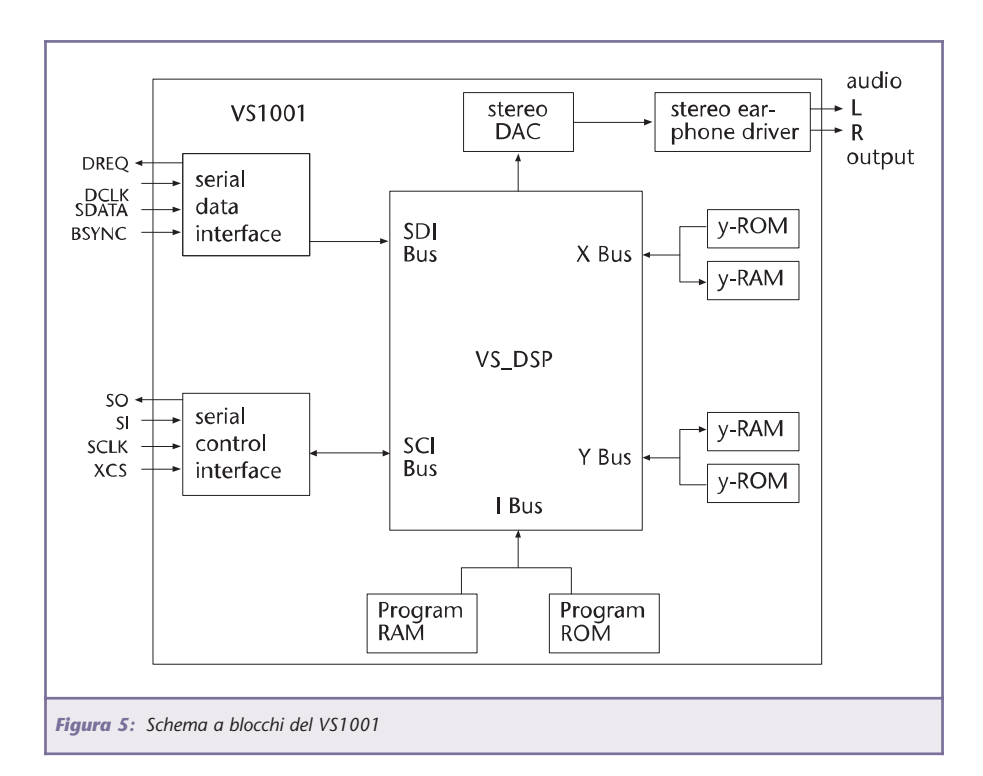

giungere un maggior fattore di compressione ma riducendo la qualità dell'audio.

Il MAS3507D riceve il bitstream da

decodificare attraverso un'interfaccia seriale, ed è predisposto per funzionare in coppia con un convertitore DAC che accetti dati in formato I2 S (un formato molto usato in applicazioni audio). Questo circuito integrato integra poi un convertitore DC/DC che lo rende particolarmente adatto per apparecchiature portatili.

L'alimentazione del convertitore può essere ricavata da due batterie da 1,5 o 1,2 V poiché il range ammesso è da 1,6 a 3,6 V. I parametri di funzionamento del DSP interno, così come le impostazioni delle interfacce seriali d'ingresso e uscita dati ed anche del convertitore DC/DC, sono gestite per mezzo di un bus I2 C.

#### **STA013**

Il decoder della STMicroelectronics decodifica bitstream MPEG 1 layer 3, MPEG 2 layer 3 e MPEG 2.5 layer 3. Sue caratteristiche salienti sono: il limitato numero di pin, solo 28, la semplicità d'uso e la versatilità delle interfacce seriali d'ingresso e uscita, che ne consentono il collegamento alla maggior parte dei convertitori DAC stereo I 2 S in commercio. L'STA013 può pilo-

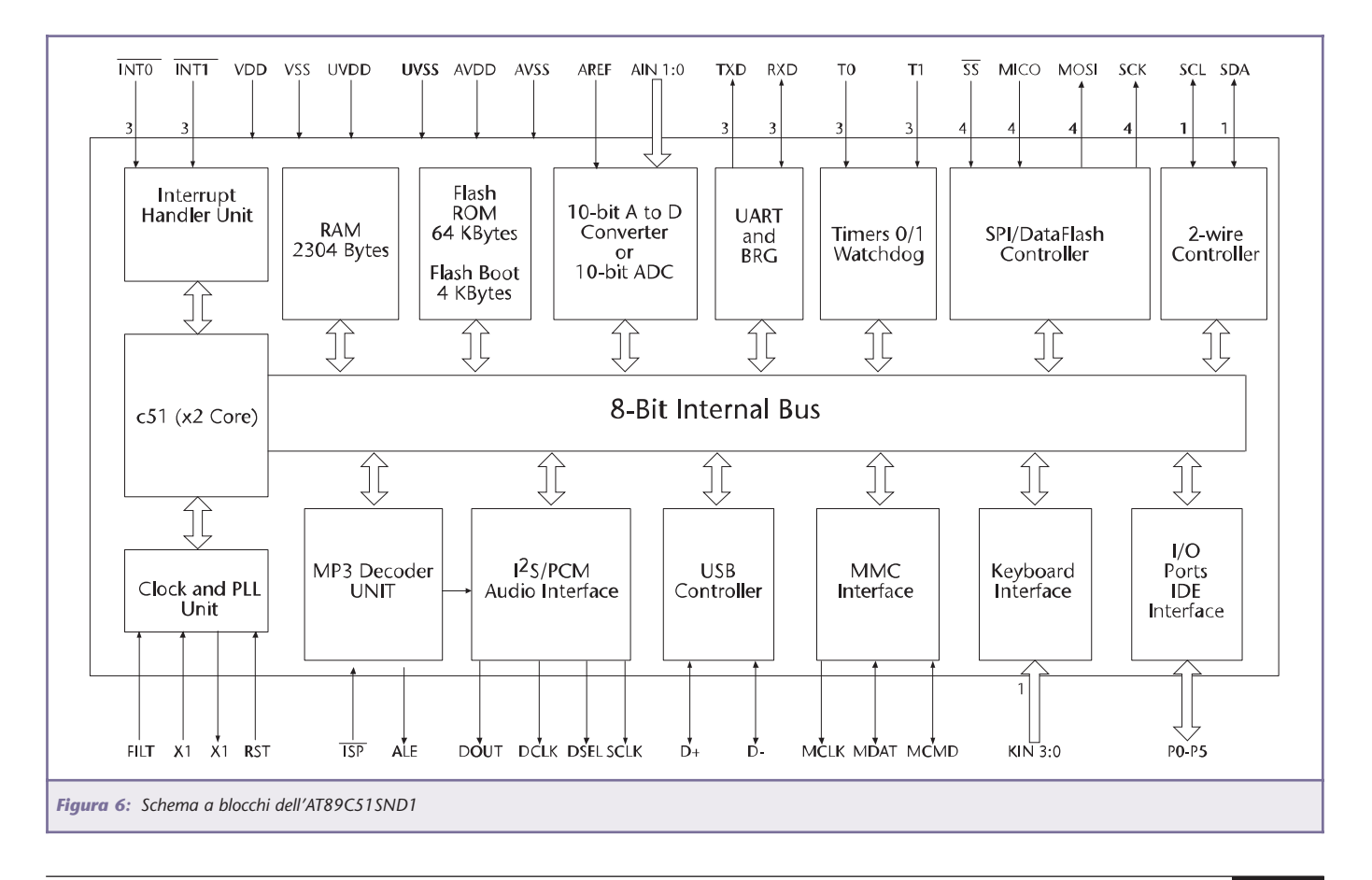

- F

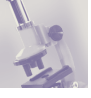

tare anche convertitori DAC a 24 bit (!). Questo componente, come il MAS3507D, è dotato di porta l'<sup>2</sup>C per l'impostazione dei parametri di lavoro. Unico aspetto negativo descritto in una delle ultime pagine del datasheet, è la necessità di dover caricare parte del firmware (scaricabile dal sito della ST, www.st.com), ad ogni accensione, attraverso il bus I2 C. Questo consente l'aggiornamento delle funzioni del chip, ma impone l'utilizzo di 4 KB di memoria esterna che contenga il firmware stesso.

#### **VS1001**

Il VS1001 decodifica qualsiasi bitstream MPEG 1 e MPEG 2, e gestisce anche l'MPEG 2.5 layer 3. Il costruttore dichiara il supporto di bitstream MP3 con VBR (Variable Bit Rate), tecnica che consente di raggiungere un più alto fattore di compressione aumentando il bitrate quanto più le forme d'onda sono complesse e riducendolo negli altri casi, risparmiando ancora spazio senza alterare la qualità. All'interno del VS1001 trovano posto, oltre al solito DSP contornato di RAM e ROM programmata, anche un DAC stereo a 18 bit ed un piccolo amplificatore audio capace di pilotare direttamente cuffie o auricolari.

Il VS1001 è disponibile in contenitore BGA a 49 pin (un pò scomodo per l'hobbista) e in SOIC a 28 pin (passo 1,27mm quindi saldabile facilmente da chi ha un pò di esperienza).

Il data-sheet lo si può scaricare dal sito www.vlsi.fi, è molto completo e include note di applicazione ed anche alcuni oscillogrammi che possono rivelarsi molto utili in fase di sviluppo.

Il VS1001 dispone di due interfacce seriali SPI, una composta dai soli segnali di clock e dati per la ricezione del bitstream da decodificare ed una per la lettura e la scrittura dei parametri di funzionamento.

Rovescio della medaglia del VS1001, per decodificare files MP3

fino a 320 kbit/s senza problemi è necessario che funzioni accoppiato ad un quarzo da 28 MHz, non proprio facile da reperire.

#### **AT89C51SND1**

Atmel ha recentemente introdotto questo microcontroller 8051-compatibile, dotato di ben 64K di FLASH che, tra le caratteristiche, vanta un decoder MP3 integrato con uscita I2 S, una interfaccia USB 1.1, una interfaccia per schede di memoria tipo MultiMediaCard e, per completare, anche un ADC a 10 bit.

Chi ha un pò di fantasia può immaginare quanto semplice possa essere l'hardware di un player realizzato attorno a questo circuito integrato.

#### **UN PÒ DI MEMORIA**

Parte immancabile di ogni lettore MP3, portatile e non, è la memoria di massa sulla quale vengono memorizzati i brani. Per 15 brani della durata di 4 minuti e con qualità CD (128 kbit/s) servono, molto approssimativamente 57 MB (15 brani \* 240 secondi \* 128 kb per secondo = 460800 kb. Questo dato, più che a componenti elettronici, fa pensare ai drive dei PC. Molti riproduttori sfruttano proprio i normali Hard-Disk e drive per CD-Rom dei computers come supporto, ma gli apparecchi che ne derivano sono sensibili alle vibrazioni, in genere molto ingombranti e hanno consumi abbastanza elevati. Alternativa ai drive per PC è rappresentata dalle schede di memoria FLASH (per intenderci, quelle usate comunemente nelle macchine fotografiche digitali) oggi reperibili presso qualsiasi centro commerciale.

La **tabella 1** riassume, molto brevemente, le caratteristiche salienti di ognuna di queste memorie. Se cercate in Internet data-sheet o specifiche complete, troverete ben poco, per ottenere della documentazione valida è necessario iscriversi alle relative associazioni, pagando anche qualche migliaio di dollari. Per alcuni può essere interessante sapere che le CompactFlash hanno la particolarità di poter funzionare, fra i tre modi possibili, in "True IDE", in questa configurazione "emulano" l'interfaccia IDE funzionando come dei comuni harddisk (è anche possibile collegarle al bus IDE del PC mediante adattatori) e, navigando un pò in Internet, non è difficile reperire informazioni complete e dettagliate riguardo il funzionamento di tale interfaccia.

Da dire anche che trovare connettori per le CompactFlash non è arduo quanto reperire quelli per le altre schede di memoria. Svantaggi delle CompactFlash possono essere la dimensione ed il consumo. Sono, infatti, le memory card contenenti il maggior numero di componenti (controller + memorie) e, di conseguenza, il loro fabbisogno di corrente è più alto rispetto alle altre card. E, seppur sempre limitato a qualche decina di mA, questo dato può renderle inadatte ad equipaggiare alcune apparecchiature alimentate a batterie. Altro punto a sfavore delle CompactFlash, sempre paragonate alle altre schede di memoria, è rappresentato dal numero elevato di segnali di cui necessitano per essere gestite, questo comporta una maggiore difficoltà nello sbroglio del circuito stampato ed anche una maggiore complessità dell'hardware che le utilizza.

#### **L'IDEA DEL CARILLON**

In Internet si possono trovare molti players MP3 portatili realizzati da appassionati, ma la maggior parte di questi funziona solo con un alimentatore esterno o ha bisogno di grossi pacchi batterie per ascoltare qualche ora di musica. Avendo in precedenza realizzato un lettore MP3 "da tavolo", ho voluto questa volta provare a progettarne uno portatile, cercando di farlo più piccolo e semplice possibile, sfruttando la moderna tecnologia a disposizione.

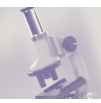

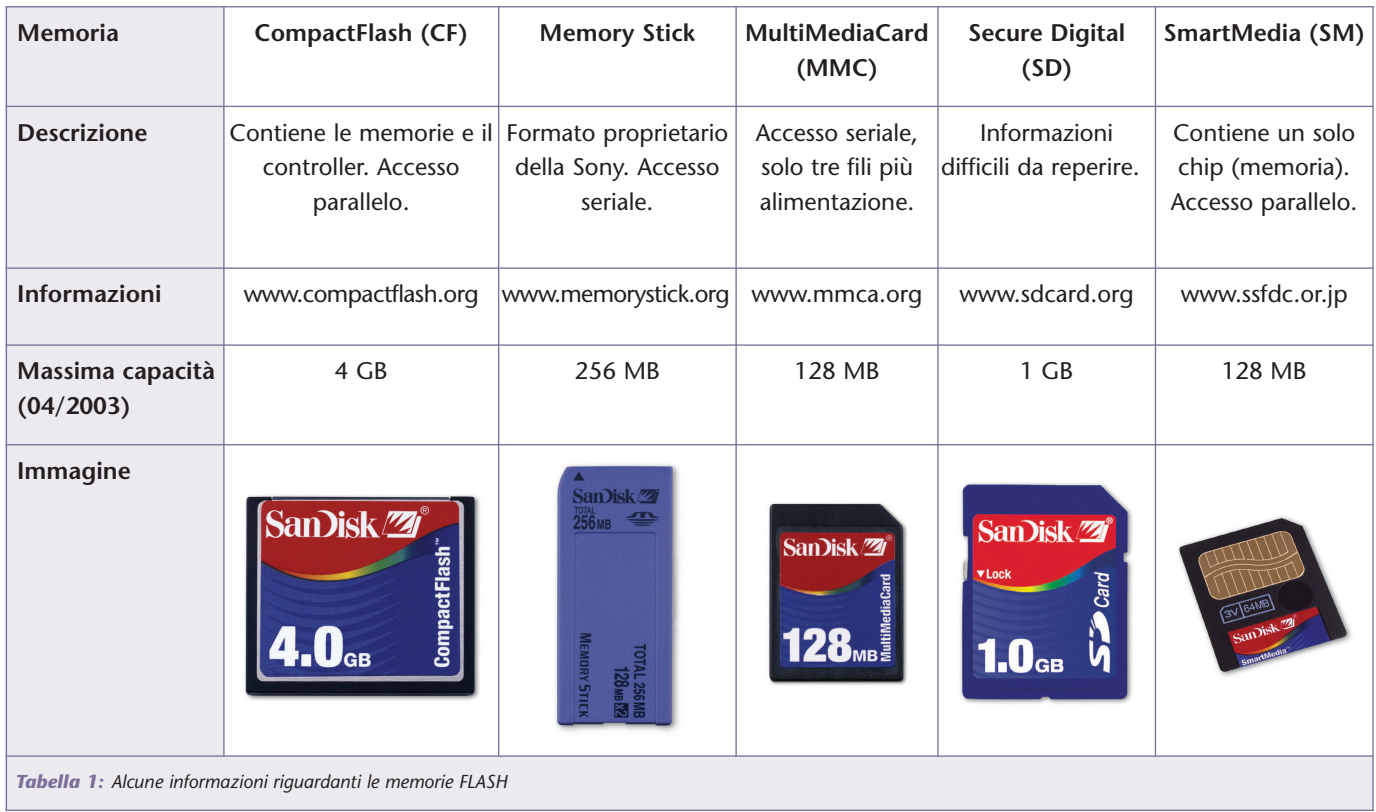

#### **SCELTA DEI COMPONENTI**

Il primo passo è stato quello di scegliere i componenti più "critici" da usare o reperire, quali la memoria FLASH ed il decoder MP3. In merito alla memoria, a suo tempo vidi che già molti player MP3 "home-made" usavano le CompactFlash, così decisi di cercare una alternativa. A suo tempo, le SmartMedia erano memory card più facili da reperire e le loro caratteristiche, tra le quali le contenute dimensioni (37x45x0,8 mm) e la semplicità di interfacciamento hardware, mi convinsero a provarle. Così dopo essermi messo alla ricerca di qualche informazione su Internet, trovai, dopo qualche ora, parte delle specifiche delle SmartMedia da 1, 2, 4 e 8 MB nel sito web dell'SSFDC Forum (www.ssfdc.or.jp), l'organizzazione che le promuove.

SSFDC è l'acronimo di Solid State Floppy Disk Card, "Floppy Disk Card" perché si pensa che in un prossimo futuro questa memory card rimpiazzerà gli oramai datati floppy disk.

In seguito, reperito un connettore adatto, montai su una millefori il microcontrollore PIC16LF877 (fortuna volle nel cassetto ne avevo un paio, tutti gli altri micro potevano funzionare solo a 5 V) ed una SmartMedia da 16 MB, a suo tempo la meno capiente in commercio. Questa memory card richiede segnali a 3,3 V quindi PIC16LF877 era l'unico, in mio possesso, a funzionare con questa tensione. Successivamente iniziai gli esperimenti scrivendo nella memory card un file, utilizzando un comune reader/writer USB, cercando successivamente di rileggerlo utilizzando il PIC, collegato al PC mediante l'emulatore MPLAB-ICD. Per comprendere l'organizzazione dei dati usata dalle SmartMedia mi sono servite molte ore di lavoro, ma posso dire che n'è valsa la pena; alla fine ho risparmiato l'acquisto delle costose specifiche!

Preferisco non raccontare adesso come avviene la lettura dei files, poiché è un argomento piuttosto lungo che si aggancia all'organizzazione dei dischi utilizzata da Windows. Nella prossima puntata, spazio permettendo, fornirò un pò di notizie a riguardo. Secondo passo il decoder. Qui l'attenzione è caduta subito sul VS1001K (K = contenitore SO-28, l'alternativa è il BGA49, direi impossibile da saldare senza una stazione ad aria calda). La scelta è stata condizionata particolarmente dal fatto che il VS1001 integra tutta la parte audio analogica, questo significa avere un numero limitato di piste sul circuito, risparmiare spazio ed evitare quei problemi dovuti a distorsione e rumori di fondo degli stadi di amplificazione analogici. Non per ultimo il costo che si aggira intorno ai 20- 25 dollari, è minore degli di altri decoder ai quali va sommato il costo del convertitore DAC e dell'amplificatore audio. Acquistato e saldato anche il VS1001K sulla millefori, servirono alcune migliaia di righe assembler per dar vita al tutto. A questo punto, l'hardware era in grado di riprodurre perfettamente tutti i brani presenti sulla SmartMedia, in successione,

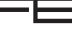

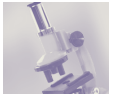

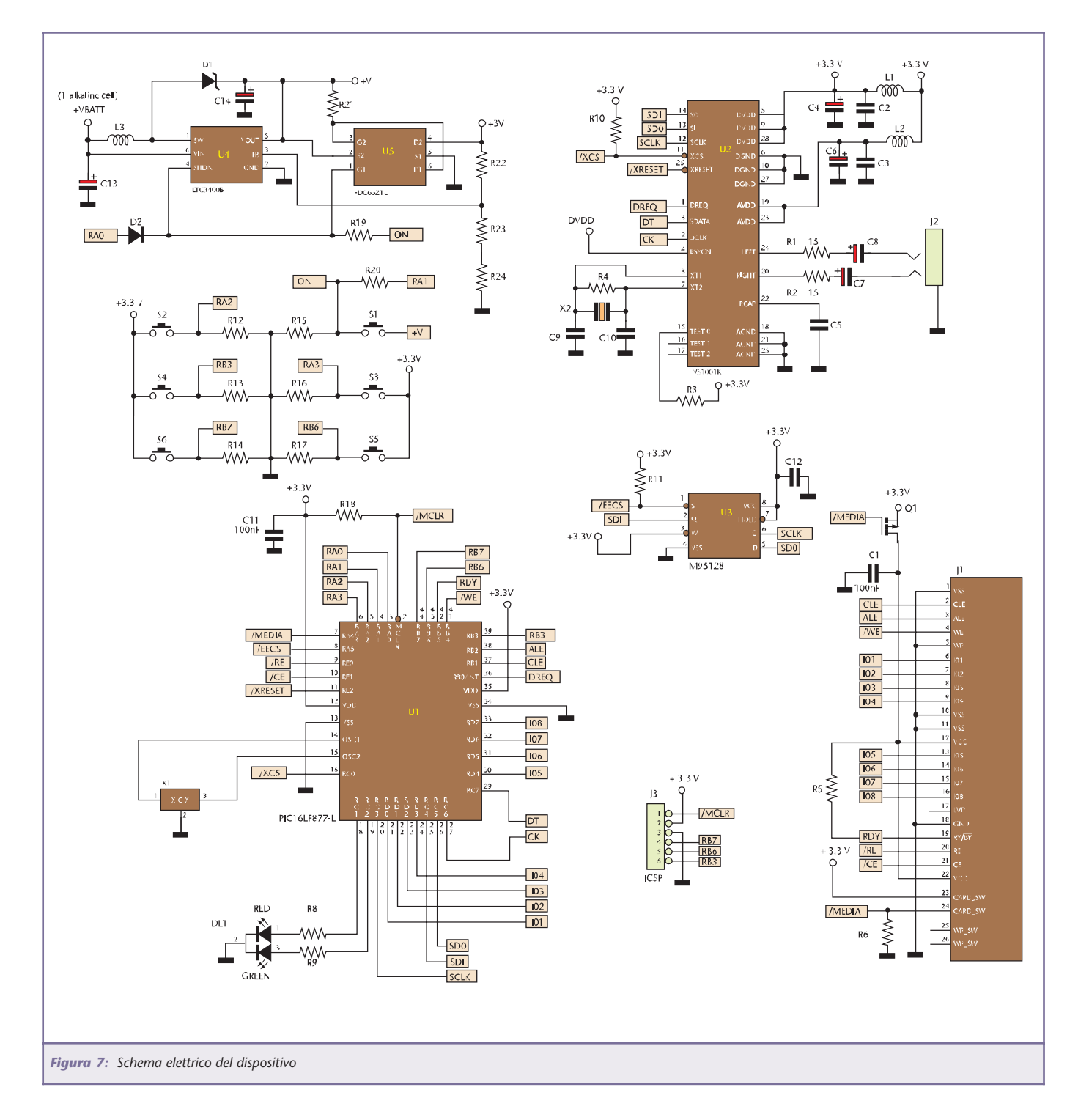

mancavano ancora i pulsanti, che per gestire tutte le funzioni del dispositivo non potevano essere meno di sei, e lo stadio d'alimentazione. Quest'ultimo doveva essere in grado di fornire in uscita una tensione di 3,3 V (con la tolleranza massima di ±0.3 V, dettata dal VS1001K) con una corrente di almeno 70 mA, partendo, sempre per rispettare le limitazioni costruttive, dalla batteria o dalle batterie dimensionalmente più piccole possibili. Da scartare l'idea di usare un regolatore di tensione lineare (tipo 7805 ma con uscita a 3,3 V), soprattutto per il basso rendimento di questi dispositivi. Ho risolto utilizzano il LTC3400, prodotto dalla Linear Technology (www.linear.com), si tratta di un convertitore DC/DC di tipo Boost progettato appositamente per alimentare apparecchiature portatili. Questo componente funziona con la tensione fornita da una singola batteria da 1,5 V o 1,2 V, e può fornire in uscita qualsiasi tensione compresa tra 2,5 e 5 V, impostabile per mezzo di due resistenze, con una corrente mas-

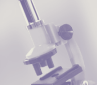

sima di 100 mA. L'alta frequenza di switching da 1,2 MHz, gli permette di lavorare con induttanze di valori piuttosto bassi e quindi di piccole dimensioni, ed il rendimento elevato (secondo il costruttore fino al 92%) assicura una buona autonomia al dispositivo che andrà ad alimentare. Il LTC3400 ha poi un ingresso di Shutdown che offre la possibilità di controllare l'alimentazione digitalmente. Una volta procuratomi anche questo componente, ho potuto completare il montaggio del prototipo su millefori e, dopo aver testato la funzionalità di tutte le parti, ho disegnato lo schema elettrico definitivo, illustrato in **figura 7**.

#### **IL CIRCUITO**

Alcuni, guardando questo schema, penseranno magari che non sia completo, ma di fatto lo è, sono sufficienti solo quattro circuiti integrati ed una memoria per realizzare questo completo player MP3 portatile!

Cuore del sistema è il PIC16LF877 che ha il compito di leggere, un byte alla volta, i files presenti nella SmartMedia, attraverso il PORTD (RD0÷RD7), per poi inviarli bit per bit a U2 mediante la USART interna (pin RC6 ed RC7).

Questa periferica è di valido aiuto in quanto risparmia il lungo lavoro di serializzare i dati via software. Da non dimenticare, un buon player MP3 deve poter riprodurre brani compressi con qualsiasi bitrate, il microcontroller deve quindi trasferire i dati, dalla memoria di massa al decoder, alla velocità massima di 320 mila bit al secondo (il massimo bitrate ammesso), pari a 40 KB/s. Un software "snello" e veloce da eseguire consente il raggiungimento di questa condizione, senza richiedere troppi MIPS (milioni di istruzioni per secondo) al microcontroller e consentendo anche un risparmio d'energia (come molti sapranno, maggiore velocità di elaborazione corrisponde a maggiore consumo di corrente), cosa molto importante nei riproduttori portatili.

Da qui la scelta di non usare linguaggi di alto livello ma di scrivere il software direttamente in assembler, in modo da poter ridurre al massimo (o quasi, dipende dall'abilità di ognuno…) i tempi d'esecuzione delle routines. Ma ora torniamo allo schema. Descritti microcontroller, decoder, memory card e alimentatore, di questo schema non rimane molto. Si noterà però che, oltre questi, sono presenti altri componenti attivi. Andando per ordine, il primo è il fet Q1, un FDV304P, che ha il compito di far giungere l'alimentazione a J1, il connettore per SmartMedia, solo quando lo switch posto tra i pin 23 e 24 è aperto, segno che la memory card è completamente inserita. Ho portato il segnale dello switch anche su un pin del microcontroller, in modo da avere la possibilità di "sentire" e gestire anche dal software la rimozione, voluta o meno, della scheda di memoria. Nonostante la presenza di queste protezioni è sempre bene spegnere il player prima di inserire o rimuovere la SmartMedia.

U3 è una memoria EEPROM con interfaccia SPI (un'interfaccia seriale sincrona che chi mastica un pò di elettronica digitale conoscerà sicuramente) usata, in questo caso, per gestire la lettura dei files nella SmartMedia (più precisamente per la conversione degli indirizzi logici in indirizzi fisici, ma parlerò di questo più avanti).

Può essere curioso sapere che la capacità massima gestibile della SmartMedia dipende linearmente dalla capacità di questa piccola memoria; per gestire 128 MB serve una EEPROM da 128 Kb e, l'utilizzo di EEPROM da 256/512/1024 Kb, rende probabilmente il Carillon adatto a funzionare (previo aggiornamento software…) anche con le future SmartMedia da 256 e 512 MB che a quanto pare saranno prodotte a partire da Giugno di quest'anno.

Ultimo componente attivo è U5 che, nonostante il suo nome, non è un circuito integrato bensì un doppio fet FDC6321C prodotto dalla Fairchild. Per capire la sua utilità è sufficiente guardare un po' lo stadio d'alimentazione. Quando U4 è spento, la tensione positiva della batteria passa attraverso l'induttanza L3 ed il diodo D1, arrivando sul pin Vout sempre di U4. Questa è una caratteristica dei convertitori DC/DC di tipo Boost. Sul pin Vout, quindi, è sempre presente tensione, per questo motivo non può essere direttamente collegato ai pin d'alimentazione dei rimanenti circuiti integrati.

Da qui l'esigenza di aggiungere dei fet che provvedono a scollegare l'uscita di U4 dal resto del circuito quando il dispositivo è spento, ossia quando il pin /SHDN (sempre U4) è a livello basso. Da notare che questo pin è collegato anche ad un pulsante (premendo il quale si accende il dispositivo) e ad un pin del microcontroller, mediante il diodo D2. Quest'ultimo accorgimento rende possibile lo spegnimento del dispositivo via software, che avviene portando a livello alto il pin RA0.

Infine sul circuito è presente una serie di piazzole nominato J2 che offre la possibilità di programmare in-circuit il microcontroller, ossia di programmarlo quando anche quando è montato sul circuito. J2 è servito anche per lo sviluppo del software consentendo il collegamento del riproduttore con l'emulatore MPLAB-ICD.

Con questo penso di aver dato un'idea del funzionamento dell'hardware del Carillon che, nonostante la sua semplicità concettuale, contiene una buona dose di tecnologia. Alla prossima puntata.

*Electronic shop* **11**

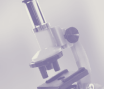

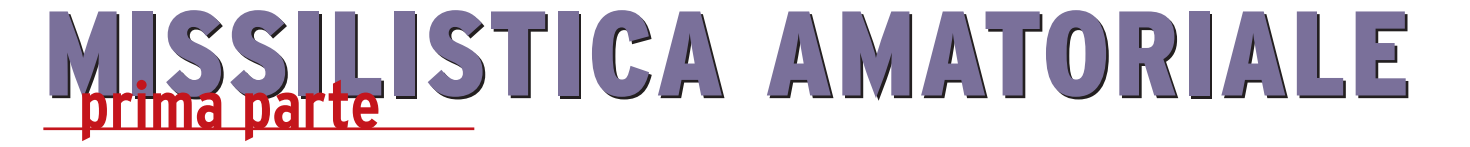

*di Stefano Innocenti e Eugenio Cosolo info@missilistica.it*

*Inizia in questo numero una serie di articoli tecnici che andranno a spiegare cos'è la missilistica amatoriale, detta anche missilistica sperimentale. Si tratta di un hobby che ha le radici ben salde risalenti ai tempi dei primi anni della corsa allo spazio, più di 40 anni fa. Per rendere questa serie più in tema con gli altri articoli di Fare Elettronica, molti argomenti saranno imperniati sull'utilizzo dell'elettronica come carico utile o payload del razzo. Altimetri, centrali telemetriche, trasmettitori video ed altro, che saranno utili anche per alte applicazioni.*

È molto probabile che nella biblioteca dei nostri lettori ci siano, magari ingiallite, forse rovinate, alcune riviste tecniche degli anni 60-70 che vengono addirittura ancora consultate, o collezionate con accortezza. I nomi erano simili tra loro, o almeno connotavano una caratteristica comune, ovvero l'autocostruzione di tutto ciò che era autocostruibile, ed anche di più.

Si chiamavano "Sistema A", "Sistema Pratico", "Tecnica Pratica". Al loro interno gli articoli spaziavano da come costruire una canna da pesca, all'amplificatore a valvole, al contatore Geiger con pezzi di recupero, alle radio surplus, alla barchetta a pedali, a come effettuare semplici esperimenti di chimica etc.

A quei tempi non c'era il consumismo che persiste ai nostri giorni. I radioamatori si costruivano le radio con poche valvole tolte ai televisori, oppure modificavano gli ottimi ricevitori militari americani. Ogni tanto tra i vari articoli figuravano i razzi. Non quelli pirotecnici a base di polvere da sparo. Ma modelli in scala minore di quelli usati dal mondo

scientifico per esperimenti meteorologici ed astronautici.

Il corpo in acciaio, la costruzione robusta ed il motore a propellente solido con combustibile ricavato da una miscela di polvere di zinco e zolfo, ne facevano manufatti abbastanza pericolosi, ma potenti, così da raggiungere altezze considerevoli. Inoltre non c'era una bibliografia che potesse aiutare gli sperimentatori nei loro programmi, che il più delle volte applicavano le regole della fisica studiate sui banchi di scuola, a volte aiutati dai loro professori. Avete visto il film "October Sky" tradotto in Italia con "Cielo d'ottobre"? A parte il melodrammone romantico e lo scontro generazionale che traspariva dalla sceneggiatura, era la storia di un ragazzo che, colpito nel 1957 dal lancio dello Sputnik, il primo satellite russo (come d'altronde tutto il mondo occidentale, essendo in quel periodo in piena guerra fredda), si mise in testa di costruire artigianalmente i suoi razzi. Gli esperimenti ed i tentativi infruttuosi prima, coronati da successo poi, costellano tutto lo

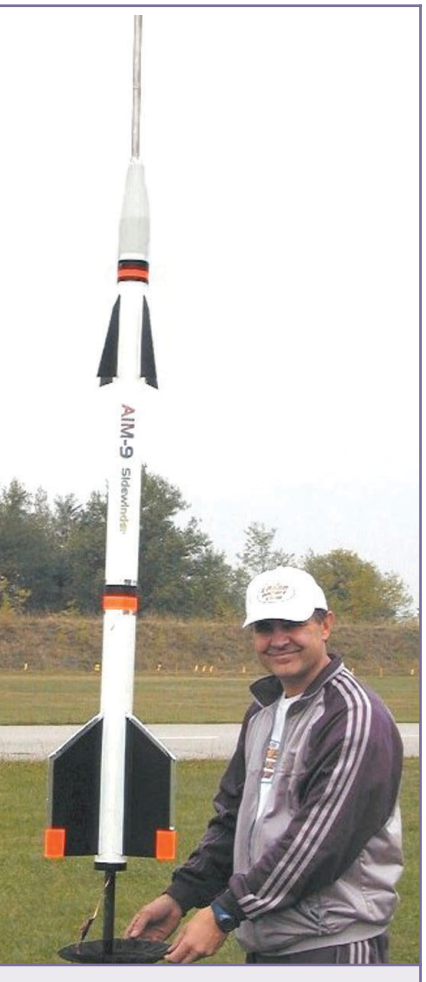

*Figura 1: Riproduzione del missile aria-aria AIM9 Sidewinder*

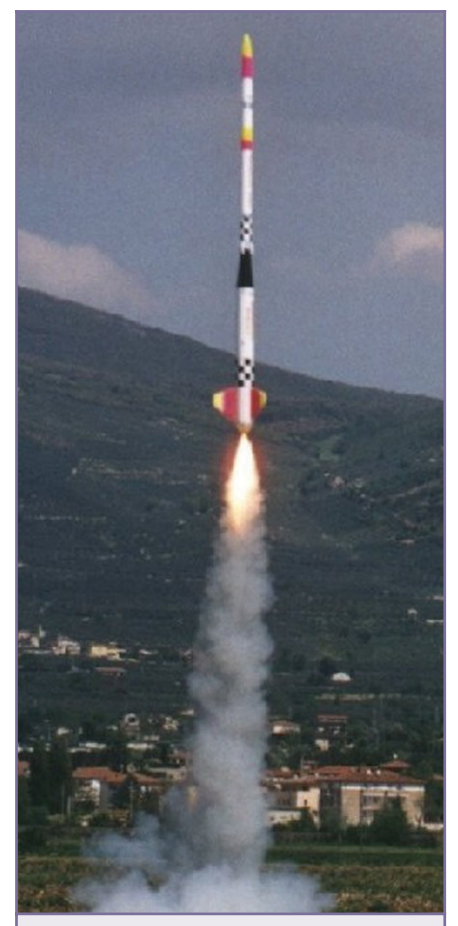

*Figura 2: Decollo di un vettore da 3 metri spinto da un motore composito*

svolgimento della storia, fino all'epilogo in cui si viene a sapere che il ragazzo diventerà uno dei protagonisti del riscatto americano, come ingegnere alla Nasa a lavorare allo sviluppo dello Shuttle.

Con la fine di queste riviste, anche quest'attività è andata a terminare, almeno con quel gran numero di appassionati attivi, riuniti allora nella "Federazione Missilistica Europea" che faceva riferimento ad una bellissima rivista di cose astronautiche chiamata "Oltre il Cielo", che pubblicò a puntate il primo libro che spiegava i segreti di questa affascinante tecnologia, il libro del Col. Brinley che si intitolava "Manuale del razzomodellista".

Ma chi sono queste persone?

Questi appassionati di solito hanno iniziato con il seguire le missioni spaziali americane nei tempi d'oro, pionieristici, quando un lancio era un rischioso tentativo di sollevarsi da terra, di oltrepassare le barriere atmosferiche naturali. Magari sognavano di costruire missili di una certa importanza, ma rimanevano frustrati dal fatto di essere nati in una nazione non impegnata nella corsa allo spazio e potevano assistere alle imprese spaziali solamente tramite il televisore in bianco-nero... E sempre con la fantasia, sono stati nella stessa capsula di Gagarin, hanno pianto per la cagnetta Laika e per Komarov, ma sono anche stati sulla Luna ed a spasso nel cosmo con la sonda Voyager. Sono appassionati di astronautica e di viaggi spaziali, ma c'è un momento che li vede assorti, fissi al teleschermo ad osservare il decollo, quelle maestose fiammate con tanto fumo che fanno si che i motori del razzo facciano il loro dovere portandoli in alto, sempre più in alto. Razzi enormi come il Saturno 5 o piccoli come un Arcas, non fa troppa differenza per loro.

Nel loro piccolo, magari dopo aver pasticciato con il "piccolo chimico" da bambini, incuranti degli avvertimenti dei genitori o degli insegnanti, si cimentavano nel miscelare polverine con lo scopo di creare un composto che messo in un tubicino di cartone, somigliasse anche lontanamente al motore di un razzo.

In seguito, accortisi che quella bizzarra polverina non si accendeva, passavano al secondo stadio, quello di aprire miccette e raudi e con il contenuto, riprovare con il risultato di aver, nel migliore dei casi, costruito una candela romana o, nel peggiore, fatto un bel botto.

Molti di loro, i più anziani dalla fine degli anni 50 si accorsero che anche in altre parti del mondo, tanti emuli di Von Braun in un modo più serio utilizzavano propellenti di vario genere con esiti strabilianti.

Il "moderno" hobby della missilisti-

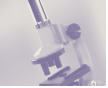

ca è praticamente nato in Germania nel 1927 con la formazione di un gruppo che comprendeva Willy Ley, Max Valier e Johannes Winkler. Nel 1931 i dilettanti tedeschi avevano già costruito un razzo a combustione liquida che poteva raggiungere la quota di 1500 metri. Wernher von Braun, Hermann Oberth e molti altri entrarono nel gruppo, che in un certo periodo giunse ad avere circa 1000 membri. Quando i nazisti giunsero al potere, l'associazione fu sciolta ed i risultati sperimentali requisiti.

Un altro gruppo di sperimentatori dilettanti (possiamo però dire che sperimentatori professionisti in questo campo non ce n'erano…) era rappresentato dalla Società Interplanetaria Americana, fondata nel 1930 da sette persone a New York. I primi anni di vita del gruppo furono pieni di difficoltà causate dalla loro scarsa esperienza. Ma con il passare del tempo, con l'impiego di piattaforme per prove statiche, James H. Wyld realizzò un motore per razzo che funzionava abbastanza bene. Fu l'inizio della costituzione di una ditta costruttrice che si chiamò Reaction Motors Inc.

Parallelamente, sempre negli USA un paio di intraprendenti esperti iniziarono quella che col tempo si distinse come una fiorente attività, destinata a far sviluppare il razzomodellismo: venne iniziata la produzione e la vendita di piccoli motori razzo commerciali.

Questa attività, sicurissima, continua ancora oggi.

E partendo da qui, ma differendosi chiaramente, molti di questi modellisti, non contenti, ma desiderosi di fare qualche altra cosa, più importante anche se più difficile, di sicura soddisfazione, ancora oggi pretendono di autocostruirsi proprio tutto, perfino il motore.

Se andiamo indietro nel tempo, scopriremmo che proprio in Italia, non-
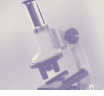

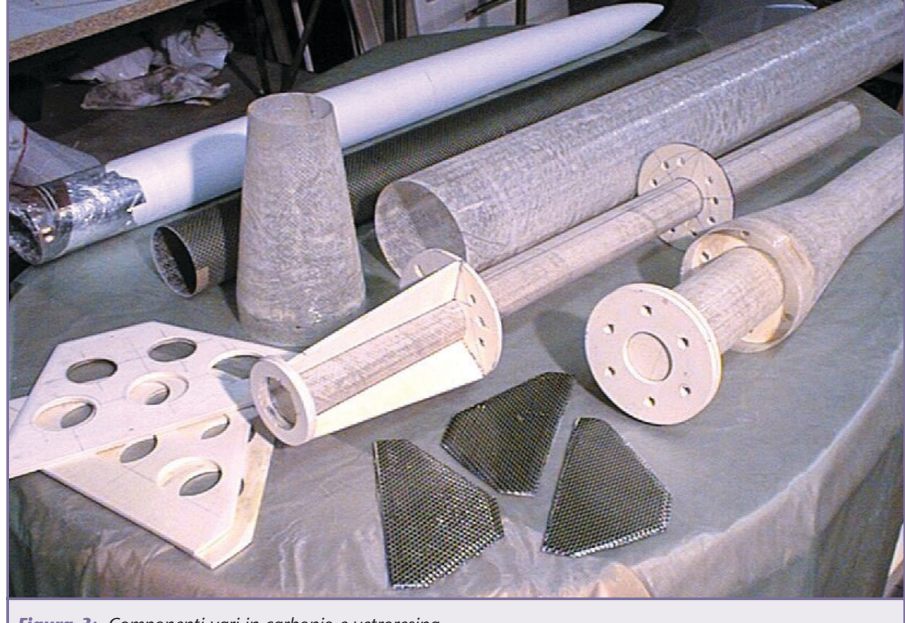

*Figura 3: Componenti vari in carbonio e vetroresina*

ostante ciò che si pensi, c'è stata una grande attività sperimentale.

Spesso questi sperimentatori avevano in mente l'utilizzo delle loro invenzioni come armi. Infatti i primi razzi degni di questo nome, furono impiegati durante le guerre di indipendenza nelle truppe Piemontesi, che avevano come fornitori i Francesi, costruttori di alcuni tipi di razzi trasformati dall'ideatore inglese Colonnello William Congreve.

Citiamo solamente quello che su tutti i libri di storia fu la prima applicazione delle "rocchette" nell'assedio di Chioggia nel medioevo, dato che probabilmente si trattava di frecce incendiarie.

Alla fine dell'800 si narra che alcuni sperimentatori, tra cui un certo Gaetano Arnoldi di Modena nel 1853 avessero iniziato esperimenti clamorosi, con i lancio di alcuni animali domestici e da cortile.

I primi razzi seri, però vennero impiegati durante la prima guerra mondiale da tutti i belligeranti, come razzi traccianti, che inviavano messaggi propagandistici dall'altra parte delle trincee, o addirittura imbarcati su aerei per abbattere dirigibili e palloni frenati.

Dopo però gli esperimenti di Von Opel con la sua automobile razzo, che faceva bella mostra di sé nei tabelloni pubblicitari della Opel in Italia, iniziarono gli emulatori che montarono razzi a propellente solido costituito da polvere pirica, in unione ad alianti.

Il primo fu Ettore Cattaneo a Milano nel 1931, seguito da Alberto Fenoglio nel 1933.

Quest'ultimo fu senza dubbio la persona che sperimentò più di tutti.

Oltre a progettare razzi come arma, si volle dedicare anche all'astronautica, con interessanti tentativi di missili stratosferici.

Nel secondo dopoguerra si distinse Aurelio Robotti che fu il primo a progettare, costruire e lanciare un razzo a propellenti liquidi in Italia, nel 1952.

A lui si devono anche i migliori libri tecnici divulgativi con argomento la missilistica, negli anni 60.

Ed è emblematico come nella nostra nazione ci si cominciasse a dedicare ai primi esperimenti con razzi autocostruiti proprio nel momento in cui le grandi nazioni si dedicavano a lanci di vettori ben più importanti e maestosi. Nel 1957, infatti, in contemporanea con il lancio dello Sputnik, in Italia viene edita la rivista "Oltre il cielo" che riuscirà ad essere presente nelle edicole ogni due settimane, e poi via via diradandosi ogni mese, fino alla fine del decennio successivo per terminare con uscite sporadiche proprio dopo che l'uomo pose piede sulla Luna.

Da questa rivista prese il via una campagna di sperimentazione ad opera di dilettanti, che si unirono per fondare la Federazione Missilistica Europea, sotto la quale impararono le basi della missilistica, con in più quelle nozioni di sicurezza che, però non furono seguite da tutti.

Infatti alcuni incidenti rallentarono l'evoluzione naturale di questa attività, ed in mancanza di normative certe, costrinsero gli sperimentatori ad effettuare i lanci di nascosto.

Altre riviste tecniche, come "Sistema Pratico" o "Tecnica pratica" raccolsero questo scomodo ma importante testimone, pubblicando per ancora una decina di anni i progetti dei lettori sparsi nello stivale. Alcuni di questi progetti si possono osservare su http://utenti.lycos.it/missilistica.

E così arriviamo ai nostri giorni, dopo una ingombrante assenza di una associazione che evitasse la dispersione di quanti abbiano avuta la voglia di non rimanere isolati e distribuire le proprie esperienze verso altri. Lo sviluppo di Internet ha permesso a questi di riunirsi di nuovo e sentirsi uniti in una passione come tra vecchi amici che già si conoscevano e si erano persi di vista.

Quindi la vecchia Federazione Missilistica Europea (FME) è ritornata, con il permesso di chi l'aveva fondata più di 40 anni prima, il giornalista e presidente onorario della UGAI (Unione Giornalisti

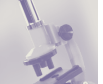

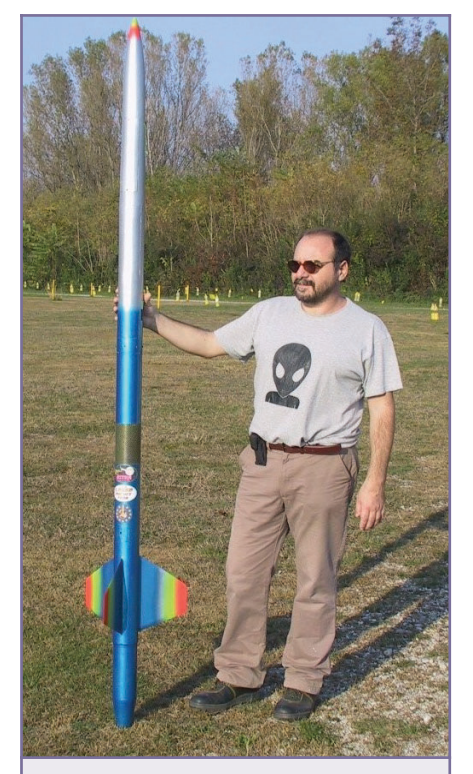

*Figura 4: Missile amatoriale motorizzato con motore ibrido*

Aerospaziali Italiani) Cesare Falessi, ed è ora pronta per nuove entusiasmanti avventure.

Il suo sito si trova all'indirizzo http://digilander.libero.it/fme.

Ma a cosa si dedicano i soci FME? Innanzitutto si scambiano opinioni e consigli dalle pagine della loro Mailing List (missilistica-amatoriale@yahoogroups.com), e poi progettano con l'utilizzo di motori autocostruiti che sono ben differenti da quelli usati nei decenni precedenti.

Il primo progetto di motore ibrido interamente progettato, costruito e lanciato in Italia da Eugenio Cosolo, (http://laserteam.supereva.it) ormai fa parte della storia recente.

Si tratta di un motore razzo che brucia innocui tubi di gomma che vengono messi a contatto con il protossido d'azoto tramite una semplice pirovalvola che si apre al momento dell'accensione. Da questa unione nella camera di combustione si sprigionano i gas ad alta pressione che permetteranno il decollo.

Questo tipo di motore nel prossimo futuro sarà il più usato in questo ambito, sia per la sicurezza che per il basso costo per ogni lancio effettuato.

Un altro importante settore in cui la FME si sta prodigando è quello della sicurezza.

Oltre a diffondere i codici usati in tutto il mondo, cerca di far comprendere a tutti, affiliati e non, che l'attività sperimentale è imprescindibile proprio dagli indispensabili criteri che tendono ad eliminare i pericoli. L'associazione oltre a vivere intorno alla mailing list, fa perno intorno al sito Federazione Missilistica Europea che vuole mettere a disposizione di tutti gli interessati le risorse indispensabili per vivere appieno questo bellissi-

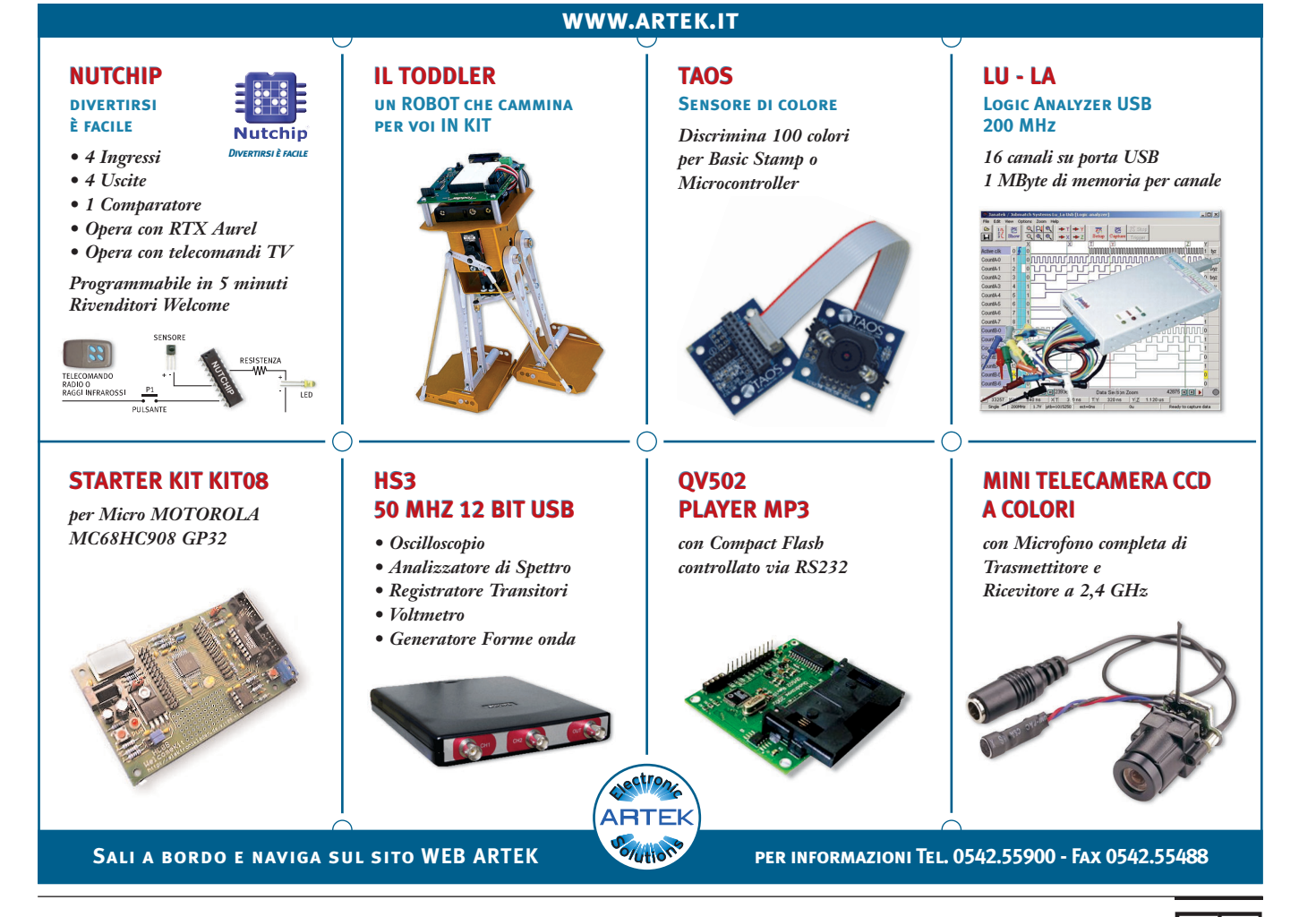

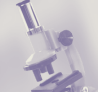

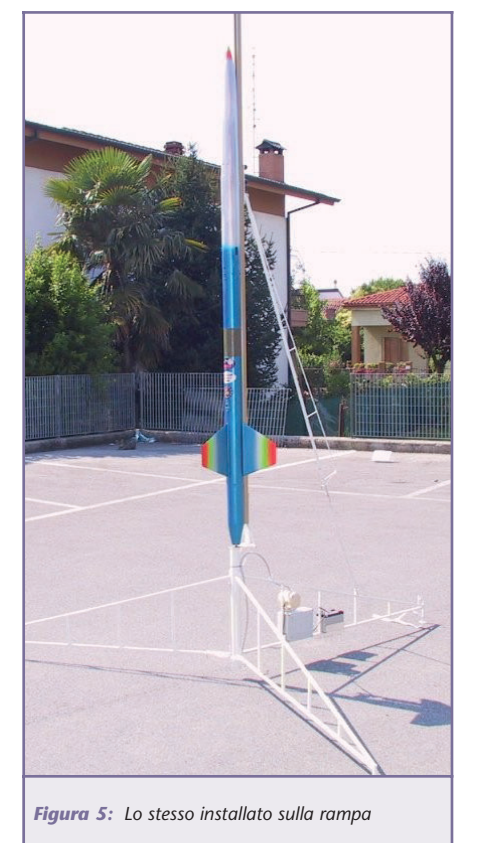

#### mo hobby.

Per il prossimo futuro stiamo preparando un meeting nazionale ed un vettore per razzo sonda ben fornito di apparecchiature elettroniche a microprocessori, come un sistema di telemetria che presenteremo su queste pagine, oltre a diffondere il più possibile le nostre attività presso i media e le istituzioni militari ed accademiche, magari per attingere ad infrastrutture che la nostra associazione non può permettersi.

La Federazione è aperta a chiunque, non solo ai giovani, ma anche a coloro che hanno vissuto già molti anni fa la prima avventura con la missilistica amatoriale, spinti dalle conquiste della nuova frontiera astronautica, quando i voli spaziali non erano routine, per riunire coloro che si dedicano allo studio sia teorico che pratico, a livello dilettantistico, ma anche professionale. È aperta a tutti gli appassionati di tutte le discipline a sfondo aerospaziale, missilistico, modellistico e astronautico.

Vorremmo avere lo scopo di collegare tutti gli interessati fornendo elementi di studio, informazioni e suggerimenti, consigli sulla sicurezza, e per consentire lo scambio di esperienze tra quegli sperimentatori della prima guardia ed il ragazzo che di queste cose ha solo sentito parlare. A coloro che dicono si tratti di una passione pericolosa, rispondiamo che il pericolo risiede nella non conoscenza della materia. Pasticciare con sostanze potenzialmente pericolose può portare ad esiti gravi se non c'è un controllo continuo del lavoro da parte di chi queste sostanze le conosce bene.

Tra noi ci sono professionisti che conoscono queste materie, sia per averle studiate a livello universitario, sia per averne sperimentati i fondamenti, sia perché è il loro campo di lavoro, ed infine perché ne sono sin-

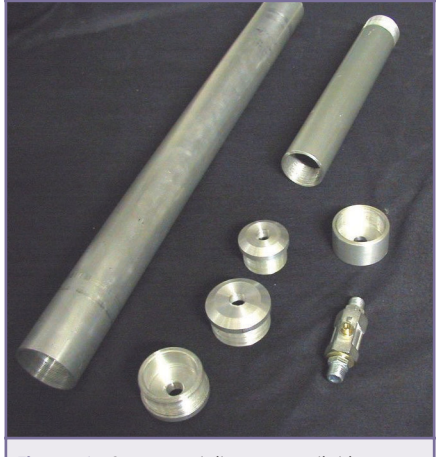

*Figura 6: Componenti di un motore ibrido*

#### ceramente appassionati.

Il proibizionismo o l'occultamento delle conoscenze relative a queste materie, con la motivazione della insita pericolosità non porta a nulla e non risolve il problema, ma lo nasconde e lo pospone, chiudendosi gli occhi ed aspettare che a qualcun altro tocchi di sbrogliare la matassa. Consideriamo comunque che tutti coloro che, impreparati, vogliano accedere ad informazioni di qualsiasi tipo, potranno trovarle sulla Rete, magari esposte in un modo di per sé potenzialmente pericoloso. Noi, invece, queste informazioni vogliamo porgerle in modo costruttivo e corretto. Se durante un esperimento si incontra la necessità di una consulenza, non c'è niente di meglio che chiedere, magari tramite la mailing list, per chiarire ogni dubbio. Senza scambio d'informazioni non può esserci l'evoluzione personale in un campo tecnologico.

Sapere che un problema può essere risolto, o che anzi è già stato risolto da qualcun altro, sgrava dal potenziale pericolo. Non è proibendo che si eliminano i problemi, che vanno affrontati fino alla loro risoluzione.

A partire da questo numero, Fare Elettronica ospiterà una rubrica fissa tenuta dalla nostra associazione che oltre a spiegare i fondamenti tecnici e scientifici della missilistica amatoriale, per essere più in tema con gli altri argomenti proposti su queste pagine, presenterà quelli che sono i "carichi utili" o "payloads" quali altimetri, capsule telemetriche, timers, trasmettitori per telecamere ed i più svariati sistemi elettronici usati nei nostri esperimenti.

In pratica verranno trattati gli argomenti che riguardano la progettazione e la costruzione di modelli di razzi amatoriali. Per quanto riguarda la progettazione, saranno illustrati semplici metodi e formule per poter realizzare le parti basilari del razzo, come l'ugello, le alette, il motore, in modo che chi si accosta per la prima volta a questa interessantissima branca, possa lavorare su basi non empiriche, ma su dati di effettivo valore scientifico.

I consigli che risalteranno tra le righe, scaturiranno dall'esperienza sul campo, per risolvere a priori i problemi che possono uscir fuori durante le realizzazioni.

Abbiamo compreso come, nonostante i tempi non siano troppo favorevoli per la diffusione della missilistica tra i giovani, come al contrario fu

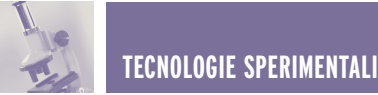

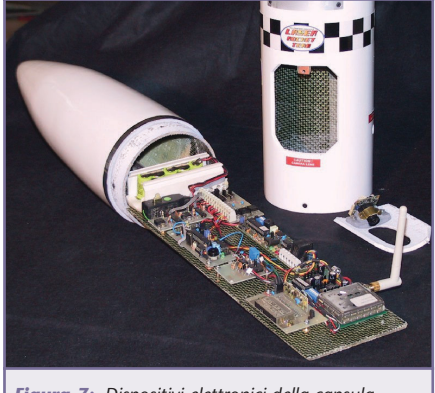

*Figura 7: Dispositivi elettronici della capsula telemetrica*

negli anni d'oro della corsa allo spazio negli anni 60 del secolo scorso, sempre maggiore interesse si forma, seppur larvatamente tra le masse di giovani con interessi scientifici. Chi è già pratico di costruzioni di modelli di razzi, sa che l'impresa di costruire e lanciare con esito positivo le proprie creazioni, può riuscire attraverso difficoltà di ordine teorico e pratico. Chi invece non ha mai costruito un razzo tende a ritenere la sua costruzione praticamente impossibile. Occorre infatti un tirocinio specifico, composto da una serie di prove e controprove, di esperienze positive e negative (il più delle volte).

Alla missilistica si possono accostare altre discipline scientifiche che possono completarla. Queste discipline appartenenti ai campi della scienza fisica, biologica, chimica, elettronica, meteorologica etc. possono accompagnare la vita dei giovani completandoli nel loro cammino di formazione scolastica, preparandoli anche al mondo del lavoro, nel caso si sia deciso di intraprendere un cammino tecnologico.

La missilistica amatoriale, in pratica è una disciplina in cui gli sperimentatori progettano ed autocostruiscono completamente il razzo, senza tralasciare la parte più importante, il motore, usando materiali sempre aggiornati e distribuendo le nuove conoscenze tra gli altri componenti delle associazioni simili in tutto il

mondo. Queste attività, a cavallo tra il modellismo dinamico e la sperimentazione scientifica vanta infatti moltissimi appassionati, ovunque, collegati dalla rete delle reti, Internet. È proprio per la diffusione globale delle informazioni che avviene quello scambio culturale che consente agi sperimentatori posti ai quattro angoli del pianeta, di convergere in risultati simili un pò dappertutto. Non esistono quindi grandi differenze dai materiali usati in America o qui da noi. Alcuni di noi costruiscono razzi in fibra di carbonio e motori in titanio, mentre 30 anni fa si usava l'acciaio e cartone.

Come propellente altri usano il polibutadiene, al posto di pericolose miscele di parecchi lustri fa. In pratica c'è stata una evoluzione che ha permesso di raggiungere mete più elevate, accrescendo contemporaneamente la sicurezza nella sperimentazione. Sono decenni che non avvengono più gli incidenti che avevano come protagonisti i ragazzi appassionati di una volta, che troppo spesso mancavano in conoscenza specifica dei problemi, abbinata ad una scarsa cultura antinfortunistica. Il detto americano "SAFETY FIRST", ovvero, per prima cosa la Sicurezza, deve essere sempre tenuto in mente da chiunque vada a manipolare certe sostanze.

Durante gli ultimi 40 anni abbiamo imparato abbastanza. C'è molta buona letteratura sui razzi ed i loro propellenti. Ora sappiamo che semplicemente non dobbiamo usare propellenti a base di clorato di potassio od altri clorati nei propellenti per razzi, non si deve pressare capocchie di fiammiferi in bombolette vuote di anidride carbonica, non si devono mischiare sostanze chimiche pericolose giusto per vedere cosa accade…

Sembrano esserci due gruppi di persone nel mondo della missilistica, con posizioni diametralmente oppo-

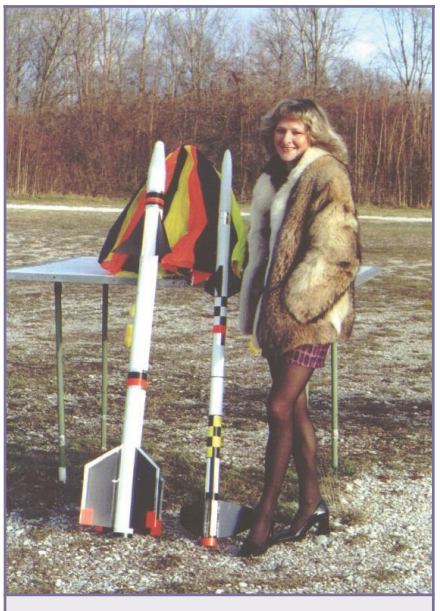

*Figura 8: Razzi pronti al lancio*

ste: quelle che dicono: "Attento stupido! Salterai in aria!", e colui che invece dice: "Non c'è alcun pericolo, fai tutti gli esperimenti che vuoi…". Come la maggior parte dei punti di vista diametralmente opposti, nessuno di questi è corretto, come quelli che hanno l'esperienza, sanno.

Riguardo il secondo punto, nessun propellente è sicuro. L'energia potenziale è pericolosa. L'energia del potenziale chimico in pochi grammi di un propellente composito per razzi è abbastanza per sollevare il propellente stesso, il motore che lo contiene ed un chilo di razzo per quasi un migliaio di metri. È pericoloso, non c'è che dire.

Tuttavia, alcuni propellenti sono meno pericolosi di altri. Propellenti compositi formati da perclorato di ammonio sono generalmente considerati modestamente pericolosi se confrontati con altre sostanze. La mistura di nitrato di potassio, se fatta come si deve, non è pericolosa. I motori ibridi non lo sono assolutamente.

Ma cos'è un razzo? Quali parti lo compongono e perché funziona? Si tratta di un veicolo dotato di pro-

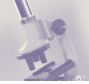

pulsione propria, impiegato per trasportare un carico utile nello spazio. Può essere composto da vari stadi in parallelo o in serie, calcolati per portare un satellite, o una sonda, o un'astronave, su un'orbita determinata, o per un viaggio balistico all'interno dell'atmosfera terrestre, o per raggiungere altri corpi celesti. Spesso si usa il termine "missile" al posto di "razzo". In pratica il missile non è altri che un razzo guidato nella sua traiettoria mediante l'utilizzo di pinne o di deflettori del getto o di ugelli mobili, di solito automaticamente tramite un sistema di giroscopi. Il cuore del sistema è il motore razzo o endoreattore, ovvero un motore a combustione interna continua, che produce una spinta propulsiva mediante l'eiezione ad alta velocità, rispetto al corpo del razzo, di sostanze portate dal razzo stesso. La spinta prodotta è pertanto indipendente dall'ambiente in cui l'endoreattore agisce, per cui può essere indifferentemente l'atmosfera terrestre o lo spazio vuoto senza ossigeno. La particolarità del razzo risiede nel fatto che la massa di gas caldi formati al suo interno passano ad alta velocità attraverso l'ugello facendo spostare il razzo in avanti, ma non perché l'efflusso si appoggi all'aria circostante, anzi le cose vanno meglio in mancanza di aria… Per cui la forza che lo fa procedere va ricercata al suo interno.

Mettendo in pressione un corpo di un razzo chiuso da ogni lato, la risultante generale delle forze in pressione è nulla, ma se apriamo un foro nella parte posteriore, non ci sarà la compensazione della pressione nella parte anteriore. Per questo, la forza che farà procedere il razzo sarà proprio la pressione interna non equilibrata che si verifica. Ad essere precisi, la pressione nel getto di gas non cade esattamente al livello della pressione esterna, ed in prossimità del foro la fuoriuscita del gas modifica il valore della pressione interna. A questo punto, l'ugello, ovvero il foro di uscita sagomato in un modo particolare, comporta lievi modifiche. Il teorema della quantità di moto esprime esattamente la forza di propulsione in una forma molto semplice. Il razzo viene spinto in avanti da una forza uguale e contraria alla quantità di moto, diretta all'indietro, dei gas espulsi in un secondo, ossia al prodotto della massa uscente in un secondo per la velocità di fuoriuscita. In tutto questo, non interviene la velocità del razzo, per cui la spinta resta indipendente da questa, ed è la stessa a razzo fermo oppure in moto.

I razzi si suddividono principalmente in razzi a propulsione chimica, nucleare e ionica (o elettrica). I razzi chimici sono quelli usati esclusivamente al giorno d'oggi, in essi si ha la combustione di propellenti atta a produrre gas ad alta temperatura ed alta pressione, che vengono espulsi attraverso un ugello convergentedivergente posto ad una estremità della camera di combustione. Il propellente è composto da un comburente ed un ossidante. Il secondo in pratica contiene ossigeno (o è esclusivamente ossigeno) per la reazione chimica: per questo non c'è bisogno dell'atmosfera, in quanto l'ossigeno viene trasportato da terra. Si suddividono in razzi a propellente solido, liquido ed ibrido. I primi sono costituiti essenzialmente da una camera di combustione cilindrica che contiene al suo interno una massa di combustibile di forma adatta ad ottenere durante la combustione gas a pressione costante, e dall'ugello che accelera questi gas e li estromette causando la spinta per reazione. Questo è relativamente semplice e sicuro, ma ha un Impulso specifico (kg di combustibile al secondo per kg di spinta) compreso tra 170 e 260 s, inferiore a quello raggiungibile con altri sistemi con la stessa durata. Nei razzi a combustibile liquido il propellente viene mantenuto in serbatoi da cui, tramite un sistema di alimentazione viene portato alla pressione di funzionamento necessaria fino alla camera di combustione e poi verso l'ugello. Questi hanno un impulso specifico superiore a quelli con combustibile solido (230- 270 s), con maggiori durate. Inoltre la spinta può essere controllata, ed il motore può essere perfino spento e riacceso più volte.

I razzi ibridi invece sono formati da un combustibile solido che viene bruciato con l'aiuto di un gas che funziona da ossidante (in missilistica amatoriale di solito si usa il protossido d'azoto, un gas abbastanza economico e sicuro). La camera di combustione e l'ugello accuratamente calcolato compongono il resto del motore. I razzi nucleari utilizzano il calore sviluppato nella reazione nucleare che viene ceduto attraverso uno scambiatore di calore al propellente ad alta pressione, che viene poi espulso attraverso l'ugello. Questi razzi, che non sono mai andati oltre le prove statiche, possono raggiungere un impulso specifico tra i 700 ed i 1000 s, ben oltre, comunque, ai razzi chimici che non potranno mai superare i 500 s. I razzi elettrici o ionici, si basano sull'accelerazione di particelle ionizzate tramite campi elettrici e magnetici. Le spinte ottenute sono molto piccole, ma gli impulsi specifici altissimi (10.000- 100.000 s) rendendoli adattissimi per la propulsione di veicoli spaziali viaggianti al di fuori dei campi gravitazionali dei pianeti, dove sono necessarie spinte molto piccole per tempi molto lunghi. Per questa volta è tutto, dalla prossima puntata entreremo più nello specifico approfondendo alcune questioni con esempi pratici.

# SISTEMI DI REGISTRAZIONE VIDEO -

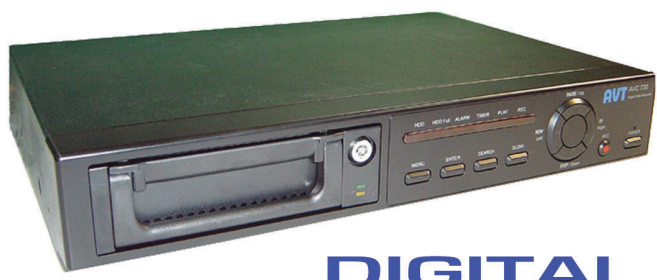

Funziona in maniera autonoma senza l'ausilio di un PC. Il DVR converte il segnale video proveniente dalla telecamera in immagini digitali che vengono salvate su un hard disk removibile. Al termine del periodo di registrazione l'Hard Disk può essere sostituito, cancellato oppure riscritto. DVR completamente autonomo; elevata qualità dell'immagine grazie alla compressione video di tipo Wavelet; ingresso video, compatibile con la maggior parte dei multiplexer; supporta sia lo standard PAL che quello NTSC; Il DVR viene fornito senza Hard Disk. FR190 680.00 euro

### **TAL VIDEO RECORDER**

### **TIME LAPSE VCR 960 ORE**

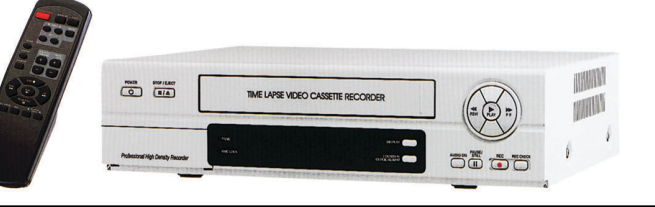

Videoregistratore per impianti di sicurezza in grado di registrare per un periodo massimo di 960 ore consecutive utilizzando una normale cassetta video da 180 minuti. Grazie alla sua meccanica di precisione, il TIME LAPSE consente di ridurre i frame al secondo memorizzati sul nastro arrivando a registrare un frame ogni 6 s circa pur mantenendo lo standard di registrazione PAL. In caso di mancanza di tensione di rete riprende a registrare al ripristino della stessa segnalando l'ora di interruzione e quella di ripartenza. FR138 520,00 euro

#### **DIGITALIZZATORE \** TDEO ISE

Collegato alla porta USB del PC consente, grazie alla elevata compressione hardware, di catturare seguenze alla velocità massima di 30 frame al secondo a 352 x 288 pixel. Consente inoltre di catturare la singola immagine ad alta risoluzione (640 x 480 pixel) con la sola pressione di un tasto. Ingresso Video composito, connessione al PC mediante porta USB, completo di software di gestione. FR159 106.00 euro

Multiplexer in real-time in grado di visualizzare fino a 16 immagini video. Supporta entrambi gli standard PAL e NTSC. Funziona sia con lo standard europeo PAL che NTSC; Programmazione delle funzioni mediante menu a video OSD (On Screen Menu Display); Full Duplex con 16 uscite di loop (il segnale di ciascun canale può essere visualizzato in tempo reale. registrato e riprodotto contemporaneamente); Risoluzione: da 704(H) x 564(V) a 176(H) x 141(V) pixel; Funzione Picture-In-Picture; Motion detector digitale; Ingressi e uscite di allarme; Controllo remoto delle funzioni mediante seriale RS232 o RS485. FR189 720,00 euro

### **ILTIPLEXER** COLORI CANALI

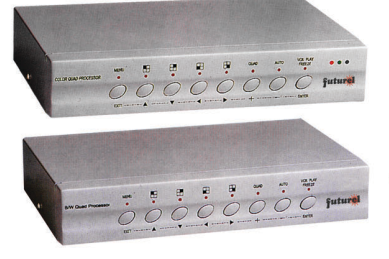

### **MODULI QUAD**

Modulo quad B/N, suddivide lo schermo di un monitor in quattro parti, visualizzando le immagini provenienti da 4 telecamere in real time. Può visualizzare a schermo intero un ingresso specifico o effettuare la scansione delle quattro immagini; risoluzione: min. 720 x 576 pixel; On Screen Display; 4 ingressi per telecamere; alimentazione 12 Vdc; Alimentatore non compreso. FR118 170,00 euro

Versione a colori, visualizza l'immagine in modalità quad, singolo ingresso e in sequenza: ingresso e uscita per controllo di centrale di allarme, Risoluzione: 720x576 pixel: OSD: 4 ingressi per telecamere: alimentazione 12 Vdc. Alimentatore non compreso. FR116 280.00 euro

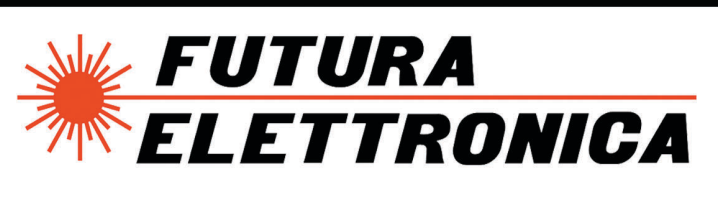

Schede tecniche dettagliate:

V.le Kennedy, 96 - 20027 Rescaldina (MI) Tel. 0331/576139 Fax 0331/466686 www.futuranet.it

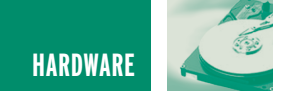

# CONVERTITORE USB-RS232 CONVERTITORE USB-RS232 (UR100) (UR100)

*di Giampiero Filella* filella@tin.it

*La porta RS-232 è ampiamente utilizzata tanto nell'ambito delle misurazioni e dei calcoli quanto nelle comunicazioni, così risulta essere molto utile se impiegata in combinazione con numerose tipologie di apparecchi. Tuttavia, proprio i moderni computer portatili, spesso non dispongono di questa porta, ma sono provvisti delle più moderne porte USB. Grazie al convertitore descritto in quest'articolo è possibile convertire una porta USB in una porta RS-232 funzionale ed efficiente che interagisce senza problemi con quasi tutti gli apparecchi compatibili con questo tipo di connessione.*

Lo standard USB (Universal Serial Bus) è diventato negli ultimi anni la porta più importante ed utilizzata nei PC; conseguentemente la porta RS-232 e la porta parallela sono finite in ombra e quasi tutti gli attuali computer portatili, presentano al loro posto una o più connessioni USB. Com'è possibile dunque collegare queste ultime con strumenti che possiedono una connessione RS-232? Semplice, è necessario un convertitore USB/RS-232, come quello presentato in queste pagine. Esso sarà connesso da un lato ad una porta USB e disporrà dall'altro di una porta RS-232 a 9 poli che potrà essere utilizzata per il collegamento di apparecchiature che richiedono questo tipo di connessione. Dopo aver installato il driver del convertitore (installazione che è compiuta una sola volta) i preparativi per il suo utilizzo si limiteranno al collegamento al computer da una parte ed al corrispondente appa-

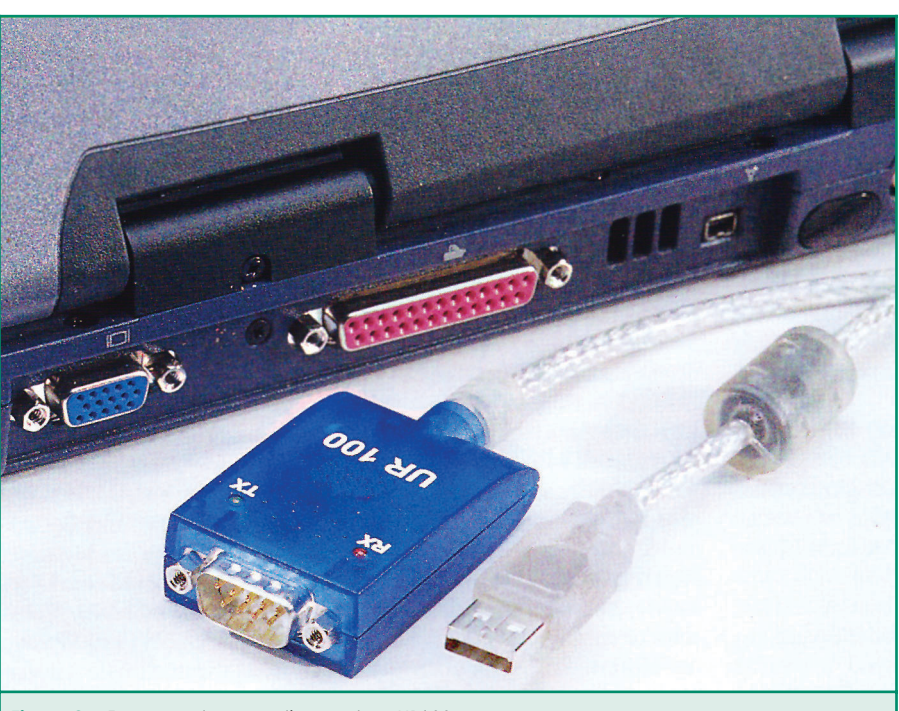

*Figura 3: Ecco come si presenta il convertitore UR100*

recchio periferico RS-232 dall'altra. In realtà l'installazione prevede l'impiego di due driver che comunicano tra loro all'interno del sistema operativo. Il primo driver serve per creare un'unità

logica RS-232, il secondo driver mette a disposizione una cosiddetta "Porta COM virtuale" che funziona come una convenzionale unità RS-232, cosicché anche i software più datati riconoscono

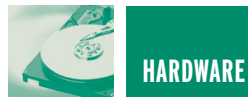

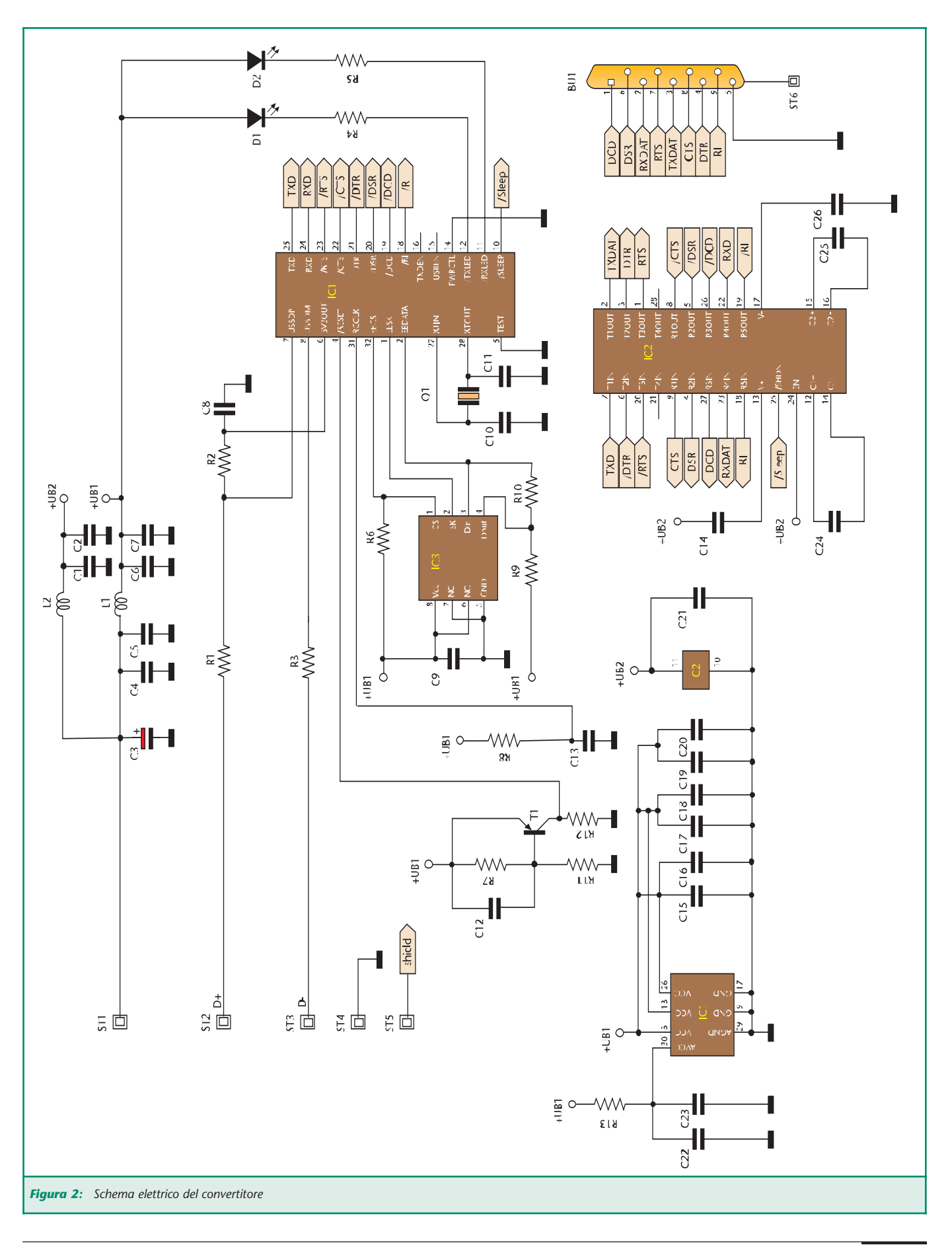

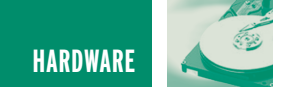

correttamente la porta RS-232 in presenza dell'UR100. I driver sono disponibili per tutti i sistemi operativi in commercio e possono essere scaricati dal sito www.ftdi.co.uk.

#### **SCHEMA ELETTRICO**

Il convertitore UR100 è costituito da pochi e semplici blocchi logici. L'alimentazione di corrente è fornita attraverso l'USB che rende disponibile una tensione di 5 V. Tale tensione è riportata fino alle connessioni ST1 e ST4. I condensatori C1-C7, così come le induttanze L1 e L2, servono per stabilizzare la tensione o, in alternativa, per filtrare i disturbi ad alta frequenza.

L'elemento centrale del convertitore è il componente IC1 (FT8U232AM), sviluppato appositamente per l'adattamento tra USB e RS-232 e prodotto dalla FTDI (www.ftdi.co.uk). Questo circuito integrato funge da microcontrollore la cui temporizzazione è assicurata da un oscillatore interno, costituito dal quarzo Q1 e dai condensatori C10 e C11, che fissa la frequenza di clock a 6 MHz. Affinché il convertitore UR100 abbia sempre, al momento dell'accensione, uno stato ben definito è necessario che sia presente un sistema di reset, in questo caso costituito dai componenti T1, R7, R11, R12 e C12.

L'inserimento dei dati tecnici (come, ad esempio, il Vendor ID, il Product ID o il numero di serie) avviene collegando una EEPROM del tipo 93C46 (componente IC3) all'unità "Microwire" di IC1. L'USB può trasmettere dati in entrambe le direzioni attraverso due collegamenti (D+ e D-) allacciati a ST2 e ST3 e dotati di due

resistenze (R1 e R2) con cui si chiudono sul Controller IC1.

All'accensione del UR100 la resistenza R2, che funge da resistenza di pull-up e si trova sul collegamento D+, permette la conduzione dei dati provenienti da apparecchiature esterne, in modo da poterne segnalare e registrare la connessione.

Inoltre, la resistenza R2 serve per definire la velocità di funzionamento dell'apparecchio che sarà connesso all'USB: se R2 si trova su D+ lo strumento comunicherà in modalità "Full-Speed", se invece è posta sul collegamento Dl'apparecchio sarà definito "Low-Speed-Device". Il componente IC2 funge sostanzialmente da convertitore delle misurazioni e dispone di oltre 4 canali per la ricezione e di 5 canali per l'invio dei dati.

I diodi luminosi D1 e D2 sono

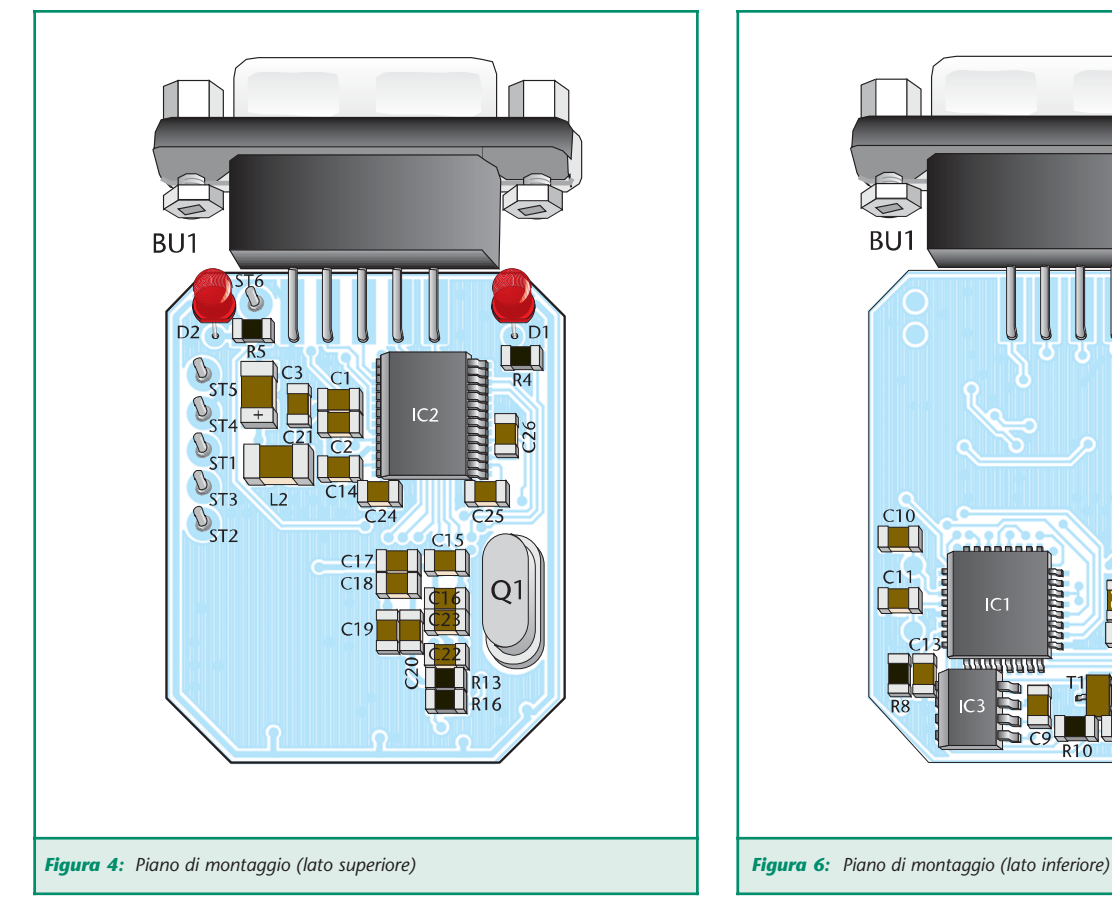

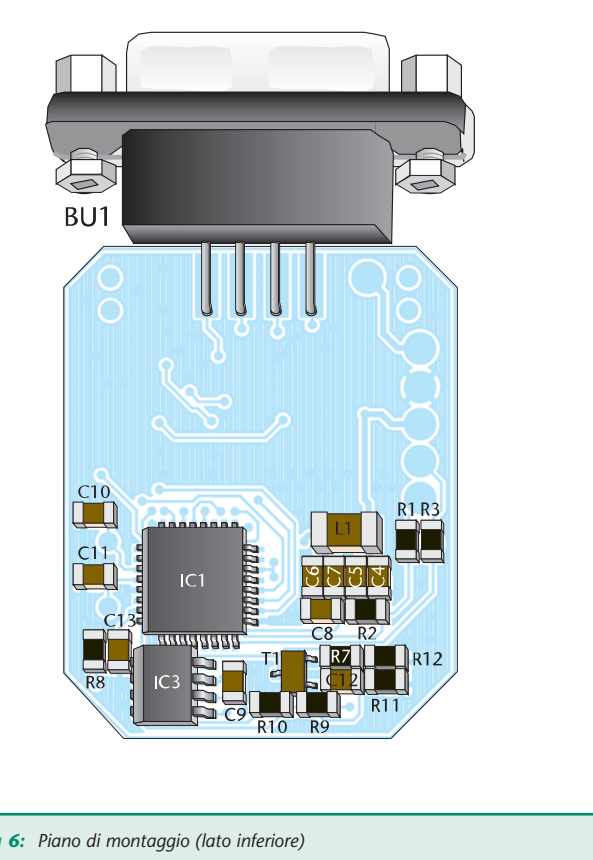

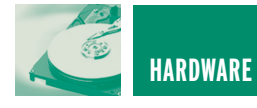

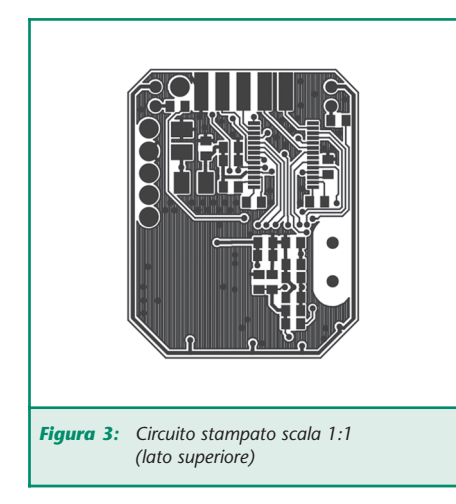

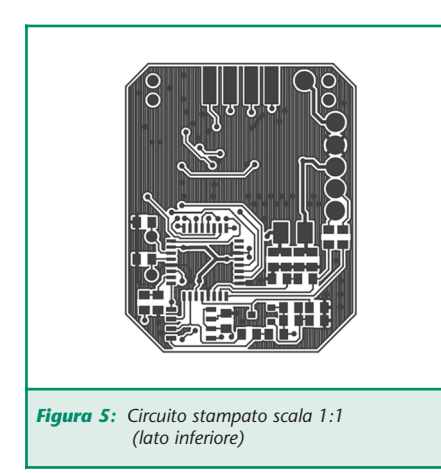

impiegati per controllare lo stato delle trasmissioni sull'unità RS-232: il LED verde D1 indica l'invio di dati mentre il LED rosso D2 la ricezione degli stessi.

#### **MONTAGGIO**

Il montaggio dei componenti avviene su una basetta doppia faccia di dimensione 38x31mm. I componenti sono quasi esclusivamente di tipo SMD (Surface Mount Devices), sono quindi necessari un saldatore con punta molto fine, una pasta saldante per componenti SMD, una pinzetta ed un taglierino.

L'assemblaggio inizia con il posizionamento e la saldatura delle resistenze e dei condensatori SMD, ad eccezione del conden-

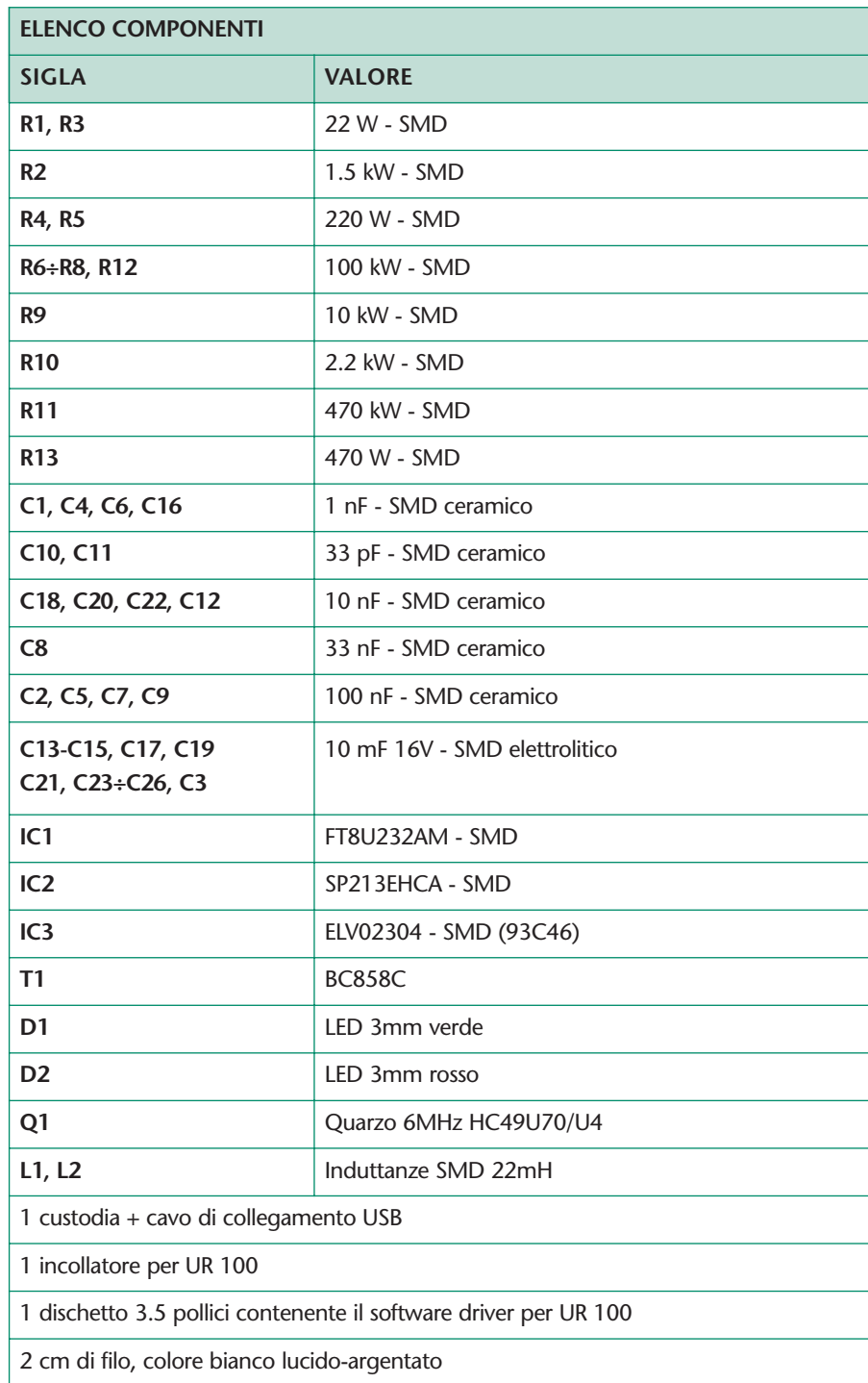

satore C3; durante la saldatura dei condensatori prestate attenzione alla loro polarità, un'eventuale inversione potrebbe creare dei problemi.

Successivamente viene montato il transistore T1, seguito dai componenti IC-SMD, la cui saldatura deve essere eseguita con estrema

cura vista la piccola distanza che separa i singoli pin.

Ogni componente IC viene dapprima saldato ad un ben preciso pad prestagnato presente sulla basetta dopodiché, una volta verificato che l'integrato si trova nell'esatta posizione assegnatagli, tutti i suoi pin vengono sal-

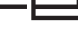

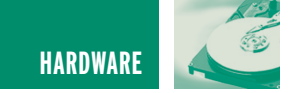

dati ordinatamente ai corrispondenti pad.

Dopo aver saldato le induttanze L1 e L2 è possibile montare anche il condensatore elettrolitico C3 facendo ancora una volta attenzione alla polarità (infatti, in caso d'inversione dei poli, tali condensatori potrebbero addirittura esplodere!), segue quindi il montaggio di Q1. Il materiale di saldatura in eccesso deve essere eliminato per mezzo della taglierina.

Ponete attenzione anche alla polarità dei led D1 e D2 (l'anodo ha il pin di collegamento di lunghezza maggiore) e montateli mantenendoli ad un'altezza, dalla superficie della scheda, pari a circa 8mm. Prima di collegare la connessione USB controllate l'intera scheda per verificare che non vi siano errori di posizionamento o di saldatura dei vari componenti.

L'ultima fase riguarda il collegamento del cavo USB alla scheda che avviene seguendo questo schema:

- **• ST1:** filo rosso (alimentazione + 5V)
- **• ST2:** filo verde (D+)
- **• ST3:** filo bianco (D-)
- **• ST4:** filo nero (massa)
- **• ST5:** protezione

Dopo aver inserito la scheda montata nell'apposita custodia, avendo avuto cura che i LED fuoriescano dai fori appositi, il convertitore sarà pronto per l'utilizzo.

#### **UTILIZZARE IL CONVERTITORE**

Per il corretto funzionamento del UR100 è necessaria l'installazione di due driver, procedura che avviene nel modo seguente. Il convertitore USB/RS-232 va collegato ad una porta USB libera. Dopo qualche istante il sistema operativo,` Windows in questo esempio, visualizzerà il messaggio:

"Trovato nuovo hardware - Convertitore USB/RS-232".

Parallelamente partirà in modo automatico l'"Assistente per la ricerca del nuovo hardware" che seguirà l'utente passo per passo durante l'installazione del driver. Tale assistente chiederà innanzitutto se il software debba essere installato automaticamente o manualmente da una certa sorgente.

Nella finestra che apparirà sceglierete l'ultima opzione e la confermerete premendo il tasto "Avanti".

Nella finestra di dialogo successiva dovrà essere dichiarato dove si trova il driver, prima di proseguire cliccando nuovamente su "Avanti".

Durante l'installazione del driver apparirà una finestra che mostra come questo driver non sia firmato digitalmente, ignorate il messaggio e proseguite l'installazione dando conferma. Un'ultima finestra comunicherà la fine dell'installazione.

La medesima procedura fin qui descritta per l'installazione del driver dovrà essere ripetuta anche per installare la Porta COM virtuale, designata all'interno del sistema come "Porta seriale USB". Una volta che entrambi i driver saranno stati installati con successo, l'apparecchio sarà pronto per l'utilizzo.

Dal punto di vista hardware, il convertitore è trattato come un normale dispositivo USB ed appare al qualsiasi programma come una normale porta RS-232. Nel Program Manager di Windows, per esempio, si potrà trovare sotto la voce "Connessioni (COM e LPT)" la corrispondente porta COM, identificata dal sistema con la sigla UR100.

Il convertitore è in grado di gestire la trasmissione o ricezione di dati su porta seriale fino ad un massimo di 115.2 kbit/s.

A titolo informativo bisogna tener presente che durante l'invio o la ricezione di dati ad alta velocità, potrebbero essere visualizzati errori di vario genere, come il seguente: "Il convertitore IC non è in grado di elaborare questa trasmissione nel modo corrispondente".

A questo punto, grazie al nostro convertitore, avrete una nuova porta RS-232 disponibile, da utilizzare con qualsiasi periferica o software.

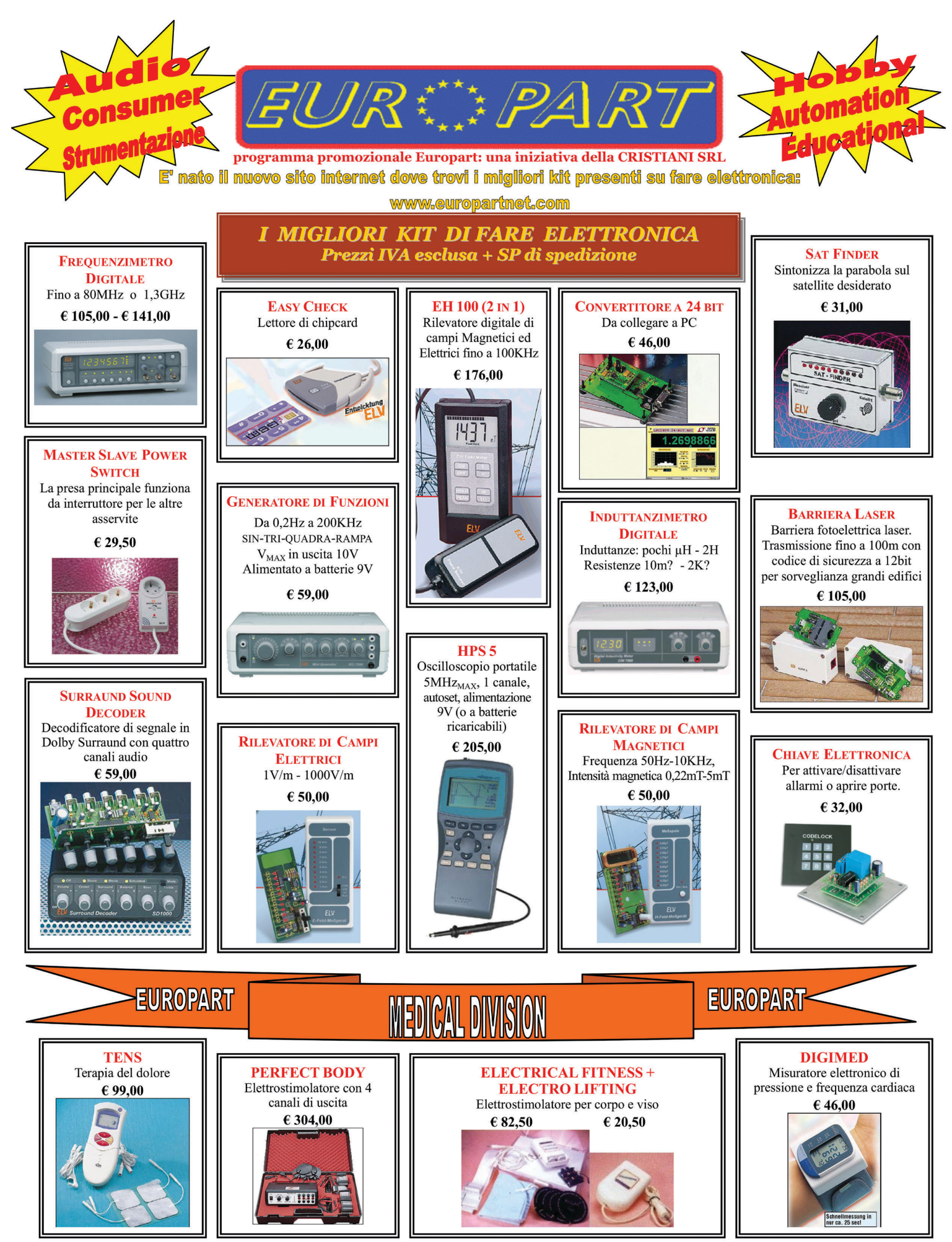

ONDIZIONI DI FORNITURA: Spedizione a mezzo "pacco postale contrassegno" con addebito delle spese postali. Per ricevere l'elenco con le descrizioni di tutti i nostri Kit inviare € 3.00 in francobolli. La Europart si riserva di apportare modifiche tecniche anche senza preavviso. Spedire le richieste ai seguenti indirizzi: EUROPART - Viale Allea, 39 - 27049 STRADELLA (PV) Fax: 0385/240077 Tel: 0385/42192-42975 E-mail: info@europartnet.com

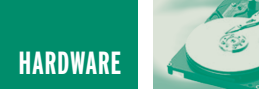

## GUIDA ALL'USO DEI GUIDA ALL'USO DEI DISPLAY LCD INTELLIGENTI DISPLAY LCD INTELLIGENTI **terza parte**

*di Maurizio Del Corso mauriziodc@interfree.com*

*Nelle puntate precedenti ne abbiamo affrontato il funzionamento ed il controllo con un microcontrollore, resta da analizzare, il pilotaggio dei display LCD intelligenti, direttamente da PC. In questo articolo vedremo come interfacciare un display al vostro PC tramite la porta seriale o parallela e come gestire la comunicazione tra i dispositivi utilizzando strumenti software.*

#### **INTERFACCIAMENTO CON LA PORTA PARALLELA**

Analizziamo per primo il collegamento tra PC e display mediante la porta parallela, cioè, quella a cui normalmente è collegata la stampante. Lo schema elettrico è quello di **figura 1** e, come si può notare, non richiede l'uso di molti elementi aggiuntivi oltre al display.

Il modo di pilotaggio del display è quello ad 8 bit pertanto i bit dati D0÷D7 del display, sono connessi ai rispettivi pin dati della porta parallela. Gli ingressi RS ed E del display sono invece pilotati rispettivamente dalle uscite Select Printer e Strobe.

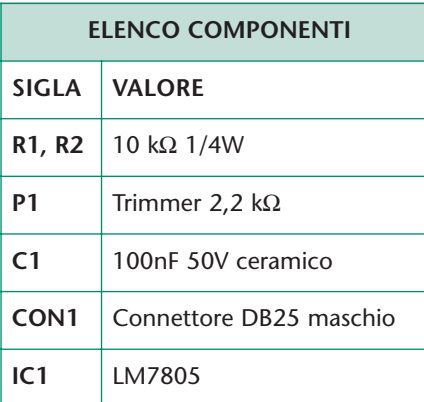

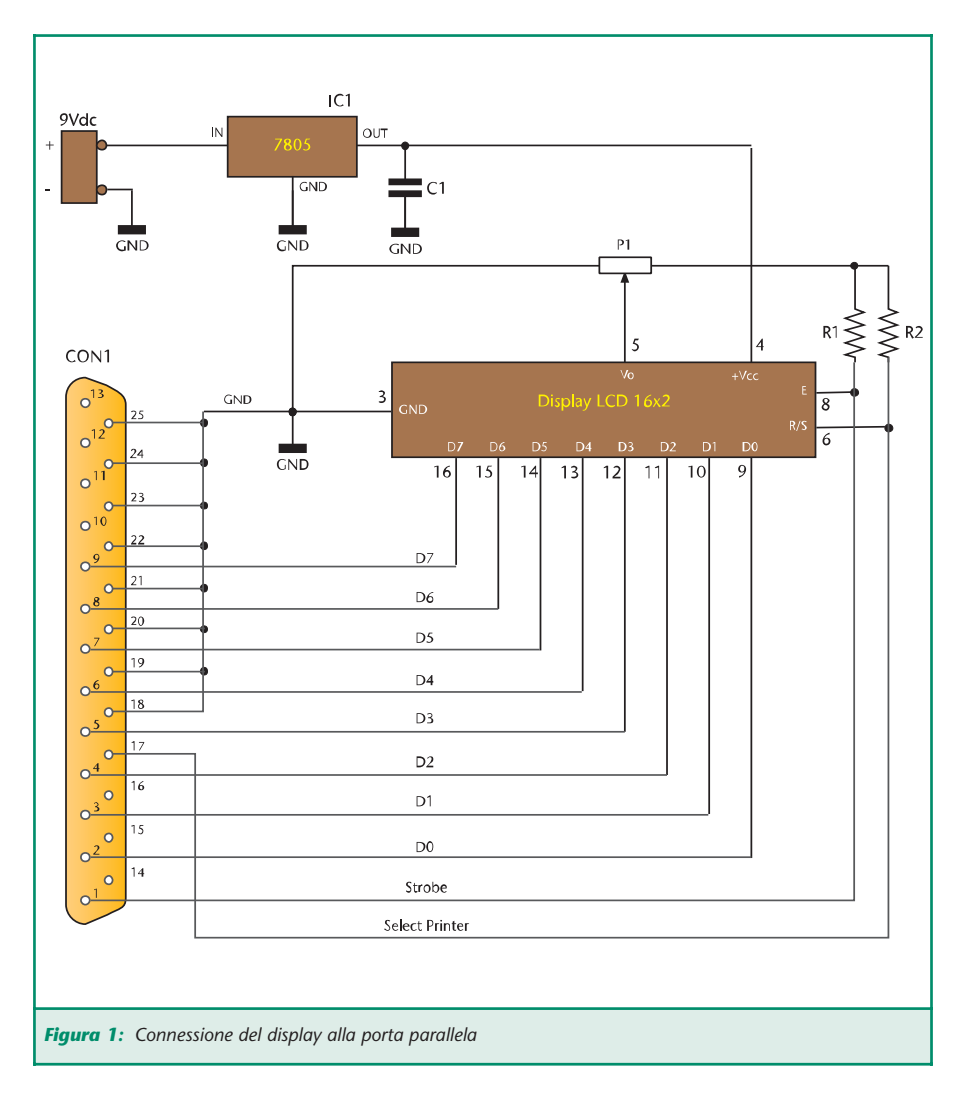

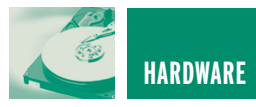

Queste due uscite della porta sono di tipo open collector (o open drain) cioè fanno capo al collettore (o al drain) di un transistore BJT (o MOS) pertanto devono essere collegate all'alimentazione tramite una resistenza da 10 kΩ detta di pull-up (R1 ed R2 nello schema). Nei PC più moderni le resistenze di pull-up sono già inserite all'interno della porta, tuttavia la nostra soluzione circuitale garantisce il funzionamento anche con PC meno recenti. Il circuito può essere alimentato con una batteria da 9V che, il regolatore di tensione IC1, regola a 5V per alimentare il display. Il potenziometro P1 consente la regolazione del contrasto. CON1 è un connettore DB25 maschio collegato al circuito mediante un cavo a 10 fili più il conduttore di schermatura (calza) che dovrà essere connesso a massa. È sconsigliato utilizzare un cavo di lunghezza superiore ai 2 metri.

#### **GESTIONE SOFTWARE**

Il software per la gestione del display è stato scritto in Visual Basic 6 ed è scaricabile dal sito di Fare Elettronica, anche in forma di codice sorgente, in modo che possiate modificarlo a vostro piacimento.

Purtroppo il Visual Basic non consente la gestione diretta della porta parallela, pertanto si è dovuto ricorrere ad una libreria DLL che fornisce due funzioni inp e out tramite le quali è possibile leggere e scrivere dati sulla porta parallela. In particolare, la funzione inp deve essere chiamata passandogli l'indirizzo della porta come parametro, ad esempio inp (&H378), restituendo come risultato, un byte contenente il valore. La funzione out, invece, deve essere chiamata passandogli sia l'indirizzo della porta che il byte

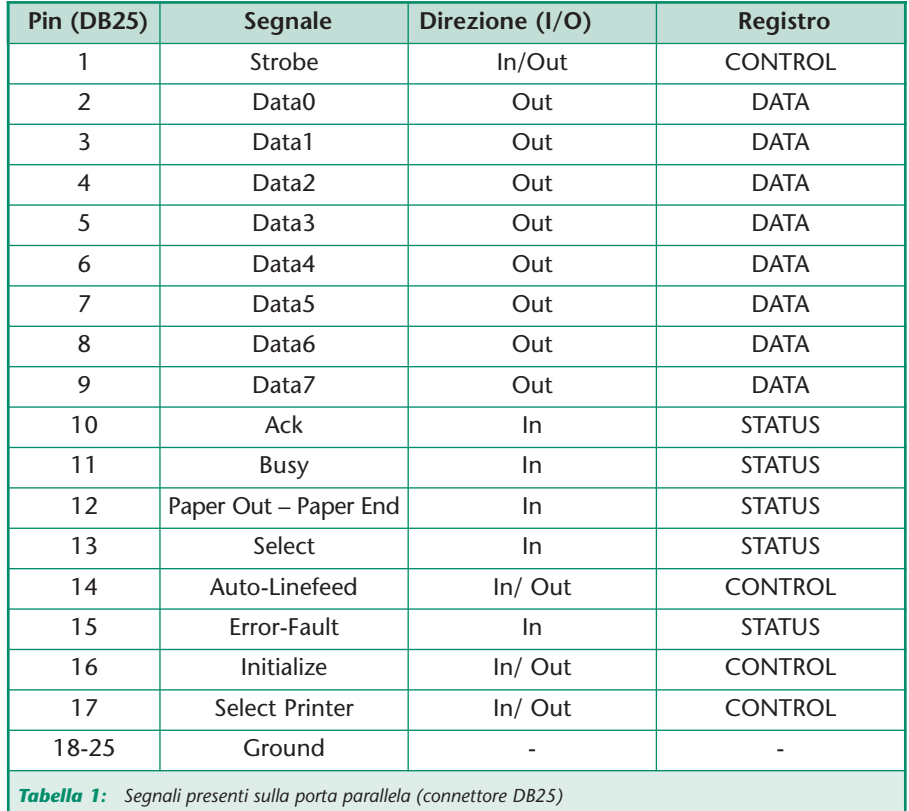

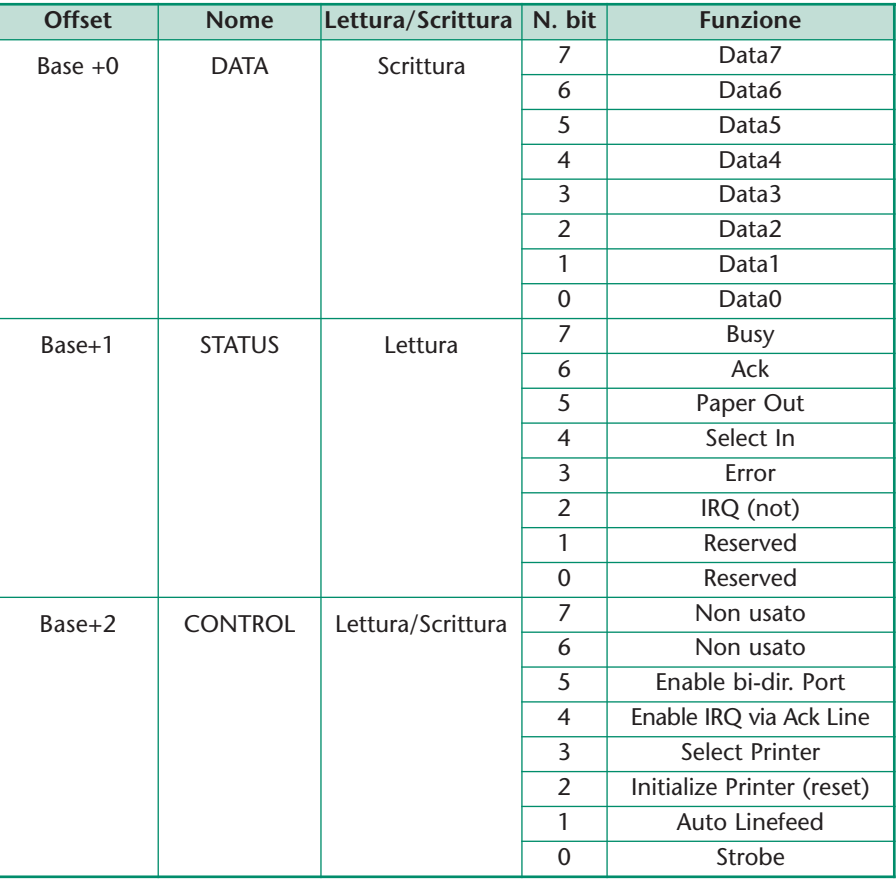

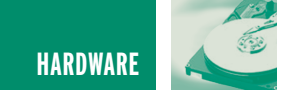

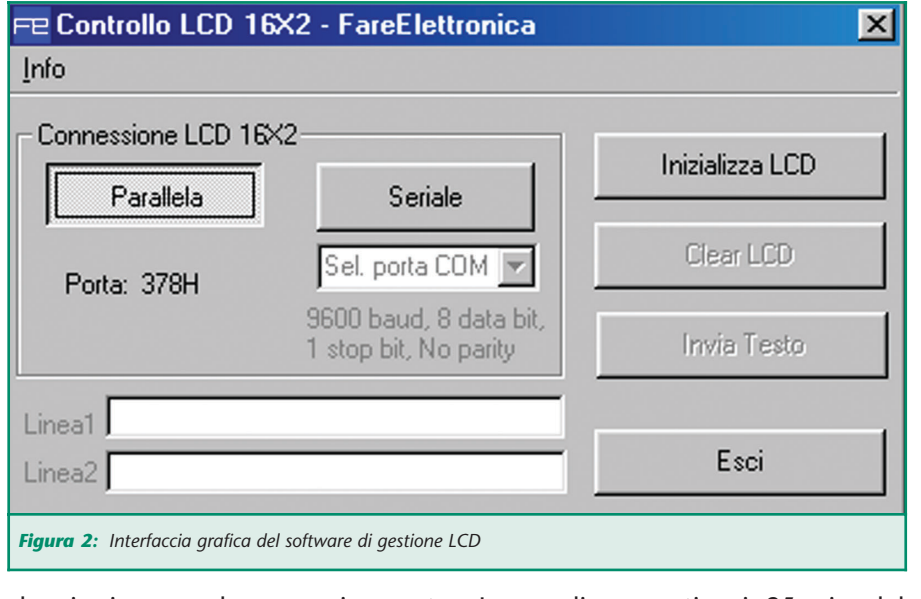

da inviare, ad esempio out (&H378, 127).

Il software funziona solamente in ambiente Windows 95/98/ME e non su Windows 2000/NT/XP, in quanto, la tecnologia NT non consente l'accesso diretto alle porte I/O se non tramite opportuni driver.

I segnali presenti sui 25 pin del connettore della porta parallela, sono riportati in **tabella 1**. Alla porta parallela è solitamente riservato l'intervallo d'indirizzi da 378H a 37FH per LPT1 e da 278H a 27FH per LPT2. Nella versione compilata del software è utilizzato il primo

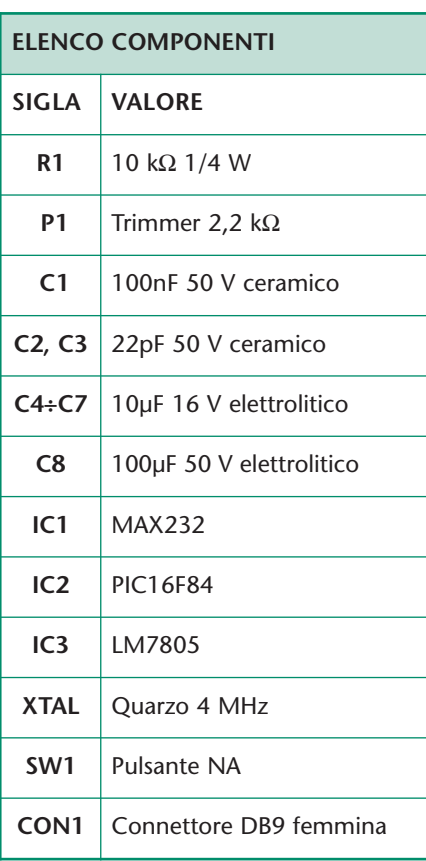

#### **ORDINARE A: IDEA ELETTRONICA - Via XXV Aprile n°76 – 21044 Cavaria con Premezzo -VA-**Tel./Fax 0331215081 - Email: vittorio@ideaelettronica.it Sito: WWW.IDEAELETTRONICA.IT

 $\odot$ 

**CONTE** 

#### **CANE ROBOT (I-CYBIE)**

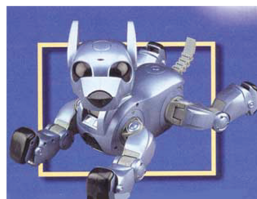

comanda tramite comandi Vocali Battito delle Mani o tramite Telecomando a raggi infrarossi. I-CYBIE ha 16 Motori che gli permettono di muovere le

Il Cane Robot I-CYBIE si

zampe, la testa e la coda; è provvisto dei seguenti sensori:

di rumore per i comandi vocali, infrarossi per comunicare con i suoi simili, di tatto per le coccole, di orientamento, equilibrio e di movimento. Alcune funzioni: si gratta le orecchie, balla, fai la pipì, scodinzola, fai la guardia, fai la verticale sulla testa, inchinati, seduto, cattivo, giochiamo, cammina, etc.

COD. PIM39  $\epsilon$  140,00 Iva Comp.

#### **DIRIGIBILE RADIOCOMANDATO GRANDE**

Ruota di 360 Gradi e Vola a 15 metri d'altezza. Il pallone è in mylar e misura 133 x 94 cm si gonfia con Elio, 3 microjet per la propulsione (il terzo microjet serve per

farlo salire o scendere), il radiocomando è alimentato da una Batteria da 9 Volt (non inclusa) mentre il ricevitore da una pila da 3 Volt.

La confezione comprende: Il pallone, la Navetta con i tre micromotori, il Ricevitore e il Radiocomando (Portata: circa 400m).

Codice PIM33  $\epsilon$  110,00 iva compresa

SHAPE MEMORY ALLOYs (leghe metalliche con memoria di forma) Queste particolari leghe metalliche quando vengono attraversate da corrente o semplicemente riscaldate, Queste particolari legne metalliche quanto vergono attraversate da corrente o semplicemente riscatdate,<br>subiscono cambiamenti di forma e durezza. Tra i vari tipi di SMAs, abbiamo scelto quella sotto forma di Filo detto Fle

u<br>sollevare un corpo pesante migliaia di volte rispetto al suo peso, in modo completamente silenzioso.<br>Flexinol 037µm € 15,00 – Flexinol 050µm € 15,00 – Flexinol 100µm € 15,50 Flexinol 150um  $\epsilon$  16,50 – Flexinol 250um  $\epsilon$  18,50 – Flexinol 300um  $\epsilon$  20,00

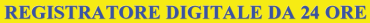

Sistema di registrazione: flash memory - Registra un totale di 396 messaggi in 4 files separati (99 essaggi in ogni file)- Tasti: Play, Rec, Stop, Mode, Cancella - Funzione di ricerca rapida -Regolazione Volume - Funzione di blocco: impedisce gli azionamenti accidentali quando non è in uso - VOR (sistema di registrazione automatica): impedisce inutili registrazioni quando non c'è suono o voce - altoparlante 23mm di diametro - Back-up di messaggi al PC: immagazzina i messaggi registrati e la posta a voce - indicatore di batteria scarica - Dimensioni 104 x 26,8 x 17 mm - collegamento al telefono: registra conversazioni telefoniche.

La confezione contiene i seguenti accessori: Cavo in/out, adattatore telefonico, cuffia, microfono esterno, batterie, software.

#### RD24 (24 ORE)  $\epsilon$  150,00

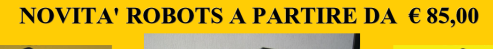

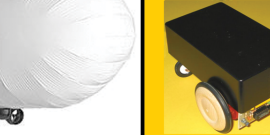

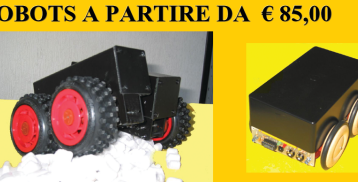

**3 MODELLI DISPONIBILI IN 8 VERSIONI** Completo di Motori, Scheda PIC16F876, Sensore IR di Prossimità, Esclusiva mini Scheda di Controllo Espandible e Programmabile da RS232.

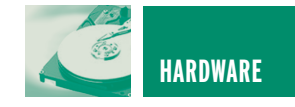

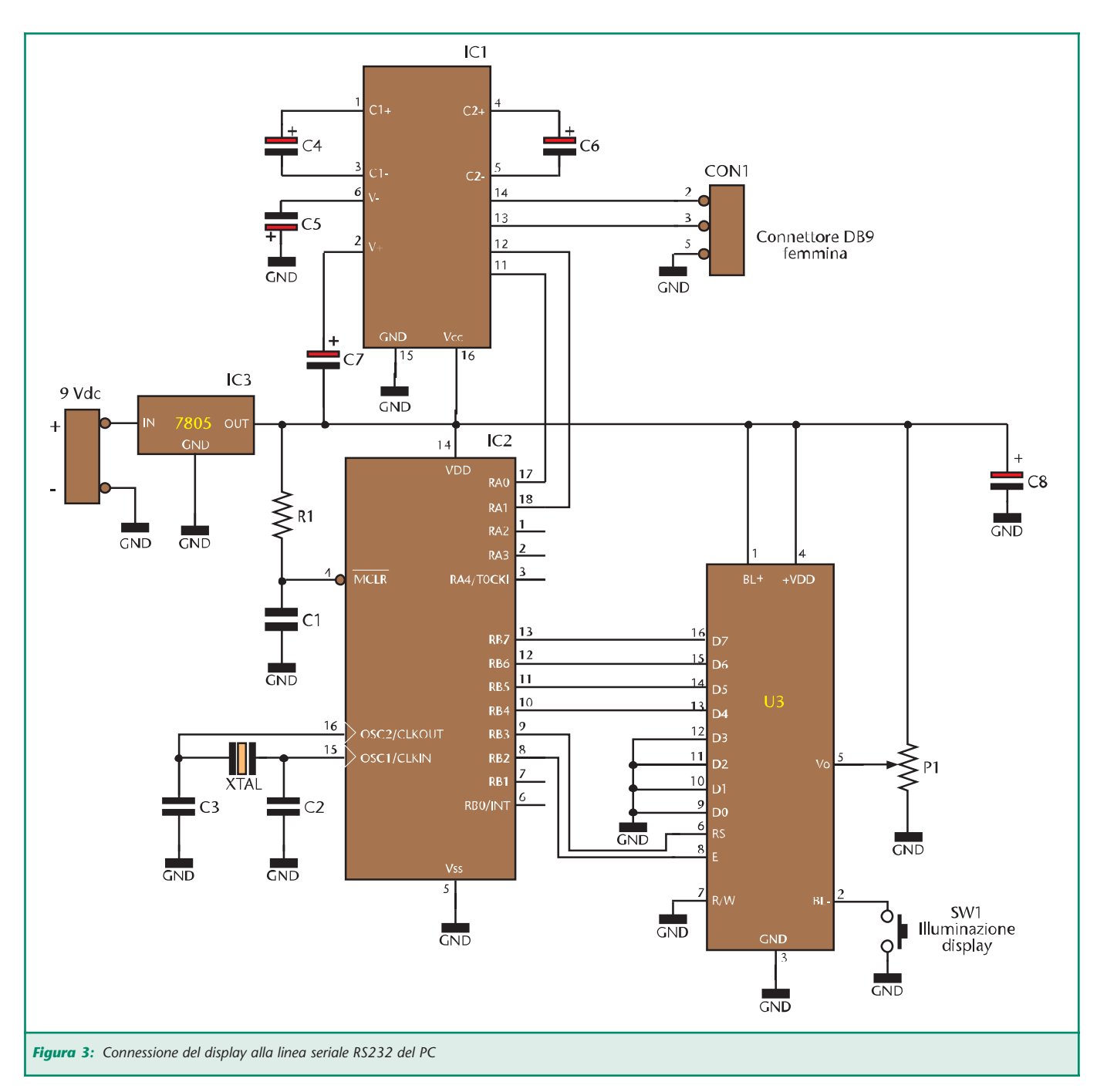

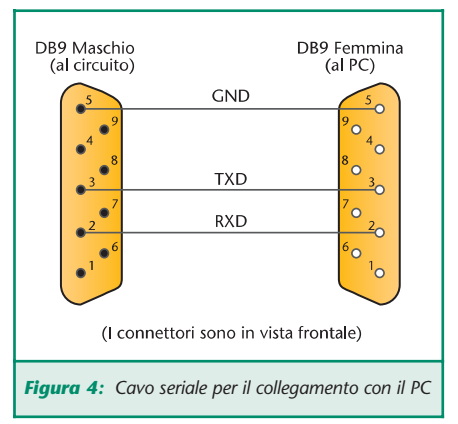

intervallo. L'estremo inferiore dell'intervallo d'indirizzi è detto indirizzo base e vale dunque 378H per LPT1 e 278H per LPT2. All'indirizzo base si trovano i bit Data. Pertanto, scrivere un byte all'indirizzo base, equivale ad impostare i valori dei bit Data della porta. All'indirizzo base + 1 si accede al registro STA-TUS che è di sola lettura e contiene le informazioni riassunte in tabella 2. All'indirizzo base + 2 si accede al registro CONTROL che è di lettura/scrittura le cui informazioni reperibili sono riportate in **tabella 2**. Tutte queste informazioni sono sufficienti per la lettura del codice, che è ampiamente commentato, per facilitarne la comprensione. L'interfaccia grafica si presenta come in **figura 2**.

Dalla figura si evince che è possibile scegliere il tipo di comunicazione con il display: parallela o seria-

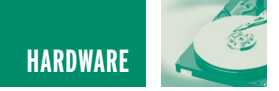

le. Per la comunicazione parallela è mostrato l'indirizzo base della porta, per default è 378H, mentre per la comunicazione seriale si può scegliere la porta COM alla quale è connesso il display. Ciccando sul tasto "Inizializza LCD" si avvia la procedura che inizializza il display per il funzionamento a 16 caratteri su due linee senza scorrimento.

Se avete scaricato i codici sorgenti, potete cambiare la procedura d'inizializzazione e far funzionare il display anche in modalità 16x1 con o senza scorrimento, seguendo quanto già illustrato nel numero scorso. Una volta inizializzato il display, automaticamente saranno abilitati anche gli altri due pulsanti.

Il pulsante "Clear LCD" invia l'apposito comando di cancellazione, mentre il pulsante "Invia Testo" manda al display il testo contenuto nelle apposite righe contrassegnate con le etichette "Linea1" e "Linea2".

In tali caselle di testo è consentito inserire al massimo 16 caratteri che possono essere numeri o lettere: caratteri speciali possono non essere riconosciuti dal display.

#### **INTERFACCIAMENTO CON LA PORTA SERIALE**

Per gestire la comunicazione seriale è necessario utilizzare un micro che interpreti i segnali che arrivano dalla porta e li invii al display in modo opportuno. Il circuito per il pilotaggio del display via RS-232 è riportato in **figura 3**.

Il display è pilotato dal PIC16F84 nel modo a 4 bit pertanto è possibile utilizzare tutte le routines illustrate nel numero scorso.

IC1 è un MAX232 ed ha il compito di convertire i livelli logici generati dal PIC (0/5 V), in livelli adatti alla trasmissione seriale (±12 V) e viceversa. IC3 è l'oramai noto 7805

che fornisce i 5 V di alimentazione al circuito. Il connettore per il collegamento al PC è un DB9 femmina ed il cavo da utilizzare è del tipo utilizzato per il collegamento tra PC e modem esterno.

Questo tipo di cavo può anche essere autocostruito collegando i pin corrispondenti dei due connettori come mostrato in **figura 4**.

#### **GESTIONE SOFTWARE**

Poiché il display è pilotato dal PIC, quando dal PC si sceglie la connessione seriale si disabilita automaticamente il pulsante "Inizializza LCD" in quanto la procedura d'inizializzazione viene eseguita dal PIC all'accensione.

Alla pressione del tasto "Invia Testo", il testo scritto nelle due apposite caselle, è inviato al circuito tramite la porta seriale scelta. È compito del PIC riconoscere i caratteri che arrivano ed inviarli al display in maniera opportuna. Alla pressione del pulsante "Clear LCD" è inviato sulla seriale il codice ASCII '01H' che comporta la cancellazione del display.

Analizziamo più in dettaglio il software per il PIC scritto nel file "LCD\_232.asm" che potete scaricare dal sito di Fare Elettronica anche nella versione già compilata "LCD\_232.hex". Oltre alle routines di gestione del display (ampiamente analizzate nel numero scorso) è presente la routine Ricevi232 che riceve un dato dalla seriale e lo memorizza nella variabile buffer. All'accensione, il programma inizializza il display e si mette in attesa dello "start bit"'. Questo bit arriva dalla linea RX e, quando vale 1, significa che sta iniziando una trasmissione dati per cui seguiranno sicuramente gli 8 bit dati ed il bit di stop. Una volta ricevuto il carattere, il programma controlla se corrisponde al codice 01H (in tal caso invia un comando

di cancellazione al display) o al codice 0CH (in tal caso invia al display un comando di "nuova linea"). Se il carattere ricevuto non corrisponde a nessuno dei codici precedenti, è inviato al display come dato (e non come istruzione). Per il corretto funzionamento, la porta seriale del PC (COM1 o COM2) è impostata dal programma in: 9600 Baud, 8 bit dati, 1 bit di stop, nessuna parità, nessun controllo di flusso. Nel caso in cui si prema il tasto "Clear LCD" o "Invia Testo" senza prima aver scelto una porta di comunicazione, il programma visualizzerà un messaggio di errore che invita a sceglie la porta COM opportuna.

#### **CONCLUDENDO…**

A questo punto sta alla vostra fantasia trovare applicazioni per i display intelligenti. Potete ad esempio inserirne uno nel vostro PC per visualizzare la temperatura della CPU, l'orario, la data, ecc. Oppure utilizzare il display per visualizzare messaggi d'errore o pubblicitari. Vi ricordo è che i display sono molto fragili, per cui assicuratevi sempre di reperire il relativo data-sheet per non danneggiare irreparabilmente il vostro dispositivo!

#### **www.farelettronica.com**

È possibile scaricare dal sito di Fare Elettronica i seguenti files:

- •Il codice sorgente da programmare nel PIC16F84 per l'utilizzo della connessione di tipo seriale.
- •Il programma completo per l'invio dei dati dal PC al display sia in formato compilato che sorgente.

*Electronic shop* **14**

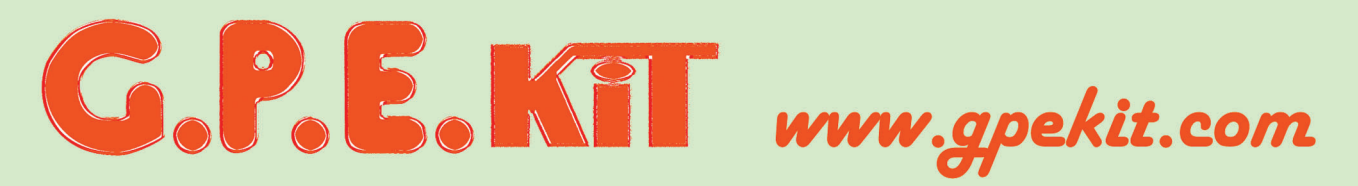

Vieni a trovarci e clicca su

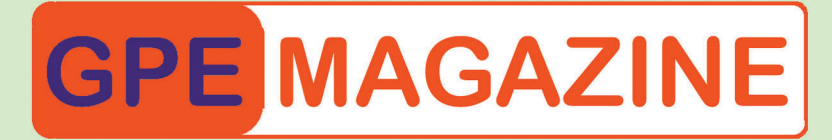

J'roverai tutte le ultime novità del mese e.... da ottobre 2002 tutte scaricabili in PDF!

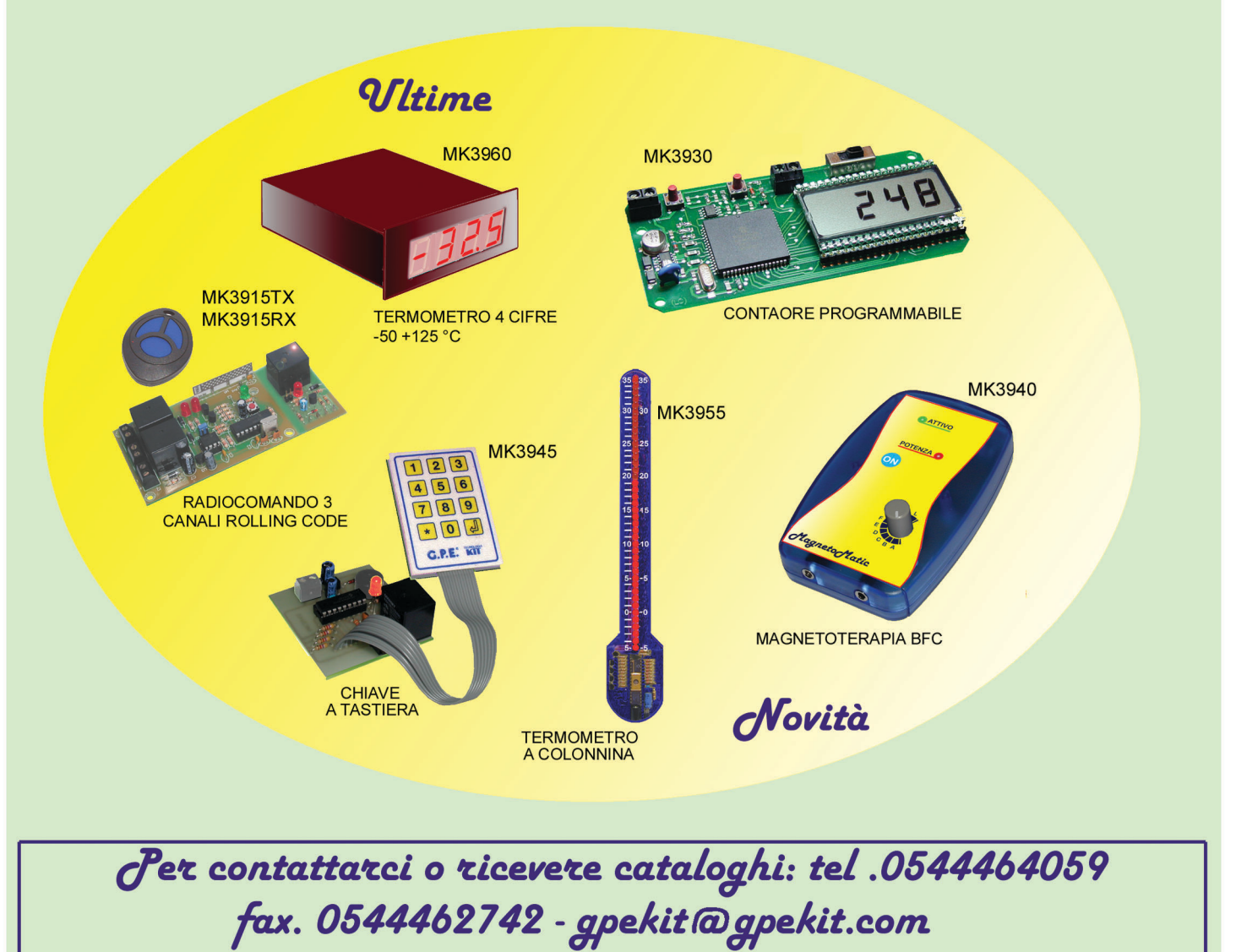

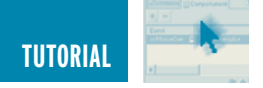

## LA PORTA PARALLELA SPP

*di Vincenzo Villa scrivimi@vincenzov.net*

*La porta parallela è, tra le interfacce disponibili sul personal computer, certamente la più popolare presso gli hobbisti elettronici grazie al fatto che presenta un discreto numero d'ingressi ed uscite direttamente compatibili con gli usuali circuiti digitali. Inoltre il suo uso è particolarmente semplice. Questo tutorial presenta gli aspetti hardware e software che è necessario conoscere per poterla usare nella modalità SPP.*

Il comune PC possiede una sola porta stampante a cui possono essere connesse la stampante ed altri dispositivi "paralleli" (ZIP, scanner, ecc.). La porta parallela è facilmente riconoscibile guardando il computer all'esterno: appare come un connettore a 25 poli DB25 femmina (cioè con i fori), posto normalmente sul retro del PC. Non va confusa con la porta seriale che, nei vecchi PC, è costituita da un connettore DB25 maschio (cioè con gli "spilli"), come in **figura 1**. Alcuni PC, particolarmente ricchi di periferiche e non particolarmente recenti, hanno anche altri connettori femmina a 25 poli, per esempio quello di alcune porte SCSI per scanner.

Nella fotografia si vede, in alto, il connettore della porta parallela ed i connettori delle due porte seriali, un DB25 ed un DB9 (in basso).

Qualora s'intenda usare la LPT per circuiti autocostruiti, è cosa quanto mai opportuna installare una seconda porta. Questo evita da una parte la necessità di sconnettere la stampante ogni volta che si lavora e dall'altra, nel caso di errori, non si rischia la rottura dei chip montati sulla scheda madre.

Un altro consiglio è quello di procurarvi un cavo, lungo al massimo un paio di metri, con doppio connettore DB25 maschio e tutti i fili connes-

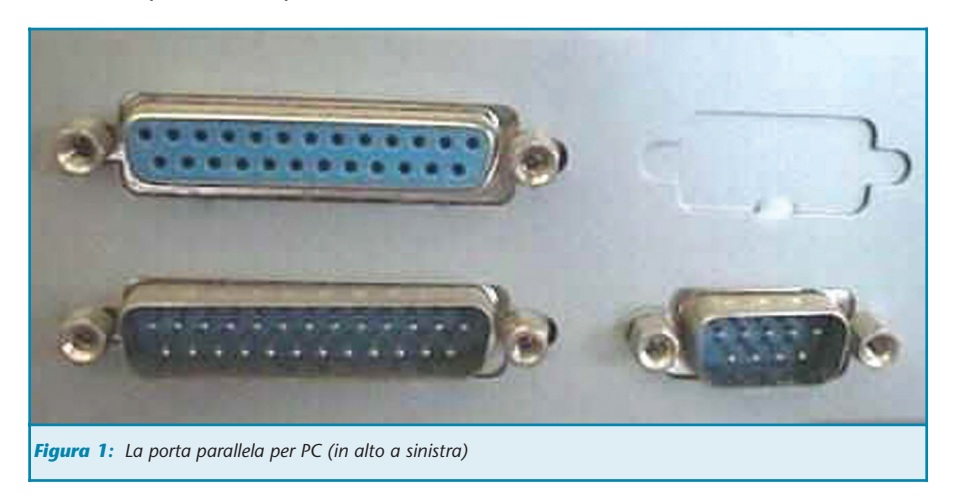

si uno a uno (cioè il pin uno di un connettore connesso all'uno dell'altro connettore, il due al due e così via), al fine di poter comodamente lavorare senza spostarsi continuamente sul retro del PC. Molto utile anche un gender changer femminafemmina e, eventualmente, il meno necessario maschio-maschio.

Il connettore in genere installato sulle stampanti (centronics) è invece a 36 pin ed ha una diversa forma, pur avendo sostanzialmente la stessa funzione; in genere è scomodo da utilizzarsi in quanto ha troppi pin "inutili".

#### **I TIPI DI PORTA PARALLELA**

Nel tempo la porta parallela montata nel PC si è evoluta e, anche se con qualche eccezione, si è mantenuta la compatibilità con i primi modelli. Molti costruttori hanno in passato apportato modifiche e miglioramenti allo standard originario purtroppo con scarsa compatibilità tra modelli diversi rendendo di fatto inutilizzabile, sulla generalità dei PC, le caratteristiche avanzate disponibili solo per alcune porte parallele. Le categorie che comprendono tutte le porte attuali, sono sostanzialmente tre:

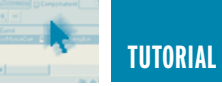

- **SPP** (**S**tandard **P**arallel **P**ort).
- È il modello originario di porta parallela, installato sul primo PC XT. Pensata originariamente solo per la connessione alle stampanti, con qualche accorgimento permette una certa flessibilità anche in altri usi. Tutti gli altri tipi di porta parallela sono compatibili con questo e quindi il software e l'hardware sviluppati per questa porta sono praticamente universali.
- **EPP** (**E**nhanced **P**arallel **P**ort). Permette lo scambio bidirezionale dei dati fornendo un supporto hardware per l'hand shaking. È possibile raggiungere alte velocità di trasferimento, circa 10 volte maggiori della SPP. Questa modalità sarà descritta nel prossimo numero.
- **ECP** (**E**xtended **C**apabilities **P**ort). Permette la maggiore flessibilità di utilizzo, ha il supporto del DMA ed una grande varietà di modalità di funzionamento. Come contropartita è piuttosto difficile progettare hardware capace di usarla.

Tutti questi modi di funzionamento sono stati normalizzati nello standard IEEE 1284 del 1994, accanto al **Nibble Mode** ed al **Byte mode**. In questo tutorial tratterò solo della SPP. In seguito farò riferimento, più che alle norme, al comportamento reale delle porte installate nei PC attuali e passati. Nel caso di comportamenti differenti o legati a situazioni particolari evidenzierò la cosa, al fine di mantenere la massima compatibilità, anche a rischio di non ottimizzare le prestazioni, sconsigliando in particolare l'uso di alcune tecniche che rischierebbero di danneggiare il PC.

#### **CONFIGURARE LA PORTA PARALLELA**

Prima di procedere alla descrizione delle porte, mi sembra opportuno indicare come configurare la porta nei diversi modi di funzionamento, quando la cosa è ovviamente possibile. Se

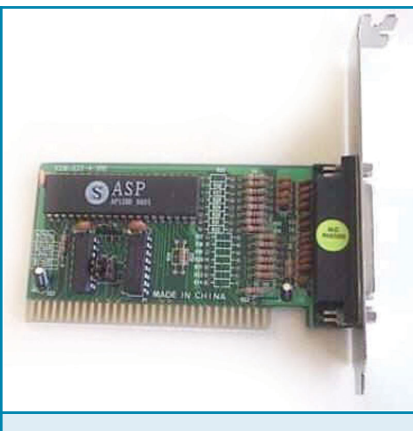

*Figura 2: Scheda per porta parallela aggiuntiva*

il PC è piuttosto vecchio (diciamo fino ad un 486 del 1994) e la porta parallela è installata su una scheda connessa al bus ISA o VL-bus, molto probabilmente la porta è una SPP e quindi non necessita di alcuna configurazione. In genere la stessa scheda che ospita il connettore stampante ha anche la funzione di controller per i dischi e le porte seriali o, in macchine molto vecchie, di scheda video.

Se la porta è costituita da un chip installato sulla scheda madre, in genere, è configurabile per alcuni o tutti i modi previsti dalla norma IEEE 1284. Per fare questo è necessario, prima della fase di boot, accedere al menu di configurazione dei parametri del BIOS (in genere premendo il tasto DEL o F1 durante la verifica della memoria) e cercare alla voce integrated peripherals o simili. Per gli scopi che si vogliono raggiungere con questo tutorial, la porta va configurata come normal oppure centronics oppure default oppure ancora printer mode, tutti termini sostanzialmente equivalenti.

Se previsto, è anche possibile utilizzare il modo bi-directional. Prima di procedere, vi consiglio però di leggere l'avvertenza riguardante la sicurezza, riportata al termine del paragrafo. Se la porta è installata su una schedina aggiuntiva, è spesso disponibile un jumper che permette di configurare la porta come SPP o EPP.

Sopra una foto della classica scheda parallela aggiuntiva su bus ISA, un investimento di una decina di Euro di cui non ci si pentirà. Purtroppo molti PC recenti non dispongono di tale bus, sostituito dal più performante PCI. Sono comunque disponibili anche schede per PCI, in genere sono più costose e, a volte, più veloci. La scheda va installata in uno slot libero, previa configurazione di alcuni jumper:

- LPT1, LPT2 o, in alcuni casi, LPT3. Ovviamente occorre evitare la prima opzione se è già presente la porta parallela principale (cosa quasi sempre vera).
- IR5 o IRQ7. Se non sapete cosa fare è opportuno non selezionare nessuno questi jumper perché, in PC normalmente configurati vi è penuria di interrupt.
- Modo SPP o EPP o ancora (più raramente) ECP, quando disponibili. Il modo EPP è più generale e quindi vi consiglio di attivarlo anche nel caso in cui vogliate realizzare circuiti basati sulle idee presentate in questo tutorial.

#### **DA LEGGERE PER LA SICUREZZA DEL PC**

Nei PC moderni la porta parallela è gestita da un chip che controlla anche altre interfacce (seriali, dischi...). In caso di errori nell'uso dell'interfaccia si possono causare guasti che si ripercuotono sul funzionamento di tutto il PC, fino a causarne il blocco. Il chip non è in genere sostituibile e ciò causa la necessità di dover cambiare tutta la scheda madre, con costi e seccature facilmente immaginabili. Per questo vi **consiglio vivamente** di comprare una schedina parallela da installare su uno slot libero (anzi compratene due, perché in genere si rompono l'ultima domenica prima delle ferie estive…) **figura 2**. Se possibile, prendetene una che supporti anche la

TUTORIAL **57**

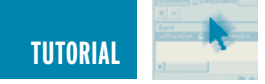

modalità EPP, certamente più flessibile e dallo stesso costo. L'unica difficoltà potrebbe essere quella di reperirla nel negozio sotto casa.

Ovviamente la sicurezza non è assoluta ma mi sembra un buon compromesso: io non ho mai perso una scheda madre in questo modo, e ne ho usate e fatte usare tante... Comunque non è una bella idea usare per esperimenti il P4 nuovo di zecca su cui gira la contabilità aziendale o altre applicazioni critiche.

L'attenzione è una cosa che non deve mai mancare; gli americani dicono "check and double-check".

#### **QUANTE PORTE PARALLELE?**

Come già detto i PC hanno normalmente una sola porta parallela, indicata come LPT1 oppure PRN. Il BIOS permette però di estenderne il numero fino a tre (su alcune macchine, soprattutto vecchie, fino a quattro). Le porte aggiuntive sono indicate come LPT2 e LPT3. Se è indispensabile e a condizione di trovare schede adatte, il numero potrebbe essere ulteriormente elevato. Ciascuna porta parallela è indirizzabile attraverso una serie d'indirizzi nello spazio di I/O, occupando un minimo di quattro indirizzi consecutivi; il primo di questi è chiamato indirizzo di base.

In genere LPT1 ha indirizzo di base 0x378 (usando la sintassi C, con 0x378 s'intende il numero esadecimale 387, indicato con 378h oppure \$378 se si usano altri linguaggi; in decimale l'indirizzo corrispondente è 888), LPT2 ha indirizzo 0x278 ed LPT3 0x3BC.

Gli indirizzi di tali porte non sono però fissi ma dipendono dall'hardware installato e da come il BIOS (o il sistema operativo) effettua la ricerca, causando spesso problemi nell'interpretazione corretta delle informazioni.

Per esempio, la porta con indirizzo 0x3BC, è indicato sulle vecchie macchine come LPT1.

Due sono i modi per conoscere gli indirizzi effettivi:

In TurboPascal© l'indirizzo di LPT1 si ricava con il seguente codice.

```
Var addr:word; {Indirizzo di LPT1}
Begin
      addr := MemW $0000:$0408];
      writeln("LPT1 base address is", addr);
End
```
- Durante la fase di boot del PC occorre avere l'occhio sveglio e leggere sulla prima schermata gli indirizzi delle porte parallele che il BIOS individua, almeno nei PC che mostrano questa informazione.
- Nei sistemi che utilizzano il BIOS del PC (per esempio i vari DOS e Windows), leggere il contenuto delle locazioni di memoria 0x408 e seguenti ed interpretare secondo la tabella seguente (gli indirizzi di memoria sono in esadecimale, nella sintassi segmento:offset):

Per le altre porte, il codice è lo stesso, cambiando ovviamente l'area della configurazione del BIOS da cui leggere. Il sistema operativo Linux© utilizza convenzioni diverse, assegnando il nome di lpt1, lpt2 ed lpt3 rispettivamente alle porte che individua agli indirizzi 0x378, 0x278 e 0x3BC.

#### **I REGISTRI E L'ASSEGNAZIONE DEI PIN**

Complessivamente sono disponibili, sul connettore della porta parallela, 12 bit per l'output e 5 per l'input.

Gli ingressi e le uscite sono TTL compatibili (alcuni possono essere a collettore aperto, in genere con resistore di pull-up integrato all'interno del PC) anche se le tensioni e le correnti effettivamente disponibili sono piuttosto variabili in funzione delle tecnologie impiegate per la costruzione della porta. Su molti PC un uno logico appare come una tensione molto vicina ai 5V, uno zero come 0V (a vuoto). Le correnti disponibili sono in genere

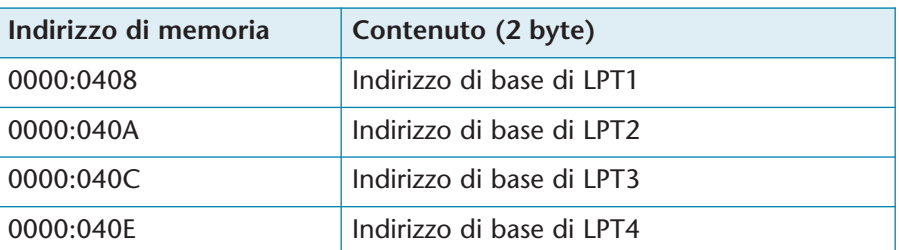

Su macchine moderne, in linea di massima successive agli IBM PS2 prima serie, l'indirizzo corrispondente alla LPT4 è usato per altri scopi e quindi ne sconsiglio l'uso raccomandando una particolare attenzione nell'interpretazione dei dati letti.

Di seguito un frammento di codice che legge l'indirizzo di LPT1 in Turbo C<sup>®</sup> in ambiente DOS.

```
unsigned int far *pAddr; // Puntatore ai vettori
                            // di indirizzo
unsigned int IOaddr; // Indirizzo di LPT1
{
     pAddr = (unsigned int far *) 0x408;I0addr = *pAddr;printf("LPT1 base address is 0x%X\n", IOaddr);
}
```
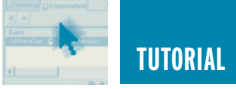

di almeno 5 mA sia di sink che di source ma spesso molto di più (anche 20 mA e più). Non si tratta però di una regola: in genere deve essere interpretato come uno logico qualunque tensione superiore ai 2V e come zero logico qualunque tensione inferiore a 0.8V. Inoltre si potrebbe ritenere che la corrente assorbita da un'uscita (Isink) sia maggiore, anche di molto, di quella erogata (Isource). È quindi buona norma progettare circuiti che riescano a gestire correttamente segnali che rappresentano l'uno logico sia con i 2V sia con i 5 V (quali per esempio i TTL, gli HCT o gli HC con resistore di pull-up). È anche opportuno evitare correnti in ingresso o uscita superiori a qualche mA. La seguente tabella riporta l'assegnazione dei pin (sia sul connettore DB25 che su quello Centronics), il loro nome, la direzione (Out significa che il PC invia il bit alla periferica) ed il nome del registro utilizzato per controllarli.

I pin di uscita evidenziati da un \* sono utilizzabili anche come ingresso ma solo su alcune porte, come descritto più avanti. In questo caso si tratta di un'uscita a collettore aperto. Alcuni dei pin del connettore Centronics a 36 pin non sono presenti sul connettore a 25 pin.

Realizzando un circuito connesso alla porta parallela è opportuno collegare tutti i fili di massa, sia per semplificare il layout del circuito stampato sia per diminuire gli eventuali disturbi. L'immagine seguente evidenzia i pin di uscita con l'indicazione dei relativi registri, visti dal connettore del PC. I pin non indicati sono tutti connessi a massa.

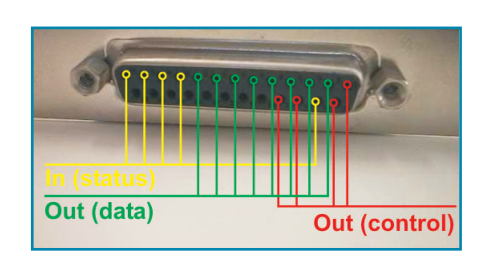

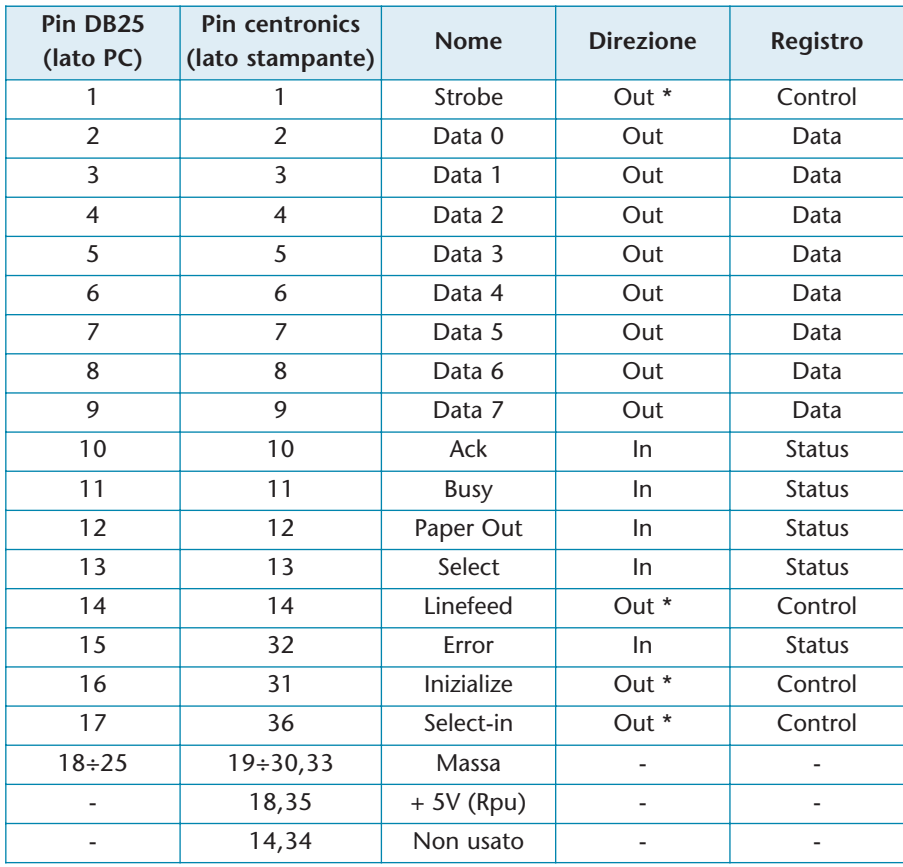

**Verificate con attenzione** la corrispondenza dei pin leggendo sul connettore stesso la numerazione (è sempre presente, almeno per i 4 pin agli angoli), soprattutto se si usano prolunghe o simili.

Attenzione in particolare al fatto che, utilizzando un adattatore maschio la corrispondenza dei pin è ovviamente simmetrica, dato che deve incastrarsi in un connettore femmina. Analogamente se si guarda un connettore da dietro (cioè dal lato su cui si eseguono le saldature) i pin appaiono, ovviamente, simmetrici.

#### **I registri di base**

Ciascuna porta parallela configurata come SPP è controllabile attraverso tre registri consecutivi nello spazio di I/O del processore, chiamati data register, status register e control register, ciascuno di 8 bit.

Per scrivere un byte in questi registri è necessario eseguire un'istruzione di output verso l'indirizzo interessato. Per leggere un byte è necessario effettuare un'istruzione di input. Non è possibile leggere o scrivere un solo bit alla volta, indipendentemente dal linguaggio adottato; inoltre non è in genere possibile utilizzare le istruzioni corrispondenti alle SET dell'assembler.

Infine non è possibile leggere un dato da un registro di sola scrittura o scrivere in una porta a sola lettura (l'operazione non genera nessun errore ma il dato letto o scritto è inconsistente). Una precisazione: quanto detto vale solo in ambiente MS-DOS o derivati. Usando il **BorlandC** o il **TurboC** la sintassi è la seguente (tale sintassi verrà adottata nel seguito del tutorial):

unsigned char dato; unsigned int addr; outportb (addr, dato);  $data = importb (addr);$ 

Dove dato è il byte da leggere o da

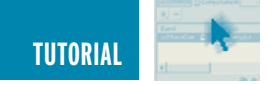

scrivere (una variabile di otto bit, senza segno: normalmente di tipo unsigned char) e addr è l'indirizzo del registro (una variabile o una costante a 16 bit, senza segno). Altri compilatori C usano una sintassi simile, ma non è prevista nell'ANSI C la scrittura diretta su dispositivi hardware: occorre quindi verificare sul manuale del proprio compilatore. Usando la sintassi **TurboPascal** le stesse istruzioni diventano:

Port[addr] := dato; dato := Port[addr];

Dove Port è una matrice predefinita di 65k elementi il cui l'indice corrisponde all'indirizzo della porta da utilizzare.

Usando la sintassi **GW-Basic** o altri basic per DOS:

OUT addr,dato  $data = INFO$   $(addr)$ 

#### Usando la sintassi **assembler**:

MOV DX,ADDR MOV AL,DATO OUT DX,AL

MOV DX,ADDR IN AL,DX MOV DATO,AL

Usando sistemi operativi diversi dal DOS le cose cambiano in quanto ai programmi utente è impedito l'accesso diretto alle risorse hardware. La descrizione approfondita va oltre lo scopo di questo tutorial e mi limiterò quindi ad un breve accenno.

#### **Windows NT/2000/XP**

Questo sistema operativo implementa due modalità operative: il ring0 ed il ring3. Le istruzioni di I/O sono possibili senza limitazioni solo nel ring0, quello del kernel del sistema operativo. Nel ring3 (il livello delle normali applicazioni utente) sono in teoria possibili istruzioni d'ingresso e uscita solo su particolari indirizzi, attraverso la manipolazione della cosiddetta I/O permission table, purtroppo modificabile solo all'interno del ring0.

Eseguendo un'applicazione DOS è automaticamente generata da Windows NT una macchina virtuale (la NTVDM: NT virtual dos machine) che emula le periferiche standard ed in particolare la parallela, permettendo in qualche caso il corretto funzionamento dei programmi anche se con notevolissimi rallentamenti. Nei compilatori nativi in ambiente Windows normalmente le istruzioni di IN e OUT non sono neppure implementate: ciò è vero in particolare per VisualBasic, BorlandC 5 e Delphi. La soluzione a questi problemi è quella di scrivere un device driver che, essendo eseguito nel ring0, permette la gestione diretta dell'hardware; purtroppo l'uso della DDK (driver development kit) di Microsoft è tutt'altro che semplice... Forse potrebbe esservi utile WinDriver disponibile in versione demo su http://www.jungo.com In alternativa è possibile usare driver generici che mettono a disposizione apposite funzioni contenute in DLL; spesso questi prodotti sono disponibili gratuitamente su internet: posso citare DriverLINX, per Win9x, WinNT e PortTalk (quest'ultimo disponibile sia come sorgente che come eseguibile su http://www.beyondlogic.com) Analoghe considerazioni valgono anche in Win95/98/Me, anche se questi OS sono molto più laschi nella protezione dell'hardware.

#### **Linux**

Anche in ambiente Linux l'I/O diretto a livello di applicazione utente non è possibile. Chi volesse fare esperimenti con questo sistema operativo deve utilizzare la funzione C:

ioperm(from, num,on\_or\_off)

Questa rende accessibile in lettura/scrittura una serie di registri ad una applicazione qualunque. Per usare un programma che invoca questa funzione occorre però essere l'utente root.

In alternativa occorre scrivere applicazioni in kernel mode; per questo potrebbe essere utile per esempio il pacchetto GPL short.

#### **Il data register**

Il data register è un registro di sola scrittura direttamente connesso agli otto pin di dato presenti sul connettore esterno della parallela.

L'indirizzo è quello di base della porta. Per impostare un pin alto o basso basta scrivere nel bit corrispondente di questo registro rispettivamente 1 oppure 0. Il bit meno significativo del registro corrisponde al pin Data0. Se per esempio si vogliono impostare i pin in modo tale che i pin 2 (bit 0) e 7 (bit 5) siano alti ed i pin 3, 4, 5, 6, 8 e 9 bassi, occorre eseguire la seguente riga di codice (la costante DATA indica l'indirizzo del registro dei dati della porta interessata, per esempio 0x278):

#define DATA 0x278 outportb (DATA, 0x21); // 0x21=00100001 in binario

Occorre infine notare che, una volta scritto, il byte nel registro, i pin di uscita non cambiano più il loro valore fino alla scrittura successiva in quanto il circuito di uscita della porta è formato da otto flip-flop.

#### **Lo status register**

Questo registro è di sola lettura ed ha indirizzo BASE + 1. Quando il processore effettua la lettura di questo registro, sono riportati i valori dei cinque pin in ingresso, secondo la tabella di seguito riportata.

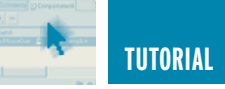

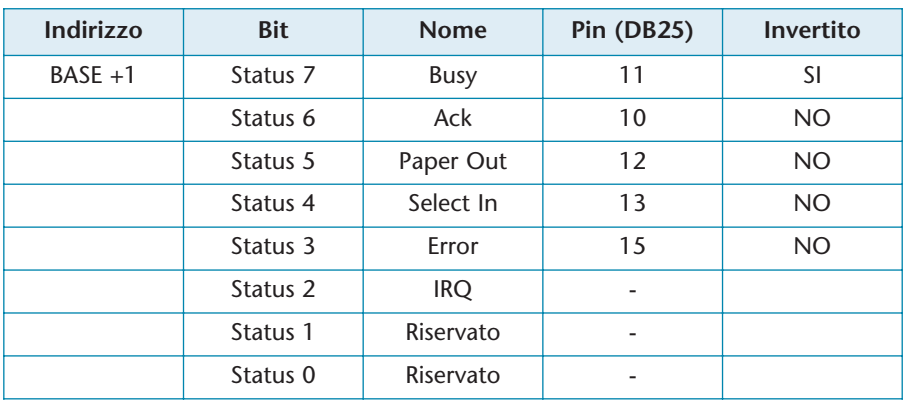

L'ultima colonna indica se è presente una porta not all'ingresso della porta parallela: nel caso ci sia un SI, vuol dire che un livello logico alto è letto come 0 logico. Se invece si trova scritto NO, un livello logico alto è letto come 1 logico. Se voglio conoscere il valore dei pin 11 e 12 devo eseguire il seguente codice:

```
#define STATUS (DATA+1)
data = inportb (STATUS); // Leggo gli 8 bit di stato
```
Il bit IRQ è resettato dall'hardware in caso di interrupt attivato dalla linea Ack. Vale invece 1 qualora non si sia attivato nessun interrupt.

#### **Il control register**

Questo registro è, in primo luogo, un registro di scrittura, anche se in alcuni casi è possibile l'utilizzo in lettura. L'indirizzo è BASE + 2. Il processore può scrivere in questo registro per impostare il valore di quattro pin di uscita, secondo la seguente tabella. Altri due bit sono per usi interni.

Nel caso dei tre bit invertiti, la scrittura di un 1 causa sull'uscita una tensione di 0V. Per esempio per portare tutti i quattro pin della LPT2 ad un livello logico alto bisogna eseguire la seguente istruzione:

Ho accennato al fatto che i quattro segnali connessi al registro di controllo possono essere in alcuni casi utilizzati anche per l'input. Per fare ciò è necessario porre prima tutti i bit di uscita a livello logico alto e quindi leggere il byte:

sibilità prevista nell'originaria porta del PC XT ma non in tutte le porte parallele moderne, soprattutto se configurate come EPP o ECP. Per verificare se la porta funziona secondo questa modalità, provate a collegare una resistenza da 1 kΩ tra uno dei pin associati al registro di controllo e massa: se viene letto uno 0 le uscite sono open-collector e quindi possono essere usate come ingressi. Personalmente sconsiglio l'uso di tale modalità, anche se funzionante, in quanto potrebbe portare alla distruzione della porta nel caso di porte senza uscita a collettore aperto, cioè in pratica per tutte le porte dei PC moderni correttamente configurati.

Il bit 5 del registro di controllo, per-

```
outportb (CONTROL, 0x04); // tutti i pin alti
data = inportb (CONTROL) & 0 \times 0F;
```

```
unsigned char data, busy, po // Tre variabili ad 8 bit, senza segno
data = data \land 0x80; \land Inverto il bit più significativo con uno xor
busy = (data & 0x80) >> 7; // Estraggo il valore di busy (bit 7)
po = (data \& 0x20) >> 5; // Estraggo il valore di Paper Out (bit 5)
```
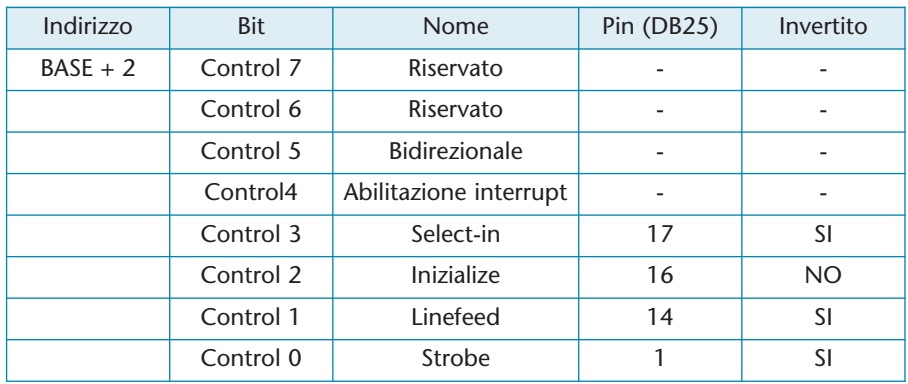

Questa possibilità è subordinata al fatto che queste uscite siano a collettore aperto (open collector), posmette l'attivazione della modalità bidirezionale, nelle porte che ne sono provviste: ponendo a 1 questo

```
#define CONTROL (DATA+2)
outportb (CONTROL, 0x04);
// 0x04 = 00000100, cioè ricordando che 3 bit
// sono invertiti, 00001111
```
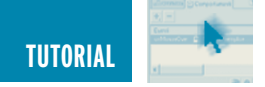

bit è possibile leggere i dati presenti sugli otto pin 2÷9, attraverso la lettura del registro dei dati, come di seguito mostrato:

rupt alla ricezione di un fronte sul pin Ack.

Se l'interrupt è abilitato e la porta stampante connessa ad una linea

```
outportb (CONTROL, 0x20); // 0x20 = 0010 000 setto
                          // in ingresso
data = importb (DATA);
```
Se il bit vale 0, è possibile scrivere nel registro dati, come precedentemente descritto.

Non tutte le porte hanno questa possibilità ed alcune funzionano con modalità diverse.

Dalla mia esperienza posso dire che le tutte le porte configurate come EPP hanno questo funzionamento. Non l'hanno invece le porte del PC XT originale ed in genere le vecchie macchine. Per effettuare il test che verifica se la propria porta parallela è bidirezionale o meno è possibile usare la seguente procedura:

- Collegare una resistenza da 1kΩ tra il pin D0 e la massa.
- Scrivere un byte qualunque nel registro dati, possibilmente mischiando alcuni 0 ed alcuni 1 (personalmente uso il byte 0xAA oppure 0x55, formati entrambi dall'alternarsi di 0 e 1).
- Configurare la porta in ingresso settando il bit bidirezionale del registro di controllo.
- Leggere il contenuto del registro data.

Se viene letto il numero binario 11111110 (0xFE) la porta supporta la modalità bidirezionale.

Se viene letto il dato preventivamente scritto, la porta non supporta la modalità bidirezionale, perlomeno secondo lo schema che ho descritto: molte schede parallele hanno infatti capacità bidirezionali di tipo proprietario e quindi incompatibili con la procedura descritta.

Il bit 4 permette di abilitare l'inter-

del controllore d'interrupt (per esempio attraverso l'apposito ponticello presente su molte schede), una transizione sul pin Ack causa un'interrupt. Il fronte attivo può cambiare da scheda a scheda.

L'uso di tale possibilità richiede la conoscenza delle problematiche correlate alla gestione delle interesperienze con la porta parallela.

Ho già detto del rischio di danni al PC e quindi v'invito nuovamente prestare la massima attenzione alla realizzazione del circuito e ad evitare di effettuare modifiche al circuito con il PC acceso.

#### **Accensione di un led** (schema 1)

Un paio di circuiti veramente semplici per accendere un led, permettono di vedere come usare la parallela.

È necessario disporre di una resistenza di circa 3,3 kΩ ed ovviamente di un led e, limitatamente al secondo circuito, di una batteria o un alimentatore da 5 V (ma va bene anche

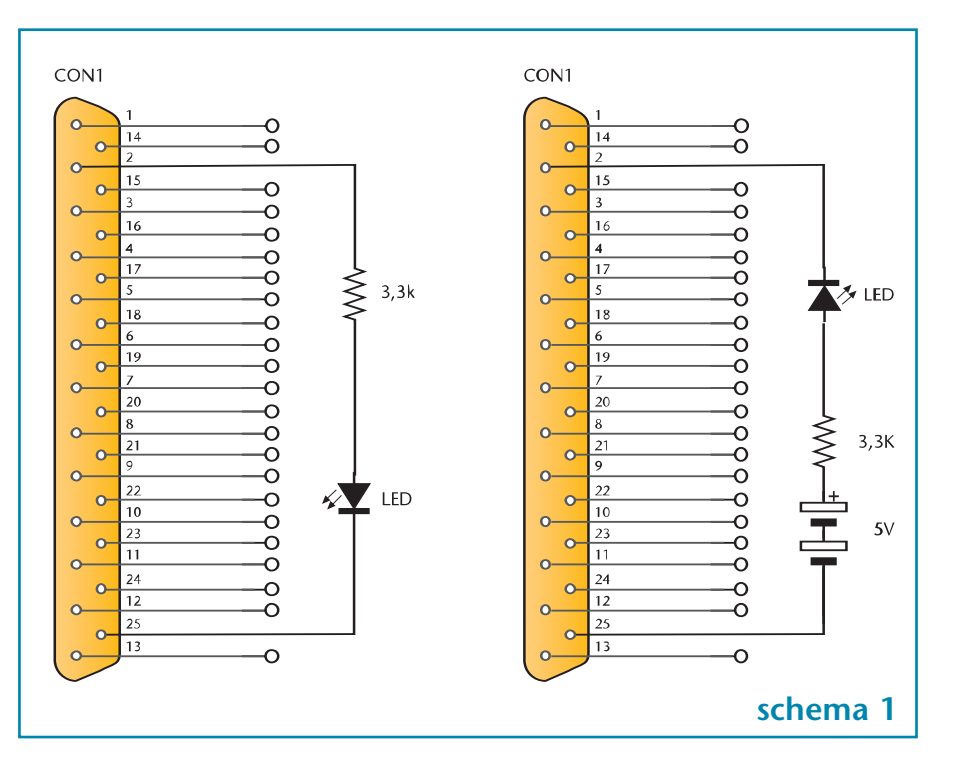

ruzioni, argomento che va oltre lo scopo di questo tutorial.

#### **CIRCUITI APPLICATIVI**

Presento ora qualche piccolo circuito applicativo utile per fare le prime

```
Il primo schema non necessita di
particolari spiegazioni: quando il pin
2 è posto alto, il led si accende,
quando è posto basso, si spegne.
Il codice relativo è banale:
```
una batteria da 4,5V).

```
// accendo il led collegato al pin 2 (D0)
outportb (DATA, 0x01);
// altre righe di codice non legate all'uso della SPP
outportb (DATA, 0x00); // spengo tutti il led
```
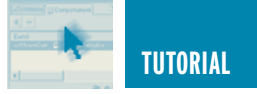

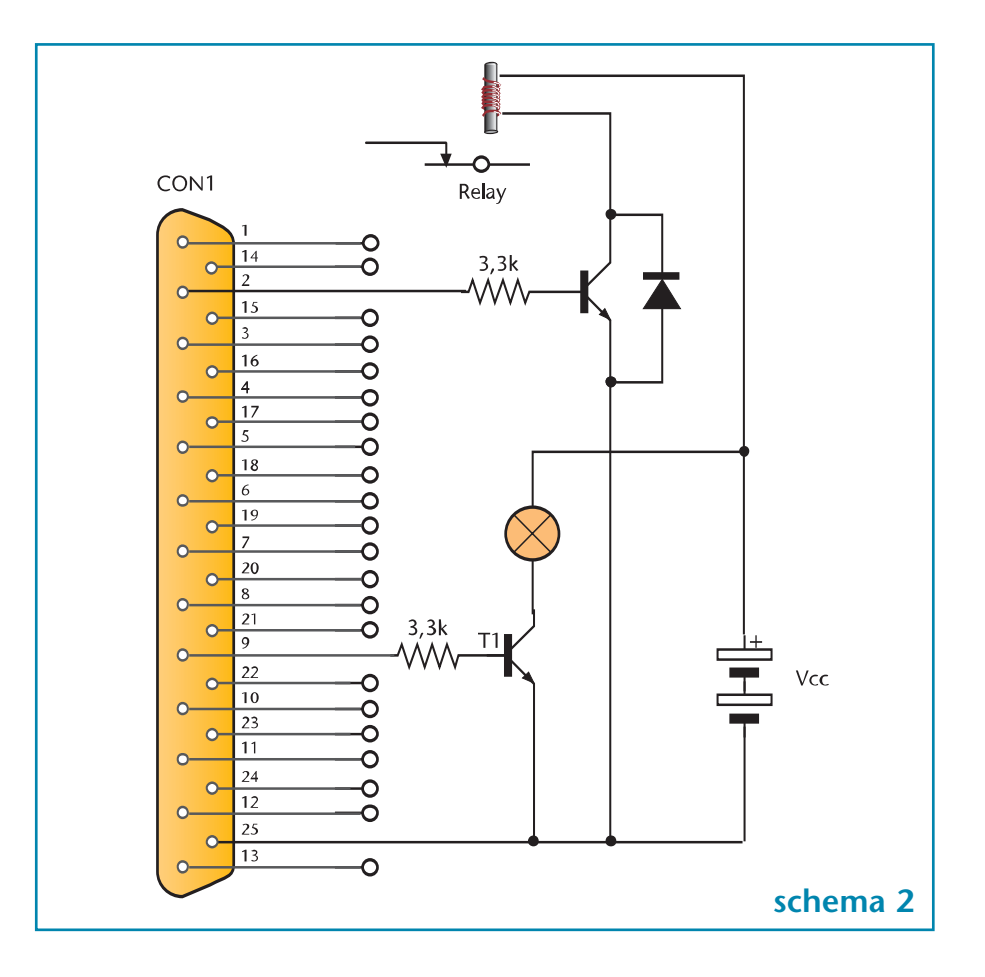

Ho sottointeso la dichiarazione delle varabili utilizzate, peraltro già inserire nelle righe di codice sopra presentate. Occorre ricordare che, una volta acceso, il led rimane tale fino allo spegnimento del PC o finché viene esplicitamente spento, indipendentemente dal fatto che il programma sia o meno in esecuzione: lo stato del LED è infatti memorizzato dall'hardware. La connessione utilizzata in questo primo circuito (il led è acceso dalla corrente uscente dal pin della porta parallela) ha il vantaggio di non richiedere nessuna alimentazione esterna ma il difetto che su alcune porte parallele (in particolare vecchie o di PC portatili) potrebbe non funzionare a causa del fatto che la corrente disponibile è troppo piccola. Il secondo circuito utilizza una sorgente di alimentazione esterna e dovrebbe funzionare con tutte le porte parallele. In questo caso è lo zero che accende il led. Per aumentare la luminosità del led è possibile diminuire il valore della resistenza, per esempio 330 Ω. Ovviamente i due circuiti possono essere ampliati connettendo altri sette led ai pin di dato.

Simile il discorso per i pin connessi al registro di controllo. L'unica nota è riferita al fatto che, nel caso di uscite a collettore aperto potrebbe essere necessario, per il primo circuito, diminuire il valore della resistenza o addirittura toglierla (quest'ultima è un'operazione rischiosa e che personalmente sconsiglio in quanto non è una configurazione adatta alla generalità delle LPT).

#### **Collegamento a grossi carichi** (schema 2)

Il precedente circuito è utile solo se sono richieste correnti molto piccole (pochi mA al massimo) e una tensione di 5V massimo.

In altri casi, quale l'accensione di una lampadina da 12 V o di un relè, è necessario l'utilizzo di un transistor di adeguata potenza e di un'alimentazione esterna.

Lo schema mostra la connessione di un relè (osservate il diodo di ricircolo, che deve essere di tipo veloce) e di una lampadina. La Vcc è la tensione continua richiesta per il funzionamento della lampadina e della bobina del relè. Eventuali carichi in AC richiedono sempre la presenza di un relè o di un altro interruttore adeguato.

Ovviamente nel dimensionamento del transistor e della resistenza di base occorre tenere conto delle effettive tensioni e correnti in gioco (in particolare, nel caso di grossi teleruttori o lampade ad elevato assorbimento, si rende necessario l'uso di transistor darlington) ma, con le dovute cautele, è possibile gestire lampade a bassa tensione da diverse decine di watt.

**Attenzione:** nel caso di rottura del transistor o errori di connessione è possibile che la tensione di batteria si presenti alle uscite della porta

parallela mettendo a rischio non solo la porta parallela ma anche l'intero PC; nel caso di tensioni elevate, vi è rischio anche per l'incolumità delle persone e quindi sconsiglio questi circuiti a persone non adeguatamente qualificate.

#### **L'uso d'interruttori** (schema 3)

Nello schema seguente sono illustrati tre modi per connettere un interruttore alla porta parallela. In tutte e tre i casi, l'interruttore chiuso è letto come tensione di 0 volt, l'interruttore aperto come tensione di circa 5 V.

Lo schema utilizzato con S1 richiede la presenza di una batteria esterna da 5 V.

Per conoscere lo stato dell'interruttore è sufficiente leggere lo stato del bit Error nel registro di controllo (oppure di un altro bit dello stesso registro se connesso ad un altro pin).

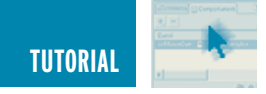

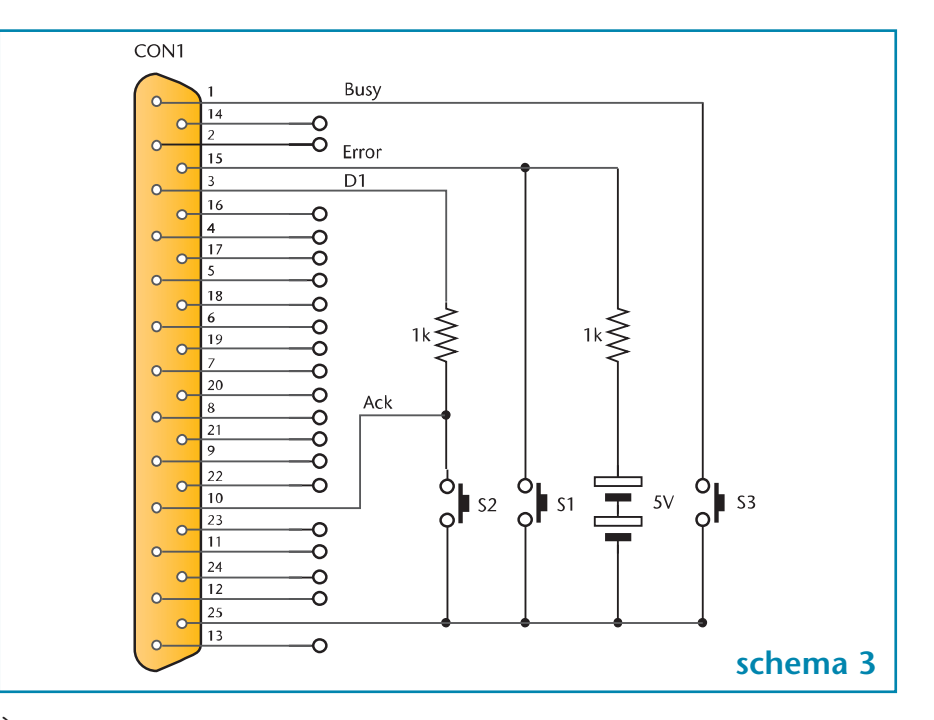

È possibile la connessione con uno qualunque dei bit gestiti attraverso il registro di controllo.

In certi casi questo circuito funziona anche senza batteria e senza resistenza ma l'estrema semplicità si paga con errori di lettura occasionali, soprattutto in ambiente rumoroso.

Lo schema usato per S2 è simile al precedente, con la differenza che la tensione non viene prelevata da una batteria ma da uno dei pin della porta dati, posto preventivamente a uno logico.

Lo svantaggio è quello di richiedere per ciascun interruttore due pin della porta parallela, oltre la massa. Lo schema utilizzato per S3 è il più semplice e funziona con i pin associati al registro di controllo; non richiede nessun componente oltre l'interruttore ma funziona esclusivamente a condizione che il pin a cui è connesso l'interruttore sia a collettore aperto e che la resistenza di pull-up sia montata internamente alla scheda. In questo caso, per leggere lo stato dell'interruttore occorre impostare a 1 il pin scrivendo nel registro di controllo e poi leggere

il bit nello stesso registro. Attenzione: qualora la porta non sia a collettore aperto (come succede in molte parallele moderne) si rischia la distruzione della porta. Pertanto sconsiglio l'uso di questo metodo.

#### **Lettura di otto bit** (schema 4)

Il seguente schema permette di leggere otto bit anche da porte non bidirezionali o senza uscite open collector. Viene utilizzato un multiplexer comandato dall'uscita di strobe, leggendo quattro bit alla volta. Il difetto di tale metodo deriva dalla relativa lentezza (richiede due letture e due scritture della porta) e dal fatto che è ovviamente richiesta un'alimentazione esterna per l'integrato (non disegnata nello schema).

Il vantaggio è che funziona con qualunque tipo di porta senza modifiche. Il codice da eseguire è il seguente:

outportb(CONTROL, 0x01); // Seleziono il nibble basso dataLow = inportb(STATUS) & 0xF0; // Leggo il nibble basso dataLow = dataLow >> 4;  $//$  Allineo i quattro bit outportb(CONTROL, 0x00); // Seleziono il nibble alto dataHigh = inportb(STATUS) & 0xF0; // Leggo il nibble alto data = dataHigh | dataLow; // Unisco i due nibble data = data  $\land$  0x88; // Sistemo i due bit invertiti

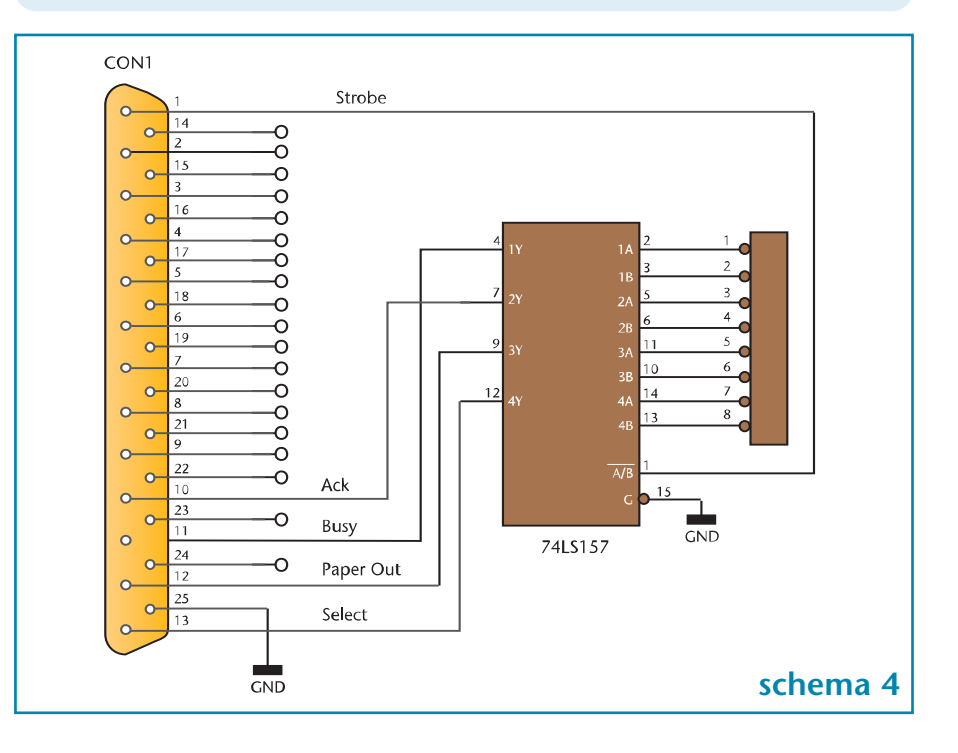

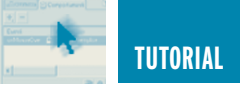

Ovviamente se la porta è bidirezionale oppure se è possibile usare in ingresso i quattro bit associati al registro di controllo vi sono meno problemi, pagati con una minore compatibilità. La soluzione più razionale nel caso in cui serve l'input di una quantità significativa di dati è però quella di adottare una porta EPP, sicuramente più standardizzata e veloce.

#### **Collegare una stampante**

Questo non è un circuito applicativo ma la schematizzazione dei segnali presenti sulla parallela durante il suo funzionamento più "naturale", cioè collegata ad una stampante, secondo l'handshake centronics.(**figura 3**) Una premessa: le temporizzazioni mostrate sono solo indicative in quanto non ho trovato uno standard al quale riferirmi e le varie pubblicazioni riportano dettagli differenti; forse tale standard neppure esiste e quello mostrato è solo una consuetudine più o meno rispettata. Il controllo è completamente effettuato dal software, in genere dalla routine del BIOS o del sistema operativo invocata per la stampa.

È ovviamente possibile scrivere da sé il software per la gestione, magari da usare su un microcontrollore.

In rosso ho indicato i segnali che vanno dal PC alla stampante, in verde quelli che hanno percorso inverso. Non ho indicato i segnali non coinvolti nella comunicazione.

- Per prima cosa il PC deve scrivere i dati nel registro dei dati.
- Quindi è verificata la linea Busy proveniente dalla stampante: se è bassa la stampante è pronta a ricevere i dati, se è alta tutta l'operazione viene interrotta.
- Il PC pone bassa la linea di Strobe, per almeno 1 microsecondo. Durante questo periodo i dati devono essere stabili (alcuni documenti citano tempi di hold e setup di qualche centinaio di microsecondi).
- La stampante risponde ponendo altra la linea di Busy per tutto il tempo che le serve per acquisire il dato.
- Il ciclo termina sul fronte di discesa del segnale Busy.

La linea Ack, proveniente dalla stam-

pante in genere è ignorata dal PC (almeno in ambiente DOS e Windows). Alcuni documenti riportano la linea Ack ritardata rispetto al Busy (il fronte di discesa di Ack coincidente con quello di Busy) ma non mi risulta che ciò sia corretto.

#### **RISORSE IN RETE**

Un altro tutorial sulla SPP che potrebbe esservi utile è quello di Craig Peacock, disponibile sul sito http://www.beyondlogic.org, dove sono presenti anche documenti sui device driver in ambiente Windows e la gestione delle interruzioni in ambiente MS-DOS. Un'introduzione (in italiano) alla programmazione della LPT in ambiente Linux, la potete trovare all'indirizzo http://linux.nuvoli.to.it/pj/pj9703/parallela.html.

Un software per il debug della LPT, utile per i primi esperimenti, lo trovate sul mio sito www.vincenzov.net.

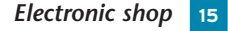

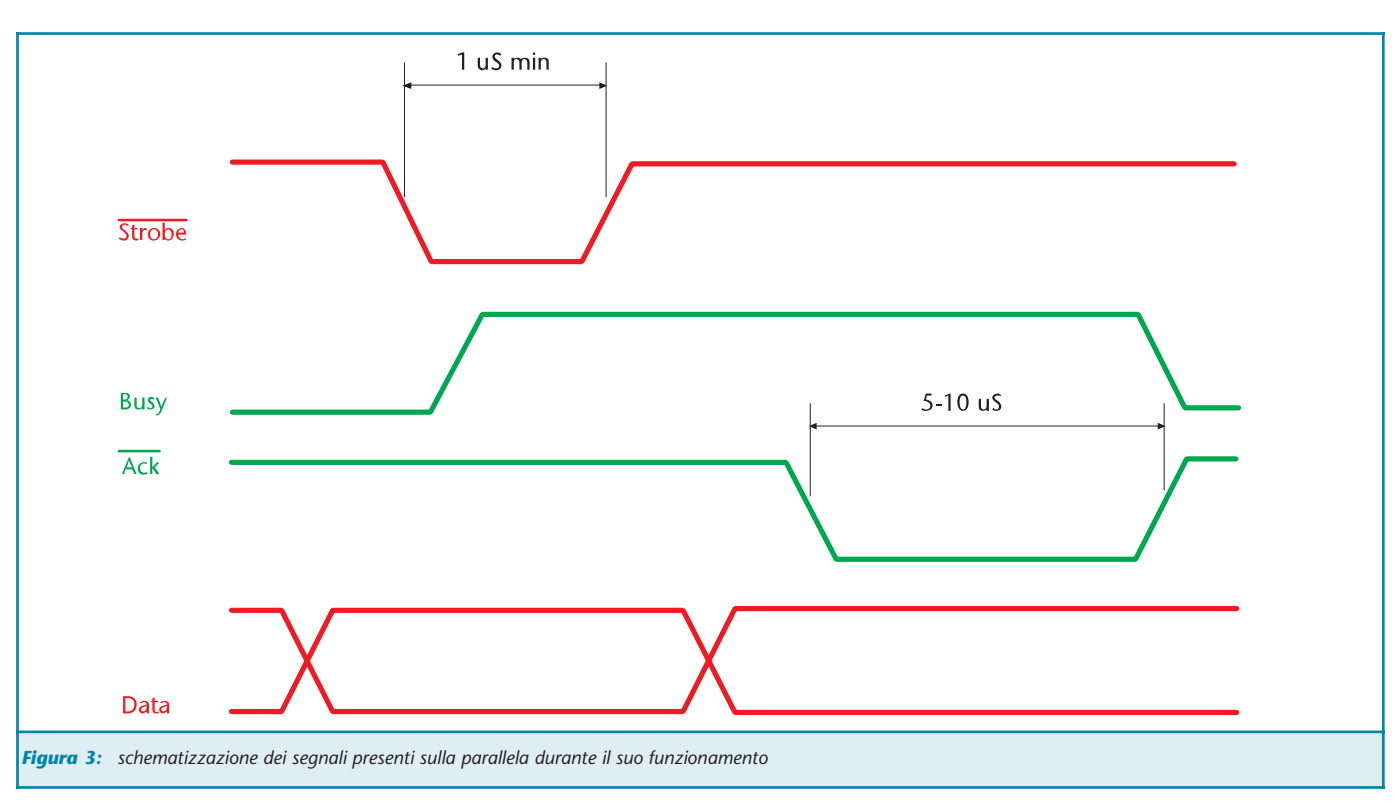

# CAMPAGNA ABBONAMENTI 2003-2004

**1 ANNO - 11 RIVISTE**

SCONTO 30%

ALL'INTERNO LE PAGINE DI

**FareELETTRONICARADO** 

**BASSA FREQUENZA** 

· LA PORTA PARALLELLA SPP

-<br>- GUIDA ALL'USO DEI DISPLAY<br>- LCD INTELLIGENTI (III) " GUIDA ALL'USO DEI DISPLAY<br>LCD INTELLIGENTI (IIIº parte)<br>IL BUS IºC (IIIº papte) " IL BUS IºC (IIIº PARTE):<br>TEDACCIO (IIIº PARTE): **TERMOMETRO DIGITALE CON LM75**<br>TERMOMETRO DIGITALE CON LM75 TECNOLOGIE SPERIMENTALI

**ANDIOCOMANDO CODIFICATO 433,<br>ASCOLTARE L'UNIVERSO VIA RADIO** 

non Claw (IIª PARTE)<br>EALLTTUA **ASA CLAW (II° PARTE)<br>EALIZZIAMO UN BEAM ROBOT<br>'OLUTO: IL SEDVOGGE** 

OLUTO: IL SERVOCORE WALKER

**TUTORIA** 

E

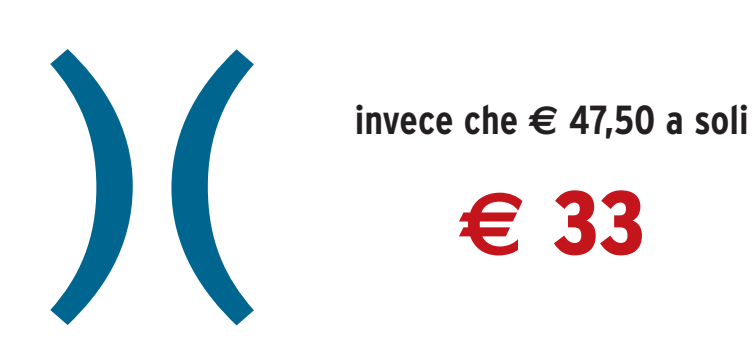

*Abbonarsi a Fare Elettronica significa ricevere comodamente ogni mese*<br>a casa tua, tante idee e consigli per rendere il tuo hobby una<br>idea il tuo hobby una passione. Perché Fare *a casa tua, tante idee e consigli per rendere il tuo hobby una* FALIZZAZIONI PRATICHE - TUTORIALS - RADIANTISTICA - COMPUTER HARDWARE - ROBOTICA *vera passione. Perché Fare Elettronica si diverte solo quando ti diverti tu.* N° 216 - GIUGNO 2003 - ANNO 1 *Abbonandoti potrai ricevere la rivista* Carillon FareELETTROMCARDEOTICA *ad un prezzo molto*  • FILTRO CROSSOVER ATTIVO 2 VIE<br>• UN ORIGINALE ANALIZIO 2 VIE *interessante, con uno* · ILINO CROSSOVER ATTIVO 2 VIE<br>· UN ORIGINALE ANALIZZATORE DI SPETTRO<br>TIITOPIAI *sconto del 30% rispetto a quello di copertina. Pagherai infatti solo € 33,00 invece di € 47,50 con un risparmio di ben € 14,50, oltre a* MISSILISTICA AMATORIALE (I<sup>®</sup> PARTE) *ricevere in omaggio il CD-ROM n°* RADIOCOMANDO CODIFICATO 433,92 MHz<br>ASCOLTARE L'UNIVERSO VIA BADIO *3 di Fare Elettronica e il 10% di sconto sui libri della nostra collana.* IL LETTORE PORTATILE DI MP3

DTP

## *Abbonarsi a Fare Elettronica conviene. Abbonarsi subito conviene ancora di più.*

*Perchè? Oltre al prezzo di copertina scontato del 30%, riceverai il CD N° 3 di Fare Elettronica e potrai partecipare all'estrazione di 20 abbonamenti omaggio. Infine, fino ad esaurimento scorte, potrai ricevere anche il kit per realizzare il Vu Meter più piccolo del mondo!*

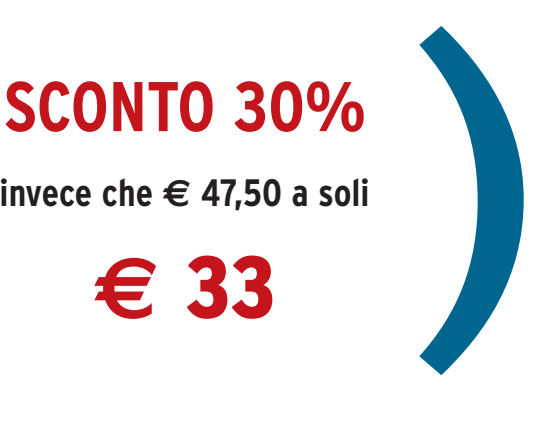

**invece che € 47,50 a soli**

**€** 33

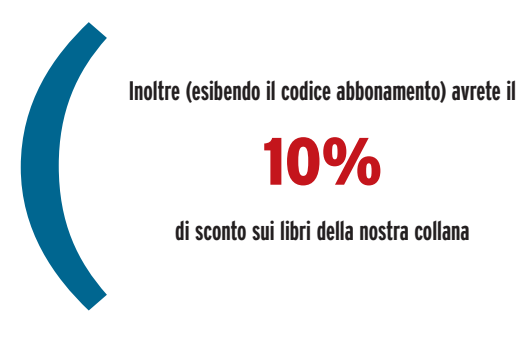

**di sconto sui libri della nostra collana**

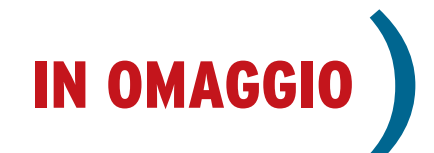

FareELETTRONICA

#### **Contenuto del CD:**

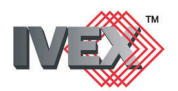

la versione completa (schemi elettrici e sbroglio dei circuiti stampati) del potente CAD elettronico.

#### **ACOUSTIC BOX 3.0**

La nuovissima versione (demo), del famoso software dedicato alla progettazione di impianto audio HI-FI.

#### **SOFTWARE**

I migliori programmi dedicati all'elettronica.

#### **DATA-SHEET**

I data-sheet aggiornati dei circuiti integrati più importanti.

#### **CIRCUITI STAMPATI**

Due annate dei circuiti stampati di Fare Elettronica.

#### **UTILITIES**

I programmi più utili per il vostro hobby.

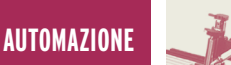

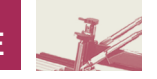

## RECS 101: UN WEB SERVER RECS 101: UN WEB SERVER EMBEDDED PER APPLICAZIONI EMBEDDED PER APPLICAZIONI DI CONTROLLO DI CONTROLLO REMOTO TRAMITE TCP/IP REMOTO TRAMITE TCP/IP **terza parte** *di Cristian Randieri*

*randieri@intellisystem.it*

*In questa terza parte della presentazione del dispositivo RECS 101 vengono affrontati i seguenti argomenti: il protocollo di comunicazione implementato in RECS 101 ed esempi di metodologie per la progettazione di applicazioni personalizzate mediante l'implementazione di socket Internet in C e in Java.*

#### **PROTOCOLLO DI COMUNICAZIO-NE IMPLEMENTATO IN RECS 101**

RECS 101 effettua il controllo delle sue porte digitali mediante un interfaccia basata sui socket di Internet. Per ottenere il controllo remoto delle porte di I/O attraverso Internet, è necessario che l'interfaccia che gestisce i socket venga implementata nel PC dell'utente che intende collegarsi a RECS 101 attraverso il protocollo TCP/IP.

La potenzialità di RECS 101 consiste nel fatto che tale interfaccia può essere implementata indifferentemente mediante un' Applet Java (che viene eseguita all'interno del Web Browser che si collega al dispositivo RECS 101) o un'applicazione C/Java che utilizzi i socket di Internet (**figura 1**). Ovviamente per fare ciò occorre progettarle adeguatamente aderendo allo standard fissato dalle regole della suite di protocolli TCP/IP. Tali interfacce si occuperanno quindi di inviare e ricevere i comandi per il controllo delle porte di I/O attraverso l'indirizzo

IP impostato su RECS 101 e la relativa porta fissata alla 6001.RECS 101 si occuperà dell'interpretazione dei comandi di controllo ricevuti o trasmessi dal dispositivo elettronico da controllare ad esso connesso.

I comandi di controllo si suddividono in due categorie che identificano due operazioni diverse:

#### **Monitor Stato I/O**

Tramite quest'operazione è possibile avere informazioni inerenti lo stato di tutte le linee di I/O contenute nelle due porte a 16 bit di RECS 101. I comandi relativi a quest'operazione sono essenzialmente due:

- **I/O Get Command**: È il comando mediante il quale l'interfaccia socket interroga RECS 101 sullo stato delle proprie porte.
- **I/O Get Command Responce**: È il comando di risposta mediante il quale RECS 101 comunica all'interfaccia socket lo stato delle sue porte di I/O.

#### **Controllo dell'Output**

Questo tipo di operazione, gestita unicamente dal comando Output Set Command è utilizzata dall'interfaccia socket per settare i valori della porta d'Output di RECS 101. La **tabella 1** riassume i comandi relativi alla comu-

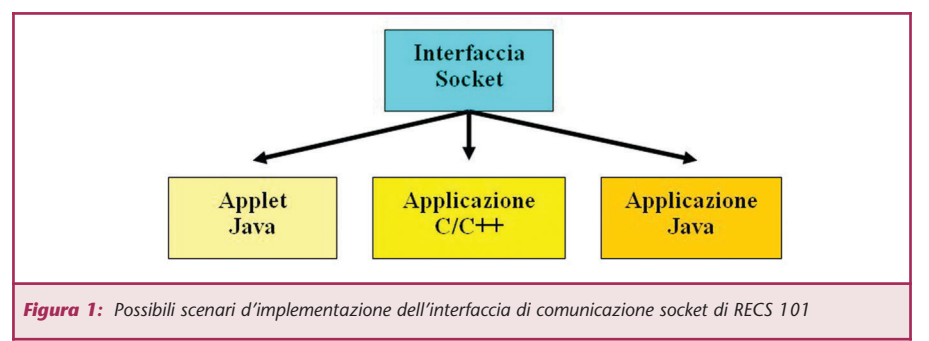

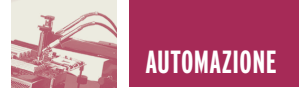

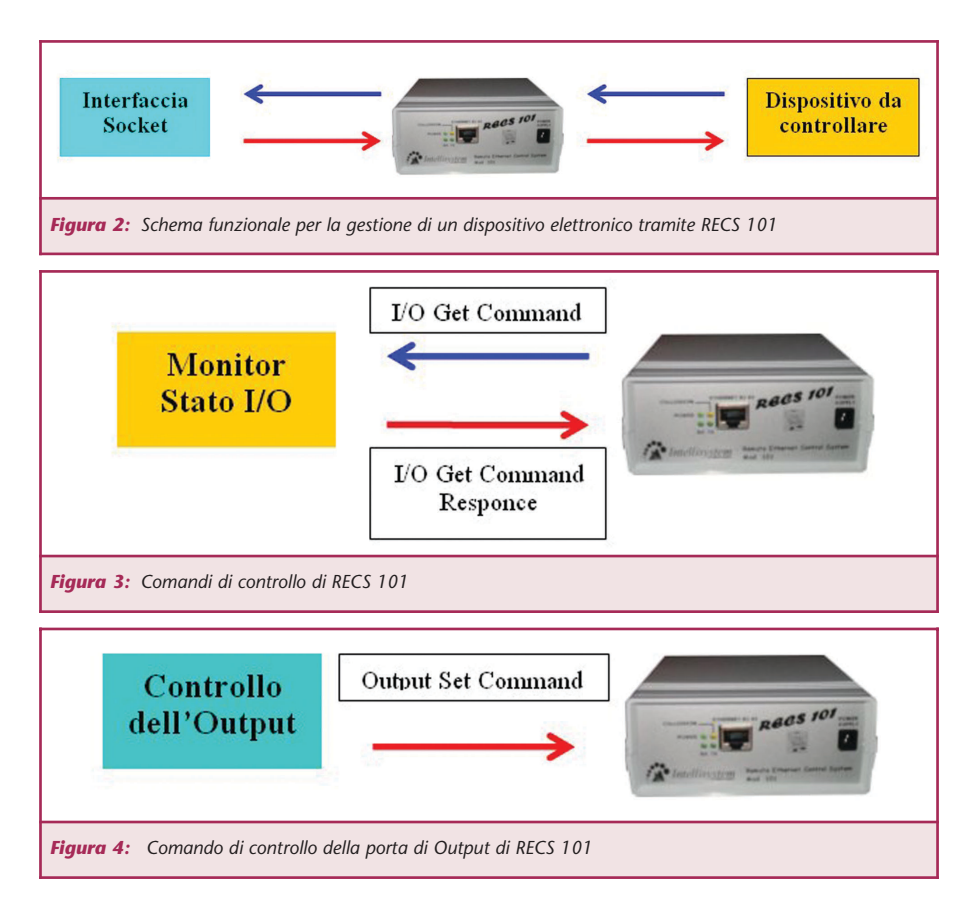

nicazione e i tipi di messaggi che vengono scambiati tra l'interfaccia socket ed il dispositivo RECS 101.

#### **Monitor dello stato di I/O**

Lo stato della porta di I/O di RECS 101 è controllato mediante comandi gestiti tramite l'interfaccia socket che provvede a far dialogare il PC utente con RECS 101.

Più esattamente il comando che il PC utente deve inviare per ricevere da parte di RECS 101 lo stato delle porte di I/O è lo "0x75", che si compone di un byte.

Quando RECS 101 riceverà tale comando provvederà a comunicare lo stato delle porte di I/O utilizzando 4 byte come riportato in **tabella 2**.

Appare evidente che lo stato delle porte di I/O dipenderà dalla logica implementata dall'utilizzatore di RECS 101. Per esempio, supponendo che il circuito da interfacciare a RECS 101 sia stato progettato per lavorare secondo la tecnica "Active LOW" ciò equivale a dire che un ipotetico diodo Led collegato ad un'uscita della porta di Output sia acceso quando a quest'ultima viene inviato uno zero logico. Se adesso consideriamo il caso in cui i bit 0,2,4 e 10 della porta di Output siano nello stato logico alto e i bit 1,3 e 5 della porta di Input siano anch'essi nello stato logico alto, RECS 101 alla ricezione del comando "0x75" risponderà come descritto nella **tabella 3**.

A questo punto l'interfaccia socket tra RECS 101 ed il PC utente si occuperà dell'interpretazione di questo valore visualizzandolo sul PC utente.

Anche se i dati relativi allo stato delle porte di I/O sono contenuti in 4 byte, RECS 101 invierà all'interfaccia socket una parola di 16 bytes.

Di conseguenza l'utente dovrà interpretare solamente i primi 4 bytes del pacchetto ricevuto.

Ciò è dovuto al fatto che, come detto in precedenza, la trasmissione di queste informazioni avviene mediante i socket che operano tramite il protocollo TCP/IP che a sua volta opera sullo standard Ethernet.

Poiché lo standard Ethernet impone una lunghezza minima del pacchetto di 64 bytes (inclusi i gli headers IP e TCP) [1], e considerando il fatto che nel caso in cui venga generato un pacchetto la cui lunghezza minima è inferiore ai 64 bytes questi viene scartato, bisogna arrivare alla conclusione che anche se RECS ne avrebbe di bisogno solamente 4 si è costretti ad usarne16, di conseguenza, l'utente dovrà interpretare solamente i primi 4 bytes del pacchetto ricevuto (**tabella 4**).

#### **Controllo dei comandi di Output**

Questo tipo di comando viene utilizzato in tutti quei casi in cui si vuole modificare il valore di un bit della porta di Output di RECS 101 senza che venga generato un messaggio di conferma. La **tabella 5** riporta il formato del relativo comando "0x76" che si compone di 4 bytes di cui il primo contiene il comando vero e proprio e gli altri due rappresentano il nuovo stato che la porta d'Output dovrà assumere.

Per esempio, supponiamo il caso in cui si voglia modificare lo stato della porta d'Output di RECS 101 settando allo stato logico "alto" i bit 0,1,2 e 3 lasciando tutti gli altri nello stato logico "basso". Allora poiché il corrispon-

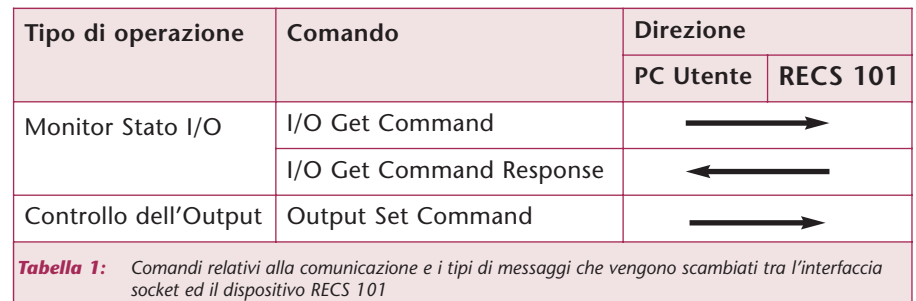

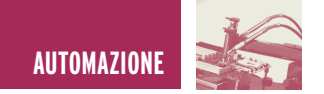

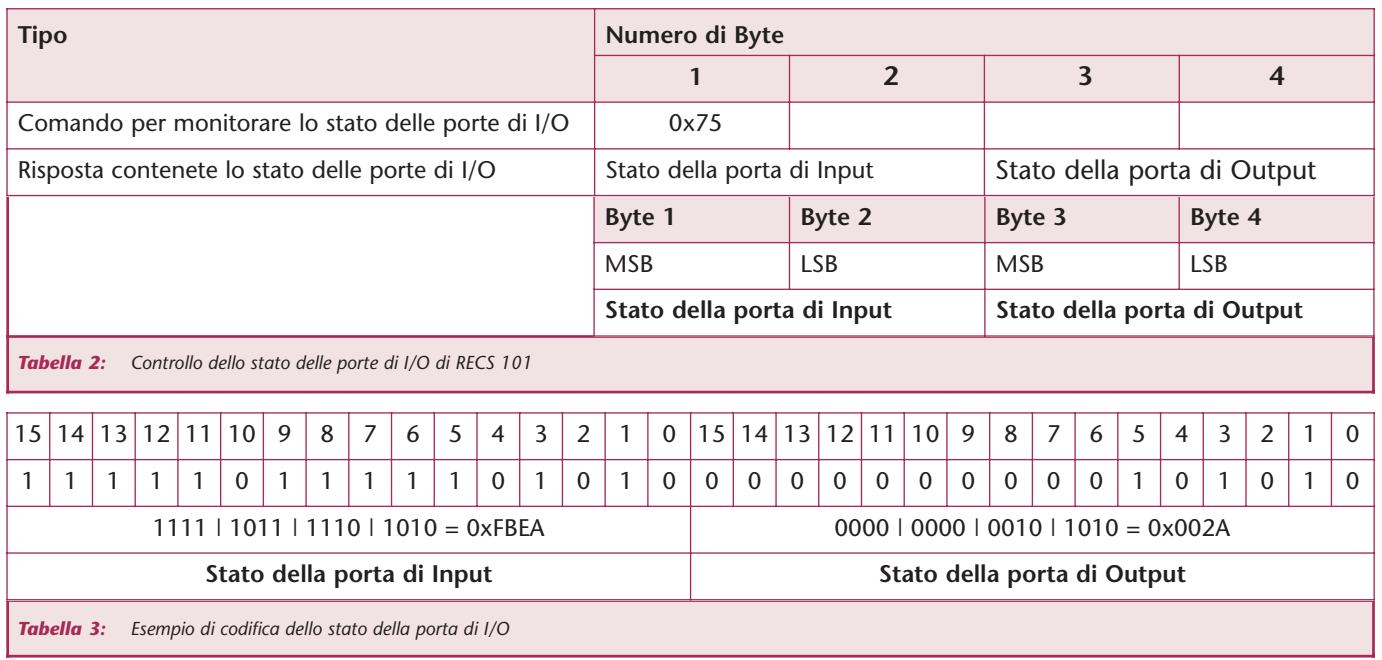

dente valore in esadecimale è 0x000F, occorrerà inviare a RECS 101 il valore esadecimale 76:00:0F come mostrato nella **tabella 6**.

#### **COMUNICARE CON RECS 101: L'INTERFACCIA SOCKET IN C**

Si riporta, di seguito, un esempio di codice sorgente scritto nel linguaggio C, il quale rappresenta l'implementazione di un'interfaccia socket basata sulle API dei socket di Berkely. I frammenti di codice riportati di seguito, si occupano di gestire rispettivamente il "Monitor Stato I/O " e il "Controllo dell'Output" descritti precedentemente.

Prendendo spunto da questi esempi l'utente oltre a capire i meccanismi di funzionamento descritti potrà essere capace di costruire una propria interfaccia personalizzata che funzionerà come applicazione, ovvero permetterà di gestire RECS 101 attraverso il protocollo TCP/IP ma senza il supporto di un Web Browser.

rebbe essere utili per tutte quelle esigenze di protezione e di riservatezza che escludano l'utilizzo di una tale interfaccia.

Come primo esempio si riporta la procedura IOMonitor che si occupa di monitorare lo stato delle porte di Input e di Output di RECS 101.

Per poter gestire tale operazione occorre per prima cosa definire due buffer rispettivamente commandBuf che conterrà il codice relativo al comando da inviare a RECS 101 e ResponseBuf che conterrà il valore letto nella porta di I/O. Occorrerà inoltre definire delle variabili di ausilio quali:

- **commandLen:** è un intero che contiene la lunghezza del comando relativo a commandBuf.
- **lenReceived:** intero che conterrà la lunghezza del buffer di ricezione ResponseBuf.
- **i:** variabile intera da utilizzare per i cicli iterativi.

Un'applicazione di questo tipo pote-

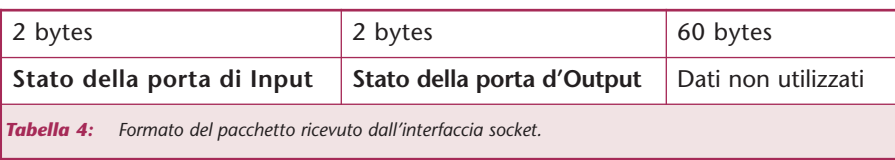

Definite le variabili occorre inizializzare il Socket TCP mediante la chiamata alla procedura TCPSocketInit() che per brevità non viene riportata. Si passa quindi ad inizializzare il buffer che conterà il comando utilizzando la costante IOGet, che definita altrove, è uguale a 0x75 che rappresenta il codice esadecimale del comando Monitor Stato  $I/O$ .

A questo punto utilizzando l'istruzione sendto s'invia l'istruzione Monitor Stato I/O a RECS 101, inviando come parametri il valore del buffer e altre informazioni riguardanti l'indirizzo IP di RECS 101.

Poiché la funzione sendto restituisce un valore che è uguale a -1 in caso d'errore, al verificarsi di quest'evento sarà visualizzato un opportuno messaggio d'errore indicante un problema riscontrato durante la comunicazione con il dispositivo.

Inviato il comando Monitor Stato I/O bisogna predisporre l'interfaccia socket a ricevere le informazioni che scaturiscono dall'interrogazione fatta.

Per prima cosa bisogna allocare i buffer di ricezione ResponseBuf, dopodiché mediante l'istruzione recvfrom (che è la corrispondente dell'istruzione sendto nel caso della ricezione) si riceveranno

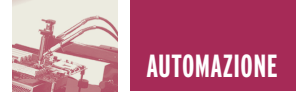

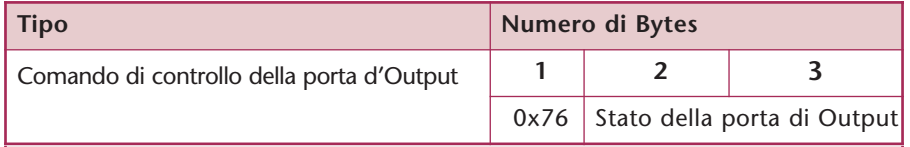

la parola relativa alla porta di Output.

La prima operazione da svolgere è quella di richiedere quale bit all'interno della parole che compone la porta di Output si vuole modificare.

*Tabella 5: Formato del commando di controllo della porta di Output*

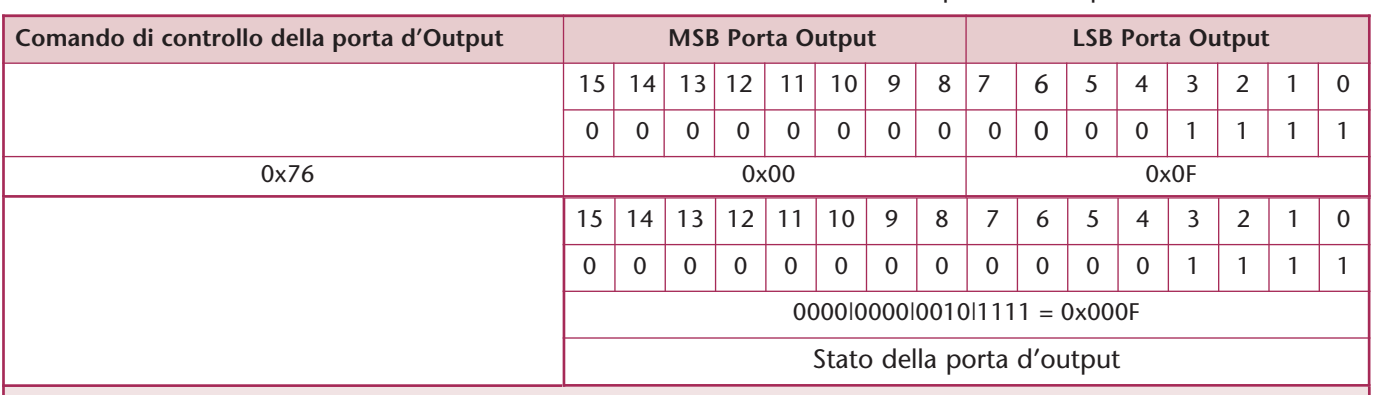

*Tabella 6: Esempio di modifica dello stato della porta d'uscita di RECS 101*

le informazioni relative allo stato della porta di I/O di RECS 101. Poiché l'istruzione recvform restituisce un valore uguale a -1, in caso d'errore, è possibile implementare delle istruzioni che avvertano nel caso in cui ci siano stati degli errori di comunicazione. Supponendo che non ci sono stati errori durante la comunicazione, si può passare alla visualizzazione dello stato delle porte di I/O mediante la lettura del buffer di ricezione Response Buf.

La procedura può terminare chiudendo il Socket TCP e rilasciando le locazioni di memoria allocate per la gestione dei buffer (vedi **listato 1**) Il secondo esempio che si riporta serve a variare lo stato della porta di Otuput di RECS 101.

In particolare si riporta come esempio la procedura per modificare un solo bit della porta di Output che una volta selezionato verrà portato a livello logico alto. Per tale scopo adopereremo la procedura SetOutput(). Come nel caso precedente iniziamo con le dichiarazioni delle variabili locali:

- **commandBuf:** è un array di caratteri che conterrà i tre byte che compongono il comando Output Set Command.
- **commandLen:** è un intero che contiene la lunghezza in byte del-

l'istruzione Output Set Command. • **outbit:** è un intero inizializzato al valore zero che conterrà la posizione del bit della porta di Output che si vuole modificare.

**• outdata:** è un intero inizializzato al valore 0x0001 che viene utilizzato come maschera per la modifica del singolo bit che compone Tale valore è quindi memorizzato nella variabile outbit. Richiamiamo la procedura IOMonitor() per leggere lo stato della porta di I/O che verrà memorizzato all'interno dell'array IOStatus.

Da notare che IOStatus [2] conterrà la parte MSB della porta di Output e IOStatus [3] conterrà la parte LSB.

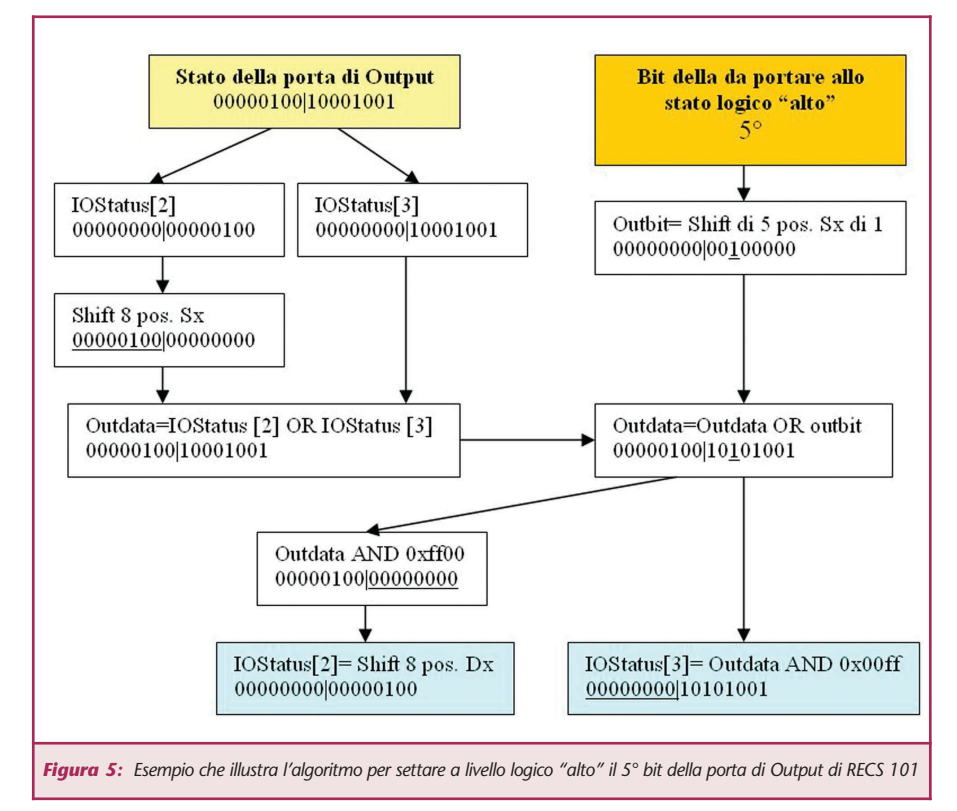

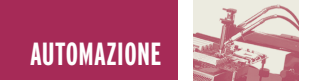

A questo punto occorre ristabilire una connessione con RECS 101 pertanto reinizializziamo il Socket tramite la procedura TCPSocketInit(). Poiché in C quando si definisce una variabile di tipo int questa viene allocata all'interno di una cella di memoria di 16 bit sia IOStatus [2] che IOStatus [3] saranno contenuti in due celle da 16 bit. Occorre quindi fare in modo che queste siano compattate come unico valore a 16 bit, tale operazione viene svolta eseguendo l'operazione logica sui bit di IOStatus [2] e IOStauts [3]:

*outdata=(Shift di 8 posizioni verso sinistra di IOStatus[2]) OR (IOStatus [3])*

Quanto appena detto viene espletato da un unica istruzione riportata nel listato:

*outdata|=((IOStatus[2]<<8) | IOStatus[3]);*

Essendo il nostro obiettivo portare a livello logico alto solamente il bit selezionato tramite la variabile outbit, l'operazione necessaria da fare è quella di utilizzare la variabile outdata precedentemente inizializzata ad 1 e farla shiftare (a livello di bit) di tante posizioni verso la sinistra rispetto al valore di outdata, in questo modo il bit posto inizialmente uguale ad i in outdata si posizionerà alla relativa posizione lasciando tutti gli altri bit uguali a zero. Quanto detto si riassume nella seguente pseudo istruzione:

*outdata= outdata OR (1 Shift di outbit posizioni verso sinistra)*

Che si traduce nella seguente istruzione C:

*outdata |= (int) (1 << outbit);* A questo punto la variabile outdata conterrà il nuovo valore dello stato della porta di Out con il bit selezionato portato a livello logico alto. Occorre

#### **LISTATO 1**

```
//-----// RECS 101: Esempio di programmazione di
// un interfaccia socket in C
// Procedura IOMonitor
// By Intellisystem Technologies 
// http://www.intellisystem.it 
//-------------------------------------------
void IOMonitor()
{
  char commandBuf, *ResponseBuf ;
  int commandLen, lenReceived ;
  int i ;
  // Inizializzazione del Socket TCP 
  TCPSocketInit() :
  // Esegui I comandi TCP
  commandBuf = IOGet ;
  commandLen = 1;
  // Invia I comandi a RECS 101
  err = sendto (sock, &commandBuf, commandLen, 0,
      (struct sockaddr*)&clientAddr,sizeof(clientAddr));
  if (err == -1){
    perror("\n Errore nell'invio dei dati !! \n");
    exit (1);
   }
  // Allocazione di un buffer per I pacchetti 
  // in ingresso, 1 pacchetto = 16 bytes
  ResponseBuf = calloc(0x10, sizeof(char)) ;
  // Ricezione dei pacchetti entranti
  lenReceived = recvfrom (sock, ResponseBuf, 0x10,0,
            (struct sockaddr*)&clientAddr,&clientLen);
  if (lenReceived < 0)
  {
   perror("\n Errore nella ricezione dei dati??? \n") ;
   ext(0) ;
  }
 // Visualizza la dimensione dei pacchetti entranti
 printf("\n%d N. di bytes ricevuti -> \n", lenReceived);
 // Memorizza lo stato delle porte di I/O 
 // per usi futuri nell'array IOStatus
 for (i=0; i<4; i++)IOStatus[i] = ResponseBuf[i];
 // Visualizza lo stato delle porte di I/O 
 printf("\n\n* Stato delle porte di I/O di RECS 101 *\n") ;
 printf("Porta di Input : %x:%x\t\t Porta di Output : %x:%x", 
         IOStatus[0], IOStatus[1], IOStatus[2], IOStatus[3]) ;
 printf("***** Intellisystem Technologies *****\n") ;
 // Rilascia le allocazioni di memoria allocate per il buffer
 free(ResponseBuf) ;
 // Chiude il Socket TCP
 TCPSocketClose() ;
}
```
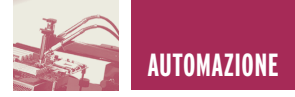

adesso prepararsi per eseguire il commando Output Set Command. Per fare ciò dobbiamo riempire il buffer commandBuf di tre byte rispettivamente, uno per il codice istruzione 0x76 e i rimanenti che conterranno la parte MSB e LSB del nuovo stato della porta di Output. Adoperando le seguenti istruzioni:

*IOStatus[2]=(outdata&0xff00)>> 8; IOStatus[3] = (outdata & 0x00ff) ;*

Facciamo in modo che IOStatus [2] contenga la parte MSB del nuovo stato della porta di Output, il ché si ottiene eseguendo la seguente operazione logica sui bit di outdata:

*IOStatus[2]= Shift di 8 posizioni verso destra (outdata AND 11111111|00000000)*

Per il secondo caso sarà sufficiente eseguire solamente la seguente operazione logica sui bit di outdata:

*IOStatus[3]= outdata AND 11111111|00000000*

Riempito il buffer che conterrà il comando da inviare a RECS 101, non ci rimane che adoperare l'istruzione sendto per rendere tale comando operativo.

Si ricorda che tale istruzione restituisce un valore che nel caso sia -1 indica che l'informazione non è stata trasmessa correttamente.

Per concludere, l'ultima operazione da fare è quella di chiudere il socket mediante la chiamata alla procedura TCPSocketClose.(vedi **listato 2**)

Per maggiore chiarezza la **figura 5** riporta un esempio pratico di quanto descritto precedentemente, pertanto si supporrà quanto segue:

• Lo stato della porta di Output di RECS 101 è uguale a 0000000010001001.

}

• Si vuole portare a livello logico "alto"

#### **LISTATO 2**

```
//-------------------------------------------
// RECS 101: Esempio di programmazione di
// un interfaccia socket in C
// Procedura SetOutput
// By Intellisystem Technologies 
// http://www.intellisystem.it 
//-------------------------------------------
void SetOutput ()
{
 char commandBuf[3] ;
 int commandLen ;
 int outbit=0, outdata=0x0000 ;
 int err ;
 // Richiede quale bit si vuole portare a livello logico
 // alto della porta di Output
 printf(" Prego selezionare il bit della porta d'Output 
 di cui si vuole invertire lo stato logico "alto"(0-15) :");
 scanf("%d", &outbit) ;
 // Legge lo stato corrente delle porte di I/O
 IOMonitor() ;
 // Re-Initializza il Socket TCP 
 TCPSocketInit() ;
 // Determina il nuovo valore della porta d'Output a partire
 // dallo stato attuale delle uscite
 outdata = ((IOStatus[2]<<8) | IOStatus[3]) ;
 outdata | = (int) (1 \lt\lt \text{output});// Or operation with currentle selected Bit
 // Memorizza il nuovo stato della porta di Output
 IOStatus[2] = (outdata & 0xff00) >> 8 ;
 IOStatus[ 3] = (outdata & 0 \times 00ff) ;
 // Costruisci il buffer che conterrà Il comando
 // Output Set Command
 // 1) Command ID IOSet=0x76
 commandBuf[0] = IOSet ;
 // 2) Output status set
 commandBuf[1] = (BYTE) ((outdata & 0xff00) >> 8) ;
 commandBuf[2] = (BYTE) (outdata & 0x00ff) ;
 commandLen = 3;
 // Invia I comandi a RECS 101
 err = sendto (sock, &commandBuf, commandLen, 0,
   (struct sockaddr*)&clientAddr,sizeof(clientAddr)) ;
 if (err == -1 )
 {
  perror("\n Errore nell'invio dei dati !! \n");
  exit (1);
 }
 // Chiude il Socket TCP
 TCPSocketClose() ;
```
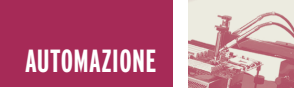

### **LISTATO 3**

```
//------------------------------------------
// RECS 101: Esempio di programmazione di un interfaccia
// socket in Java
// Procedura readIOport
// By Intellisystem Technologies
//------------------------------------------
public int readIOport() 
{
 Socket socketTCP = null;
 int tmp = 0;int inputData = 0;
 byte rxData[] = new byte[16];
 byte data[] = \{ COMMAND GET};
 try {
  socketTCP=new Socket(InetAddress.getByName(m_host), m_port);
   socketTCP.setTcpNoDelay(true);
   socketTCP.getOutputStream().write(data, 0, data.length);
   instream=new DataInputStream(socketTCP.getInputStream());
   tmp = instream.read(rxData, 0, rxData.length);
   if (tmp != -1){
   inputData = (int) (rxData 2] << 8 | (rxData 3] \& 0x00ff));
   inputData &= 0xffff;
  }
   socketTCP.close();
   instream.close();
 }
 catch (Exception e) 
 \left\{ \right.System.out.println("Err : " + e);
 }
 return inputData;
}
//-------------------------------------------
// Procedura writeOutputPort
//-------------------------------------------
public void writeOutputPort(int outdata) 
{
 Socket socketTCP = null;
 byte[] data = new byte[4];
 data[0] = COMMAND SET;
 data[1] = (byte) ((outdata >> 8) & 0x000000ff);
 data[2] = (byte) (outdata & 0x000000ff);
 // Initialize socket
 try {
 socketTCP=new Socket(InetAddress.getByName(m_host), m_port);
 socketTCP.setTcpNoDelay(trujhe);
  socketTCP.getOutputStream().write(data, 0, data.length);
  socketTCP.close();
 }
 catch (Exception e) 
  {
   System.out.println("Err: " + e);
 }
} Electronic shop 16
```
il quinto bit della porta di Output a partire dalla destra.

### **COMUNICARE CON RECS 101: L'INTERFACCIA SOCKET IN JAVA**

Come detto in precedenza per superare tutte le limitazioni dovute alla gestione di RECS 101 mediante un software applicativo la soluzione proposta da Intellisystem Technologies utilizza la tecnologia Java che prevede la creazione di un'Applet di controllo, gestita mediante un interfaccia browser. Come ben noto, le Applet sono dei programmi autonomi, scritti in Java, eseguibili mediante un comune browser. La potenzialità di un software scritto in Java, consente di essere totalmente indipendenti dalla piattaforma HW su cui si esegue l'applicazione. Senza entrare troppo nei dettagli della programmazione in Java riportiamo di seguito un frammento di codice Java riguardante un esempio d'implementazione dell'interfaccia socket basata su Applet che permette la ricezione e trasmissione di degnali di I/O, attraverso il protocollo TCP. Il lettore più attento può paragonare i codici seguenti con quelli scritti in C ed evidenziare quindi le analogie in termini di funzionalità. (**listato 3**)

### **BIBLIOGRAFIA**

- **[1]**Introduzione allo stack TCP/ IP,IntellisystemTechnologie, http://www.intellisystem.it/ download.htm
- **[2]**Netid Managed Services, Information technology, Northwestern Technology, http://gradeswww.acns.nw u.edu/ist/snap/doc/sniffing.html.
- **[3]**Internet spoofing reference page, http:// www.brd.ie / paper/ sslpaper / hyperlin.html.

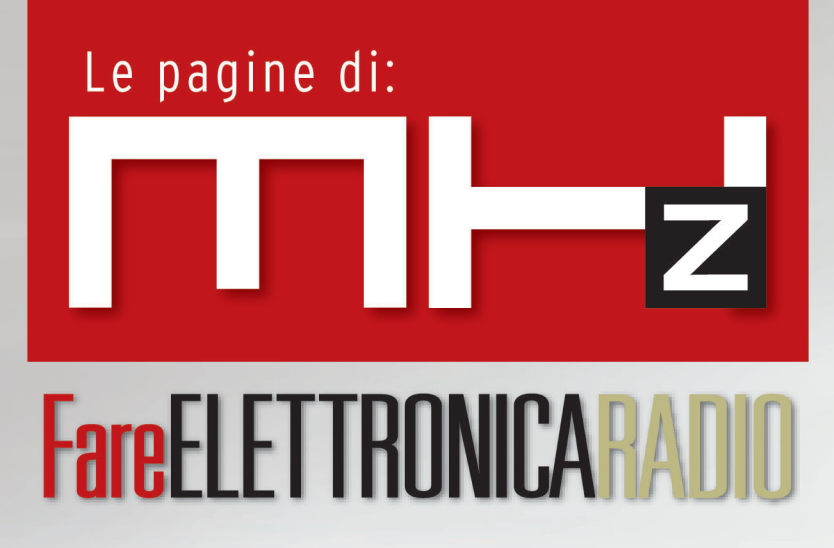

**Radiocomando codificato 433,92 MHz**

**Radiopistoia: come nasce un hobby**

**Ascoltare l'universo via radio: un approcio fai da te (prima parte)**

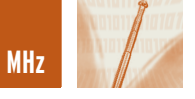

# RADIOCOMANDO RADIOCOMANDO CODIFICATO 433,92 MHz CODIFICATO 433,92 MHz

*di Marco Lento sglent@tin.it*

*In più di una situazione può essere utile comandare a distanza un determinato carico; si pensi ai casi in cui sia difficile, se non impossibile, allestire la linea di alimentazione od alla comodità di accendere un apparato senza la stesura di fili, rimanendo tranquillamente seduti. In ogni caso, per evitare sgradite sorprese, è consigliabile servirsi di un radiocomando codificato con un buon numero di combinazioni; quello qui proposto si distingue per l'elevata portata e l'ottima affidabilità di funzionamento.*

### **IL TRASMETTITORE**

È costruito attorno al TXBOOST433, il più potente modulo trasmittente per radiocomandi prodotto dalla Aurel (www.aurel.it). Su un supporto in allumina di mm 37x15, 4 transistori ed un risonatore ad onda superficiale, forma-

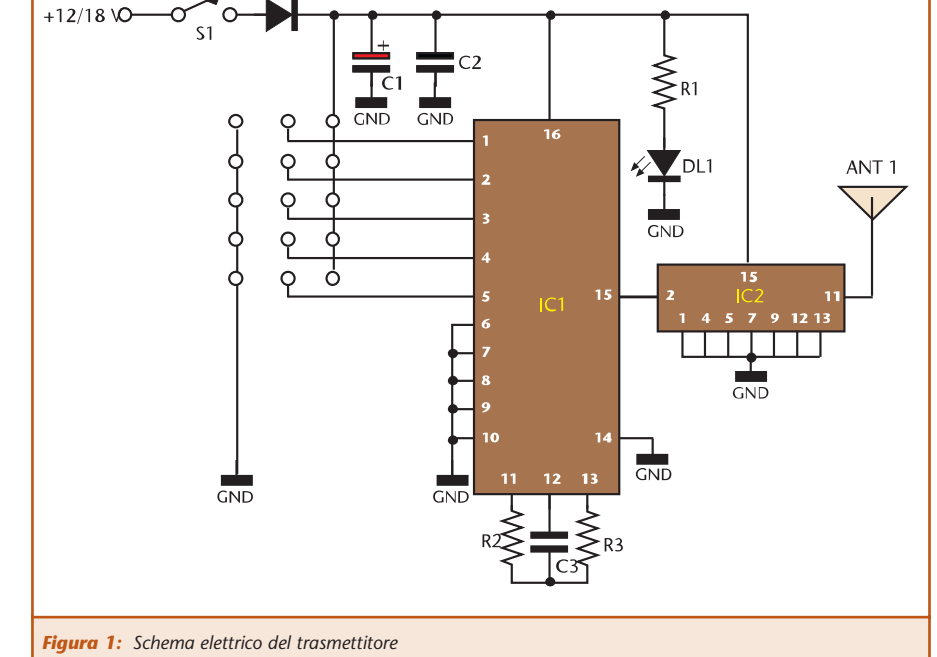

no un completo TX, adatto ad emissioni ON-OFF keying (modulazione con spegnimento della portante).

Interessanti i dati di potenza che lo stadio finale, dotato di un transistor BFG135, riesce ad erogare in antenna: 400 mW con alimentazione 12V, 600 mW con 15 V e, per brevi periodi, 1 W RF con 18 V. Per codificare l'emissione del trasmettitore occorre applicare sul terminale 2 del modulo, il treno d'impulsi generato dall'integrato encoder IC1, un M145026.

In questo componente, la codifica

*Foto 1: Il trasmettitore*

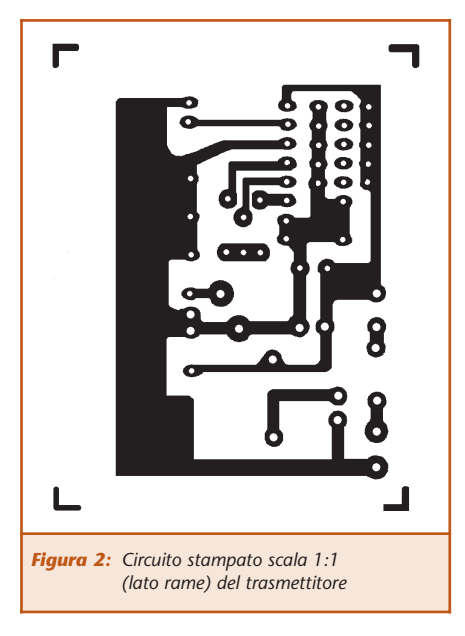

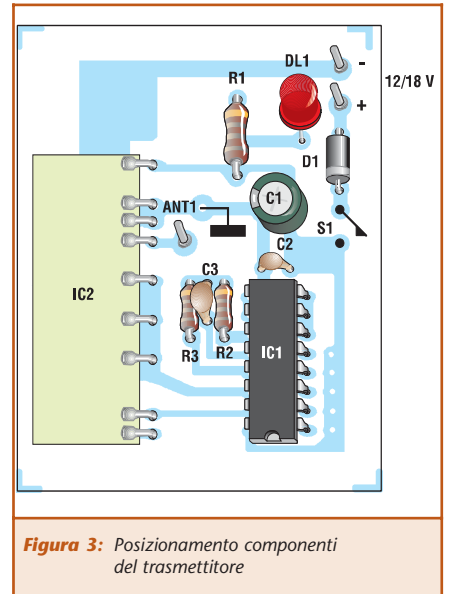

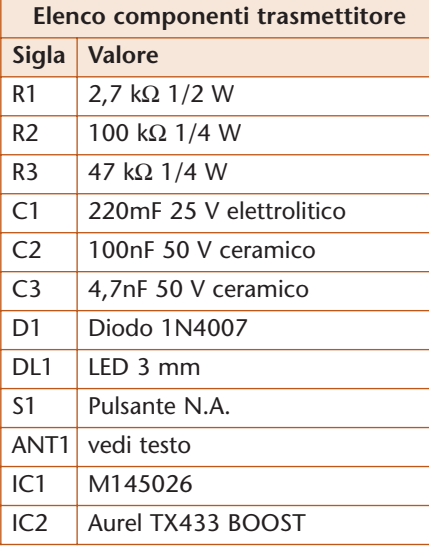

si ottiene agendo sui piedini 1÷5 che potremo collegare al positivo di alimentazione, a massa o lasciare scollegati, secondo una sequenza che andrà rispettata anche sugli analoghi piedini del decoder M145027 utilizzato nel ricevitore. Inoltre, perché il codice trasmesso dal TX sia ritenuto valido dal RX, la frequenza del clock interno ai due IC deve essere la stessa; con i valori scelti per R2-R3-C3 la frequenza è di 1,7 KHz , ovvero quella più spesso utilizzata per queste applicazioni. Approntato il circuito stampato, la costruzione di questa unità è davvero alla portata di tutti; con corti spezzoni di filo si possono realizzare i ponticelli relativi al codice personalizzato. Per l'antenna irradiante è consigliabile uno stilo rigido da 1/4l (cm 16,5) o da 3/4l (cm 49,5); l'antenna più lunga garantisce una portata sensibilmente maggiore, mentre l'assorbimento del TX varia da 60 mA a 12 V a 80 mA a 18 V.

### **RICEVITORE**

Anche la sezione ricevente utilizza un modulo SMD prodotto dalla Aurel, il modello RF290-433, il più diffuso tra gli RX superreattivi prodotti da questa casa, presenta una sensibilità di 2,24 mV con banda passante di 2 Mhz ed un costo contenuto. In alternativa è possibile utilizzare il modello NBCE/433, dotato di piedinatura compatibile

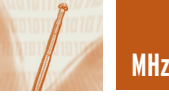

e sensibilità analoga al precedente; questo modulo si distingue per la presenza di un filtro ceramico che restringe la banda passante a 300 KHz e per lo schermo metallico che racchiude il lato componenti, rendendo il ricevitore rispondente alle normative europee in fatto di compatibilità elettromagnetica. L'utilizzo di questo secondo RX dal costo doppio è consigliabile in zone ricche d'interferenze radio. Sul terminale 14 di questi ricevitori è disponibile il treno d'impulsi già squadrati che possiamo applicare al piedino 9 del decoder M145027. Con i valori scelti per R1 e C7, il clock interno dell'integrato funziona alla frequenza di 1,7 khz, compatibile con quella scelta nel TX. A codice riconosciuto il piedino 11 si porta a livello logico 1 (DL1 acceso), il RELÈ1 si eccita rimanendo in questo stato finché terremo premuto il pulsante del TX (funzionamento monostabile); C9 dona al circuito una certa inerzia, impedendo che i contatti del relè possano vibrare, quando il segnale ricevuto è molto debole. Per gli azionamenti di tipo bistabile potremo usare i contatti del RELÈ1 per azionare la bobina a 220 V di un normale relè rotativo per impianti elettrici come quello visibile nella **foto 3**; il comportamento bistabile di questo tipo di relè semplifica il nostro circuito, consentendo anche di comandare

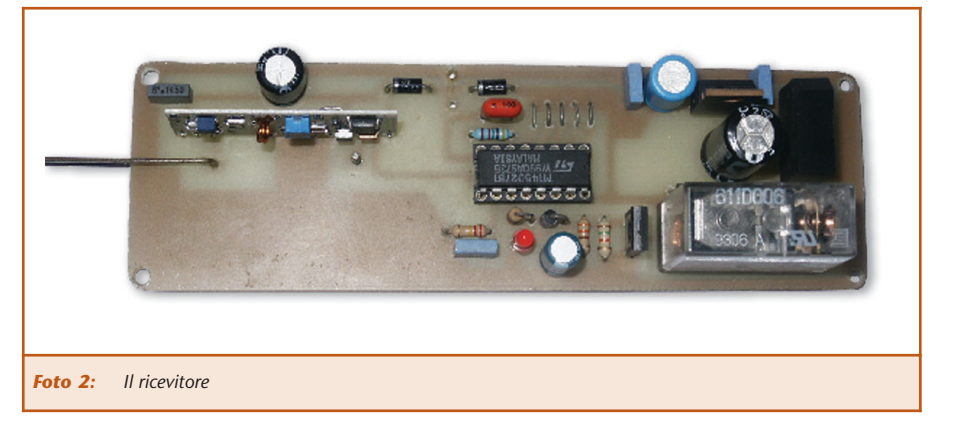

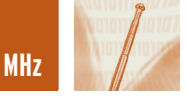

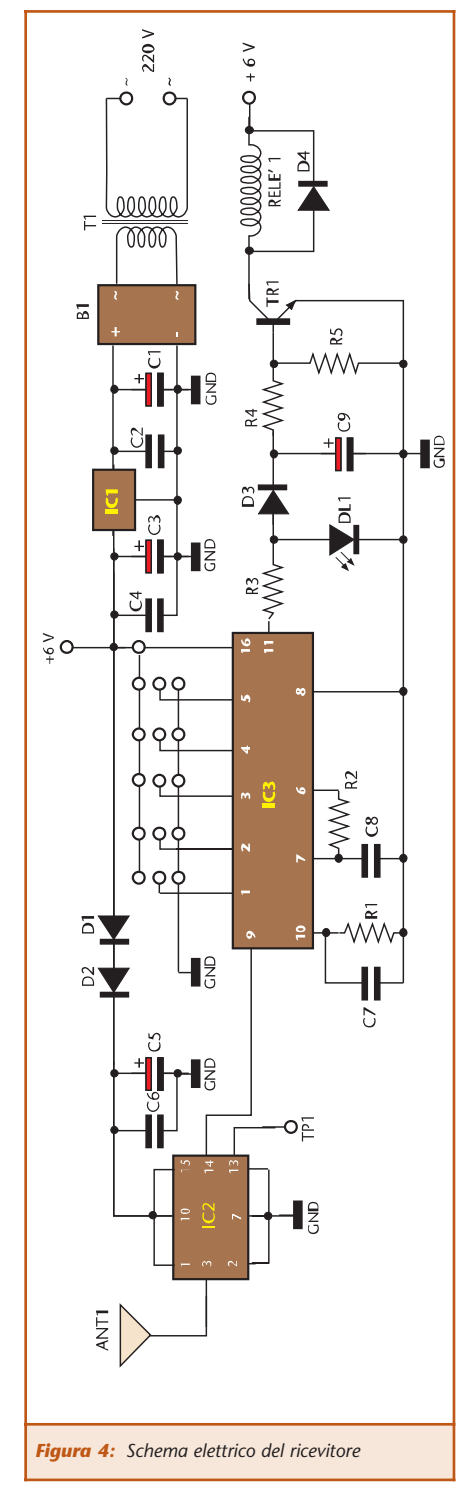

apparati quali gli amplificatori audio che sarebbe sconveniente alimentare con dei TRIAC, a causa del rumore elettrico generato da questo tipo di semiconduttore. Lo schema è completato da un alimentatore stabilizzato a 6 V, tensione che i diodi a bassa soglia D1 e D2 riducono a circa 5 V per il

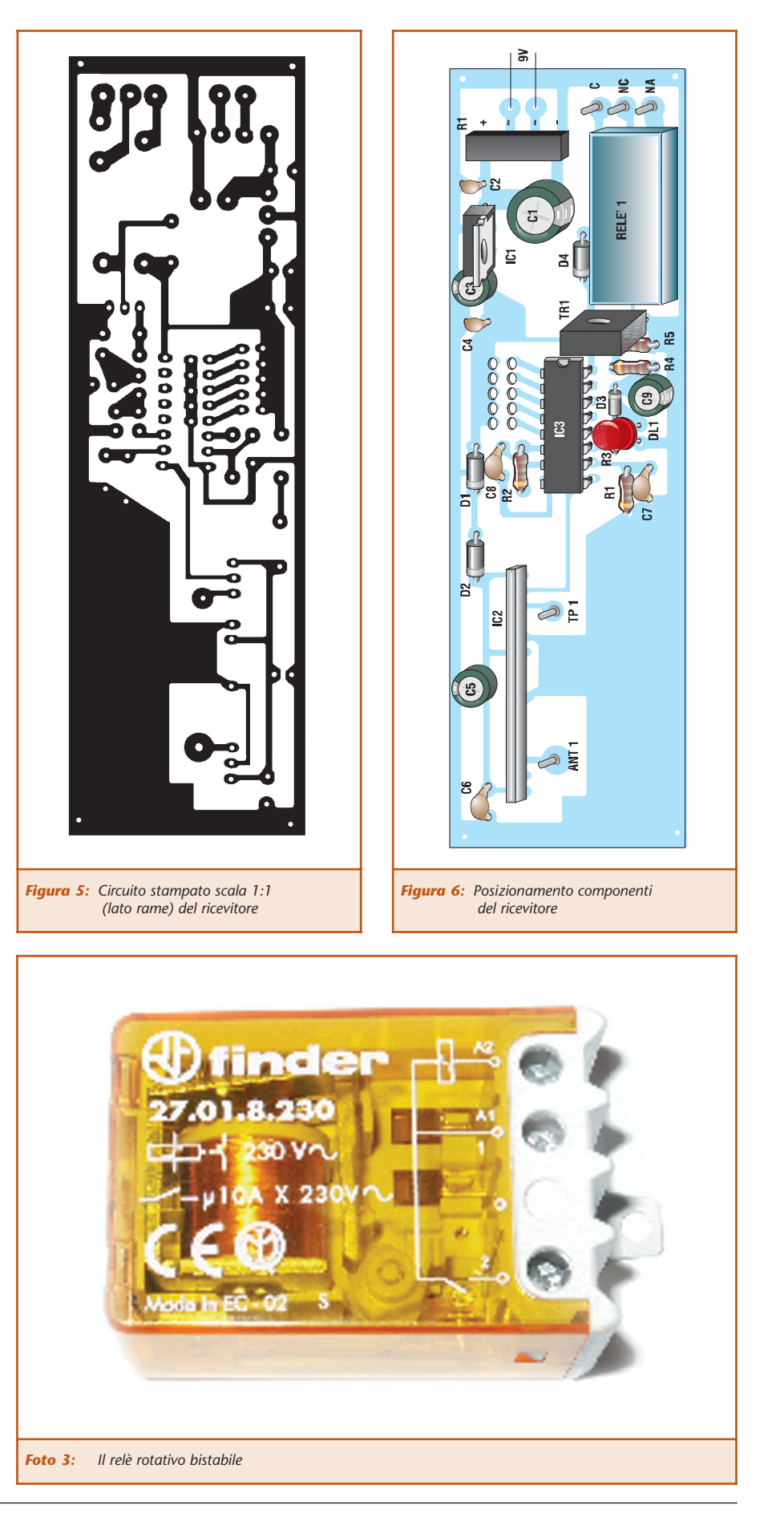

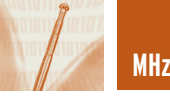

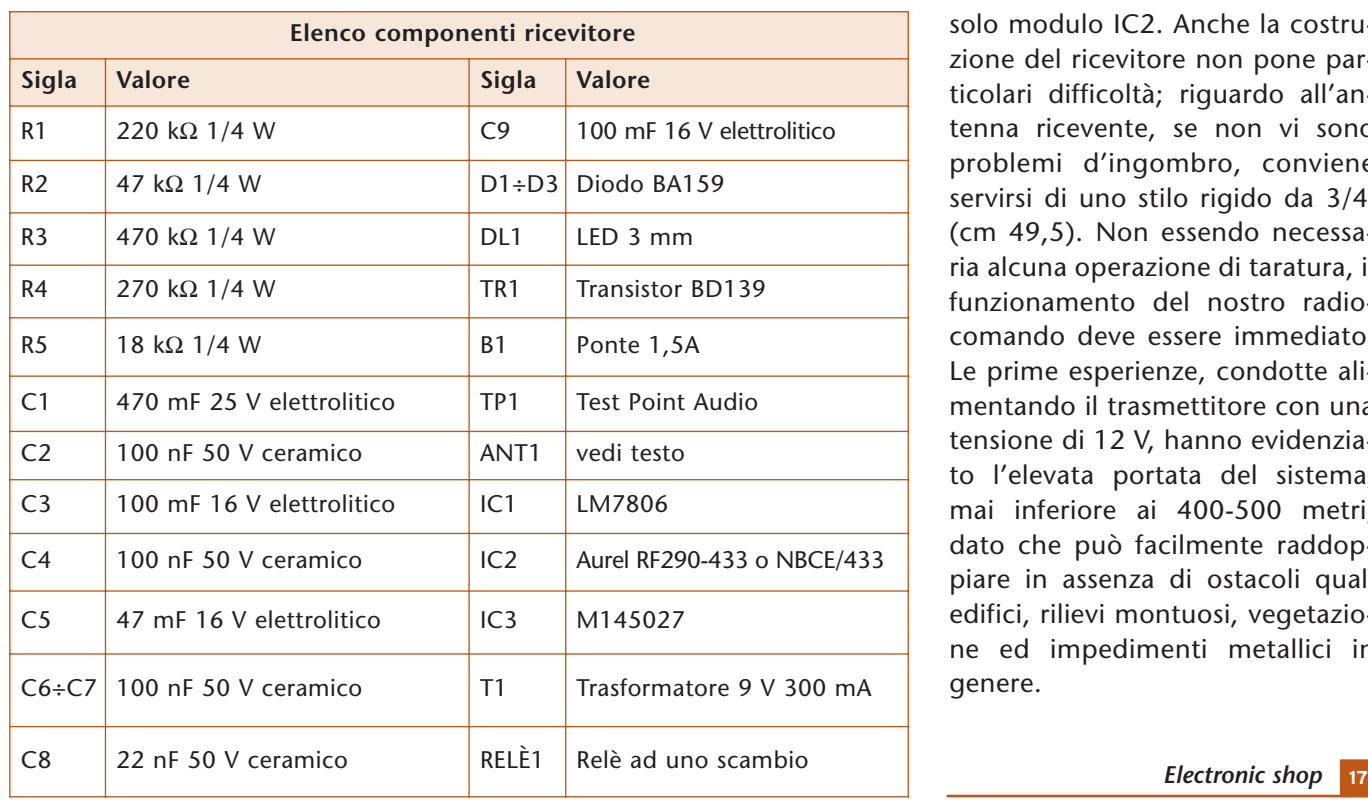

solo modulo IC2. Anche la costruzione del ricevitore non pone particolari difficoltà; riguardo all'antenna ricevente, se non vi sono problemi d'ingombro, conviene servirsi di uno stilo rigido da 3/4l (cm 49,5). Non essendo necessaria alcuna operazione di taratura, il funzionamento del nostro radiocomando deve essere immediato. Le prime esperienze, condotte alimentando il trasmettitore con una tensione di 12 V, hanno evidenziato l'elevata portata del sistema, mai inferiore ai 400-500 metri, dato che può facilmente raddoppiare in assenza di ostacoli quali edifici, rilievi montuosi, vegetazione ed impedimenti metallici in genere.

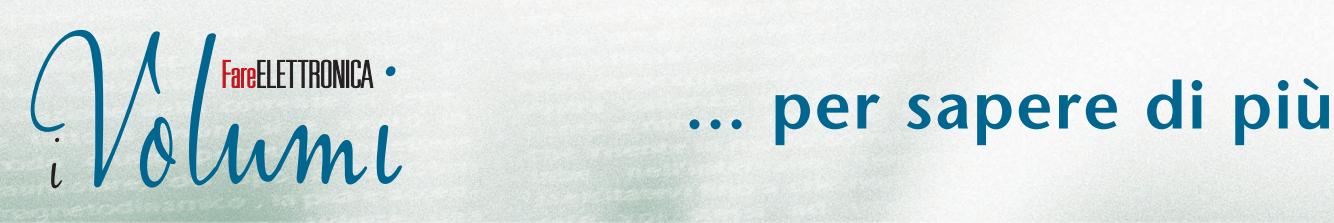

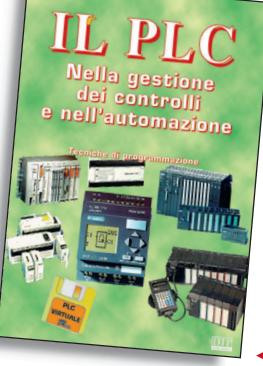

### **IL PLC** *G. FILELLA*

Al volume è allegato un software, sviluppato in ambiente Windows, che trasforma il vostro PC in un PLC virtuale, per apprendere la logica Ladder attraverso l'animazione di alcuni automatismi. Nel testo vengono messi a confronto i PLC di più recente diffusione prodotti da Siemens, Omron e GE. *Il volume tratta:*

- i principi di funzionamento del PLC; • le memorie;
- i moduli di ingresso e di uscita;
- l'elaborazione di un programma all'interno del PLC;
- le tecniche di programmazione e la Normativa IEC1131-3; • unità didattiche per la progettazione, realizzazione e

simulazione di automatismi, corredate da schede e tabelle guida.

**cod. 20-1007-07 - € 18,02**

**DTP** 

### **I DIODI LASER** *G. LUONI*

Il diodo laser è un componente elettronico che va maneggiato con cura, il suo assorbimento è influenzato dalle variazioni termiche e pochi mA in più possono danneggiarlo irreparabilmente. Questo volume, oltre a rispondere a quanto sopra, sopperisce alla mancanza di documentazione che possa essere di valido aiuto sia al progettista che all'hobbista. Gli argomenti trattati, oltre a spiegare cosa sia e come è fatto un diodo laser, spaziano dagli alimentatori ai dissipatori di calore fino alle ottiche necessarie per costruire un modulo laser. Al volume è allegato un floppy per calcolare la densità ottica dei filtri di protezione oculari da utilizzare in abbinamento ai sistemi laser. Il dischetto richiede un PC IBM (o compatibile) 486 o superiore, un drive da 3,5", disco rigido e Windows 95 o superiore.

**cod. 99-1010-02 - € 14,20**

*Tutti i libri possono essere ordinati sul nostro sito Internet www.farelettronica.com o chiamando la redazione al numero 0321/927287.*

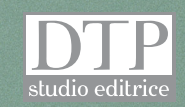

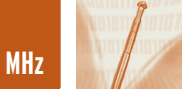

## RADIOPISTOIA: RADIOPISTOIA: COME NASCE UN HOBBY COME NASCE UN HOBBY

*di Pierluigi Bertolini info@radiopistoia.com*

*La creazione delle pagine contenute nel sito Internet www.radiopistoia.com risale al 1999 circa, anno in cui ho deciso di condividere con altri appassionati un hobby che coltivo da anni, ovvero collezionare, riparare e restaurare vecchi apparecchi radio a valvole. Ho scelto questo nome semplicemente perché Pistoia è la città in cui vivo, poi negli anni a seguire ho reso raggiungibile il sito anche tramite www.radiocorriere.it, questo per rendere omaggio al settimanale che, negli anni '50, la RAI pubblicava per fare conoscere ai suoi radioascoltatori la programmazione.*

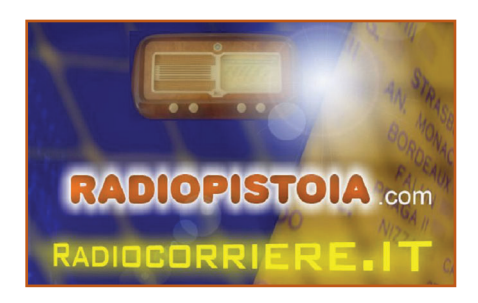

Sebbene ai giorni nostri i transistor, o meglio, i circuiti integrati siano oramai universalmente utilizzati per la realizzazione di apparecchi radio, le valvole, pur appartenendo ad un passato nemmeno troppo remoto, mantengono sempre un certo fascino, spesso legato anche ad un pizzico di

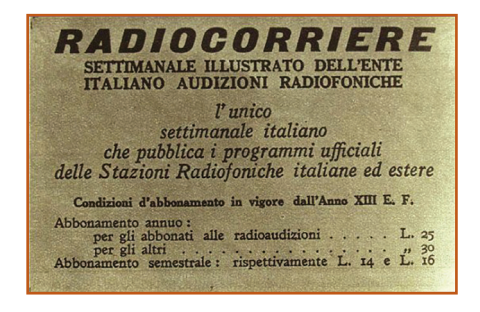

nostalgia, componente sempre presente in chi colleziona oggetti antichi.

Per immaginare com'era vissuta una volta la Radio, cercando di provare le stesse emozioni, basta accendere un ricevitore a valvole, attendere pazientemente l'immancabile manciata di secondi per permettere ai tubi di riscaldarsi ed ascoltare quindi, in tutta rilassatezza, i suoni e le voci che, anche se attuali, sembrano come provenire dal passato.

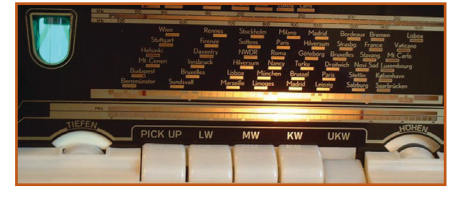

La ricerca sapiente di stazioni lontane tramite la manopola di sintonia ed il commutatore di gamma d'onda, la debole illuminazione della scala parlante con tutti i nomi di città anche di altri continenti, insomma il piacere di riscoprire la tranquillità dei nostri predecessori nell'ascoltare, seduti in poltrona mentre si legge un buon libro, una voce calda provenire da una "scatola di legno".

La sensazione di tornare ad altri ritmi di vita, un più lento scorrere del tempo.

La sonorità che riesce a restituire un ricevitore a valvole e la pienezza del suono diffuso nella stanza, con tutte le sue sfumature, è difficilmente riscontrabile in un qualsiasi altro apparecchio realizzato a transistor.

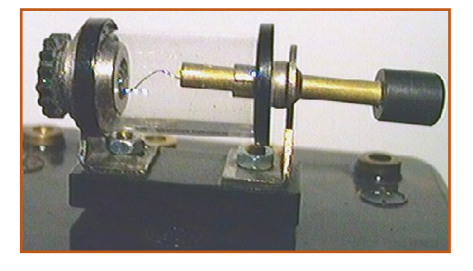

Esistono principi fisici, che qui vi risparmio, legati alla generazione

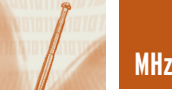

di armoniche durante l'amplificazione di un segnale audio che fanno sì che ciò accada.

La realizzazione del mobile, spesso in legno realizzato a mano da artigiani e dotato di fregi ed abbellimenti, fa sì che il nostro oggetto "parlante" si possa considerare, a tutti gli effetti, parte integrante dell'arredamento casalingo.

Purtroppo molti apparecchi, anche di un certo valore, sono stati o sono tuttora maltrattati e conservati in locali inadatti, soffitte, cantine, alla mercé di umidità, sbalzi di temperatura quando addirittura non aggrediti da radio… roditori

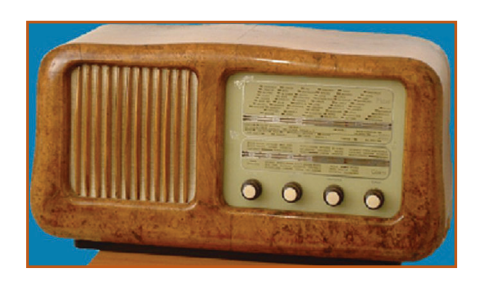

Gli stessi componenti elettronici, quali condensatori elettrolitici, con il passare degli anni mutano le loro caratteristiche o si danneggiano, quindi un restauro conservativo dell'apparecchio è sempre da prendere in considerazione. Nella parte del sito dedicata al restauro, suddivisa in sotto-sezio-

ni (parte elettronica, mobile, scala parlante e sostituzioni) viene

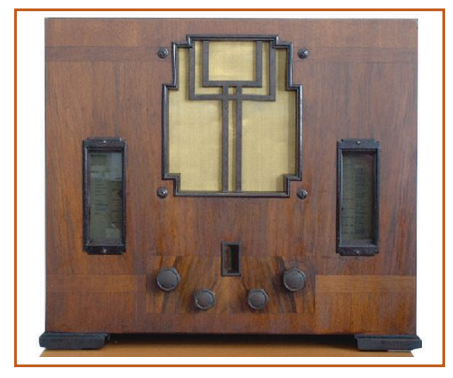

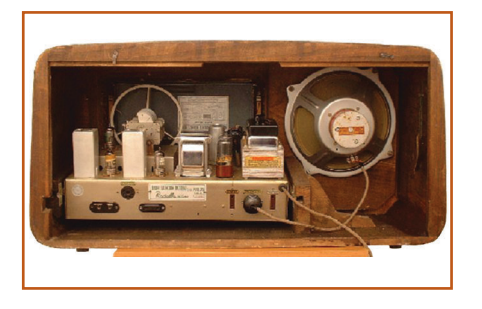

descritto come avventurarsi in questo affascinante mondo, ponendo le basi per affinare in seguito la tecnica e riuscire ad effettuare anche una ricerca dei guasti più comuni.

Di particolare interesse è la sezione che ho dedicato ai "componenti dal passato", ovvero, una carrellata fotografica corredata di una breve spiegazione di componenti elettronici oggi desueti e

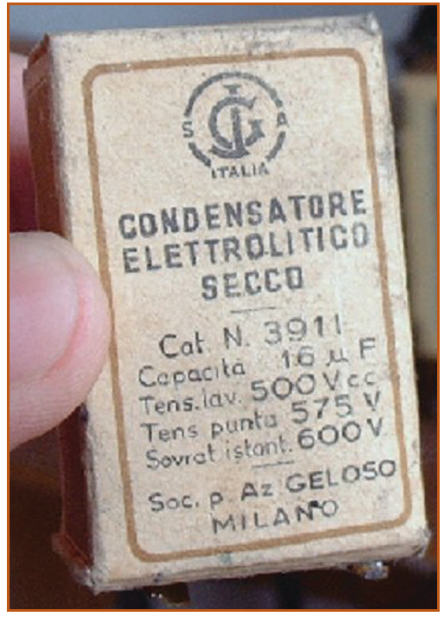

non più utilizzati ma che per interesse personale è piacevole conoscere o riscoprire.

Nella sezione dedicata alla mia piccola collezione, sono invece visibili, gli apparecchi che ho ritenuto più idonei ad essere presentati sia per il loro aspetto estetico che per le soluzioni tecniche impiegate.

E' curioso notare come gli allora

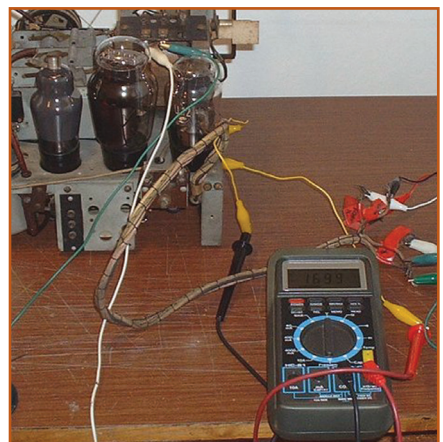

ingegneri progettisti di apparecchi a valvole si siano spesso sbizzarriti andando a cercare soluzioni tecniche alquanto bizzare ma indubbiamente efficaci.

Non va dimenticato che riuscire a far "cantare" nuovamente una radio, dopo averla restaurata e riparata con le proprie mani, è una gran bella soddisfazione e, se non in casi eccezionali, non è nemmeno richiesta una grossa strumentazione da laboratorio.

Un buon tester ed un generatore di segnali AF/BF, anche economico, bastano.

Per concludere questa breve presentazione vi rimando alla visita completa del sito, contattandomi eventualmente, per richiedere consigli tecnici od inviarmi i vostri preziosi commenti sui contenuti delle pagine.

*Electronic shop* **18**

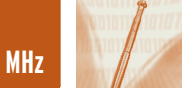

# ASCOLTARE L'UNIVERSO ASCOLTARE L'UNIVERSO VIA RADIO: VIA RADIO: UN APPROCCIO FAI DA TE! UN APPROCCIO FAI DA TE! **prima parte**

*di Riccardo Ricci riccardo\_ricci\_ps@yahoo.com*

*Karl G. Jansky era un ingegnere americano che nel 1931 lavorava per la Bell Telephone Laboratories, una grande azienda di telecomunicazioni. Il giovane ingegnere fu incaricato di condurre uno studio per cercare di comprendere le cause di alcuni disturbi che affliggevano i servizi della compagnia. Nel corso delle proprie ricerche Jansky scoprì che a provocare tali disturbi erano interferenze radio di origine non terrestre e grazie ad un sistema di antenne direzionali ne identificò l'esatta provenienza: il centro della via Lattea, la nostra galassia… Si scoprì così per la prima volta, quasi casualmente, l'esistenza di onde radio naturali extraterrestri e l'interesse verso questo fenomeno diede vita all'attività di studio e di ricerca che prese il nome di radioastronomia.*

La radioastronomia ufficiale utilizza oggi strumenti e mezzi di enormi proporzioni per riuscire ad "ascoltare" i diversi fenomeni di emissione radio provenienti molte regioni del cosmo.

Tutte le informazioni e i dati raccolti dalle grandi antenne vengono analizzati e studiati per contribuire alla ricerca e per cercare di offrire ulteriori risposte ai numerosi enigmi ancora

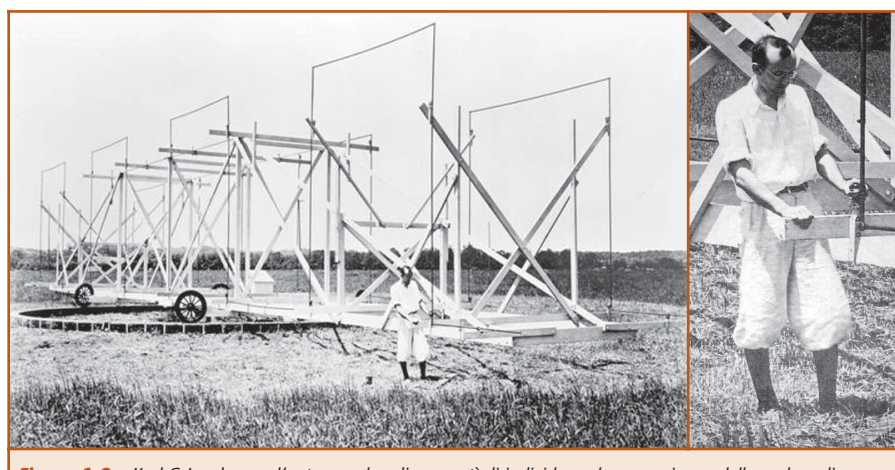

*Figura 1-2: Karl G.Jansky con l'antenna che gli consentì di individuare la provenienza delle onde radio extraterrestri. Si noti come il sistema di antenne poteva essere orientato girando su ruote*

non risolti del nostro Universo.

Oltre alla ricerca compiuta dagli scienziati e dagli enti di ricerca esistono però anche alcuni interessanti aspetti minori della radioastronomia che possono essere affrontati a livello amatoriale: è, infatti, possibile intraprendere una semplice attività sperimentale di esplorazione anche in modo "casalingo" e scoprire che tanti appassionati sparsi per il mondo già da anni ottengono grandi soddisfazioni con economici apparecchi autocostruiti.

Il settore della radio-esplorazione spaziale "fai da te" è sicuramente affascinante e oltre ad offre notevoli emozioni è anche una utile esperienza didattica.

Prima di iniziare distinguiamo subito la possibile attività amatoriale in tre distinti settori:

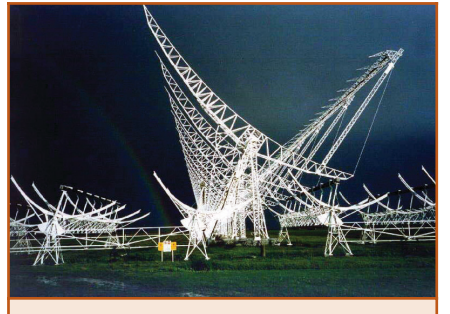

*Figura 3: Le antenne del Radiotelescopio di Medicina (Bologna) occupano una vasta area*

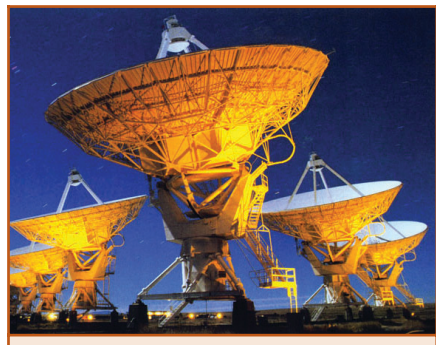

*Figura 4: Le grandi antenne a parabola di un altro imponente impianto di ascolto. Questa immagine notturna ripresa con un lungo tempo di esposizione mostra la strisciata luminosa lasciata dalle stelle a causa della rotazione terrestre*

1. Il primo settore è quello meno elettronico e meno "pratico" dal punto di vista della costruzione, in quanto lo studio che si propone richiede esclusivamente l'utilizzo di un PC collegato ad internet. Stiamo parlando del progetto di ricerca SETI (Search for ExtraTerrestrial Intelligence), l'iniziativa inizialmente sponsorizzata dalla Nasa con la quale si scruta il cosmo nella speranza di captare segnali radio di natura "intelligente" trasmessi da altri mondi. E se avete visto il film "Contact",

sapete di cosa stiamo parlando!

2. Il secondo settore è invece costituito da un paio di esperienze pratiche, che richiederanno la costruzione di un'antenna e l'impiego di un ricevitore radio per "ascoltare" le radiotempeste del pianeta Giove e i "burst" solari, cioè le emissioni della nostra vicina e potente stella legate a fenomeni della sua superficie.

3. Il terzo esperimento sarà anch'esso pratico e permetterà con pochi sforzi costruttivi e alcuni mezzi "casalinghi" di rilevare le centinaia di piccole meteore (note come "stelle cadenti") che entrano nell'atmosfera terrestre ogni giorno, 24 ore su 24.

Se almeno una di queste possibilità vi ha incuriosito, siete pronti per la lettura di tutti i misteriosi dettagli di questo nuovo mondo!

### **1. IL PROGETTO SETI@HOME**

Il progetto SETI è un programma scientifico nato negli anni 60 per mano della Nasa e basato sull'attività di ascolto di due tra i più potenti radiotelescopi del mondo situati ad Arecibo (Porto Rico) ed a Goldstone (California). Come si evince dalla stessa sigla del progetto, (Search for…) lo scopo della ricerca è quello di cercare forme di vita intelligente al di fuori del nostro pianeta, e per farlo si scruta il cosmo nel tentativo di riuscire a captare qualche segnale di origine artificiale (o "non naturale") che ne possa testimoniare l'esistenza.

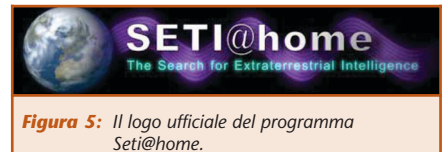

L'intero programma di ricerca si basa sull'ipotesi che eventuali intelligenze extraterrestri utilizzino trasmissioni radio esattamente come facciamo noi, cioè con segnali portanti modulati che possano emergere dal naturale rumore di fondo del cosmo.

Pur non essendo una tradizionale attività di ricerca correlata alle emissioni naturali dell'Universo, questo progetto è stato per lungo tempo finanziato da enti governativi e da privati che ne hanno intravisto possibili ritorni scientifici nonché pubblicitari.

Non avendo prodotto risultati con-

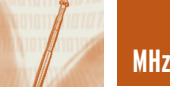

creti, in breve tempo il Seti si è visto ridimensionare o addirittura togliere molti finanziamenti e supporti che ne consentivano il funzionamento.

Ma prima di arrivare al lieto fine di questa avventura e capire come partecipare è necessario comprenderne la base di funzionamento: tutti i segnali captati dall'enorme antenna vengono archiviati per una successiva elaborazione computerizzata che usa diversi algoritmi per individuare automaticamente i possibili segnali di origine artificiale distinguendoli dalle emissioni naturali e dai rumori di fondo dell'universo. Vengono inoltre considerati numerosi parametri per riportare il segnale alla sua forma originale, tenendo conto che questo verrebbe inviato da corpi in moto accelerato rispetto al nostro punto di ascolto e risente quindi dell'effetto "doppler" con un conseguente spostamento della frequenza portante rispetto al tempo.

Nonostante le velocità dei moderni computer, l'elaborazione di tutti i segnali richiederebbe diverse centinaia di anni per poter essere completamente eseguita e proprio grazie a questo ostacolo apparentemente insormontabile è nata l'idea che oggi rende vivo l'intero progetto di ricerca: l'Università di Berkeley (in Inghilterra) ha pensato di farsi inviare quotidianamente tutti i dati raccolti dalla grande antenna e di dividerli in migliaia di piccoli "pacchetti" la cui singola ela-

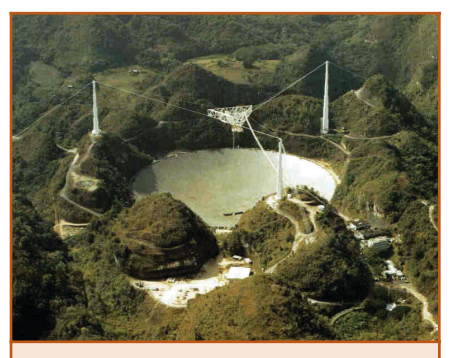

*Figura 5b: l grande radiotelescopio di Arecibo (Porto Rico) è formato da un'enorme antenna a parabola ricavata all'interno di un cratere di oltre 300 metri di diametro*

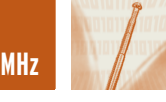

borazione richiede solo alcune ore di lavoro per un comune PC. L'idea era quindi quella di mettere a disposizione su Internet, i "pacchetti" e un completo (e gratuito) software di elaborazione per consentire a chiunque di collaborare all'elaborazione, da casa con il proprio PC. Il software da installare sul PC si occupa di scaricare automaticamente (via Internet, in pochi secondi) il primo dei pacchetti disponibili dal sito di Berkeley, di elaborare i segnali e, al termine, di inviare i risultati dell'analisi allo stesso sito. Inviata la risposta, il programma riceve quindi un nuovo pacchetto da elaborare e può proseguire nell'opera di collaborazione.

Chiaramente ogni utente iscritto riceve un diverso pacchetto e solo se questo non risulta essere restituito per molti giorni, viene riproposto ad altri utenti.

In questo modo, una gigantesca mole di dati viene ripartita ed elaborata da tanti entusiasti appassionati, potenzialmente scopritori di segnali che potrebbero rivoluzionare totalmente la storia e il futuro dell'umanità.

Il software di elaborazione (denominato "Client") è disponibile per i principali sistemi operativi e può essere sfruttato in modalità "screen-saver" per lavorare solo nei momenti di non utilizzo del proprio computer, oppure può essere impostato per rimanere sempre attivo ed elaborare comunque i dati anche mentre si sta usando il computer per altre applicazioni.

Questo progetto conta oggi diversi milioni di appassionati che quotidianamente scaricano ed elaborano l'incredibile quantità di dati che permet-

te al progetto Seti di sopravvivere. Oltre a poter visualizzare graficamente (e in tempo reale) l'elaborazione in corso, è anche possibile ascoltare le poche emozionanti decine di secondi corrispondenti al segnale ricevuto dal cosmo. Inoltre, un contatore interno e altri programmi di contorno al Client permettono di avere sempre sotto controllo la quantità di pacchetti elaborati e diversi dati statistici relativi alla velocità di elaborazione, alle medie e ai tempi totali e parziali di ogni analisi. Dati che vengono anch'essi conteggiati da Berkely per pubblicare una dettagliata classifica

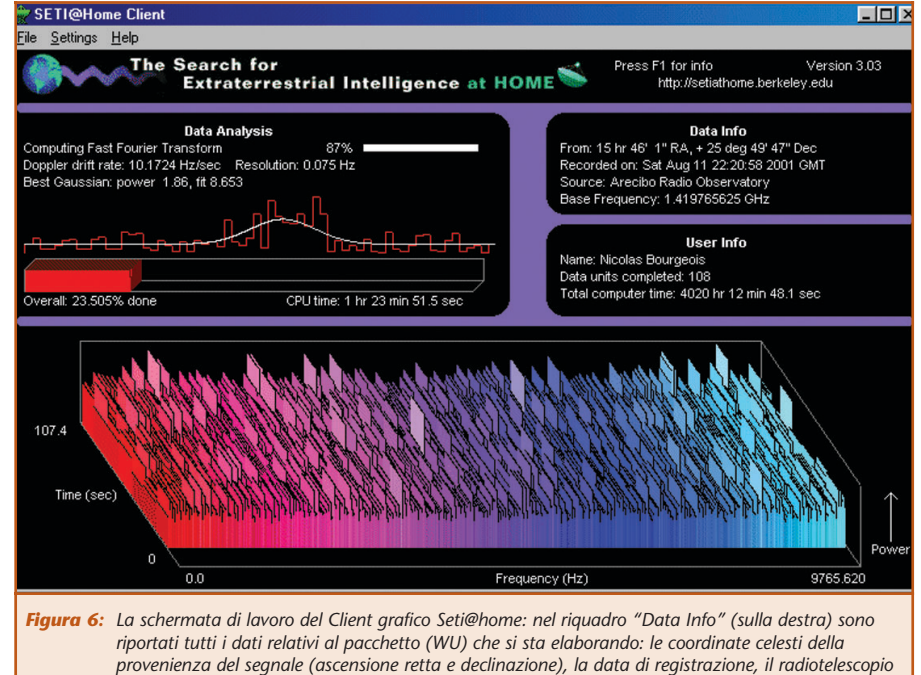

*usato (Arecibo) e la frequenza base di ascolto in GHz*

degli utenti più prolifici, singoli o raggruppati in nazionalità. Una classifica che stupisce per quantità di paesi e numero di utenti coinvolti. Da non perdere.

Nel momento in cui state leggendo queste righe, il progetto SETI sta subendo un cambiamento e verranno introdotte alcune novità di cui ancora non conosciamo i particolari. Per ogni aggiornamento vi consigliamo vivamente di accedere al sito di riferimento dell'Università di Berkeley.

### **I SITI WEB DI RIFERIMENTO PER SETI@HOME**

- Il sito di riferimento del Seti@home con informazioni e download del CLI: http://setiathome.berkeley.edu
- SetiSpy: per monitorare il lavoro del CLI:

http://cox-internet.com/setispy/

• Sito del SetiStash, programma per aumentare le prestazioni dell'elaborazione:

http://www.hereintown.net/~win k/setistash.html

• Il sito del Wu2Wav per trasformare in file audio (.wav) i pacchetti ricevuti:

http://netti.nic.fi/~jknutar/wu2wav/

• Newsgroup di riferimento: it.scienza.astronomia.seti

### **2.UNA BREVE INTRODUZIONE ALL'ASCOLTO**

Le stelle, le galassie e tutti gli oggetti celesti in genere emettono naturalmente onde radio; alcune di queste emissioni possono essere facilmente ricevute dalla Terra con strumenti e dispositivi anche artigianali. In base alla potenza delle onde radio e alla capacità del proprio strumento si potranno rilevare i deboli vagiti provenienti da galassie e stelle lontane o i più forti e nitidi segnali emessi dagli oggetti a noi più vicini.

Captare un'onda radio significa ricevere un suono, o meglio, un rumore che può essere improvviso o conti-

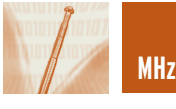

nuo, d'intensità variabile con periodi di secondi o di minuti, di suggestive pulsazioni o di autentiche "mitragliate". Il rumore e la sua variazione di intensità nel tempo rappresentano l'oggetto di studio della radioastronomia amatoriale. Il segnale è spesso udibile dall'orecchio umano ma in alcuni casi la ricezione può anche avvenire su frequenze che solo gli strumenti possono raggiungere.

L'ascolto può essere effettuato per mezzo di un radiotelescopio, cioè di un sistema composto essenzialmente da due elementi principali: una antenna e un ricevitore radio.

Normalmente è presente anche un terzo elemento, cioè un computer, al quale è affidato il compito di registrare i segnali rilevati ed eventualmente trasformare gli stessi in dati comprensibili.

Per la ricerca radioastronomica ufficiale vengono utilizzate grandi antenne direzionali o addirittura serie di antenne disposte in aree che possono coprire anche molti km quadrati. I ricevitori sono poi disposti in centri nei quali si raccolgono e si elaborano i dati provenienti da tutte le antenne. Avvicinarsi alla radioastronomia amatoriale è fortunatamente molto meno dispendioso in termini di km. e soprattutto molto meno costoso rispetto ai sistemi professionali. Indipendentemente dall'esistenza di enormi strutture dedicate, la sperimentazione amatoriale è infatti in grado di offre molte soddisfazioni.

Il nostro strumento di ascolto potrà essere acquistato, recuperato o costruito, sempre che non sia già presente in casa: anche una normale radio FM potrebbe infatti essere già adatta per alcuni tipi di applicazione, così come le più complete radio multibanda, gli scanner o i ricevitori utilizzati dai radioamatori. Una ulteriore opportunità è inoltre offerta dalla Nasa, che mette a disposizione uno schema di montaggio a basso costo che permette la costruzione di un ricevitore e relativa antenna dedicata. (ne parleremo poco più avanti).

In funzione degli obiettivi di ascolto e della propria esperienza, si potrà quindi scegliere un adeguato livello di partenza per dare inizio all'attività radioastronomica.

L'antenna radio è il secondo elemento principale del sistema di ascolto; la sua forma e dimensione deve essere appositamente calcolata in base alla frequenza che si intende ricevere ed è quindi necessario definire in anticipo i propri obiettivi. Esistono tanti tipi di antenne, diverse per forma, dimensioni, tipologia di costruzione ed efficacia e alcune di esse, come vedremo, sono veramente semplici da realizzare.

Ci sono, ad esempio, le classiche antenne a parabola (quelle con cui riceviamo i canali della TV satellitare), quelle formate da metri di filo "appeso" (i "dipoli") o quelle direzionali costituite da semplici tubi in alluminio (Yagi). Le dimensioni minime accettabili di un'antenna utile variano indicativamente da qualche metro per le antenne a filo, ad almeno un metro e mezzo di diametro per le parabole, ai 2/3 metri di alcune antenne direzionali.

In funzione delle caratteristiche dell'antenna e del ricevitore ci si potrà spingere verso la ricezione di oggetti più o meno distanti e "potenti" dal punto di vista dell'emissione radio.

### **Cosa si può ascoltare**

Nella **tabella 1** è riportata la lista dei principali oggetti responsabili di emissioni radio captabili dalla Terra. Gli oggetti sono ordinati per potenza e quindi per facilità di ascolto. Oltre agli oggetti indicati, anche la Luna, le tempeste di Giove e le meteore che entrano in contatto con l'atmosfera terrestre sono alcuni tra gli oggetti più facilmente rilevabili con un radiotelescopio amatoriale. Per avere un'idea più precisa sulla potenza dei segnali captabili, è necessario consi-

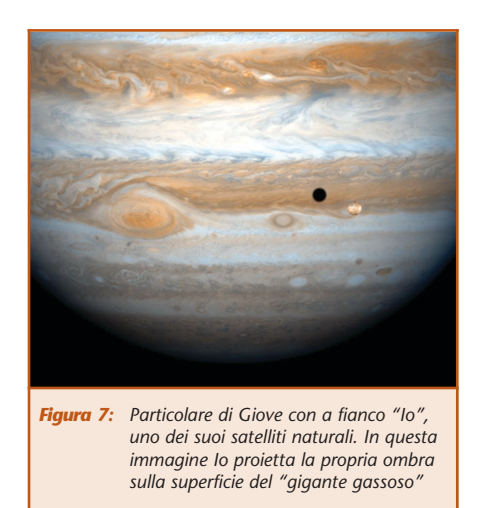

derare che per determinate frequenze il Sole emette onde radio quantificabili in più di un 1 milione di Janskys (questa è l'unità di misura, scelta in onore di Karl Jansky), il secondo oggetto della lista Cassiopea - a - ne emette quasi 5000 (cioè con potenza 200 volte inferiore) per arrivare all'ultima voce della lista con 44 Janskys! Gli oggetti raggiungibili sono un pò pochi rispetto all'universo visibile... e, considerando che la metà di questi non sono poi così immediati da ricevere, possiamo affermare che la lista si ferma alle prime 6/7 voci per quanti vogliono iniziare a dedicarsi seriamente all'ascolto, mentre per chi desidera muovere i primi passi in questo settore possiamo considerare utili solamente il Sole, la Luna, Giove e la rilevazione delle meteore.

Questo limite non rappresenta comunque un problema in quanto l'attività radioamatoriale risulterà essere già ben ricca e intensa anche e solo con 2 o 3 oggetti di studio. È bene ricordare, poi, che l'ascolto radioastronomico può essere effettuato indistintamente di giorno e di notte e in qualunque condizione metereologica.

### **IL PROGETTO DI ASCOLTO DEL SOLE E DI GIOVE**

La prima radio-sorgente più facilmente rilevabile con strumenti amatoriali è sicuramente il Sole. Grazie alla rela-

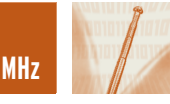

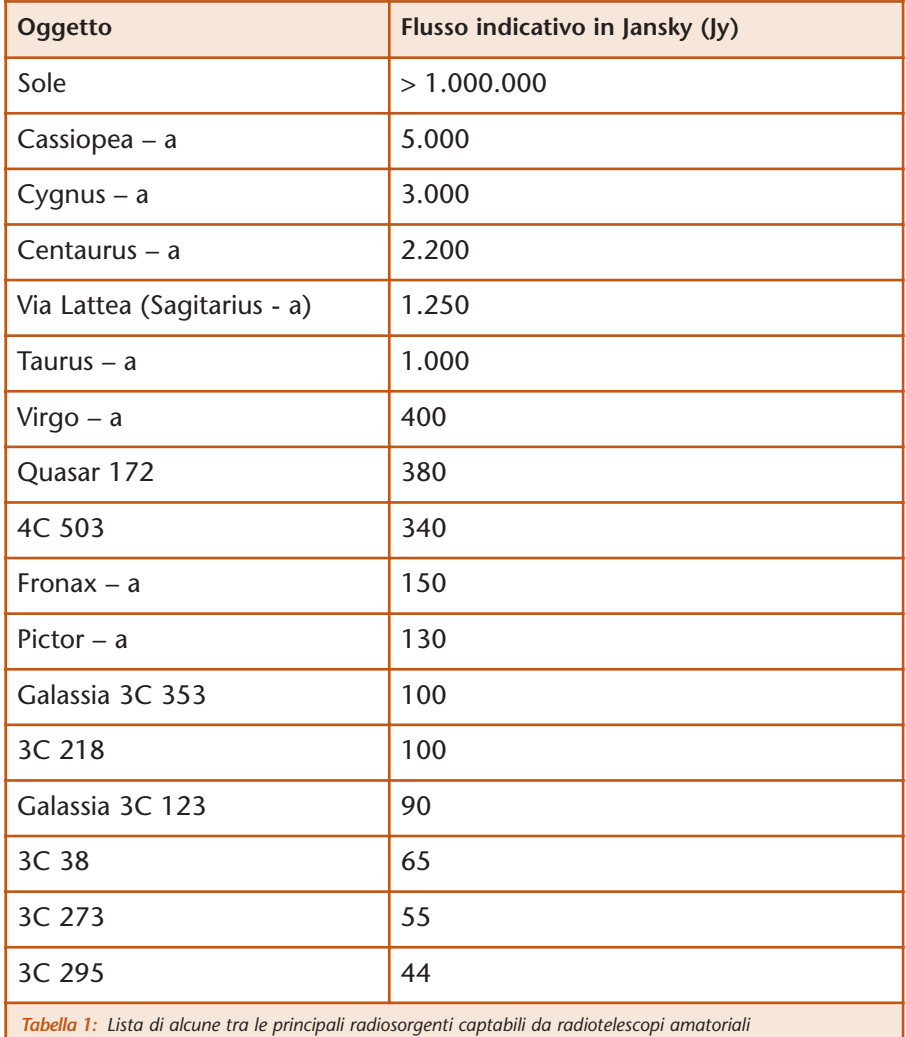

tiva vicinanza la radiazione emessa dalla nostra stella giunge con grande potenza e ci offre la possibilità di studiare la sua notevole variazione di intensità normalmente legata a fenomeni superficiali (relativi alla "corona" e alle "macchie solari"). Allo stesso modo, anche Giove è un ulteriore primo potenziale soggetto alla portata dello sperimentatore dilettante. In questo caso la variazione d'intensità dell'emissione radio, anch'essa di grande potenza, è dovuta all'interazione tra lo stesso pianeta e l'orbita

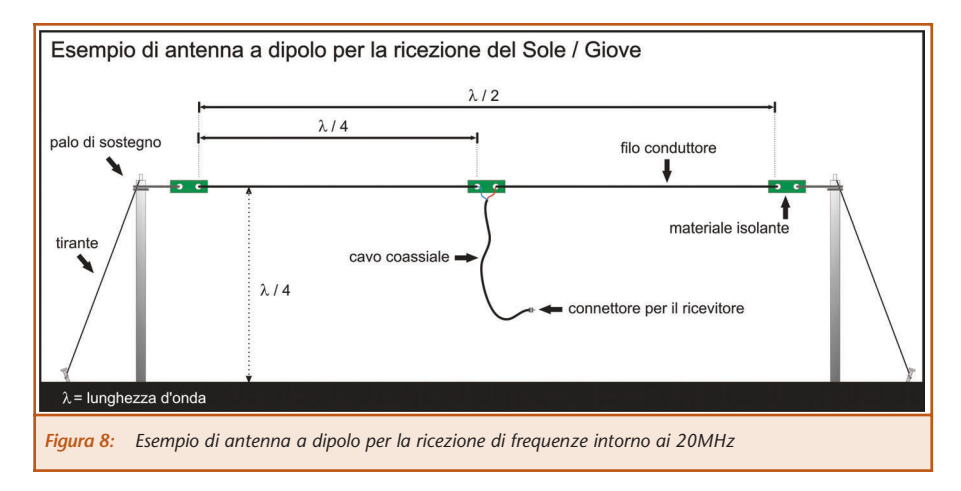

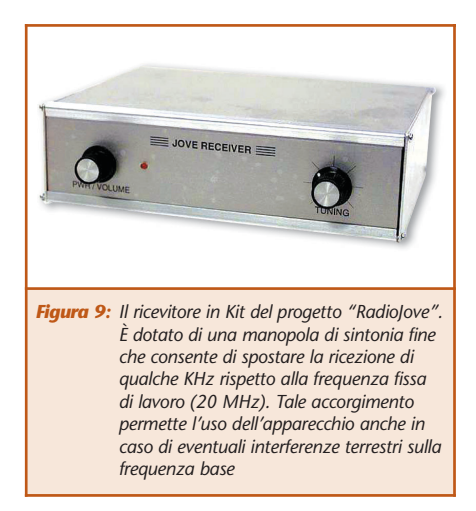

del suo satellite naturale "Io". Tale fenomeno si presenta con autentiche tempeste radio (burst) la cui forma, durata e intensità è legata ai processi atmosferici del grande pianeta.

Il più semplice radiotelescopio utile per rilevare e studiare l'evolversi di entrambi questi fenomeni (Sole + Giove), è formato da una apposita antenna e da un ricevitore radio capace di ricevere frequenze AM (in modulazione di ampiezza) comprese nell'intorno dei 20 MHz. Le emissioni radio interessano normalmente gamme più ampie ma quella riportata è una frequenza particolarmente indicata per la relativa facilità di ascolto e per la diffusione di apparecchi ricevitori HF (**H**igh **F**requency) che ne permettono la ricezione.

In ogni caso, potranno essere impiegate anche alcune radio multibanda, ricevitori scanner o apparati autocostruiti a patto che tali apparecchi presentino caratteristiche di elevata sensibilità e che non dispongano di "AGC" (**A**utomatic **G**ain **C**ontrol), dispositivo che mantiene costante il livello audio di uscita. Quest'ultimo accorgimento si rende necessario in quanto la presenza dell'AGC livellerebbe le variazioni del segnale captato, funzione molto utile per aumentare la qualità di ascolto delle normali stazioni radio, ma che nel nostro caso distruggerebbe l'unica informazione radioastronomica utile.

L'antenna è il secondo elemento fon-

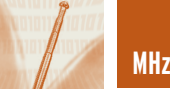

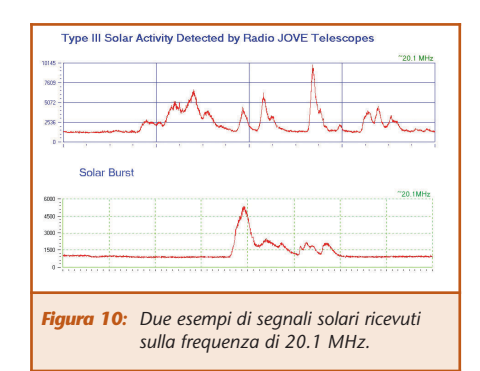

damentale per la costruzione della propria stazione di ricezione: la sua costruzione è piuttosto semplice, ma è necessario rispettare i delicati parametri che ne determinano la dimensione, l'altezza dal suolo e l'orientamento. Ogni antenna viene sempre realizzata in funzione della frequenza prescelta per l'ascolto e la capacità di ricezione dell'intero sistema dipenderà dalla precisione e la cura con la quale questa verrà realizzata e posizionata. È possibile scegliere tra diversi schemi, ciascuno dei quali offre diverse caratteristiche di direzionalità, sensibilità e, fattore non meno importante, di ingombro L'antenna più economica e maggiormente indicata per la ricezione radio del Sole e di Giove è composta da un elemento sensibile (dipolo) realizzato con del semplice filo conduttore di lunghezza pari alla metà della lunghezza d'onda della frequenza scelta. Decidendo di tarare l'antenna per i 20MHz, la lunghezza del dipolo risulterà di circa 7,5 metri.

Lunghezza d'onda = 300 / frequenza da ricevere in MHz =  $300 / 20 = 15$ metri

Lunghezza del dipolo = Lunghezza d'onda / 2 = 15 / 2 = 7,5 metri

In realtà la lunghezza del dipolo è sempre inferiore di qualche cm rispetto al valore ricavato. La misura precisa si ottiene considerando anche la velocità di propagazione delle onde radio e l'attenuazione prodotta dal cavo del dipolo.

Come avrete certamente notato l'ingombro dell'antenna è notevole ed essendo necessario posizionarla con le estremità in direzione EST – OVEST e ad un'altezza da terra pari a un quarto di onda (Lunghezza d'onda / 4) sarà bene scegliere con cura il luogo di radio-osservazione.

Chiaramente, sia il luogo scelto che la frequenza di lavoro dovranno essere al riparo da possibili interferenze di origine artificiale.

Un interessante punto di riferimento (in lingua inglese) è il sito ufficiale del progetto RadioJove, una rilevante iniziativa didattica promossa e supportata dalla Nasa.

(**http://radiojove.gsfc.nasa.gov**) Il sito offre tutte le informazioni necessarie per apprendere i principi di funzionamento della radioastronomia e per costruire un completo sistema di ascolto semplice ed efficace. Uno degli aspetti più significativi del progetto è senza dubbio la possibilità di ricevere direttamente a casa propria tutti i componenti necessari alla costruzione e al montaggio del ricevitore e dell'antenna. Con una spesa di soli 125 \$ (+15 \$ di spedizione) e una ventina di ore di montaggio si disporrà di un collaudato sistema di ricezione pronto per captare le emissioni di Giove e del Sole. Il sito, inoltre, è un punto di riferimento per il confronto e la raccolta dei dati ricevuti da tutti i radioastrofili del mondo operativi in questo progetto. Inutile dire che il sito abbonda di indicazioni utili e che spiega in modo semplice e con una ricca serie di esempi il modo in cui interpretare ed analizzare i dati raccolti. Il servizio di supporto e assistenza via e-mail completa l'offerta.

Qualunque sia il sistema scelto per l'ascolto, per poterne valorizzare l'impiego si dovrà ricorrere all'utilizzo di un PC con cui acquisire automaticamente i dati provenienti dal ricevitore. Esistono diverse possibilità di collegamento tra ricevitore e PC, molte delle quali richiedono risorse hardware davvero minime. Non è infatti necessaria nessuna particolare potenza di calcolo ed è quindi possibile utilizzare vecchi PC o altri tipi di computer ormai obsoleti e reperibili a bassissimo costo o addirittura gratis.

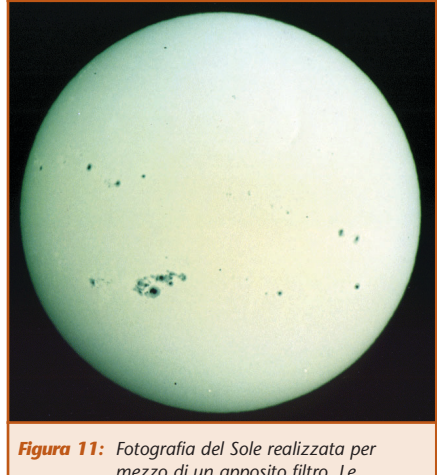

*mezzo di un apposito filtro. Le macchie solari appaiono ben evidenti in molte regioni*

La funzione svolta dal PC sarà quella di rilevare ad intervalli regolari l'intensità del segnale ricevuto, di memorizzarne il corrispondente valore per mostrare successivamente (o in tempo reale) il grafico relativo all'andamento della radiazione captata. Su internet sono disponibili diversi tipi di software per analizzare le informazioni ricevute e per comprendere in modo più semplice tutti i fenomeni e gli aspetti meno apparenti dell'emissione. Alcuni tra questi programmi (disponibili anche sul sito del progetto RadioJove) utilizzano l'ingresso della scheda audio del PC ma è possibile sfruttare altre soluzioni costruendo semplici circuiti convertitori analogico/digitale da interporre tra l'uscita audio del ricevitore e una delle porte di ingresso (seriale o parallela) del PC. Con quest'ultimo metodo potranno quindi essere impiegati anche vecchi computer e con qualche minima competenza di programmazione sarà estremamente facile realizzare semplici programmi per acquisire e memorizzare i dati.

Le tempeste ricevute da Giove sono

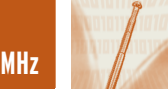

divise in Long-burst o Slow-Burst: le prime, di durata compresa entro alcune decine di secondi, emergeranno dal rumore di fondo del ricevitore producendo suoni simili a quelli delle onde che si infrangono sulla spiaggia. Gli Slow-Burst di durata compresa tra alcuni millesimi e qualche centesimo di secondo si presenteranno invece come scoppiettanti pop-corn in rapida sequenza.

Le emissioni di Giove non sono sempre continue e potranno essere intervallate anche da diverse ore di inattività (esempi audio delle emissioni di Giove:

**www.astro.ufl.edu/radioobs.html**). Il Sole presenta fenomeni di maggiore durata che possono arrivare fino a qualche minuto. La loro presenza si rileva con un graduale aumento dell'intensità del segnale il cui volume complessivo supera quello delle emissioni di Giove. Il segnale solare, rimarrà al massimo dell'attività per tutta la sua durata per poi scendere gradualmente e tornare al livello di partenza. Le "tempeste solari" ricevute possono essere confrontate con i dati disponibili sul sito del progetto RadioJove e su quello dei principali radio-osservatori solari ufficiali.

I dati solari hanno un notevole interesse pratico in quanto le tempeste influiscono su tutte le comunicazioni radio, provocano problemi alla distribuzione elettrica (spesso dovuti al serio danneggiamento di cabine di smistamento o di centrali elettriche) e costituiscono un grave pericolo per gli astronauti impegnati in missioni spaziali. L'attività solare influenza inoltre anche la vita sulla Terra, il clima e l'ambiente.

Risulta chiaro che un minimo di nozioni elettroniche, radiantistiche e informatiche rappresentano un vantaggio per chi si avvicina alla radioastronomia. Anche se consigliate, tali competenze non sono però determinanti e l'attività di studio e di ricerca potrà essere intrapresa con uguali soddisfazioni con l'unico possibile inconveniente di dover spendere qualcosa in più per acquistare prodotti e attrezzature già montate e pronte all'uso.

Nella prossima puntata affronteremo il terzo interessante argomento anticipato in apertura e scopriremo com'è possibile, con una semplice radio FM, rilevare le numerose meteore che entrano continuamente nell'atmosfera terrestre.

### **SITI INTERNET DI RIFERIMENTO (TUTTI IN INGLESE SALVO DOVE SPECIFICATO)**

### **Teoria, corsi e tutorial**

- Introduzione alla radioastronomia: www.jpl.nasa.gov/radioastronomy/
- Corso di radioastronomia: http://fourier.haystack.mit.edu/ur ei/tutorial.html
- Tutorial sulle RadioPulsar: www.jb.man.ac.uk/~pulsar/tutorial/tut/tut.html

### **Giove**

- Riferimenti: http://radiojove.gsfc.nasa.gov/
- Radio-Osservatori: http://jupiter.wcc.hawaii.edu/ • Ascoltare Giove:
- www.astro.ufl.edu/radioobs.html www.astro.ufl.edu/~fsgc/jove/decframe.htm
- Attività radio di Giove e previsioni: www.astro.ufl.edu/juptables.html www.kochi-ct.ac.jp/~imai/jup/
- Antenne & C. www.radiosky.com/jupant1.html • Software: http://radiojove.gsfc.nasa.gov/dal/

software.htm

### **Sole**

- Riferimenti: http://radiojove.gsfc.nasa.gov/
- Teoria ed esempi:
- I diversi tipi di burst solari: www.draco.scsu.edu/rsp.html
- Esempi audio di diversi tipi di burst: http://radiosky.com/suncentral.html
- Report di attività solare: http://www.spaceweather.com/ gopher://solar.sec.noaa.gov/ http://dxlc.com/solar/

### **Varie**

- Italian Amateur Radio Astronomy group (in italiano): http://radioastronomia.astrofili.org
- Altro punto di riferimento per Giove e Sole: www.radiosky.com
- Esempi di "suoni" emessi da Pulsar: www.zeta.org.au/~ollaneg/radio\_a stro/puls\_snd.htm www.JupiterRadio.com
- Webring di siti amatoriali: www.radiosky.com/webring.html e www.webring.org/cgibin/webring? ring=radioastro;list
- Altri:
	- Society of Amateur Radio Astronomers (SARA): www.bambi.net/sara.html
- Rivenditore di apparecchiature per radioastronomia: www.nitehawk.com/rasmit/ jml0.html
- Radiotelescopi amatoriali: http://my.integritynet.com.au/ purdic/radio-telescope.htm
- Indice dei maggiori radiotelescopi: www.nro.nao.ac.jp/~kotaro/RTs/ rts.html

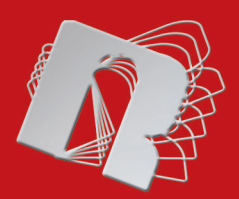

# ROBOMANIA **FareELETTRONICAROBOTICA**

**Iron claw: come assemblare il braccio meccanico antropomorfo (seconda parte)**

**Un servo RC speciale per robot di grande potenza**

**Realizziamo un Beam Robot evoluto: il servocore Walker**

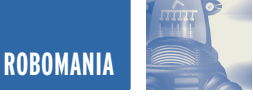

## IRON CLAW: COME IRON CLAW: COME ASSEMBLARE IL BRACCIO ASSEMBLARE IL BRACCIO MECCANICO ANTROPOMORFO MECCANICO ANTROPOMORFO **seconda parte**

*di Massimiliano Benvenuti massimiliano@benvenuti-trading.it*

*Riprendiamo il discorso lasciato in sospeso nel numero scorso ed occupiamoci della meccanica e del montaggio di Iron Claw, il nostro primo robot realizzato in lega leggera. Nonostante il grande numero di servo RC, ben 9, che fanno parte del sistema di movimentazione, l'assemblaggio del robot è molto semplice e soprattutto non necessita di strumenti professionali ma soltanto di cacciavite e pinze a becco, abbiamo cercato di rendere un progetto complicato veramente alla portata di tutti.* 

Con questo articolo iniziamo veramente a fare sul serio, nel numero di maggio abbiamo introdotto il nostro primo robot in alluminio, un braccio meccanico antropomorfo dal nome **Iron Claw** (Artiglio D'acciaio), adesso illustreremo tutte le parti che ne compongono lo "scheletro" e, cosa molto importante, spiegheremo come assemblarlo. Rimandiamo lo studio della programmazione e della scheda elettronica, ovvero il cervello del robot, alla prossima puntata.

### **SCHEMA A BLOCCHI DELLA MECCANICA**

Cercando di essere il più chiaro possibile nella descrizione del montaggio ho pensato di inserire nell'articolo, oltre alla spiegazione scritta, anche un buon numero di disegni tridimensionali, seguendo la falsa riga descrittiva che si usa di solito

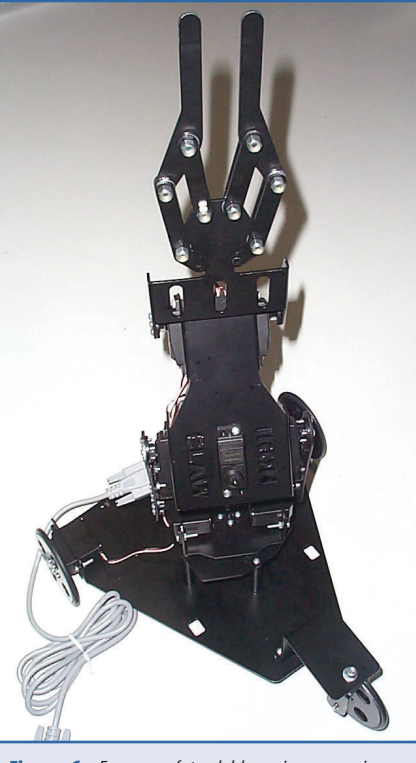

*Figura 1: Ecco una foto del braccio meccanico in movimento*

per gli schemi dei circuiti elettronici. Comincio con lo schema a blocchi relativo alla meccanica (**figura 2**).

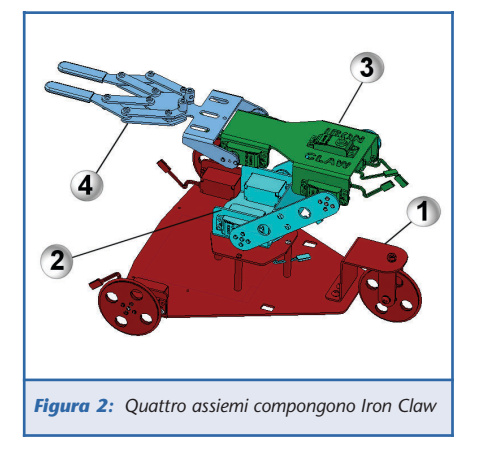

Come potete notare dall'immagine 3D di figura 2, il robot è stato scomposto in quattro assiemi (blocchi) identificati da un colore ed un numero diverso, ogni gruppo è un sistema meccanico composto di attuatori

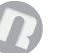

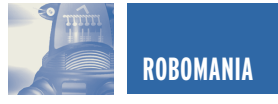

### 1 Assieme base trapezioidale semovente con ponte fisso (colore rosso).

- 2 Assieme torretta rotante con sistema di leve basculanti (colore azzurro tenue).
- 3 Assieme avambraccio con fulcro del polso (colore verde).
- 4 Assieme pinza con polso (colore azzurro).

### **ASSEMBLAGGIO DELL'ASSIEME N° 1, LA BASE TRAPEZIOIDALE SEMOVENTE CON PONTE FISSO**

Partiamo con la descrizione del piano di montaggio dell'assieme base semovente, contrassegnato in **figura 2** con il colore **rosso** ed il numero **1**.

### **Le ruote anteriori**

Dall'esploso di **figura 3** vediamo che ci sono quattro tipologie di componenti che compongono le due ruote anteriori.

Le ruote devono essere assemblate come evidenziato dal disegno, serrando i due dischi, interno ed esterno, con le quattro viti autofilettanti **(E)** formando una specie di **sandwich**, all'interno, sul fulcro della ruota, si trova la corona in plastica del pignone del servo RC **(B)**, mentre l'Oring di gomma **(A)** è posizionato lungo la circonferenza della ruota, formando una specie di pneumatico liscio.

### **La ruota posteriore piroettante (figura4)**

Ecco la ruota posteriore piroettante che è un pò diversa dalle precedenti, in quanto non ha bisogno di essere calettata sul servo perché ha soltanto la funzione di timone condotto e non trasferisce nessuna forza motrice.

Stesso identico flusso di assemblaggio delle ruote precedenti, con l'unica differenza del disco interno, che funge da spessore e da appoggio dell'Oring che si trova sulla circonferenza.

### **Descrizione componenti di figura 3**

- **A** | O-ring di gomma di diametro 70 mm (1Pz)
- **B** Corona in materiale plastico del pignone servo RC Futaba (1Pz)
- **C** Disco esterno D. 70 mm in alluminio con foro per vite (1Pz)
- **D** Disco interno D. 70 mm in alluminio con foro per corona (1Pz
- **E** Viti autofilettanti diam. 2,2 mm (4 Pz)

### **Descrizione componenti di figura 4**

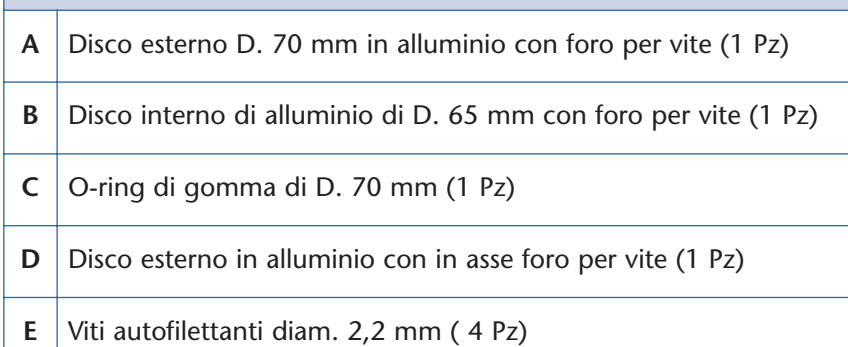

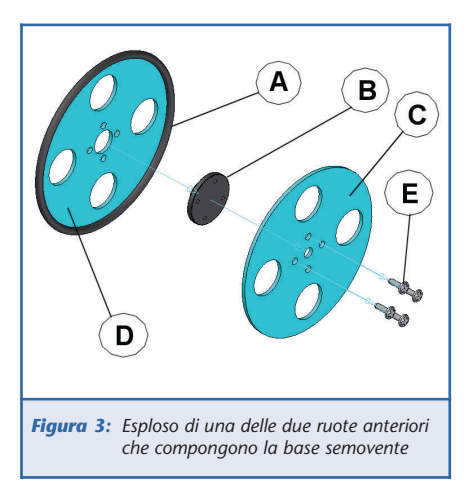

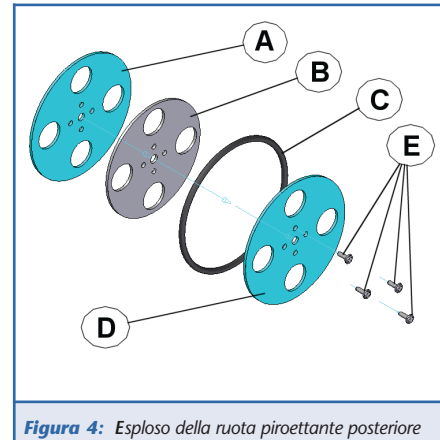

(servo RC) che permettono al robot di muoversi su assi cartesiani diversi (X-Y-Z), da parti in alluminio che compongono la struttura del braccio ed elementi di fissaggio, quali viti, rondelle e dadi autoserranti.

Illustrerò come assemblare i servo RC sulla meccanica,

lasciando per ultima la non meno importante fase del **centraggio dei motori**, operazione che deve essere fatta prima di avvitare i Futaba alla meccanica, altrimenti si rischia di vedere, in fase di movimentazione, attorcigliarsi il tutto come un ammasso di meccanica informe.

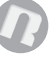

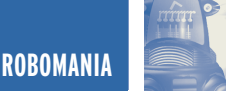

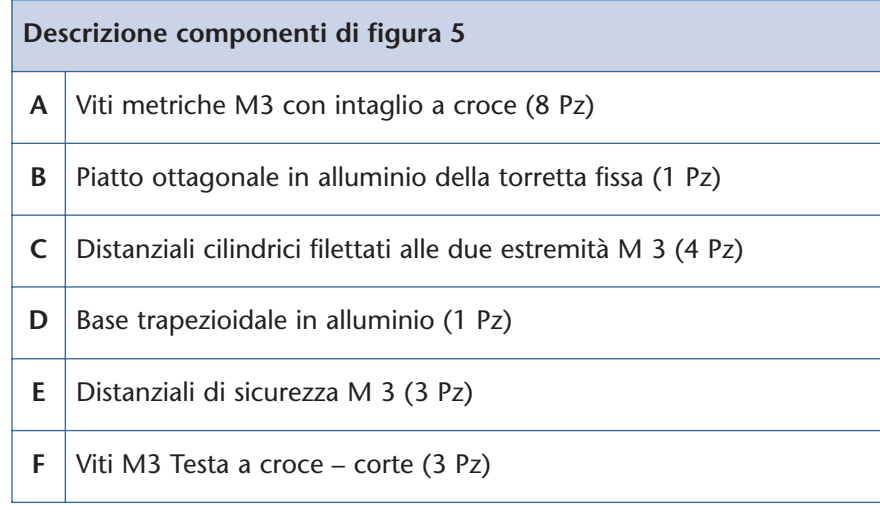

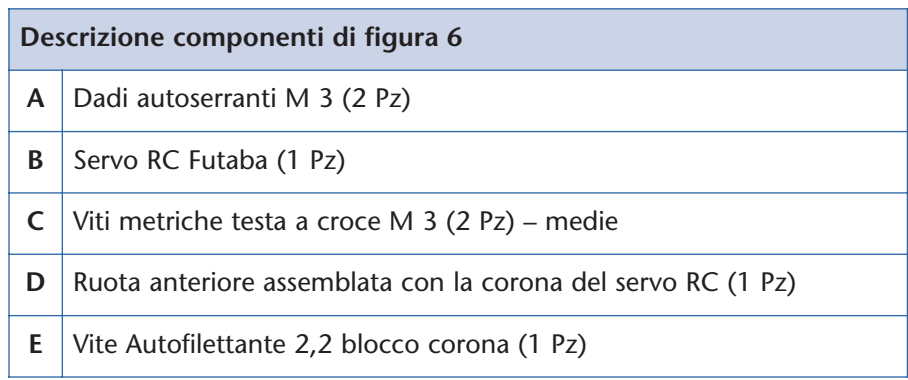

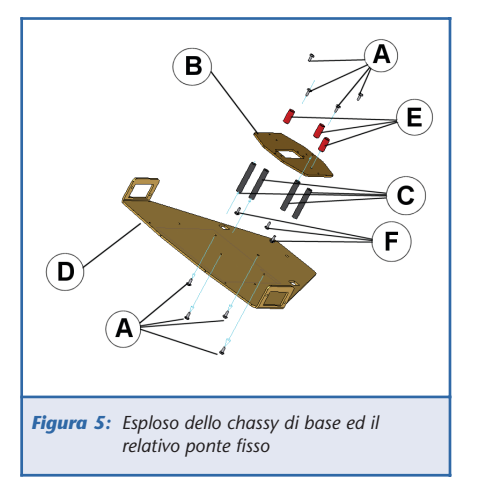

### **Il piatto di base**

Sul piatto trapezioidale sono fissati i quattro distanziali cilindrici **(C)** con viti metriche **(A)** a sostegno del piccolo piatto a forma ottagonale **(B)** del ponte fisso, anch'esso serrato nella parte superiore con le stesse viti metriche con passo M 3 **(A)**.

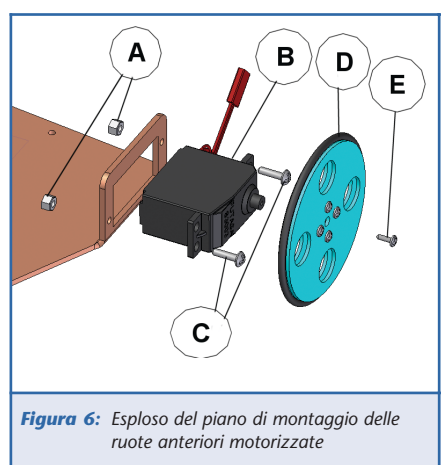

### **Assemblaggio della ruota anteriore destra alla base**

Dal disegno in **figura 6** possiamo vedere il flusso di assemblaggio, delle ruote anteriori con la base ed uno dei servo Futaba S3003, raccomando di seguire l'ordine alfabetico degli elementi per il montaggio, altrimenti ci potremo trovare in situazioni scomode per l'assemblaggio con pinze e cacciavite, inutile dire che dobbiamo ripetere la stessa operazione anche per il gruppo motrice sinistro, non evidenziato con disegni.

Fare attenzione alla vite autofilettante **(E)**, va serrata bene e con cautela, senza forzare eccessivamente così da spanare il foro della corona già fissata ai dischi di alluminio, praticamente la vite consente alla corona del pignone motore di non staccarsi durante il moto.

Bloccare le viti che fissano i servo alla staffa motori della base, con due dadi autoserranti M3 (A), avvitando fino in fondo ciascun dado.

Per far passare il motore attraverso lo scasso rettangolare della staffa di fissaggio, bisogna inclinarlo un pò dalla parte dei cavetti tripolari, di modo che possa passare lo scalino che si trova alla base dei cavetti (di colore rosso nel disegno) ed il cavo stesso.

### **Il timone della nostra base, il gruppo ruota piroettante**

Ultimo gruppo ruota della nostra base mobile da esaminare, quello che permette al robot di girare.

La staffa piegata a Z di colore verde **(H)**, sostiene tutto il gruppo ruota piroettante, mentre la forcella **(C)** sostiene la ruota gommata vera e propria **(F)**.

Le tre viti da M 4 **(G)** bloccano la staffa **(H)** alla base **( I )** con l'ausilio dei tre dadi autoserranti **(A)**.

Formando un'appendice sollevata sull'unico foro superiore della staffa **(H)**, dobbiamo avvitare la forcella **(C)** con la relativa vite M 4, rondella e dado **(A-B-E)**.

Per far diventare il fulcro della forcella e quello della ruota piroettante dei veri e propri assi girevoli, dobbiamo effettuare un serraggio particolare della vite e del dado durante il montaggio.

Avvitare fino in fondo il dado con

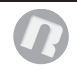

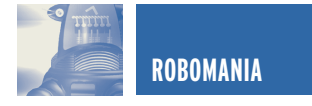

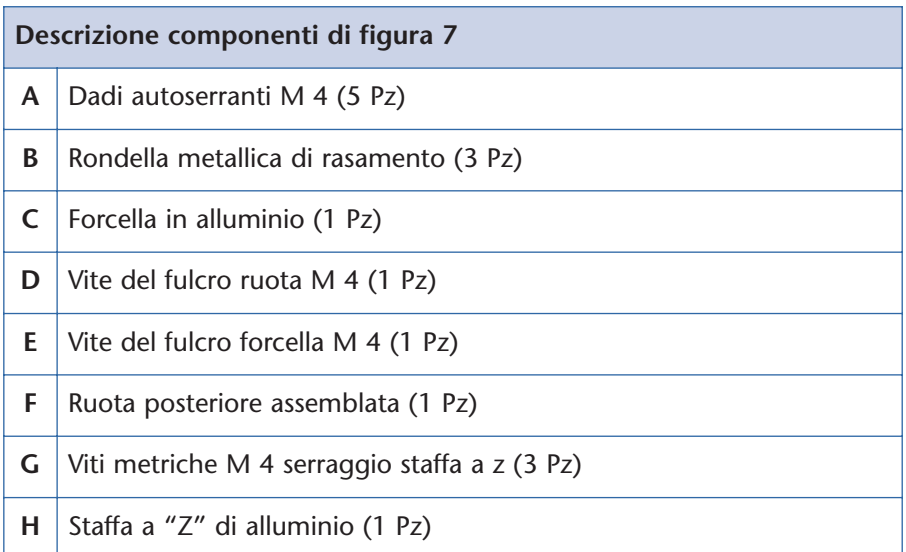

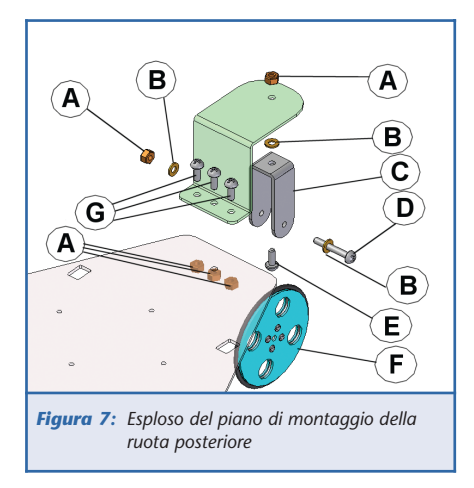

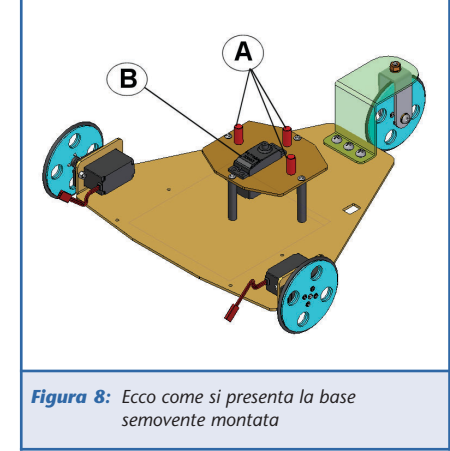

delle pinze e poi svitarlo, appena per un 1/4 di giro, di modo che ci sia un pò di gioco da permettere la rotazione della forcella e della ruota. Inoltre, per diminuire gli attriti (questo vale per tutte le parti in movimento), consiglio di inserire una goccia d'olio leggero all'interno di ciascun fulcro di rotazione.

### **COMPLETATO L'ASSEMBLAGGIO DEL PRIMO ASSIEME**

Siamo arrivati alla fine del montaggio del primo assieme, faticaccia? Non sembra vero? Per lo meno non sono entrati in ballo strumenti termosaldanti, necessari nei Kit dei "robot-giocattolini" in commercio.

Adesso la nostra base mobile è corredata delle tre ruote e del ponte fisso centrale che ospiterà il sistema di rotazione della torretta, in pratica il punto d'appoggio di tutto il nostro braccio, come si presenta lo vediamo nella **figura 8**.

Come potete notare ci sono tre distanziali evidenziati in rosso **(A)**, servono ad evitare sollecitazioni eccessive dirette sull'asse motore del servo che si trova sotto la torretta rotante **(B)**, appena il peso del braccio supera una certa soglia queste fungono da appoggio, diciamo così, di emergenza per evitare la rottura della corona dell'attuatore.

### **PASSIAMO AL MONTAGGIO DELL'ASSIEME N° 2, LA TORRETTA ROTANTE E IL SISTEMA DI LEVE BASCULANTI** Il gruppo meccanico che illustre-

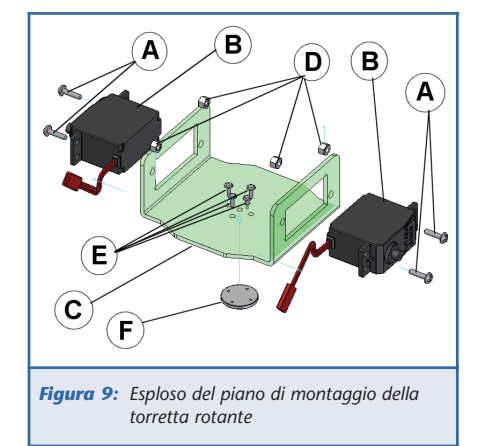

remo fa parte dell'assieme **N° 2**, di colore azzurro tenue, evidenziato in **figura 2**, per fare un paragone con il corpo umano, il gomito del braccio.

Per quanto riguarda la torretta rotante, possiamo dire che la sua funzione è quella di far ruotare il robot orizzontalmente (in gergo tecnico **PAN**) di un cono d'angolo di massimo **160 gradi**. Essa si trova fissata, per mezzo di 5 viti autofilettanti **(E)**, direttamente sulla corona dell'asse principale di un servo posto sotto alla torretta **(F)**, nei due lembi piegati laterali della torretta devono essere assemblati gli altri due servo **(B)**, che compongono il sistema di motorizzazione verticale, a cui verranno fissate le leve di **TILT** (termine tecnico che identifica il brandeggio sull'asse **Y** verticale).

### **La torretta rotante**

Come potete notare dalla **figura 9** ci sono gli stessi dadi autoserranti di M3 **(D)** e le viti metriche M3 **(A)** con i quali avviene il fissaggio degli attuatori **(B)**, alle pareti dei lembi piegati a 90 gradi della torretta **(C)**.

### **Le leve di TILT**

Il sistema di leve di Tilt trasferisce il movimento sull'asse verticale **Y** alla velocità di **90°/sec**, limitata

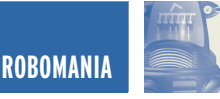

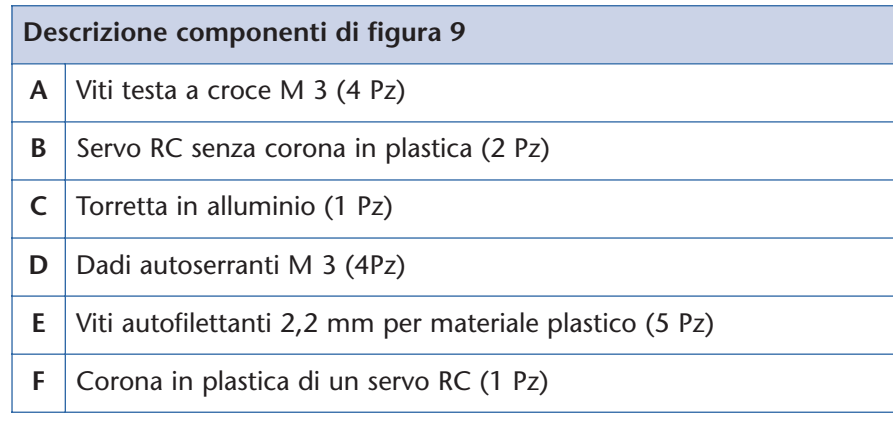

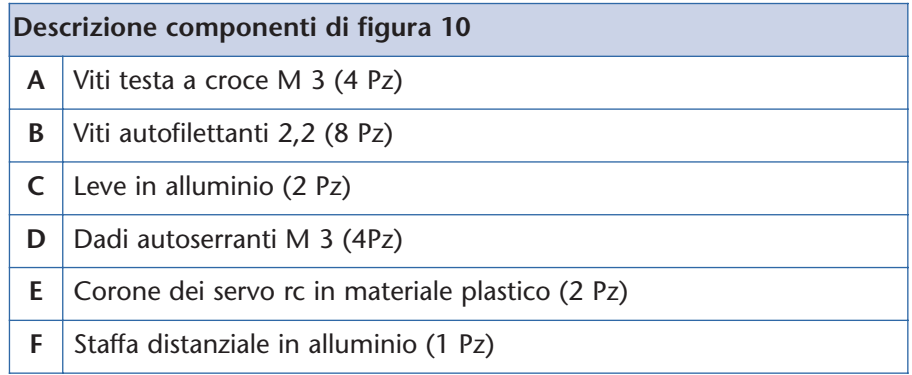

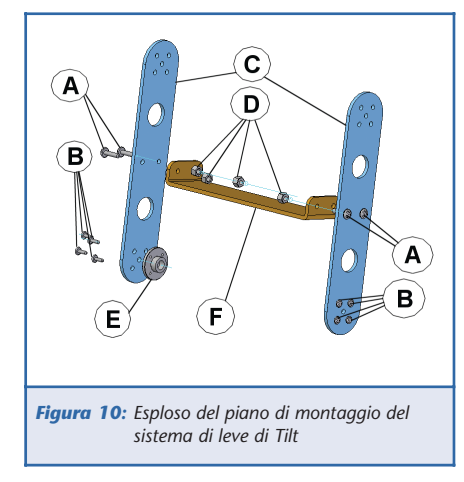

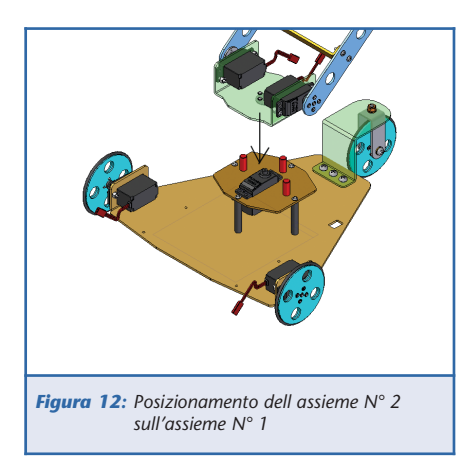

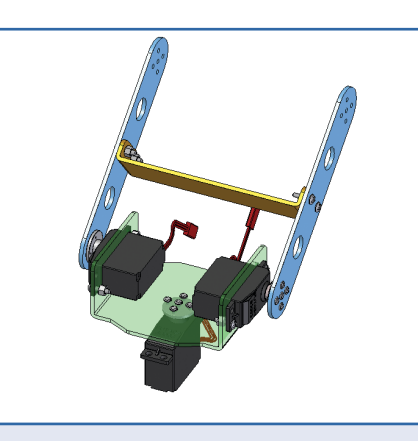

*Figura 11: Immagine virtuale dell'assieme N° 2* 

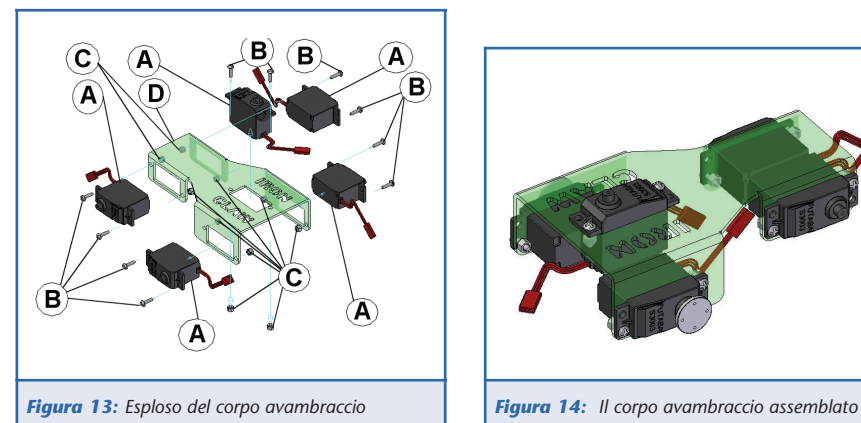

ovviamente dai servo, per un cono d'angolo di circa **100 gradi**. Il sistema si presenta come una grande **"H"** dove alle due estremità delle leve **(C)** saranno fissati il gomito **(la torretta rotante)** e l'avambraccio **(corpo avambraccio)** che compongono il nostro braccio.

### **IL SECONDO ASSIEME ULTIMATO**

L'oggetto in **figura 11** altri non è che il nostro assieme meccanico **N° 2** montato, dobbiamo assemblarlo alla base semovente, come fare? Prendiamo come al solito pinze a becco e cacciavite a croce, avviciniamo il gruppo **2** al gruppo **1** e poggiamo delicatamente la corona plastica, che si trova avvitata sotto la torretta, sull'ingranaggio del pignone del servo RC, che si trova fissato sul ponte fisso inferiore ed orientato verso l'alto, particolare **(B)** di **figura 8**.

### **VEDIAMO COME COSTRUIRE L'ASSIEME N° 3, L'AVAMBRACCIO**

Con questa fase arriviamo a 3/4 nel montaggio della struttura meccanica di **IC** (abbreviazione di Iron Claw).

### **Il corpo dell'avambraccio**

Anche se il montaggio dell'avanbraggio sembra un po' complicato, di fatto, non lo è.

La prima cosa da fare è inserire tutti i servo **(A)** nelle loro rispettive sedi, all'interno degli scassi dei lembi di fissaggio del corpo in

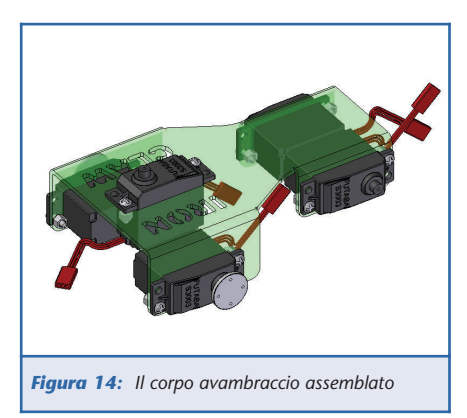

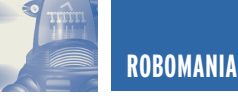

**Descrizione componenti di figura 13**

- **A** Servo rc Futaba senza corona (4 Pz)
- **B** Viti metriche M 3 (8 Pz)
- **C** Dadi autoserranti M 3 (8 Pz)
- **D** Corpo avambraccio in alluminio (1 Pz)

### **Descrizione componenti di figura 17**

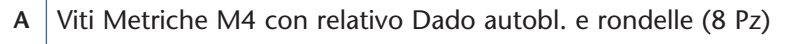

- **B** Puntali in gomma (2 Pz)
- **C** Levette inferiori in alluminio (4 Pz)
- **D** Finger in alluminio (2 Pz)
- **E** Staffa del polso in alluminio
- **F** Levette superiori in alluminio (4 Pz)

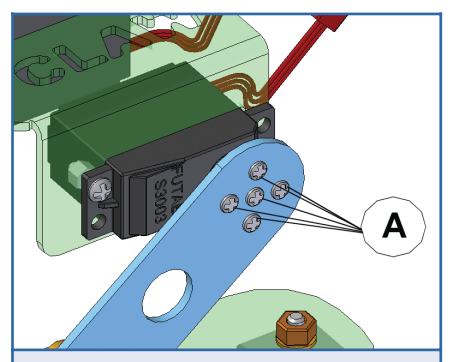

*Figura 15: Viti di fissaggio del corpo avambraccio in evidenza*

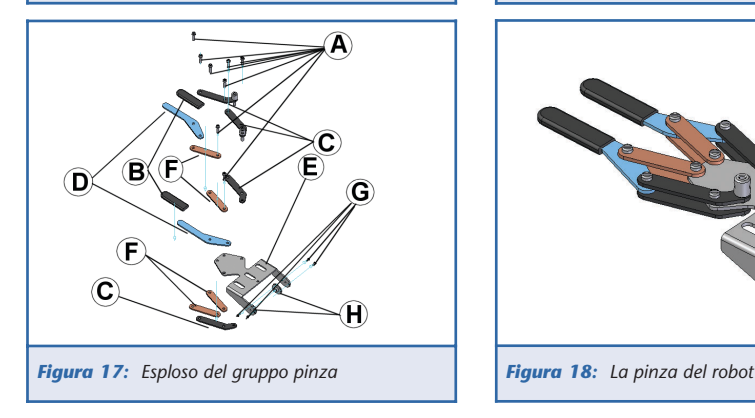

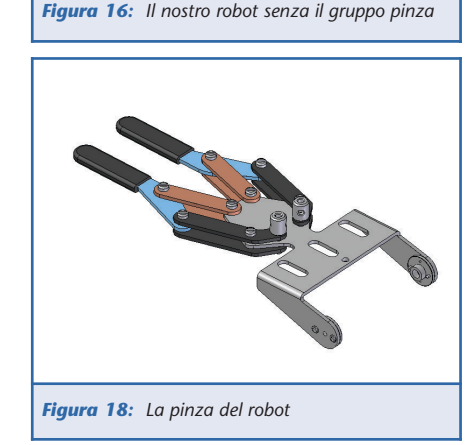

alluminio **(D)**, come vediamo in figura 13, ed eseguire il bloccaggio con viti **(B)** e dadi **(C)**. Ecco il gioco è fatto, abbiamo tutti i servo al loro posto ed il corpo avambraccio si presenta come in **figura 14**.

### **ECCO COME SI PRESENTA IL ROBOT CON IL TERZO ASSIEME**

Una volta completato il montaggio del corpo avambraccio, dobbiamo collegarlo alle leve del brandeggio di Tilt, l'operazione è molto semplice, basta serrare le viti dei due snodi, quello destro e quello sinistro. Le viti sono autofilettanti come evidenziato in **figura 14 (A)**, come abbiamo fatto in precedenza, le quattro viti esterne servono a bloccare la corona plastica del servo alla leva in lega leggera **(celeste)** mentre la vite centrale serve a bloccare la calettatura della corona sul pignone del servo. Per posizionare entrambe le leve su i pignoni degli attuatori, dobbiamo esercitare una leggera forza di divaricamento verso l'esterno, flettendo leggermente le leve d'alluminio, ma facendo attenzione a non piegarle, in modo da mettere in asse la corona plastica fissata alla leva con il pignone del servo.

### **ULTIMO ASSIEME IL N° 4, LA PINZA**

Terminiamo il montaggio della struttura meccanica di **IC** con la spiegazione dell'ultimo assieme, **la pinza prensile**.

Le viti metriche **(A)** con relative rondelle di rasamento e dadi autoserranti, operano da snodo mobile, quindi vanno avvitate bene ma lasciando sempre quel quarto di giro del dado, in modo che ci sia un pò di gioco per far ruotare le levette inferiori e superiori **(C-F)**. Una volta montata la pinza si presenta come in **figura 18**.

I finger (dita) sono le levette di contatto utilizzate per afferrare gli oggetti, devono essere protette da puntali di gomma anti-scivolo **(B)** Avvicinare il gruppo pinza all'a-

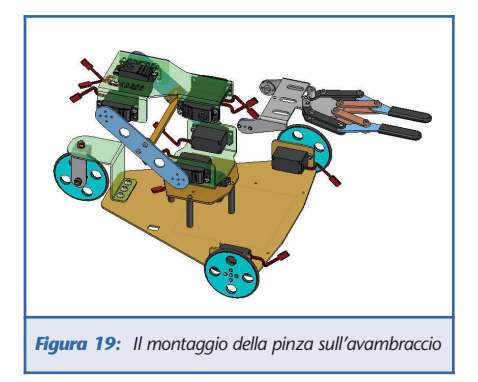

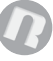

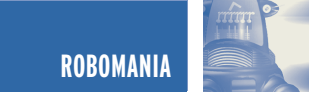

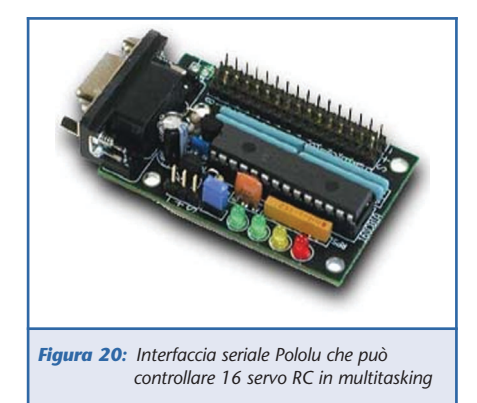

vambraccio e calettare i pignoni dei due servo, facenti parte della movimentazione del polso, alle due corone già fissate sulla staffa polso del gruppo pinza, **figura 18**. Avvitare delicatamente le viti autofilettanti, relative al fissaggio delle corone dei servo, agli ingranaggi dei pignoni, le viti centrali per intendersi.

### **PER CONCLUDERE, PARLIAMO DEL CENTRAGGIO DEI SERVO RC**

Un'operazione molto importante è quella del centraggio dei servo RC, il modo più semplice per calibrare la bellezza dei **9 servo** che operano nel nostro robot è quello di realizzare un programma per PC con degli **slider virtuali** e collegare tutti i servo all'interfaccia seriale **Pololu**, analizzata nel numero scorso, **figura 19**.

Gli slider, mossi delicatamente con il mouse, hanno la funzione di calibrare l'angolazione di ogni servo. La **figura 20**, mostra l'interfaccia grafica del **"muovi IC"**, software studiato appositamente per Iron Claw e realizzato in Visual Basic 6. Il nostro braccio come per magia si muove lentamente ed assume tutte le posizioni che vogliamo, grazie al software, creato su misura, per rilevare le posizioni necessarie e soprattutto le angolazioni dei servo da inserire all'interno del firmware per microcontroller, sia esso **BX24** o **Picmicro**, con un unico comune denominatore,

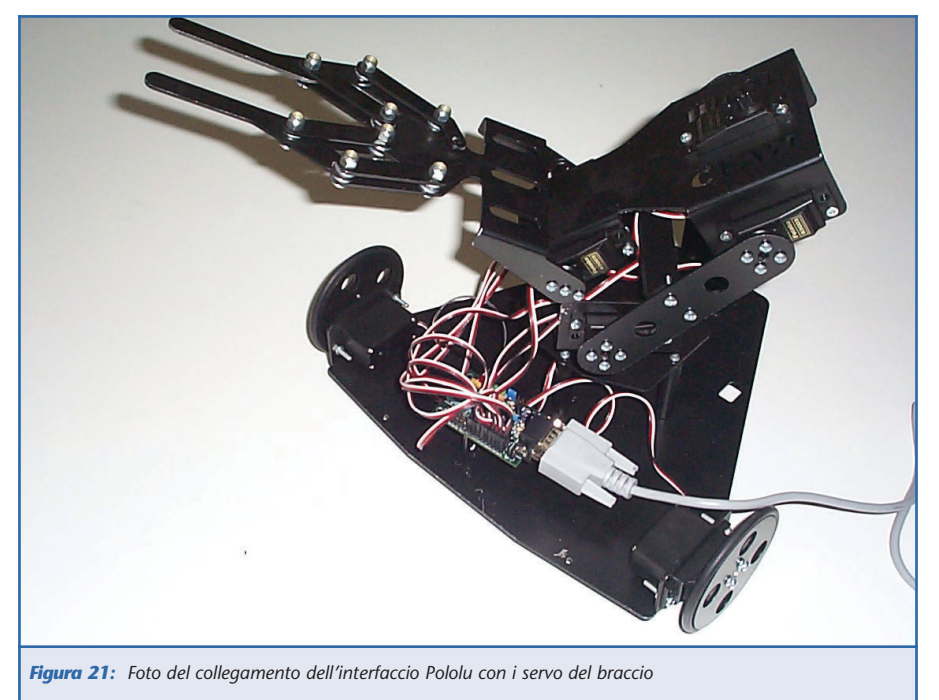

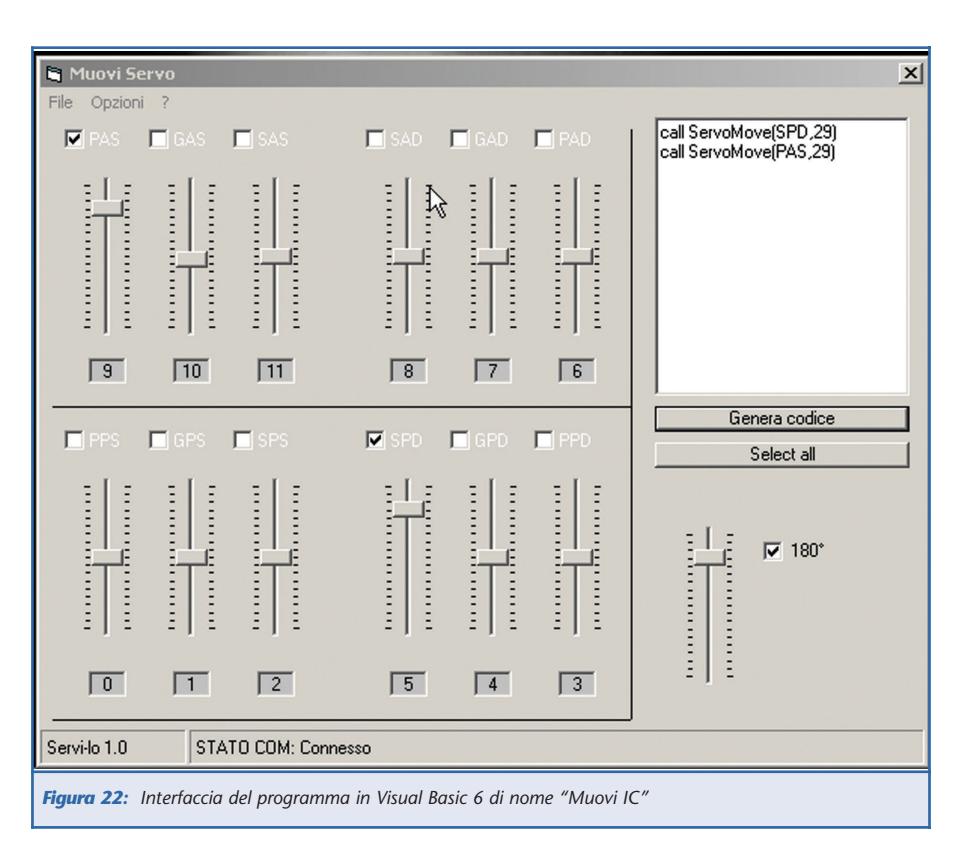

### usare il **linguaggio Basic**.

Analizzeremo a fondo la programmazione e gli algoritmi, per la realizzazione della scheda di controllo, nel prossimo numero.

In questa puntata ci siamo dilunga-

ti anche troppo. Nel prossimo articolo descriveremo anche il sistema di apertura e chiusura della pinza prensile.

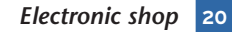

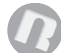

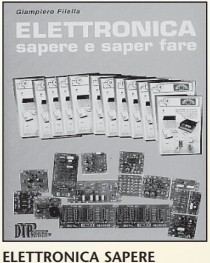

**E SAPER FARE**

*G. Filella* Questo libro é dedicato a chi ha un'innata pas-sione per questa scienza. Molti gli argomenti trat-tati, dalla saldatura, circuiti stampati, filtri oscilla-tori, amplificatori. *Pagine 228* **cod. 1005 Euro 12.80**

**Surplus** 

e dintorni

 $Vol. 1$ 

**SURPLUS E DINTORNI Volume 1** *Giancarmelo Moroni* A.R. 18 piccolo grande ricevitore<br>Frequenziometro etorodina BC 221

Frequenziometro etorodina BC 221.<br>Apparecchiature complementari per BC 221.<br>Ricevitori del tempo di guerra: il Mark I. Il rice-<br>trasmettitore Bendix VHF SCR 522. Il ricevitore<br>BC348 o AC224. Il ricevitore per VHF R 1132A.

modulato. Il Beacon Receiver BC 1206A. Il rice-vitore professionale UKW. Trasmettitore di potenza per stazioni autotrasportate BC610. Il preamplificatore BC614E. Il complesso riceven-te trasmittente SCR-506A. Il ricetrasmettitore B 30 MT. Il complesso ricevente e trasmittente canadese n.9 mk 1. *Pagine 235* **cod. 3424 Euro 15,00**

**LA RIPARAZIONE<br>DEI CIRCUITI** 

 $\sim$  11  $\sqrt{2}$ 

**LA RIPARAZIONE DEI CIRCUITI SWITCHING**

Una guida per risolvere rapidamente<br>tutti i problemi di riparazione degli ali-<br>mentatori switched-mode di qualunque<br>apparec-chiatura (TVC, monitor, compu-<br>ter, fax, stampanti ecc.) e gli stadi di<br>deflessione di riga e di q

**cod. 1180 Euro 15,60**

With Park of the Second Seconds

**2003**

band 1

**ECA** 

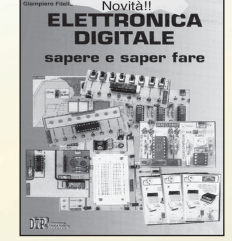

**ELETTRONICA DIGITALE SAPERE E SAPER FARE**

**cod. 2089 Euro 12,80**

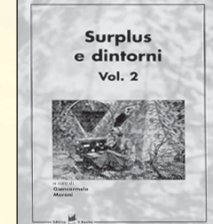

**SURPLUS E DINTORNI Volume 2**

*Giancarmelo Moroni*<br>Conversione del BC 357 in relè a capacità. Il ricevitore<br>professionale - CR - 100. L'unità - riceltasmittente<br>canadese - N. 52. Il ricetrasmettitore portatile mod.<br>FELDFU. Il radioricevitore Collins "5 tore protessonale "super Detharit" Mod. Stx2<br>Halicrafters. OCM 208: radioricevitore professionale.<br>Radioteledoni portatili: storia, centru, arviabilitarismo (antisticalizatilis) distinguista (antistical)<br>considerazioni su tralizzazione della capacita anodo-grigila.Il radioncevi-<br>tore "Ulvic E.e". "Ulvic E.g.": un interessante radiorice-<br>vitore professionale per onde metriche. La stazione<br>radio 610 (SCR-609-A, SCR-610A, B). La stazione<br>mobil dal Surpius all'amatore. Un trasmettitore completo<br>per licenze di prima classelli radiotelefono portatile<br>Telekit IV. Ricetrasmettitore per VHF Telekit VII. Geloso<br>G 207 TR e G 210 TR. Un interessante Surplus: il<br>telegrafo **cod. 3425 Euro 15,00**

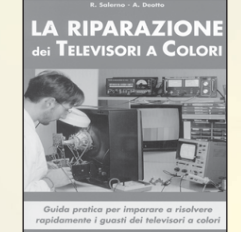

### **LA RIPARAZIONE DEI TELEVISORI A COLORI** *R. Salerno - A. Deotto*

Generalità sul TVC. Sezione RF e Fl. sintonia memoran. Il microcomputer. l'eletext. Audro H<br>Finale BF. Sezione colore, finali colore. Sezione sin-<br>cronismi e deplessione verticale. Deflessione diriga, generazione AT e EAT. Correzione E-O.<br>Alimentatore. Varie. Appendic **cod. 3264 Euro 17,60**

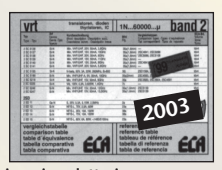

**Tabella Comparativa dei semiconduttori Edizione Aggiornata 2003 Oltre100.000 tipi di transistor diodi tyristori integrati. 180.000 equivalenze caratteristiche piedinature.**

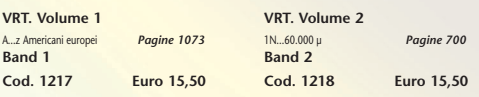

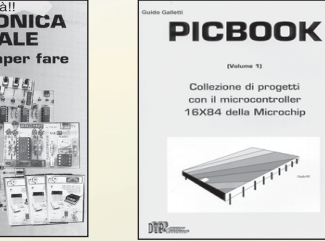

Dopo il volume dedicato all'Elettronica di base<br>è l'disponibile il nuovo volume dedicato<br>all'Elettronica digitale. Come per il suo gemello<br>è possibile abbinare teoria e pratica con i kit<br>dimostrativi. *Pagine 160* 

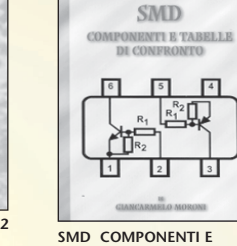

**TABELLE DI CONFRONTO**

**PIC BOOK Con dischetto allegato** *G. Galletti* PICBOARD: Un circuito mille fori un po' speciale - TIMEPIC: Timer per conteggi alla rovescia - BLINK: Lampeggiatore per motociclo - SEMAPIC: Piccolo semaforo per modellisti - BELL: Campanello apri porta - ALARMPIC: Piccola barriera per i ladri di apparta-mento - PICMUSIC: Carillon programmabile - VIDEO-PIC: Commutatore video con scanner - GESTIONE LCD: HITACHI 44780 a 4 bit - Macro - Le tempistiche del Micro - Interfacciare il PIC 16x84 - Alcuni siti WEB che trattano i PIC - ARIANNA: Come tessere circuiti stampati - Set istruzioni PIC 16C84. *Pagine 96* **cod. 3079 Euro 18,00**

e di progett

*Giancarmelo Moroni*<br>Componenti SMD. Contenitori e utilizzo.<br>Resistenze SMD. Lettura. Codifica. Trimmer SMD.<br>Condensatori SMD. Ceramici. Film. Poliestere.<br>Elettrolitici. Filtri rete. Connettori SMD. Fusibili. Interruttori. Zoccoli. Led. Transistor. Tabella com-parativa. *Pagine 111* **cod. 3426 Euro 9,00**

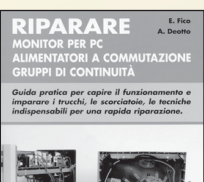

**RIPARARE MONITOR PER PC ALIMENTATORI A COMMU-TAZIONE GRUPPI DI**

Guida pratica per capire il funzionamento e impa-rare i trucchi, le scorciatoie, le tecniche indispensa-bili per una rapida riparazione. *Pagine 159*

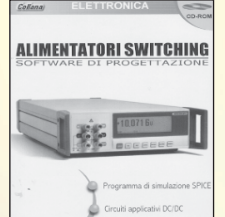

### **ALIMENTATORI SWITCHING Software di Progettazione Documentazione.**

Un tutorial sulle tecnologie degli alimentatori a com-<br>mutazione ed un completo manuale in lingua italia-<br>na. Il supporto indispensabile per conoscere tutti i<br>comandi e le opzioni del programma. Delle eserci<br>tazioni guidat SwitcherCAD. Il programma funziona in ambiente PC, si richiede Windows 95/98/2000NT, consigliati 64 Mb RAM liberi sull'Hard Disk. *CD-ROM* **cod. 3423 Euro 25,49**

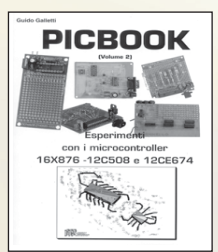

### **PIC BOOK 2 - Con CD allegato**

**Naturale** prosegu Naturale proseguimento del primo volume, questo libro completa la panoramica sui PIC. Andremo ad utilizzare sempre il 16F84 ma anche il 16F876, il 12C508 ed il 12CE674 due 4+4 pin dalle caratteristiche a dir poco sorprendenti. La novità principale è che quì parleremo di esperimenti oltre che di progetti. Nel CD accluso il lettore troverà tutto quello che gli serve, compresi i vari programmi nonchè tutti i listati presen-ti in cartaceo nel volume. *Pagine 170* **cod. 3079/2 Euro 23,50**

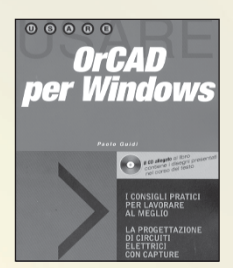

**ORCAD PER WINDOWS**

## *P. Guidi* Questa eduzione aggiornata del testo, deticata alta<br>versione per Windows, si propone come supporto<br>per un rapido apprendimento delle nozioni fonda-<br>mentall per l'utilizzo del vari pacchetti Capture (per la<br>la realizzazione

**cod. 3418 Euro 18,00**

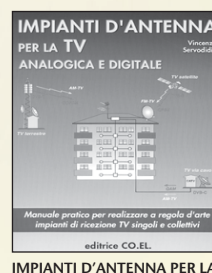

**IMPIANTI D'ANTENNA PER LA TV ANALOGICA E DIGITALE**

do all'installatore le corrette risposte in modo sem-plice e immediato attraverso un gran numero di schemi e figure. *Pagine 208*

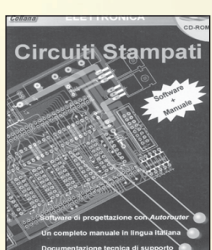

### **CIRCUITI STAMPATI**

In questo CD-ROM trovate: EAGLE - software che conservativa di disegnare o importare lo sche ed automatizzare la tracciatura delle piste sul circuito stampato con l'ausilio dell'Autorouter Integrato. Funzioni avanzate, per la gestione di ogni fase di lavorazone. Lutere di componenti, possibilità di sceglie-<br>le tra migliala di componenti di ogni categoria, ana-<br>logica o digitale, con tipologia convenzionale oppure<br>SDM. Manuale in lingua italiana, per apprendere ad<br>usare EAG zione. Il programma funziona in ambiente PC, si richiede Windows 95/98/2000 ME, un browser tipo Explorer nella versione 5 o superiore, se non possede-te quest'ultimo potete installare Explorer per Windows presente nel CD-ROM. *CD-ROM* **cod. 3270 Euro 25,49**

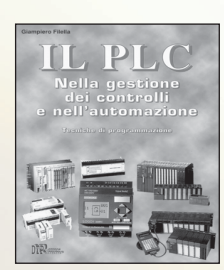

**IL PLC Nella gestione dei controlli e nell'automazione**

G. Filello<br>Mayonne è allegato un software, sviluppato in<br>Al volume è allegato un software, sviluppato in<br>PLC virtuale, per apprendre la logica Ladder atta-<br>verso l'animazione di alcuni automativni. Nel testo<br>verso l'animaz **cod. 3215 Euro 18,00**

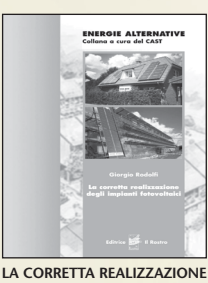

**DEI SISTEMI FOTOVOLTAICI**

G. Rodolfi elettrotecnica generale. Nozioni di<br>Impanistica appicata Sistemi fotovoltaci, panvellininginativisca appicata Sistemi fotovoltaci, dimensionamento, installazione, orien-<br>Immerto, colegamenti el, note di manutenz

**cod. 3218 Euro 11,50**

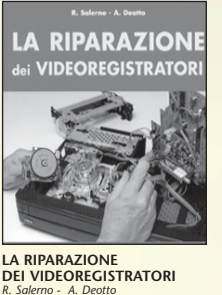

R. Salerno - A. Deotto<br>Generalià sul VCR. Il front-end. La sezione video,<br>percorso dei segnali di luminanza e crominanza in<br>registrazione. La sezione audio. L'alimentatore. La<br>gestione della parte meccanica. Il sistema di datrice al perno guidanastro di sinistra. Drum testi-ne video e perni guidanastro. Dal perno capstan alla bobina di raccolta. Indice dei guasti proposti e commentati. *Pagine 173* **cod. 3427 Euro 16,60**

**PARABOLE E SATELLITI** *C. Perretta* Centri storici sui satelliti. Narametri operatvi dei<br>stelliti. Nappa di copertura e tipi di fasci.<br>Allocazione delle frequenze. Polarizzazione del<br>segnale e tipologia dei "transponder". La struttura<br>delle parabole. Le comp

**LABVIEW - Nella gestione dei controlli e dei sistemi** *M. Ferrari - G. Filella* LabVIEW è un rivoluzionario ambiente di programmazione la cui struttura grafica ad oggetti consente di con-<br>trollare dei dispositivi esterni, siano essi strumenti com-

**ABVIEW** 

 $num =$ 

LabVIEW 5.1

 $MA - 1$ 

merciali o schede interfaccia. Questo volume proponen<br>una serie di moduli che consentono di approfondire gi<br>aspetti teorici e applicativi correlati all'utilizzo di<br>LabVIBW. Per questo motivo tutti gli argomenti trattati<br>os

**cod. 3216 Euro 17,50**

 $\begin{array}{lll} \textbf{CAVI} & \textbf{CONNETTORI} & \textbf{E} & \textbf{ADATTATORI} \\ \textbf{La plà completa basea dati per le comressional} & \textbf{PC - Andis - V\'deo} \end{array}$ 

Alberto Casappa

**CONTROL** 

 $\blacksquare$ 

 $(\cdot,\cdot)$  $\begin{pmatrix} 1 & 0 & 0 \\ 0 & 0 & 0 \\ 0 & 0 & 0 \\ 0 & 0 & 0 \\ 0 & 0 & 0 \\ 0 & 0 & 0 \\ 0 & 0 & 0 \\ 0 & 0 & 0 \\ 0 & 0 & 0 \\ 0 & 0 & 0 \\ 0 & 0 & 0 \\ 0 & 0 & 0 \\ 0 & 0 & 0 \\ 0 & 0 & 0 \\ 0 & 0 & 0 & 0 \\ 0 & 0 & 0 & 0 \\ 0 & 0 & 0 & 0 \\ 0 & 0 & 0 & 0 & 0 \\ 0 & 0 & 0 & 0 & 0 \\ 0 & 0 & 0 & 0 & 0 \\ 0 & 0 &$ 

 $\begin{bmatrix} \frac{1}{12810101010} & \frac{36}{16} \\ \frac{1}{12811111010} & \frac{1}{16} \end{bmatrix}$ 

É

 $\frac{1}{2}$ 

æ,

**CAVI CONNETTORI E ADATTATORI. La più completa banca dati PC le connessioni PC-audio-video** *A. Casappa*

II manuale compende le connesson per computer<br>di vari tipi come AMIGA, C64, Spectrum, IBM<br>Compatibili, Audio-Video, IDE, SCSI, ETHERNET,<br>PCMCI, monitor, modern e quant'altro sono riuscito<br>a reperire. Per una migliore consu • Cavi di collegamento *Pagine 80* **cod. 2099 Euro 10,33**

Parabole<br>e satelliti

SCEGLIERE, INSTALLAR<br>E UTILIZZARE AL MEGI<br>IL THO IMPIANTO SATE

EFFETTUARE IL CO<br>PUNTAMENTO<br>DELLA PARAROLA

 $t$  cb  $c$ .

**cod. 3350 Euro 20,00**

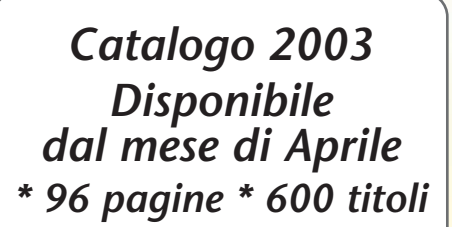

*ELETTRONICA ELETTROTECNICA RADIO-TELECOMUNICAZIONI AUDIO - VIDEO ENERGIE RINNOVABILI*

**SANDIT MARKET - Via Quarenghi, 42/c - 24122 Bergamo - Tel. e Fax 035/321637** E-mail: info@sandit.it - Internet:www.sandit.it - SPESE DI SPEDIZIONE + CONTRASSEGNO Euro 2,70

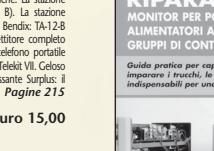

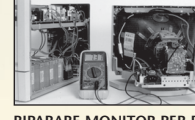

**CONTINUITÀ** *E. Fico - A. Deotto*

**cod.3162 Euro 16,60**

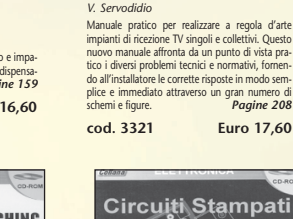

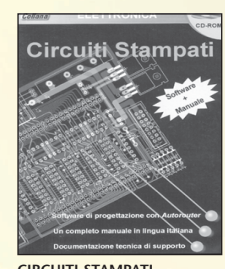

Software + manual

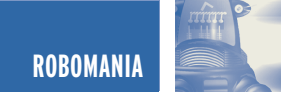

## UN SERVO RC SPECIALE PER UN SERVO RC SPECIALE PER ROBOT DI GRANDE POTENZA ROBOT DI GRANDE POTENZA

*di Massimiliano Benvenuti massimiliano@benvenuti-trading.it*

*Una delle problematiche principali della scienza robotica è quella di vincere le forze inerziali dovute al peso della struttura di cui è composto il corpo del robot. Molti appassionati rinunciano a costruire bracci meccanici o ragni in metallo proprio per paura dell'eventuale sforzo degli attuatori. Abbiamo scelto per voi un servo RC con una coppia torcente di 11,5 Kg\*cm, alimentato ad una tensione di soli 4,8V. Semplicemente un mostro di potenza.*

Nel numero scorso abbiamo introdotto il servo FUTABA S3003, uno dei più diffusi servo RC, spiegando il suo funzionamento e gli eventuali dispositivi di pilotaggio; in questo numero parleremo del servo **HITEC HS-705 MG** un vero "mostro" di potenza per applicazioni in cui il peso è il problema.

demoltiplica realizzati in **alluminio, acciaio** e **bronzo** dalla lavorazione finissima su centri di lavoro a CNC. La precisione nella costruzione si riconosce dal fatto che ogni accoppiamento tra ingranaggi è costituito da materiali diversi tra loro come, ad esempio, l'accoppiamento tra un ingranaggio d'alluminio con un ingranaggio di

bronzo, oppure, un pignone d'acciaio con un ingranaggio di bronzo. Tutto questo per evitare il grippaggio che, a lungo andare, si avrebbe utilizzando corone d'ingranaggi composte dallo stesso materiale. Anche l'ingrassaggio delle parti è particolarmente curato con grassi siliconici specifici. Il cuscinetto a sfera calettato sull'asse princi-

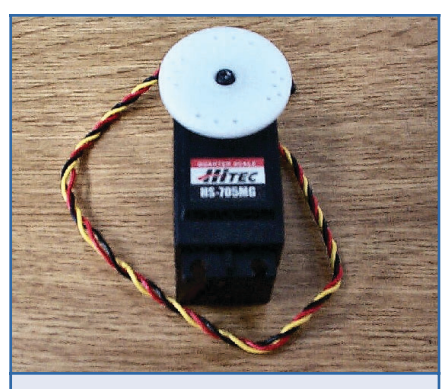

*Figura 1: Ecco il nostro servo Hitec HS-705 MG*

Come potete vedere dalla **figura 1**, il servo **HITEC** si presenta molto compatto e dalle dimensioni non eccessivamente ingombranti, considerando che possiede all'interno del suo cover, un sistema d'ngranaggi paralleli di

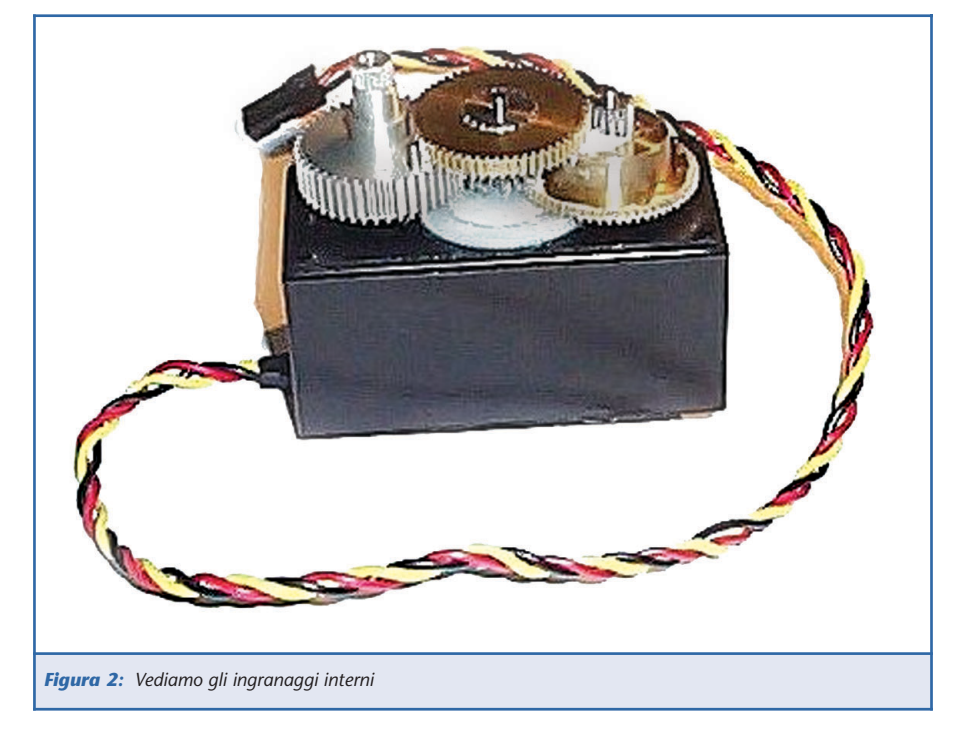

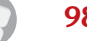

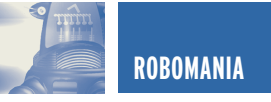

pale, anch'esso in acciaio legato, garantisce ulteriormente un movimento fluido e di lunga durata del nostro servo.

La rotazione del pignone dell'asse principale è di circa **200 gradi**, prima di incontrare il perno di fermo, inutile dire che è molto semplice asportarlo per consentire la rotazione continua, operazione non consigliabile in quanto, a causa del grande assorbimento di corrente, potrebbe surriscaldare eccessivamente i circuiti di controllo interni e fondere letteralmente il cablaggio esterno di controllo.

derare il **Pulse Train** come un segnale **Periodico**, dove, trascorso un periodo di tempo prestabilito, il segnale si ripete in modo del tutto identico (**figura 3**).

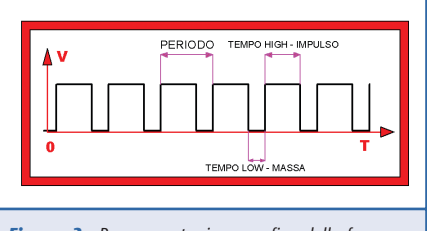

*Figura 3: Rappresentazione grafica della forma d'onda quadra del segnale PWM*

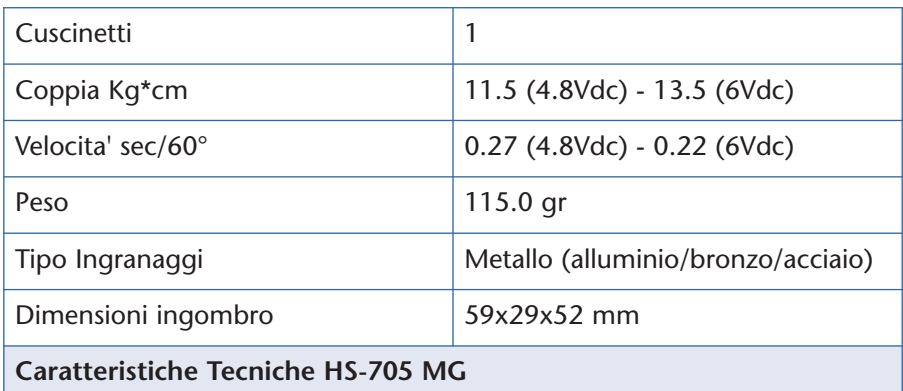

### **DATI D'IMPULSO DI UN SEGNALE DI CONTROLLO**

Tutti i servo RC richiedono un treno di impulsi (il cosiddetto **Pulse Train**), compreso tra **3-5V picco-picco**, di un onda quadra tipica del segnale **PWM**, la durata del treno d'impulsi, per questo servo in particolare, va da **0.9 mS a 2,1 mS**, considerando il centro della rotazione del pignone ad un treno di impulsi di **1.5 mS**.

Un impulso elettrico non è altro che una brusca variazione della tensione di un segnale da uno stato all'altro (altobasso o viceversa), i parametri di dipendenza del suddetto segnale sono essenzialmente due: la durata dell'intervallo di tempo in cui il segnale rimane ad un certo livello di tensione e il valore stesso di quest'ultima.

La stessa cosa vale per un treno d'impulsi in cui si alternano valori di tensioni alti e bassi ad intervalli ciclici di tempo, per questo possiamo consiIl **periodo** di un treno d'impulsi può essere rappresentato anche matematicamente tramite la somma di un intervallo di tempo **High** in cui il segnale si porta e si mantiene per alcuni **mS** ad un livello di tensione **Alto**, con un secondo intervallo di tempo **Low** in cui il segnale si porta ad un livello di tensione **Basso**. Il rapporto tra tempo di tensione **Alto** ed il cosiddetto **Periodo**, invece, è chiamato **Duty Cycle** (ciclo di lavoro) e di solito è espresso sotto forma di percentuale. Nell'esempio in figura 3 il **Duty Cycle** può essere calcolato ad una percentuale del **65%** circa (il tempo High è di circa 2 terzi del Low), in pratica, è calcolata nel duty cycle la percentuale di tempo in cui la tensione del segnale rimane alta. Infatti, il segnale "utile" della forma d'onda PWM è il livello alto in quanto, il servo RC, esegue il "lavoro" durante questo tempo d'impulso.

### **COLORI CHE CONTRADDISTINGUONO IL CAVO D'ALIMENTAZIONE**

A differenza dei servo RC Futaba, gli Hitec, hanno un cavetto tripolare contraddistinto da un colore diverso, il cavo segnali di colore giallo anziché bianco. Nella **figura 4** si nota la ottima **Twistatura** (compattamento dei cavetti tramite elicoide) dei cavetti, altra nota positiva di questo servo che denota una estrema cura dei particolari.

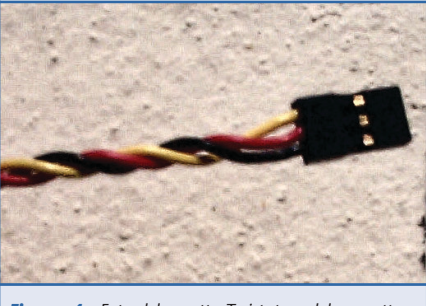

*Figura 4: Foto del cavetto Twistato e del connettore* 

### **CONCLUSIONI**

Come tutti i servo RC da modellismo, anche il nostro **HS-750 MG** è corredato da una serie di accessori che permettono l'adattamento a molte automazioni specifiche, come leveraggi fabbricati in materiale termoplastico o viti di fissaggio con relative boccole in ottone.

Non c'è dubbio, i particolari che rendono unico questo servo RC, fanno si che sia un prodotto con un buon rapporto qualità-prezzo.

D'ora in poi, non ci lamenteremo più della bassa potenza degli attuatori, il "mostro" ci consente molte automazioni dal peso inerziale notevole. Prossimamente faremo degli esempi

pratici di utilizzo con l'**HS-705 MG**.

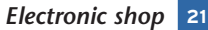

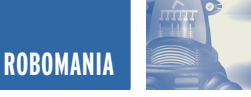

## REALIZZIAMO UN BEAM REALIZZIAMO UN BEAM ROBOT EVOLUTO: ROBOT EVOLUTO: IL SERVOCORE WALKER IL SERVOCORE WALKER

*di Luigi Carnevale luigi@robot-italy.com*

*Questa volta realizzeremo un BEAM evoluto in grado di camminare sulle quattro zampe e reagire alla presenza di ostacoli. Un Walker, infatti, è un Robot che usa le gambe per muoversi, cammina, appunto. Tutto in purissima tecnologia BEAM!*

Per questo Robot utilizzeremo un prodotto della Solarbotics, la BEP ovvero Bicore Experimenters Pcb, si tratta di un enorme circuito stampato, è grande come un foglio A4 ed è di qualità eccellente. La BEP è composta di molti piccoli circuiti stampati (PCB) che possono essere separati per costruire le più comuni applicazioni BEAM. La separazione degli stampati è facilitata dalle incisioni, è sufficiente spezzare le parti che ci interessano per ottenere un taglio netto e preciso.

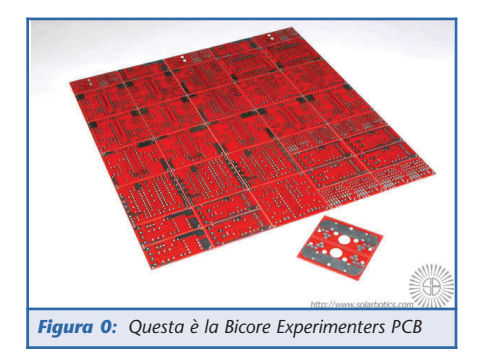

**COS'È UN SERVOCORE WALKER** È un Robot camminatore che utilizza la circuitazione Bicore applicata ai servi R/C (Servo – core). La circuitazione Bicore è uno dei fondamenti della tecnologia BEAM, è una Nv Net (rete nervosa detta anche core) che si basa su una coppia di Nv Neurons (neuroni nervosi) uniti in modo da formare un circolo, in modo da ottenere un circuito oscillante che è usato in centinaia di applicazioni. Il circuito Bicore generalmente è di due tipi Grounded Bicore e Suspended Bicore, nel primo tipo i resistori di bias sono connessi a massa, nel secondo sono connessi tra loro formando, in pratica, un unico resistore. È il prefisso del nome a definire il numero di Neuroni utilizzati nella Nv Net: Bicore, Tricore e Quadcore sono le più diffuse.

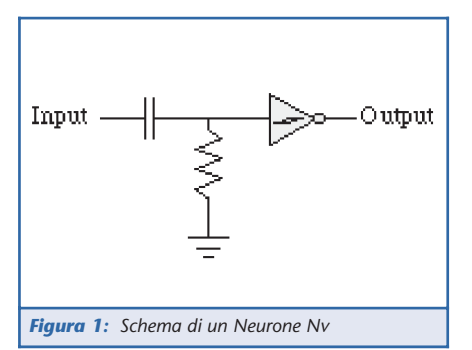

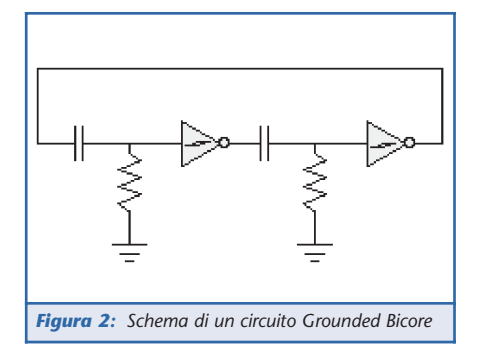

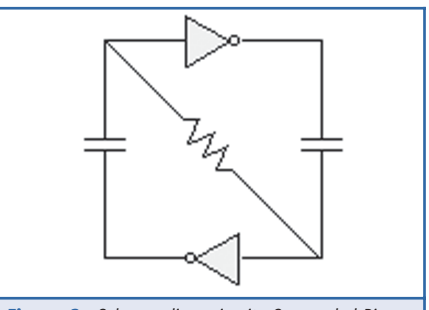

*Figura 3: Schema di un circuito Suspended Bicore*

Un aspetto molto interessante di questo Robot è rappresentato dalla presenza di alcuni punti di controllo che sono facilmente interfacciabili con un Microcontrollore (PICmicro, BasicX, BasicStamp, ecc) per ottenere funzionalità e comportamenti più evoluti. In pratica: la tecnologia BEAM si occupa della gestione della

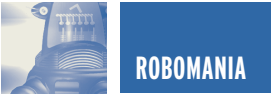

meccanica, quindi sincronismo e alimentazione dei motori; la tecnologia a Microcontrollore si occupa esclusivamente della parte comportamentale mediante interfacciamento di sensori anche di tipo evoluto (sonar, infrarosso, accelerometri, ecc). Niente male, vero?

### **TEORIA DELL'OPERAZIONE: COME FUNZIONA?**

Il Servocore è stato creato per comportarsi come un Bicore standard ma, invece di controllare un normale motore CC, controlla un servo. Un servo standard lavora con una base PWM (Pulse Width Modulation) ovvero una serie d'impulsi inviati al servo. Maggiore è la lunghezza degli impulsi, maggiore è la rotazione che il servo cerca di raggiungere. Quando le pulsazioni si accorciano, in durata, il servo ruota nell'altra direzione.

Il Servocore lavora usando 3 Bicores; due per settare i limiti della rotazione destra-sinistra, e uno per regolare l'intervallo tra le rotazioni tra i due limiti destro/sinistro. Sulla scheda del Servocore ci sono due trimmer da 20 KΩ che controllano la fine della corsa. R8 controlla quanto tempo deve passare per andare tra queste posizioni. Il segnale che controlla il tempo tra le posizioni sinistra/destra del servo anteriore, è inviato, anch'esso, tramite un IMx reverser (invertitore) al servocore posteriore.

Quando il sensore tattile del Walker viene attivato lo IMx inverte il segnale, in questo modo la fase tra i servo anteriore e posteriore è spostata facendo indietreggiare il Walker.

### **PROCEDURA DI COSTRUZIONE**

### **1.Reperire seguenti componenti:**

- 2- Sc1 BEP boards.
- 1- IMx BEP board.

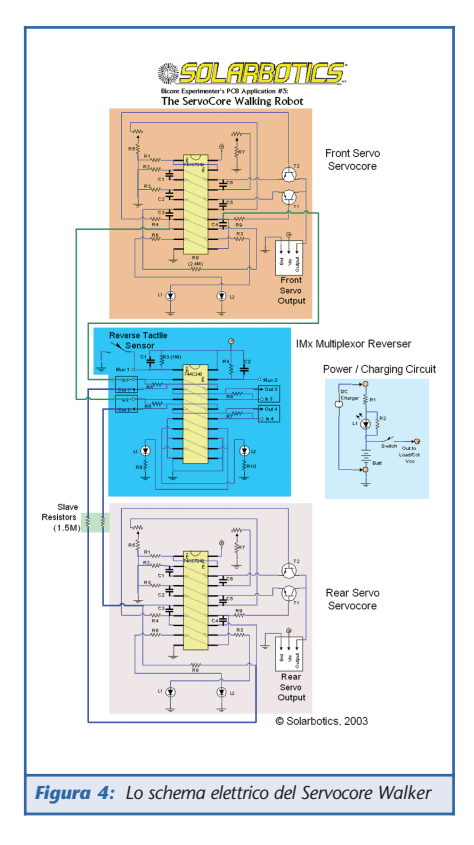

- 1- CHG BEP board.
- 1- 25c BB1 BEP board.
- 2- BEP Leg mounting pads incluse 6 viti di montaggio (tutto questo, tranne le viti, lo trovate nella scheda BEP).
- 2- Fogli di PVC espanso tagliati come in figura, per tenere i servi a 45°, potete modificare la forma per variare l'assetto del Walker.
- 2- 74HCT240 per i Servocores. Questi DEVONO essere la versione HCT per funzionare correttamente.
- 1- 74AC240 per l'IMx.
- 4- Transistors 2N3906 o 2N2907.
- 4- Condensatori da 0.47 µF.
- 8- Condensatori da 0.1 µF.
- 2- Condensatori da 22 µF per il filtraggio della potenza.
- 4- Batterie AAA (oppure AA) al Ni-Cad.
- 2- Portabatteria da 2 AAA (oppure AA) cadauno.
- 1- Condensatore da 6.8 µF (Backup timer cap).
- 6- LEDs, dello stesso colore o di colori differenti, decidete voi.
- 2- 40 cm di filo di rame rigido per le gambe.
- 8- Zoccoli Sip (per cambiare facilmente i resistori).
- 2- Servi (futaba S3003, Ok) non modificati.
- 2- Sensori Tattili.
- 1- Interruttore di potenza.
- 1- Presa da 1.3 mm per la carica delle batterie.
- 4- Trimmer Cermet da 20 kΩ (per settare i limiti dei servi).
- 8- Resistori da 1 kΩ.
- 6- Resistori da 100 kΩ.
- 2- Resistori da 10 kΩ.
- 2- Resistori da 47 kΩ.
- 2- Resistori da 1.5 MΩ (resistori Slave).
- 2- Resistori da 100 Ω (per il caricabatteria, limitano la corrente di carica).
- 1- Resistore da 470 Ω.
- 1- Resistore da 1 MΩ (per settare il tempo di backup). 1- Resistore da 2.4 MΩ
- (resistori per regolare la frequenza del Master Bicore).

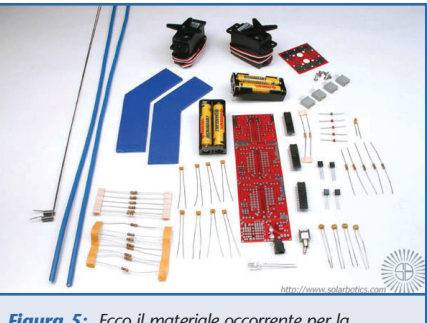

*Figura 5: Ecco il materiale occorrente per la realizzazione del Walker.*

### **2. Preparare la scheda BEP**

Separate le schede necessarie per costruire il Walker. La parte di scheda necessaria per questo progetto è situata al centro della scheda BEP. Posizionate la linea incisa sullo spigolo di un tavolo e fate pressione fino alla rottura della scheda. Fate questo per separare una colonna intera che consiste in un IMx, un BC1, un altro IMx seguito da un paio di Sc1 e in basso ci sono un

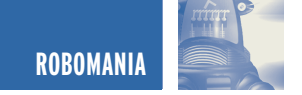

BB1 e un CHG (caricabatterie). Per costruire questo progetto, tutto il necessario consiste nello IMx, un paio di Sc1 e il BB1 con il CHG.

La parte alta delle due schede può essere tolta. Non dimenticate di includere un paio di schede per il montaggio delle gambe, incluse nella BEP.

Tutte queste sigle, apparentemente incomprensibili sono i singoli circuiti stampati contenuti nella BEP e sono tutti ben distinguibili.

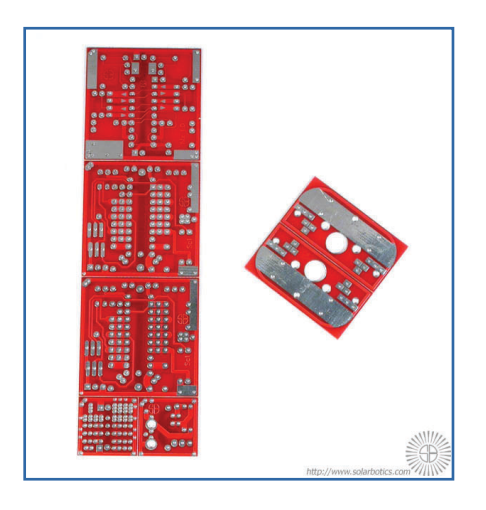

### **3. Montaggio dei componenti sui moduli BEP**

Ora cominciamo a popolare la scheda. Se volete potete usare degli zoccoli invece di montare gli integrati direttamente sulla scheda.

Fate bene attenzione che i chip usati sono i 74HCT240, NON i 74AC240 (tranne che per l'IMx se volete). Gli Sc1 Servocores non funzioneranno correttamente con i 74AC240! Questo è dovuto al cablaggio interno del chip AC. Non potete far funzionare i Bicores a frequenze differenti usando lo stesso 74AC240 senza che questi interferiscano tra loro. Questo non è un problema con gli HCT, sebbene questo non abbia la stessa potenza di uscita dell'AC. Soltanto la metà della scheda IMx è popolata, e il sensore tattile sarà connesso in parallelo, così qualsiasi sensore sarà innescato, il funzionamento sarà identico. Sono stati inseriti degli zoccoli ad 1 pin nelle posizioni seguenti: R4 sull'IMx, R8 su entrambi gli Sc1 e 2 pins sulla scheda BB1. Seguono le immagini della basetta vista dal lato inferiore e quindi dal lato superiore.

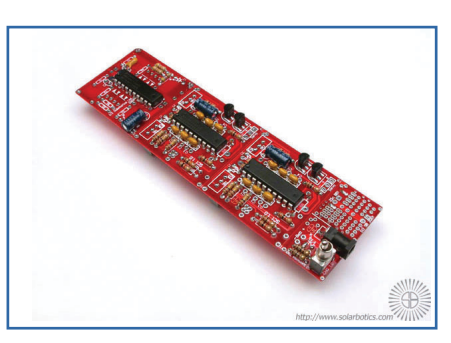

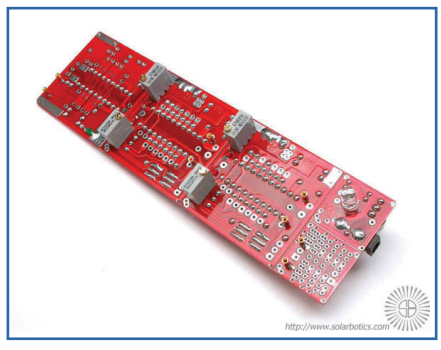

### **4. Dettaglio del montaggio del Servocore**

Quello che vedete di seguito è un ingrandimento della scheda Sc1.

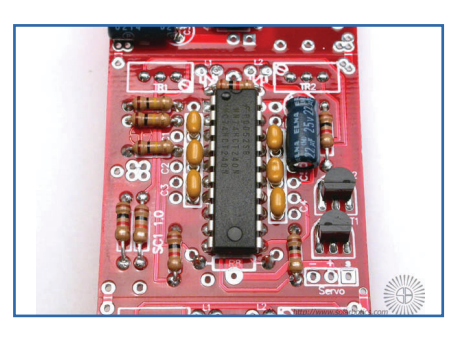

### **5. Dettaglio del montaggio dell'IMx**

Questo è un ingrandimento dell'IMx. Prendete nota che soltanto una metà dell'IMx è stata usata dal momento che stiamo usando due linee di segnale, non quattro.

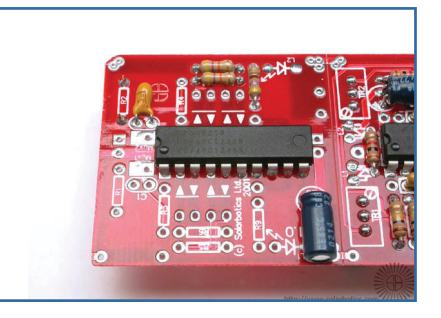

### **6. Costruzione del Corpo**

Il supporto di PVC è tagliato con un angolo di 45 gradi e i servi sono incollati con del collante cianoacrilato o epossidica bicomponente. L'angolo di 45 gradi è stato scelto per dare al Walker una buona abilità nelle arrampicate combinato con una decente velocità. Volete una maggiore velocità? Riducete l'angolo al punto di mettere i servi quasi sullo stesso piano. Volete maggiori doti di arrampicata? Aumentate l'angolo fino a 90 gradi! Quella che vedete raffigurata è la soluzione a 45°.

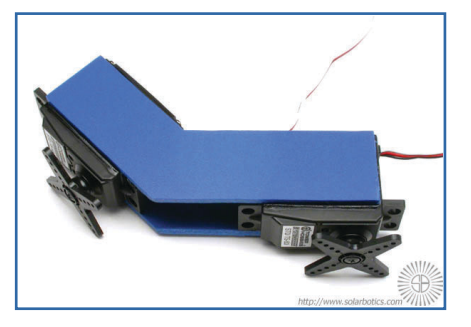

### **7. Il Cervello si unisce al Corpo!**

La parte anteriore della scheda IMx dovrà essere angolata a 45 gradi per copiare l'angolo del motore anteriore. Questo si ottiene spezzando la scheda sulla linea incisa e rinforzando, poi, il taglio saldando delle connessioni tra le due schede. Aspettate ad incollare le schede, dobbiamo ancora saldare alcuni fili sotto la scheda. Prendete nota che c'è un jumper, al centro, che connette la linea +Vcc da un modulo all'altro ed un ponte di saldatura che connette le aree di massa agli angoli. Queste sono necessarie per connettere elettricamente e meccanicamente le due schede. Un altro jumper deve

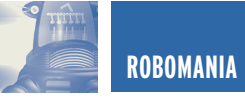

andare tra le linee +Vcc delle due schede Sc1. La maggior parte delle schede già condividono una massa comune, ma per garantire il positivo a tutte le schede, un jumper deve essere collegato a tutti i positivi (+) insieme. Nelle immagini: vista laterale dell'elettronica assemblata al corpo e dettaglio della parte piegata della basetta.

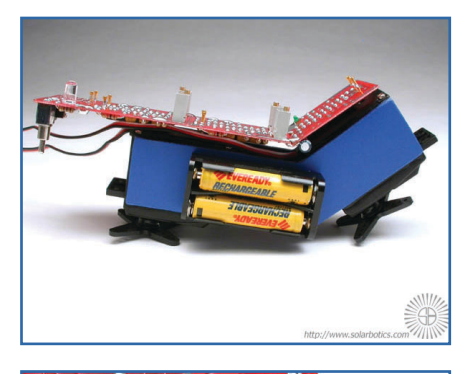

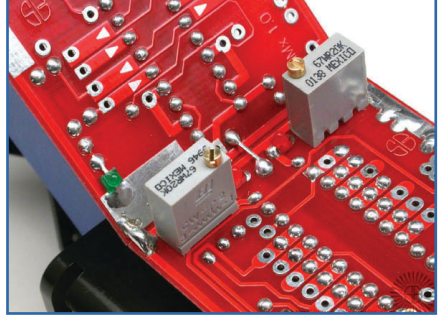

### **8. Connessione dei moduli**

Sc1 anteriore all'IMx. Una volta che la scheda è piegata ad angolo per copiare il motore anteriore, dobbiamo connettere 5 fili tra le schede. Il primo paio di fili blu connettono l'uscita del Bicore Master all'entrata dell'IMx. Dalle figure potete notare connessioni alle uscite dello Sc1 Master e di seguito le connessioni agli ingressi dell'Imx.

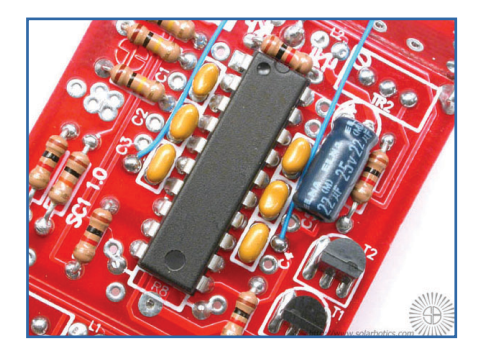

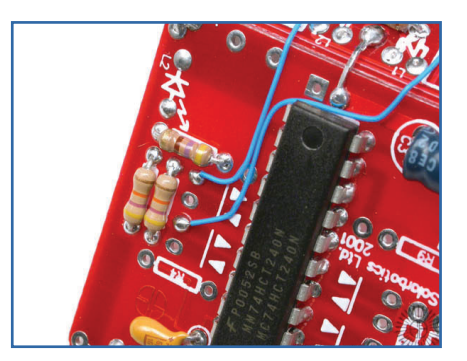

### **9. Connessione dei moduli**

La successiva coppia di fili (verdi) vanno dalle uscite dell'IMx ai pin del BB1. Qui è dove monteremo il resistore di taratura Master/Slave dallo Sc1 anteriore (attraverso l'IMx) al Servocore posteriore. L'immagine in alto mostra le connessioni all'uscita dell'IMx.

L'immagine centrale mostra le connessioni ai pins del BB1. L'immagine in basso mostra i quattro fili già installati.

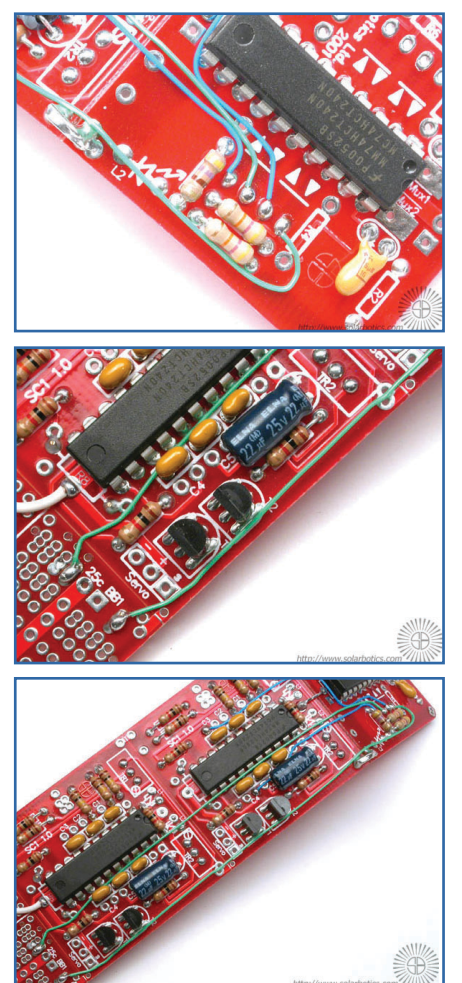

### **10. Interruttore/Caricabatterie**

L'ultimo filo (bianco) collega l'interruttore al CHG (caricabatterie), questo permette di spegnere il Walker. Questo filo va dal +Vcc centrale dello Sc1 posteriore alla piazzola destra al lato della piazzola marcata Batt +.

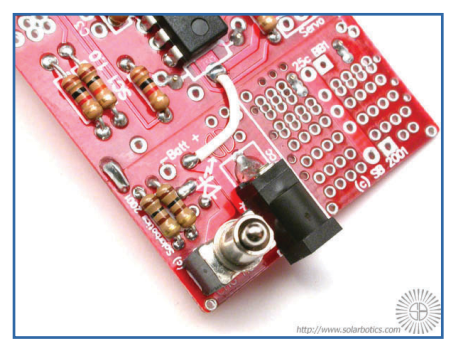

### **11. Test iniziale del Servocore**

È buona abitudine testare i moduli prima che sia troppo tardi per ripararli. Soltanto per il test, inserite un connettore a 3 pin al collegamento del servo sulla scheda Sc1.

Questo connettore non necessita di essere saldato, una leggera pressione dovrebbe essere sufficiente per ottenere il contatto elettrico.

Scegliete un valore qualsiasi per le oscillazioni avanti/indietro (2 MΩ vanno bene), installate quindi i resistori sui piedini marcati R8. Occorre collegare l'alimentazione per poter testare il circuito, collegate un pacco di 4 batterie AAA o un alimentatore da 5 Vcc che portino la corrente al +Vcc centrale e la massa (-ground). Se il test ha successo, i servi si agiteranno e ruoteranno in una posizione, aspetteranno un po' e poi ruoteranno nella direzione opposta. Mentre state testando, provate ad innescare l'IMx per essere sicuri che esso scambia i segnali dell'Sc1. È sufficiente cortocircuitare la grande piazzola rettangolare in alto a sinistra e la piccola piazzola vicino al centro.

Se non succede nulla, andate direttamente alla sezione della soluzione

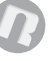

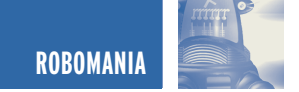

dei problemi, in fondo all'articolo. È meglio che non proseguiate il montaggio senza che tutti i moduli funzionino come dovrebbero!

L'immagine che segue raffigura la fase di test.

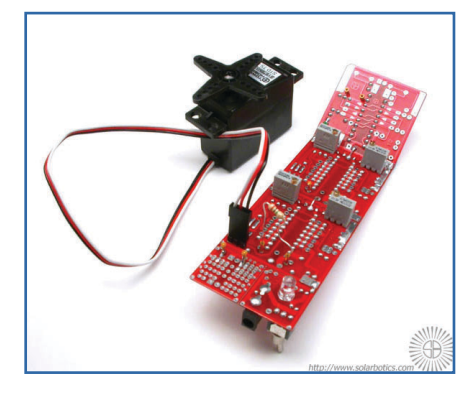

### **12. Montaggio del cervello sul corpo**

Se tutto sembra funzionare a dovere con il cervello, potete attaccarlo al corpo.

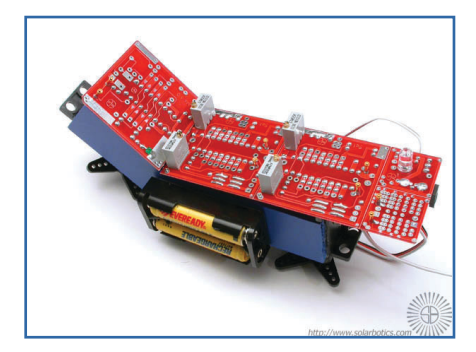

### **13. Connessione del motore posteriore al Servocore**

Connettete il motore posteriore al Servocore posteriore. Il filo bianco va sulla piazzola quadrata, il filo rosso al centro, il filo nero alla piazzola a sinistra. In caso di dubbio, le connessioni sono segnate sulla scheda.

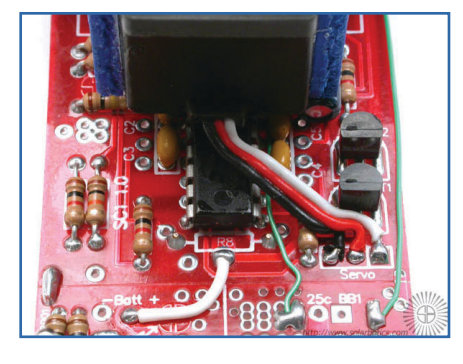

### **14. Connessione del motore anteriore al Servocore**

Saldate il motore anteriore nello stesso modo del servo posteriore. L'immagine mostra anche la connessione di massa dalla batteria al circuito stampato (descritta nel prossimo passo).

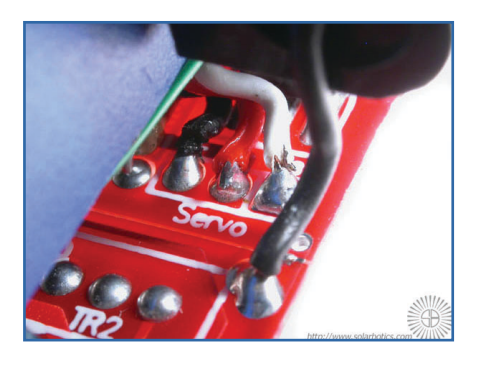

### **15. Connettere il negativo del pacco batteria**

Connettete il negativo del pacco batteria alla massa della scheda BEP, al punto più vicino possibile. Meno filo usato significa più volts disponibili al circuito, poiché, minore è la dispersione attraverso i fili.

Nell'immagine il collegamento del negativo del pacco batteria.

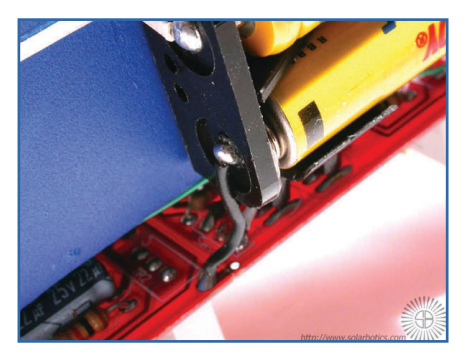

### **16. Conettere i pacchi batteria in serie**

Collegate un filo tra i due pacchi batteria, collegandoli in serie.

Questo trasforma una coppia di pacchi da 2.4 V in uno più grande da 4.8 V. Le immagini mostrano il collegamento dei pacchi batteria da un lato e dall'altro.

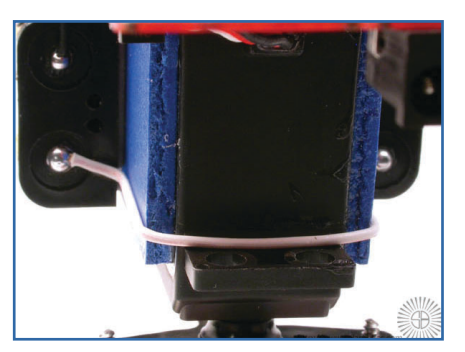

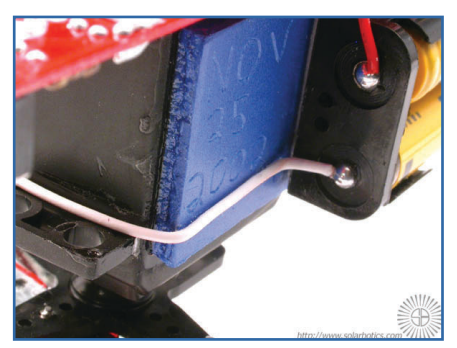

### **17. Connettere il positivo del pacco batteria**

L' immagine mostra il filo rosso dal pacco batteria alla piazzola sulla scheda CHG marcata Batt +. A questo punto, tutte le connessioni elettriche sono state eseguite e azionando l'interruttore si dovrebbero vedere muovere i motori. Accertatevi che le batterie abbiano una sufficiente carica e che i resistori di taratura siano al loro posto. Come valori di default provate 1 MΩ per l'IMx, 2.4 MΩ per il Master e 1.5 MΩ per lo Slave.

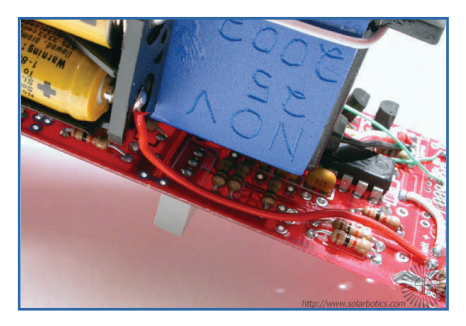

**18. Le gambe, al Walker, manca ora, soltanto un componente vitale...** Le GAMBE! Cominciate spellando una zona centrale di circa 4 cm del filo rigido per le gambe e saldatelo sull'apposita basetta della BEP. Come si evince dalla foto, sono stati

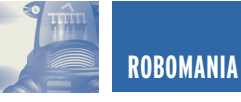

usati dei reofori di resistori recuperati dal precedente montaggio, per tenere il filo sul posto durante l'operazione di saldatura. A causa della grande massa metallica del filo di rame delle gambe, si raccomanda un saldatore potente per questa operazione. Dopo aver saldato la gamba, avvitate la basetta sulla squadretta del servo, quindi posizionate la squadretta sul servo. Cercate di posizionare la squadretta in modo che sia circa alla metà dell'intera corsa destra/sinistra.

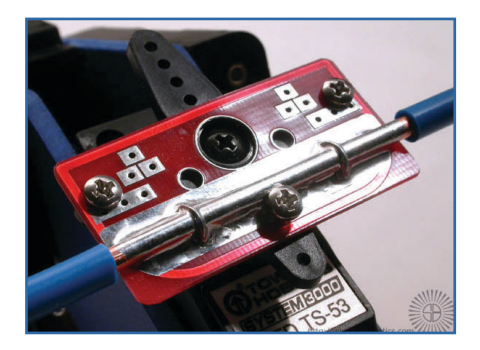

### **19. Formare le gambe del Walker/setup del Servocore**

La formatura delle gambe dei Walker è un'arte, più sperimentate migliori saranno i risultati che otterrete. Per questo Walker abbiamo utilizzato la seguente procedura: gambe anteriori, prima piega a 2,5 cm dal servo, seconda piega a 9 cm, ultima piega verso terra 7,5 cm. Gambe posteriori, piegate a 8 cm dalla scheda di montaggio del servo, la piega verso terra è di 11 cm. Sono stati aggiunti dei gommini nel punto di contatto per avere una migliore trazione. Con questa formatura iniziale delle gambe, accendete il Walker e guardatelo.

Usando i trimmer, tarate i limiti della rotazione destra/sinistra di ogni motore in modo da ottenere approssimativamente la stessa corsa. Quando otterrete la stessa corsa il vostro Walker sarà in grado di camminare in linea retta. In caso contrario provate a modificare la geometria delle gambe ed i limiti

della corsa tramite i trimmers.

Quando cammina diritto, provate a cambiare il resistore del Master sullo Sc1 anteriore per rendere la durata della rotazione destra/sinistra più veloce o più lenta. Sarete sorpresi nel vedere la differenza nelle prestazioni che provocherà! Sperimentate e divertitevi nella messa a punto. Aiutatevi con le immagini che seguono per la modellazione delle gambe.

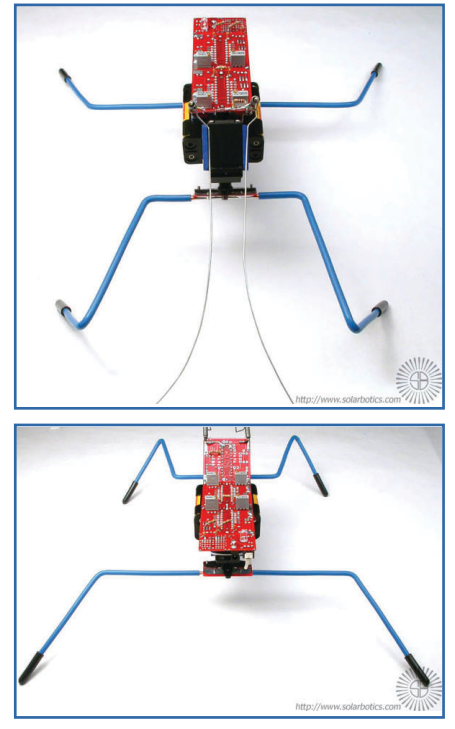

### **20. Sensori Tattili**

Ora cammina alla grande, ma tenta di attraversare le pareti invece di tornare indietro... abbiamo bisogno di qualche sensore tattile! Questo è uno dei modi di fare dei sensori tattili: la molla è la parte che va saldata sulla grande piazzola di massa e il filo di ottone è saldato sulla piazzola di attivazione. Quando la piazzola di abilitazione è connessa a massa l'IMx è attivato e invertirà la polarità del segnale al Servocore posteriore. Per regolare la sensibilità dei sensori tattili e per prevenire falsi contatti viene usata della guaina termorestringente. L'immagine in basso

mostra che il filo di ottone è posizionato al centro della molla. In qualsiasi direzione la molla si flette provoca il contatto facendo indietreggiare il Walker! Fate attenzione alle immagini che seguono: un particolare del sensore tattile e nella figura seguente notare la posizione del filo di ottone centrale.

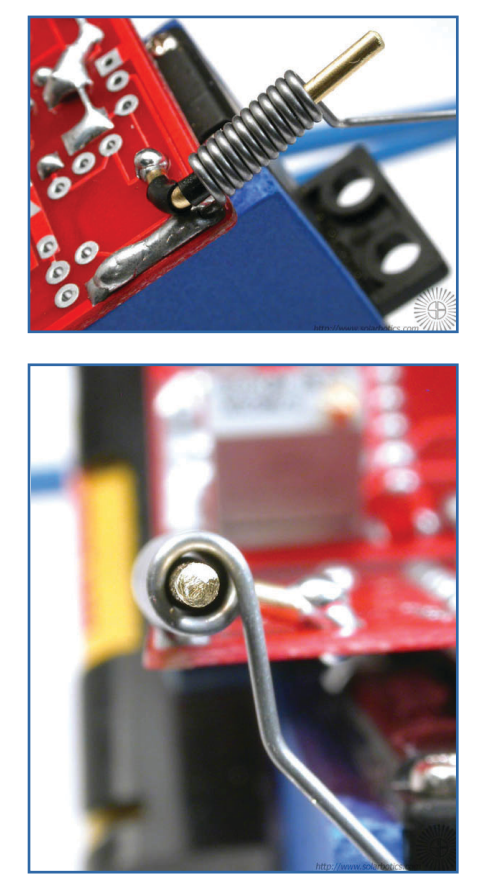

### **21. Dopo l'installazione dei sensori è finito!**

Finalmente il nostro Walker è terminato, ora potete eseguire una messa a punto ottimale, e sperimentare vari tipi di percorsi e ostacoli.

È possibile aggiungere ulteriori sensori ma anche un microcontrollore o altri circuiti di condizionamento comportamentale.

Come avrete capito, questo Walker è un'ottima base per fare esperimenti le soluzioni sono quasi infinite! Nella foto il nostro Walker come appare quando è pronto.

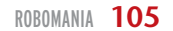

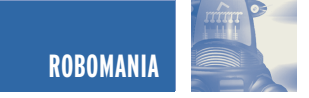

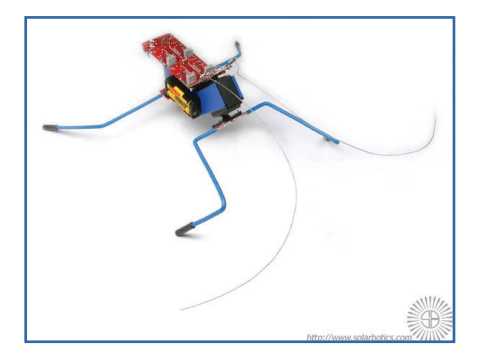

### **SOLUZIONE DEI PROBLEMI:**

Se nessun LED si accende quando date corrente controllate le polarità delle batterie o dell'alimentatore.

Il Servocore è settato per avere una certa corsa tra i due limiti destra/sinistra. I trimmers dovrebbero essere in grado di far toccare ai servi le estremità.

Se questo non accade provate ad invertire regolando il trimmer dalla parte opposta.

Proviamo ancora. Ogni trimmer può controllare il limite sinistro o destro, questo dipende da quanto è stato ruotato.

Provate a regolare il trimmer di sinistra ruotando la vite tutta a sinistra (antiorario) 20 giri, quindi dalla parte opposta per 3 giri. Regolate il trimmer di destra ruotando la vite tutta a destra (orario) 20 giri, quindi dalla

parte opposta per 3 giri.

Il trimmer di sinistra adesso dovrebbe regolare il limite sinistro e il trimmer di destra il limite destro.

Se il Walker fa soltanto piccoli passi a prescindere dalla regolazione dei trimmers, provate ad incrementare il valore del resistore Master.

### **SUGGERIMENTI, TRUCCHI E NOTIZIE UTILI**

Provate a tarare il Walker per fare i passi più lunghi possibile, questo incrementerà l'altezza dei passi. Provate a tarare il Walker per la velocità, facendo passi rapidi e brevi.

Regolate la rotazione sinistra/destra di soli 20/30 gradi e abbassate il valore del Master Sc1 in modo da aumentare la frequenza dei cicli. Il voltaggio verso il caricabatteria dovrebbe essere intorno ai 7.2 V, ma può essere anche fino a 12 V. Voltaggi più elevati potrebbero danneggiare i resistori del caricabatteria.

### **CONCLUSIONI**

Speriamo di avervi affascinato, anche questo mese, con la tecnologia BEAM, abbiamo dimostrato che questi Robot sanno essere anche complessi e svolgere azioni che metterebbero in crisi molti Robot dotati di microcontrollore.

C'è un settore, della robotica, che, nato in Giappone e immediatamente propagatosi in tutto il mondo, si sta ora diffondendo velocemente in Italia: il Mini Sumo.

Questa disciplina vede due Robot affrontarsi su un ring di 70 cm di diametro, il Robot che riesce a spingere fuori dal ring l'avversario vince.

Si vedono Robot di ogni tipo, dotati di Microcontrollori e sensori potentissimi e complicatissimi.

Può un Sumo Robot in tecnologia BEAM competere con questi mostri su un Sumo Ring?

Ne parleremo il prossimamente…

*Si ringrazia la Solarbotics per la continua collaborazione e per aver autorizzato la pubblicazione delle immagini. Tutte le immagini sono Copyright Solarbotics Ltd.*

*Electronic shop* **22**

## **ELECTRO**Services Lissone (MI) 20035 Tel e Fax 039/794.761 www.electroservices.it

Sistemi Antifurto Professionali Protezioni Perimetrali Esterne Sistemi T.V.C.C. colore e I.R. Progettazione di Secret Cassaforte

Info@electroservices.it

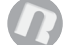

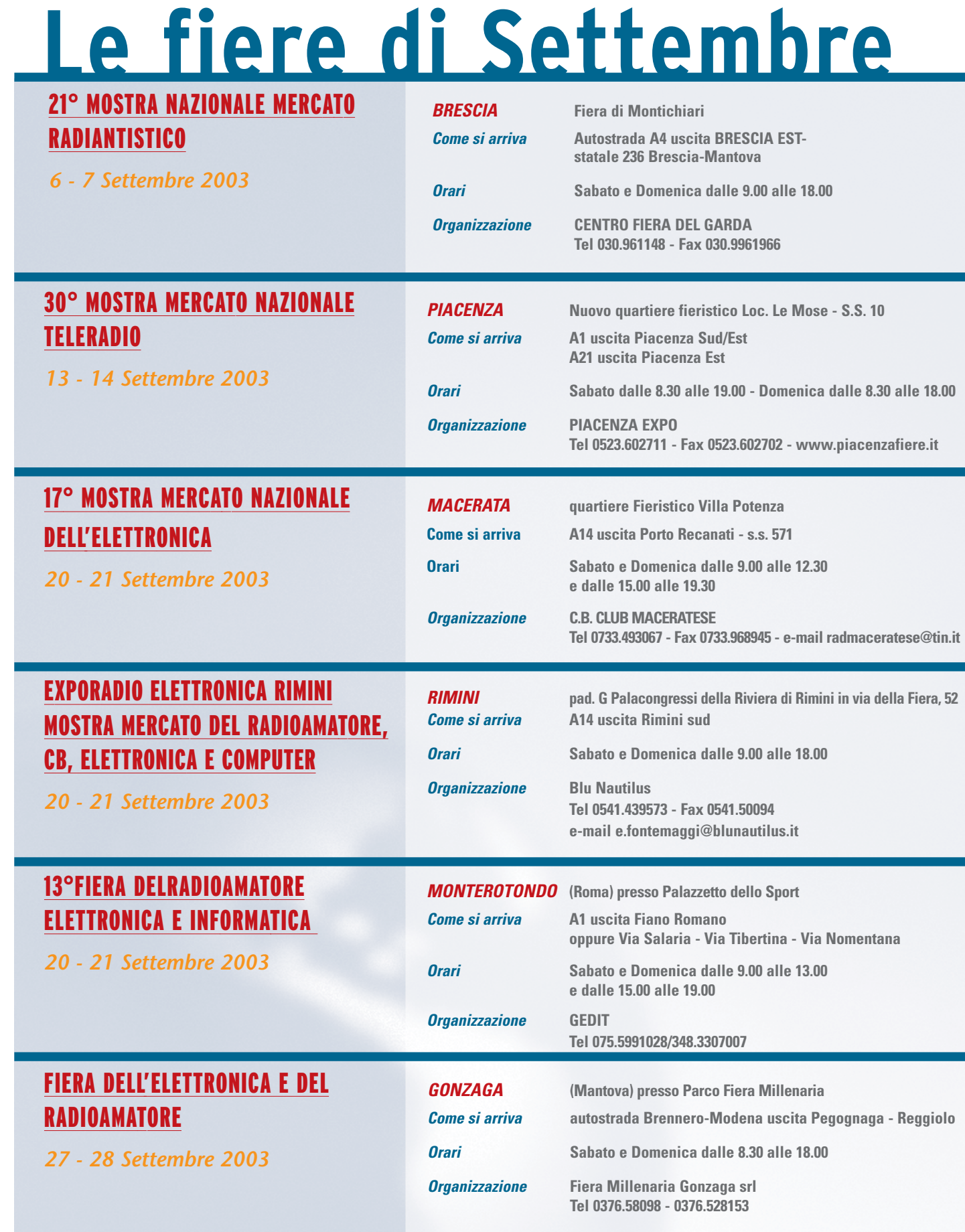

<u> Timiny</u>

**Romando** 

麻酒

**HERE** 

PROGRAM

 $\overline{4}$ 

**ALS UST** 

in vetrina

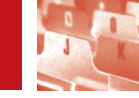

## DALLA MONACOR DALLA MONACOR SET PER DJ SET PER DJ PROFESSIONISTI E NON PROFESSIONISTI E NON

*Con tutta sincerità vi debbo dire che poco tempo fa sono stato invitato ad un matrimonio di amici, che potrei definire "bello ed elegante" con tanto di DJ ed impianto di diffusione sonora tale da rallegrare la serata con musica e performance microfoniche; ebbene, dalla prima occhiata all'impianto, subito ci si poteva rendere conto che si trattava di apparecchiature, anche costose ma proprio buttate li, male in armonia tra loro e dal pessimo suono, talchè molti invitati hanno convinto il maldestro DJ ad abbassare il volume limitando distorsione e quant'altro di fastidioso.*

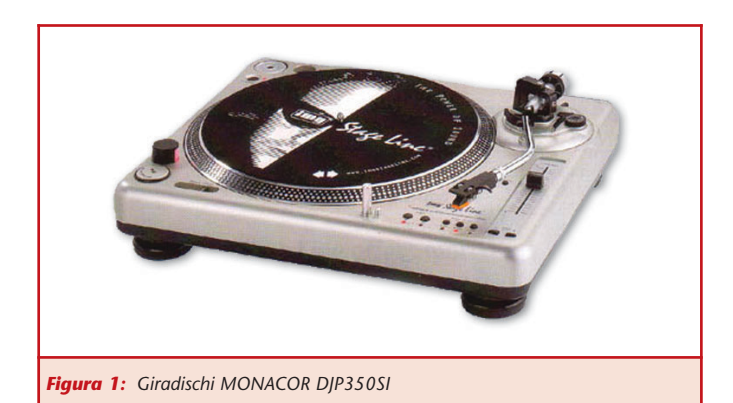

Al momento del taglio della torta, accompagnato da un fastidiosissimo rumore di fondo un "viva gli sposi" tuonò nel giardino più come un lugubre auspicio, pieno zeppo di echi ed inneschi quale era. Questa corto aneddoto cui ho assistito, purtroppo si ripete troppo spes-

tamente necessario spendere un patrimonio perché un impianto funzioni bene, ma scegliere per il meglio, apparecchi equilibrati tra loro, ergonomicamente ottimali ma soprattutto utilizzare apparati nati per l'uso professionale, workmade come dicono gli americani.

Certo, anche un comune

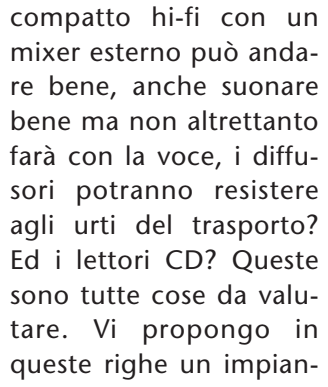

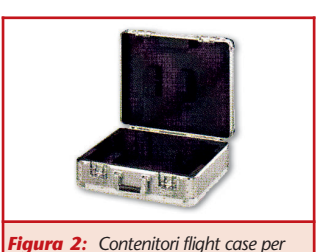

*dischi, cd ed apparecchi audio di differenti dimensioni*

to completo, un vero e proprio SET che oltre al prezzo accessibile gode di qualità interessanti quali professionalità e affidabilità.

Il set si compone di un radiomicrofono completo di micro a cravatta tipo levalier e a cuffia,

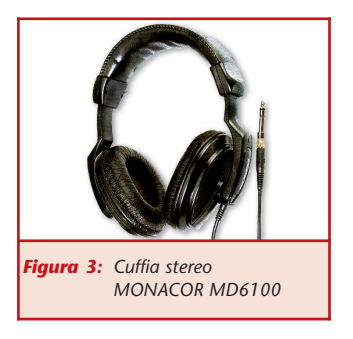

trasmettitore pocket e ricevitore. Il modello è il TXS 133 della MONA-COR, è full diversity ovvero il ricevitore utilizza front end sdoppiati per non perdere mai il

so; infatti non è assolu-

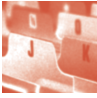

segnale, anche in avverse condizioni.

La frequenza è 197,10 MHz. Sono disponibili tre canali differenti per l'utilizzo simultaneo. Due piatti giradischi non

possono assolutamente

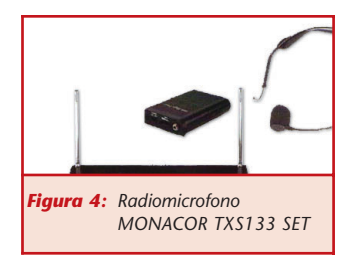

mancare, i dischi in vinile sono ancora tanti, specie se si suonano dischi vintage o revival, ricordate i dischi mix? I DJP350SI uniscono alla tecnologia classica dei giradischi le innovazioni quali il contabattute, il

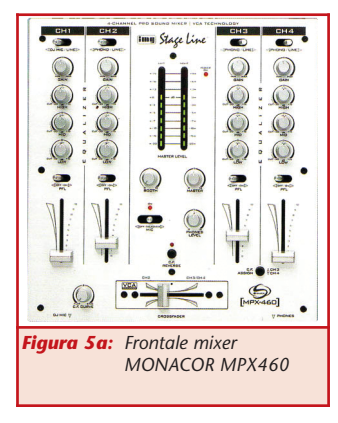

dual start, pitch brake speed control e molte altre novità.

Sempre più DJ utilizzano dischi CD in standard mp3, infatti, in un solo

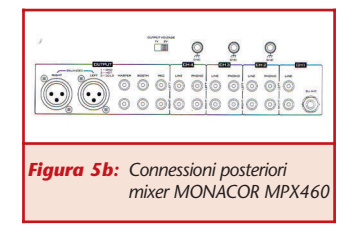

C.F. REVERSE CROSSFADER

*Figura 6: Particolare crossfader intercambiabile tipico dei mixer MONACOR*

disco possono essere inserite oltre 100 brani musicali, la riproduzione è buona perciò con solo una decina di CD è possibile suonare per ore operando scelte notevoli sui brani. Allora perché

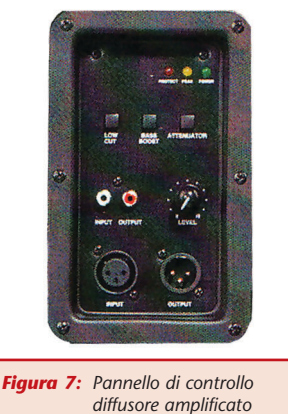

*MONACOR PAK12 GRF*

non dotare il nostro set di due lettori professionali mp3? Il CD190DJ Monacor legge compact classici, mp3 a differenti compressioni mantenendo tutti gli effetti tipici di un lettore professionale CD per DJ, autocue, loop and pitch control oltre a poter disporre di un comodo telecomando. Il mixer è il cuore del sistema è deve essere all'altezza, la scelta dell'MPX460 Monacor è pienamente giustificata

dal fatto che tale modello dispone di quattro

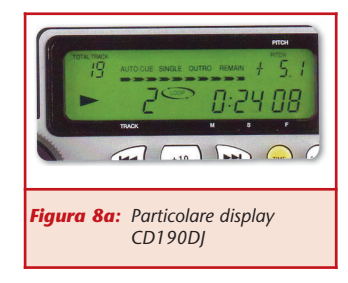

canali di ingresso commutabili in phono/linea – micro/linea e dispone di crossfader sostituibile in caso di deterioramento per usura. Altra particolarità è la curva di crossfader regolabile essendo il controllo in tecnologia VGA. Abbiamo quasi concluso

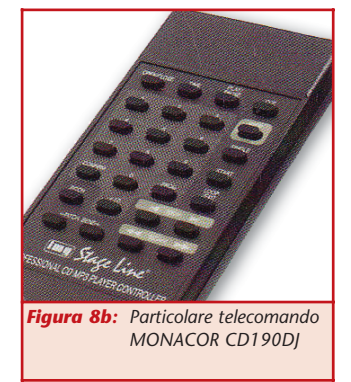

la presentazione ma non dimenticheremo i diffusori amplificati PAK12GRF, sempre più di moda, da oltre 100W per canale, autoprotetti con limitatore compressore, woofer 12 pollici, a due vie. Tutto potrà essere alloggiato in flight case in alluminio rendendo agevole e sicuro il trasporto. Come dotazione non è male, consigliabile a professionisti ma anche a coloro che vogliono rendere indimenticabili i propri ritrovi.

Dimenticavo, Monacor distribuisce apparecchi audio, videosecurity, amplificazione pubblica, hi-fi car, cavetteria e connessioni.

*Electronic shop* **23**
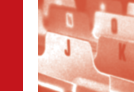

# GESTIONE REMOTA GESTIONE REMOTA DI UN PLC CON LA DI UN PLC CON LA SERIE IALINK DI SERIE IALINK DI SENA TECHNOLOGIES SENA TECHNOLOGIES

*I sistemi informativi odierni diventano sempre più sofisticati e la gestione dei dispositivi industriali, legati invece ad apparati che si evolvono con una velocità minore, sta creando problematiche sempre più frequenti.*

L'ottimizzazione della catena di produzione richiede applicazioni IT intelligenti e soluzioni che abilitino al networking.

in vetrina

La necessità di catturare ed analizzare i dati che derivano dalle apparecchiature di produzione e l'integrazione di questi macchinari con la rete aziendale, sta sempre di più diventando una necessità attuale.

Lo standard Ethernet o più precisamente, il protocollo TCP/IP, sta rapidamente diventando la soluzione preferita per la gestione remota dei dispositivi industriali quali, ad esempio, i PLC. Con l'obiettivo di collegare il cosiddetto 'factory floor' al resto dell'azienda, si aprono nuove possibilità di visualizzare e controllare i dati della produzione utilizzando il protocollo MODBUS.

I PLC di prima generazione venivano gestiti mediante la porta RS 232 e le limitazioni di questo sistema erano rappresentate dalle lunghezze del cablaggio, frequenti problemi tecnici e alti costi di manutenzione. In considerazione della crescente tendenza all'impiego dell'infrastruttura Ethernet e, con l'obiettivo di semplificare il trasferimento dei dati tra i dispositivi industriali attraverso la rete, Sena Technologies ha ampliato la sua gamma di prodotti Serial-Ethernet per coprire le applicazioni industriali.

E' stato quindi introdotto

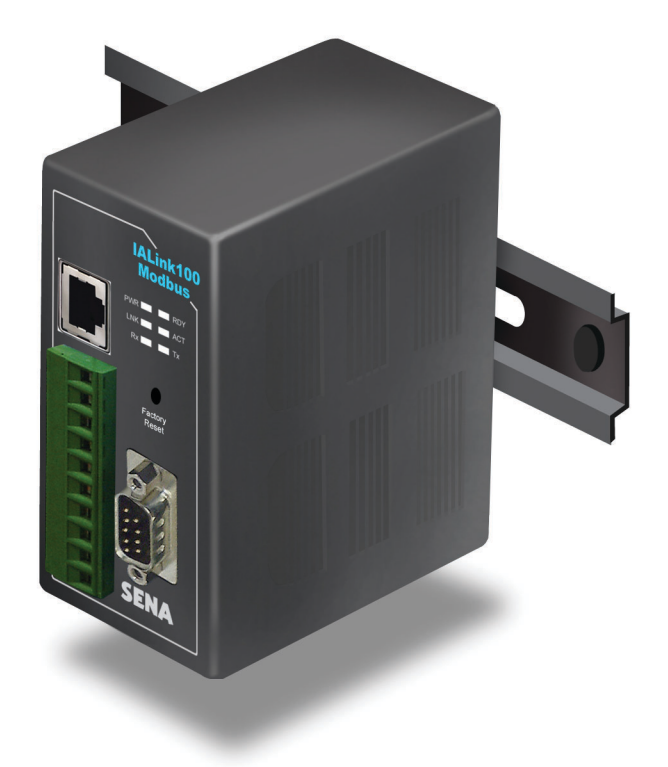

il modello 'IALink-Modbus', il nuovo device server industriale destinato alla gestione dei PLC attraverso la rete.

Aggiungendo la connetti-

vità Ethernet al PLC, l'IALink-Modbus semplifica l'accesso ad importanti informazioni di produzione che permettono l'attivazione di strategie atte

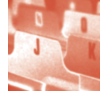

cata allo sviluppo di affidabili prodotti nell'ambito dell'Ethernet Industriale, che garantiscano un'ottimale continuità con le attuali applicazioni industriali. I produttori, integratori di sistemi e gli stessi utenti finali, potranno avvantaggiarsi con le soluzioni Sena Technologies per il controllo e la gestione remota dei propri apparati, in un modo che è stato fino a ieri impossibile.

all'ottimizzazione dell'intero processo.

Vengono fornite, inoltre, la gestione di funzioni quali il monitor di stato, il reset remoto, il log degli errori e l'aggiornamento del firmware mediante Telnet e/o la porta console seriale con password di protezione.

Le aree di applicazione comprendono: controllo remoto di svariate apparecchiature di produzione; trasferimento remoto del programma per il PLC ed il robot direttamente in produzione; acquisizione dati e monitoraggio, ed altro ancora.

IALink-Modbus collega: dispositivi seriali Modbus alle reti Ethernet 10Base-T; supporto del protocollo seriale per Modbus RTU/ASCII; supporto della modalità

Modbus Master/Slave; supporta i dispositivi seriali basati su RS 232/422/485 collegabili mediante morsettiera; velocità di trasferimento dei dati fino a 115 Kbps; possibilità di montaggio a barra DIN; configurazione via Telnet o porta console seriale; software di configurazione ed amministrazione basato su Windows.

Vantaggi: riduzione dei costi grazie all'uso di standard economici quali sono le technologie Ethernet; riduzione dei costi di produzione incrementando l'efficienza del sistema mediante il controllo remoto; l'utilizzo delle diverse technologie IT quali Internet, Web e Database semplificano l'operatività; riduzione dei costi grazie all'uso del TCP/IP, che semplifica la gerarchia della rete; integrazione semplificata col sistema ERP (Enterprise Resource Planning) aziendale, integrando grazie alla comune piattaforma TCP/IP il business con il manufacturing.

Sena Technologies è dedi-

*Electronic shop* **<sup>24</sup>**

### **Ivex Versione Completa**

In questa versione vengono forniti in un'unico pacchetto completo e conveniente: **Windraft P350 o P650 Schematics** Winboard P350 o P650 PCB Lavout **Ivex Spice Simulator Ivex Visualizzatore Gerber** 

Ivex Versione Completa, a differenza di molti pacchetti sul mercato, non ha limiti nelle prestazioni. Le differenze tra le varie versioni sono solo di capacità in termini di PIN.

**Ivex Versione Completa** a partire da € 229,00 + IVA **Visita subito:** http://www.elettroshop.com/ic

è un prodotto in esclusiva su :

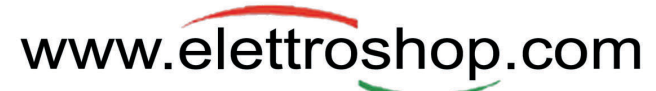

Elettroshop è una divisione INWARE srl - Via Cadorna 27/31 - 20032 Cormano (Milano) Tel. 0266504794 - Fax 0266508225 - E-mail: info@elettroshop.com

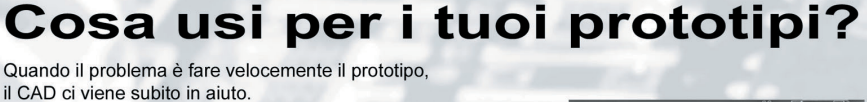

Ivex è un pacchetto CAD che rende veloce la progettazione dei prototipi, risolve gli errori in modo efficace permette un migliore passaggio alle schede professionali.

WinDraft è un tool professionale con un look and feel tipico di Windows, con comandi da tastiera e menu ad albero che lo rendono un pacchetto per schemi elettrici semplice e con il quale si raggiunge velocemente il master. Info link: http://www.elettroshop.com/wd

WinBoard è il CAD sotto Windows più accessibile del mercato, con una maggiore produttività, funzioni più avanzate che mai. Fornisce le prestazioni richieste per lo sbroglio di schede complesse, per circuiti ad alta velocità, schede analogiche e tecnologia SMT. Info link: http://www.elettroshop.com/wb

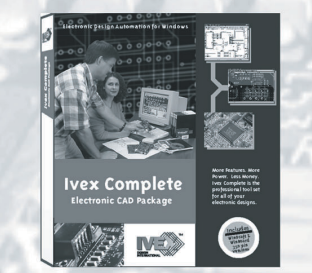

**ACQUISTA SUBITO WINDRAFT e WINBOARD** all'eccezionale prezzo di € 29,00 cad.\*

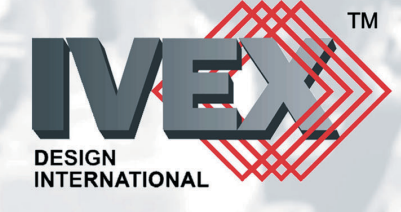

\* versione limitata a 200 PIN prezzi IVA esclusa

in vetrina

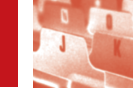

# AMBROGIO: AMBROGIO: LA GESTIONE LA GESTIONE INTELLIGENTE INTELLIGENTE DELLA CASA DELLA CASA

*Ambrogio V4-POWER è uno strumento destinato a cambiare sensibilmente il modo di gestire la casa durante la nostra assenza. Si tratta di un dispositivo in grado di controllare autonomamente le apparecchiature elettroniche, gli elettrodomestici, i sistemi di comunicazione e di allarme presenti all'interno dell'abitazione*

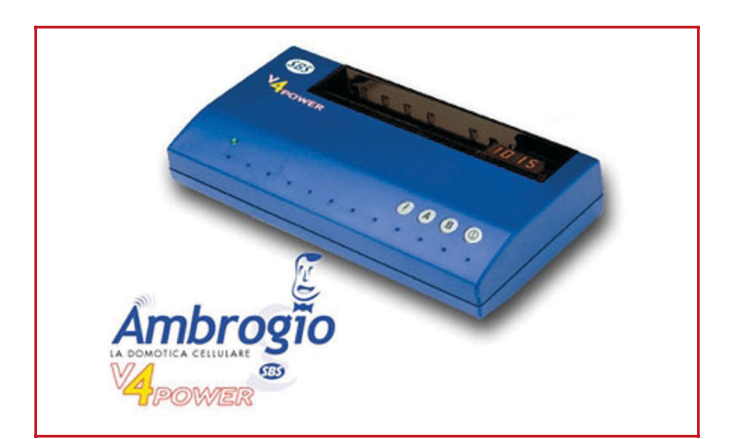

### TELEGESTIRE LA NOSTRA CASA INVIANDO E RICEVENDO SMS

Per comunicare all'esterno i dati relativi agli apparecchi controllati da **Ambrogio** viene utilizzata la rete GSM 900/1800 Mhz. Qualsiasi comunicazione viene quindi comodamente effettuata attraverso sms inviati da

un comunissimo telefono cellulare. Lo scenario o l'automatismo che desideriamo entri in funzione può essere attivato digitando una serie di istruzioni che vengono ricevute dall'apparato e quindi trasferite ai dispositivi coinvolti nel processo (controllo caldaia, irrigazione, ecc).

### CON AMBROGIO ARRIVA NELLE NOSTRE CASE LA DOMOTICA

Un sistema semplice ed intuitivo che può essere facilmente installato senza spendere cifre esorbitanti. La domotica pensata dai grandi gruppi necessita di infrastrutture pubbliche di una certa rilevanza e ancora non presenti, inoltre già in fase di progettazione l'edificio deve essere pensato in termini adeguati. Una cultura del progetto che in Italia non si è ancora sufficientemente sviluppata. L'automazione domestica, come quella attuata tramite Ambrogio, è rivolta prevalentemente all'esecuzione di alcune funzioni casalinghe, ciò risulta

molto importante per modificare l'opinione del mercato nei confronti dei sistemi legati alla domotica, permettendo una futura maggiore diffusione di questa tecnologia. Integrando attraverso l'informatica tutti gli apparecchi elettronici della casa, raggiungiamo un più sicuro funzionamento degli elettrodomestici ed il monitoraggio di eventuali funzioni vitali all' interno della costruzione. Da un punto di vista tecnico l'utilizzazione dei satelliti ad onde convogliate rappresenta non solo una novità ma anche una caratteristica peculiare di questo prodotto. Si parla da tempo di utilizzare la Rete Elettrica per trasportare segnali, fonia,

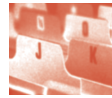

dati; il Modem ad Onde Convogliate di Ambrogio è una applicazione tangibile della potenzialità di questo mezzo di trasporto dati. Occorre tenere presente, nell'installazione dei satelliti, che questi, per essere comandabili da Ambrogio, debbono essere collegati a prese facenti parte dello stesso impianto elettrico (non possiamo comandare le luci o la caldaia del vicino o il nostro pozzo, se è alimentato a corrente trifase)

Ambrogio dispone inoltre della funzione **"monitor presenza rete"**,molto utile per essere sicuri che tutte le apparecchiature domestiche, quali il frigorifero o il congelatore, siano sempre in funzione, anche quando si lascia la propria abitazione per un certo periodo di tempo. Sono inoltre disponibili una serie di altri comandi evoluti per l'utente più esigente, quali l'impostazione di comandi temporizzati (ad esempio per simulare la presenza in casa di persone durante le ferie), la funzione **"apricancello"** senza addebito di nessun SMS.

Quest'ultima opzione verifica che il numero del chiamante sia nell'elenco dei numeri abilitati, dopodiché senza rispondere attua il comando per un secondo, dando il tempo necessario per l'azionamento del pulsante dell'apricancello.

Con Ambrogio può essere mandato un comando, ma è anche possibile rice-

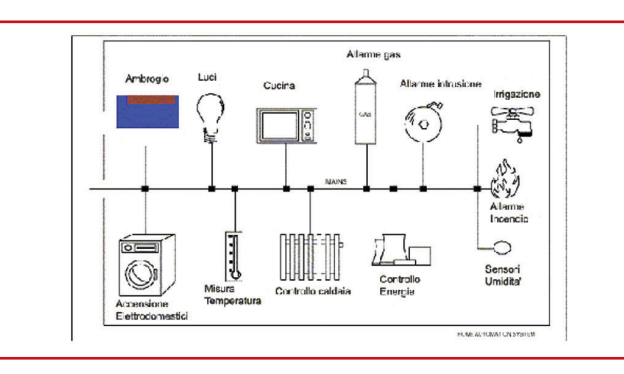

vere una risposta o essere avvertiti di un allarme attivato in casa.

### ESEMPI DI UTILIZZO DI AMBROGIO

**Utilizzo come termostato:** con il collegamento illustrato, si può ottenere la temperatura

desiderata, inviando un SMS con l'istruzione "TEMPxx".

Il termostato esistente può essere lasciato su una temperatura minima "antigelo", per la funzione INVERNO.

### **Abbinamento con anti-**

**furto:** attraverso un comune combinatore telefonico GSM, Ambrogio può gestire anche il sistema di allarme.

L'uscita 3 è utilizzata per comandare un apparecchio che necessita dell'alimentazione a 12 V mentre l'ingresso 1 è collegato al contatto "allarme" della centrale antifurto. In questo modo, quando l'antifurto è allarmato, viene anche mandato un SMS a tutti i numeri inseriti nella lista.

**Il kit di espansione:** sono disponibili alcuni componenti opzionali per integrare Ambrogio e renderlo sempre più utile alla gestione della nostra casa.

- Microfono esterno per ottenere la funzione di "ascolto ambientale".
- Sonda di UMIDITA' atmosferica.
- Sonda di PRESSIONE atmosferica.
- Sonda di TEMPERATURA esterna.
- Espansione a 4 ingressi.
- Espansione "onde convogliate" per il pilotaggio di SATELLITI.
- Amplificatore di anten-

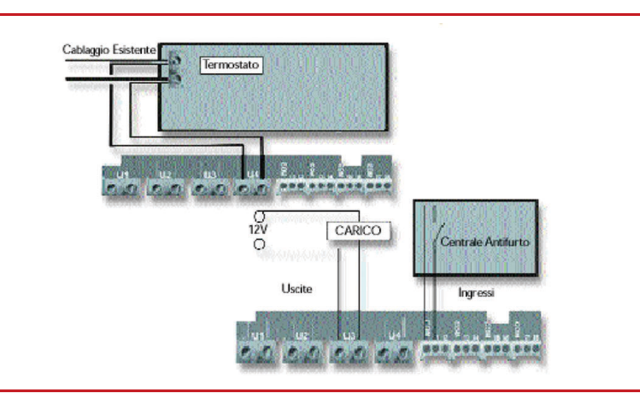

na "SIGNALPLUS" per migliorare il segnale GSM in zone d'ombra.

### **CARATTERISTICHE** TECNICHE GENERALI

- Funzionamento con batterie Li-Ion (4.2 V).
- Interfaccia seriale verso PC sempre gestita.
- 2 sensori di temperatura + 2 ingressi analogici (range 0-3 V risoluzione 12 bit).
- 4 ingressi optoisolati.
- Indicazione di mancanza rete.
- Indicazione di bassa carica batteria.
- Espansione di memoria.
- Clock calendar (sincronizzato con gli SMS).

### OPZIONALMENTE POS-SONO ESSERE MONTATI:

- •Power line modem.
- •Modulo di comunicazione wireless.
- •4 ingressi optoisolati (per un totale di 8 ingressi).
- •Modulo interno per l'espansione degli ingressi digitali.
- •Interfaccia multifunzionale che aggiunge le funzioni di: stampante seriale, modulo con LCD e tastierino (opzionalmente tastiera PC), visualizzare le temperature, i valori analogici, l'orologio od altro ancora, modulo wireless, Web server, porta Infrarossi o IrDa.

*Electronic shop* **25**

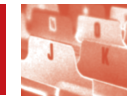

# **124** Returnal Controllocal Controllocal Controllocal Controllocal Controllocal Controllocal Controllocal Controllocal Controllocal Controllocal Controllocal Controllocal Controllocal Controllocal Controllocal Control Cont

### **05** LA STMICROELECTRONICS AMPLIA LA PROPRIA GAMMA DI COMMUTATORI PER TENSIONI DI LINEA AC PER PICCOLE APPARECCHIATURE

IL NUOVO CATALOGO MONACOR Per ulteriori informazioni visitare il sito

Tel. 051-713656 Fax 051-719757 www.monacor.it

so: info@monacor.it.

Via Serenari 33 40050 Castelmaggiore Italia

Per poter avere il catalogo MONACOR'03 è facile, basta richiederlo alla stessa ditta allegando 10,00 € in francobolli, come contributo spese postali, oppure è possibile visitare il sito http://www.monacor.it o informarsi pres-

Monacor Italia

 $04$ 

Per ulteriori informazioni visitare il sito http://www.st.com

### **06**

RGM-300 RICEVITORE GPS ULTRA COMPATTO Per ulteriori informazioni visitare il sito http://www.elettroshop.com

### **07**

RICONOSCIMENTO VOCALE PER GLI HOBBISTI Per ulteriori informazioni visitare il sito http://www.sensoryinc.com

### **08**

### FILTRO CROSSOVER ATTIVO DUE VIE PER CASA E AUTO

Per ulteriori informazioni contattare: Marani Andrea - a.marea1@libero.it

### **09**

UN ORIGINALE ANALIZZATORE DI SPETTRO Disponibile in scatola di montaggio, completa di tutti i componenti necessari, inclusi il circuito stampato. Può essere ordinata al prezzo di € 21,90 sul sito www.pianetaelettronica.it, oppure inviando un Fax allo 06.5327.3063. Il kit sarà consegnato tramite i servizi postali, entro 5/10 giorni dall'ordine. L'importo dell'ordine, più la cifra di € 4,50 per le spese di invio, dovranno essere pagati direttamente al postino.

### **10**

**11 CARILLON** 

### IL BUS I<sup>2</sup>C: TERMOMETRO DIGITALE CON LM75

Per ulteriori informazioni contattare: Mariano Paolizzi - mpaoliz@tin.it Salvatore Silvestri - salvatore.silvestri@iss.it

Per ulteriori informazioni contattare: Enzo Brusati - enzo\_br@virgilio.it

## **12**

### MISSILISTICA AMATORIALE

Per ulteriori informazioni contattare: Stefano Innocenti - Eugenio Cosolo info@missilistica.it

### **13**

### CONVERTITORE USB-RS232 (UR100) Per ulteriori informazioni contattare: Europart Viale Allea, 39 - 27049 Stradella (PV) Tel. 0385-42192 Fax 0385-24077

info@europartnet.com www.europartnet.com

### **14**

### GUIDA ALL'USO DEI DISLPAY LCD INTELLIGENTI

Per ulteriori informazioni contattare: Maurizio Del Corso - mauriziodc@interfree.it

### **15**

### LA PORTA PARALLELA SPP

Per ulteriori informazioni contattare: Vincenzo Villa - scrivimi@vincenzov.net http://www.vincenzov.net La porta parallela Versione 2.1d Luglio 2001 Copyright © 2001-2003, Vincenzo Villa Permission is granted to copy, distribute and/or modify this document under the terms of the GNU Free Documentation License, Version 1.1 or any later version published by the Free Software Foundation; with no Invariant Sections, with no Front-Cover Texts and with no Back-Cover Texts. A copy of the license is included in the section entitled "GNU Free Documentation License". GNU Free Documentation License

Il documento GNU FDL, disponibile sul sito http://www.gnu.org anche in versione italiana, è parte integrante di questo documento e ne contiene i termini di utilizzo.

### **16**

### RECS 101: UN WEB SERVER EMBEDDED PER APPLICAZIONI DI CONTROLLO REMOTO TRAMITE TCP/IP (TERZA PARTE)

Per ulteriori informazioni contattare: Cristian randieri Intellisystem Technologies Via Francicanava, 13 - 96100 Siracusa Tel/Fax 0931-703312 info@intellisystem.it - www.intellisystem.it

### **17**

### RADIOCOMANDO CODIFICATO 433,92 MHz Per ulteriori informazioni o per l'acquisto dei circuiti stampati forati e stagnati, contattare:

Marco Lento - sglent@tin.it

### **18**

RADIOPISTOIA: COME NASCE UN HOBBY Per ulteriori informazioni contattare: Pierluigi Bertolini - info@radiopistoia.com

### **19**

ASCOLTARE L'UNIVERSO VIA RADIO: UN APPROCIO FAI DA TE! (PRIMA PARTE) Per ulteriori informazioni contattare: Riccardo Ricci - riccardo\_ricci\_ps@yahoo.com

### **20**

### IRON CLAW: COME ASSEMBLARE IL BRACCIO MECANICO ANTROPOMORFO (SECONDA PARTE)

Per ulteriori informazioni contattare: Benvenuti Massimiliano massimiliano@benvenuti-trading.it Benvenuti Trading srl Via Dei Tigli, 6 50010 Campi Bisenzio (FI) Tel. 055.8974469 Fax 055.9877209

### **21**

### UN SERVO RC SPECIALE PER ROBOT DI GRANDE POTENZA

Per ulteriori informazioni contattare: Benvenuti Massimiliano massimiliano@benvenuti-trading.it Benvenuti Trading srl Via Dei Tigli, 6 50010 Campi Bisenzio (FI) Tel. 055.8974469 Fax 055.9877209

### **22**

### REALIZZIAMO UN BEAM ROBOT EVOLUTO: IL SERVOCORE WALKER

La scheda BEP della Solarbotics, i componenti e gli accessori per gli appassionati di BEAM e di robotica, li potete trovare da: Robot Italy www.robot-italy.com info@robot-italy.com Tel 329.6168972 - Fax 06.233243440

### **23**

### DALLA MONACOR SET PER DJ PROFESSIONISTI E NON

Per ulteriori informazioni contattare: Monacor Italia Via Serenari 33 40050 Castelmaggiore Italia Tel. 051-713656 Fax 051-719757 www.monacor.it

### **24**

### GESTIONE REMOTA DI UN PLC CON LA SERIE IALINK DI SENA TECHNOLOGIES

Per ulteriori informazioni visitare il sito http://www.elettroshop.com

### **25**

### AMBROGIO: LA GESTIONE INTELLIGENTE DELLA CASA

Per ulteriori informazioni contattare: Area SX srl Via L. Robecchi Brichetti, 13 - 00154 Roma Tel. 06-57172690 - Fax 06-57172695 info@areasx.com - www.areasx.com

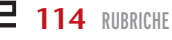

### DIMENSIONI DI UN 2X16

**01**

*articolo.*

Per ulteriori informazioni contattare: Area SX srl Via L. Robecchi Brichetti, 13 - 00154 Roma Tel. 06-57172690 - Fax 06-57172695 info@areasx.com - www.areasx.com

UN DISPLAY LCD 4X20 CARATTERI NELLE

*Questa rubrica contiene tutte le informazioni necessarie per contattare gli autori degli articoli ed eventualmente acquistare i kit proposti. Fate riferimento al numero riportato alla fine di ogni*

### **02**

### A-300 CELLE SOLARI AD ALTA EFFICIENZA E BASSO COSTO

Per ulteriori informazioni visitare il sito http://www.sunpowercorp.com

### **03**

### CRESCE LA FAMIGLIA DI MICROCONTROLLORI DELLA CALSSE 8051 DELLA STMICROELECTRONICS

Per ulteriori informazioni visitare il sito http://www.st.com